Sistemas Dell™ PowerVault™ 600

# Manual del propietario del hardware

## **Notas, avisos y precauciones**

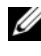

**NOTA:** una NOTA proporciona información importante que le ayudará a utilizar mejor el ordenador.

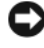

**AVISO:** un AVISO indica la posibilidad de daños en el hardware o la pérdida de datos, e informa de cómo evitar el problema.

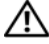

**PRECAUCIÓN: un mensaje de PRECAUCIÓN indica el riesgo de daños materiales, lesiones o incluso la muerte.**

\_\_\_\_\_\_\_\_\_\_\_\_\_\_\_\_\_\_\_\_

**La información contenida en este documento puede modificarse sin previo aviso. © 2007 Dell Inc. Todos los derechos reservados.**

Queda estrictamente prohibida la reproducción de este documento en cualquier forma sin la autorización por escrito de Dell Inc.

Marcas comerciales utilizadas en este texto: *Dell*, el logotipo de *DELL*, *Inspiron*, *Dell Precision*, *Dimension*, *OptiPlex*, *Latitude, PowerEdge, PowerVault, PowerApp, PowerConnect*, *XPS* y *Dell OpenManage* son marcas comerciales de Dell Inc.; *Intel* es una marca comercial registrada de Intel Corporation; *Microsoft, Windows* y *MS-DOS* son marcas comerciales o marcas comerciales registradas de Microsoft Corporation en los Estados Unidos o en otros países; *EMC* es una marca comercial registrada de EMC Corporation.

Otras marcas y otros nombres comerciales pueden utilizarse en este documento para hacer referencia a las entidades que los poseen o a sus productos. Dell Inc. renuncia a cualquier interés sobre la propiedad de marcas y nombres comerciales que no sean los suyos.

# **Contenido**

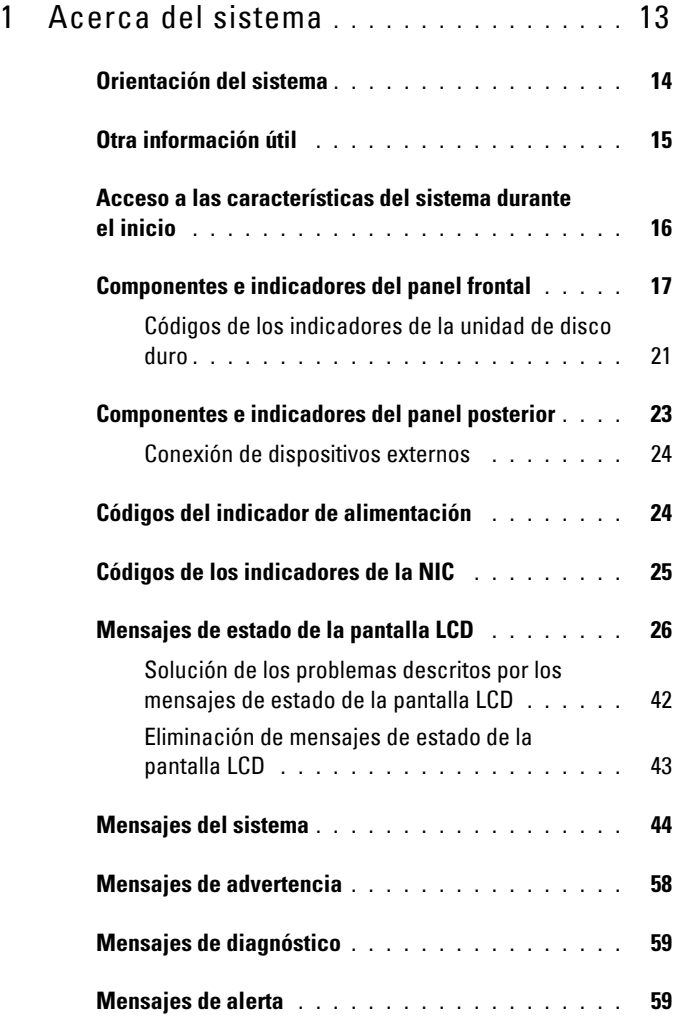

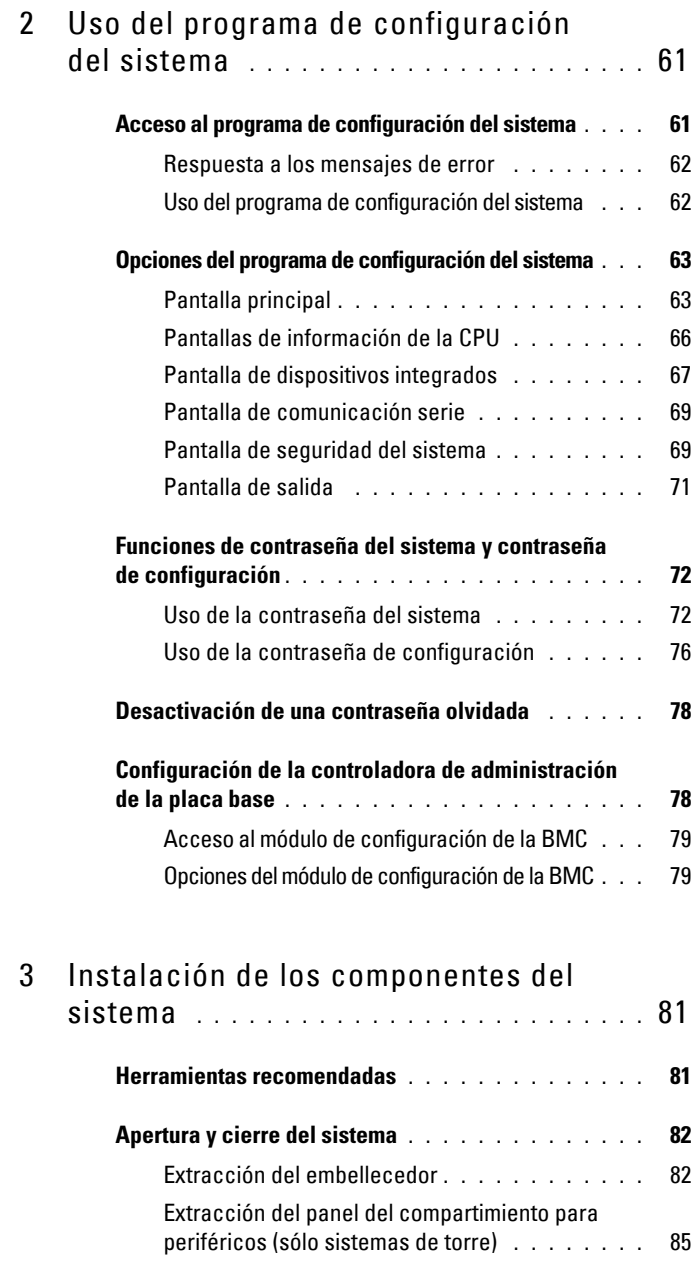

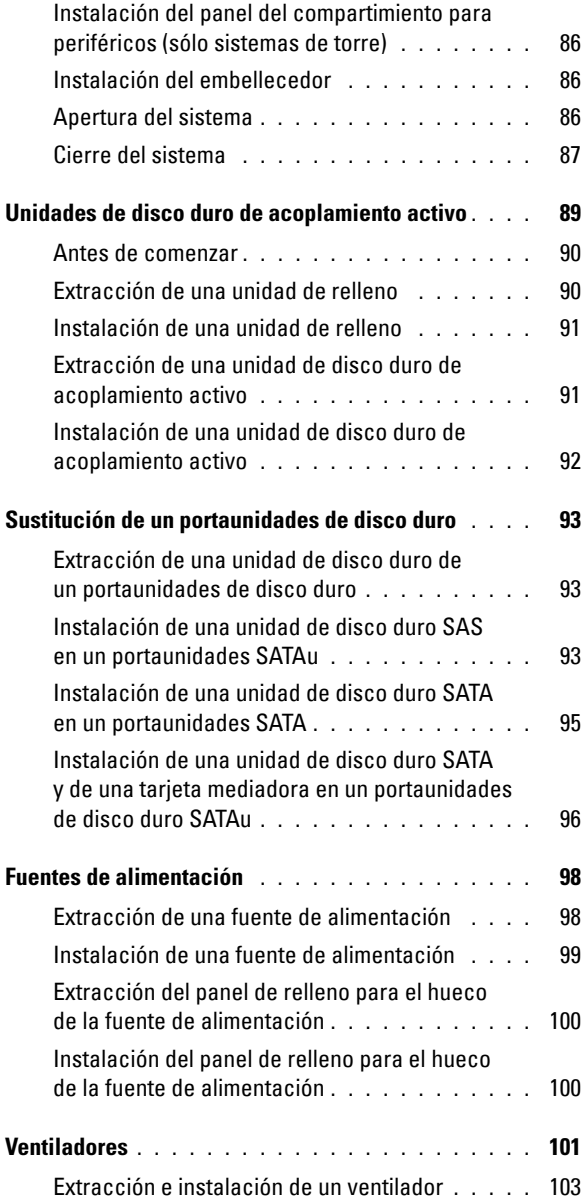

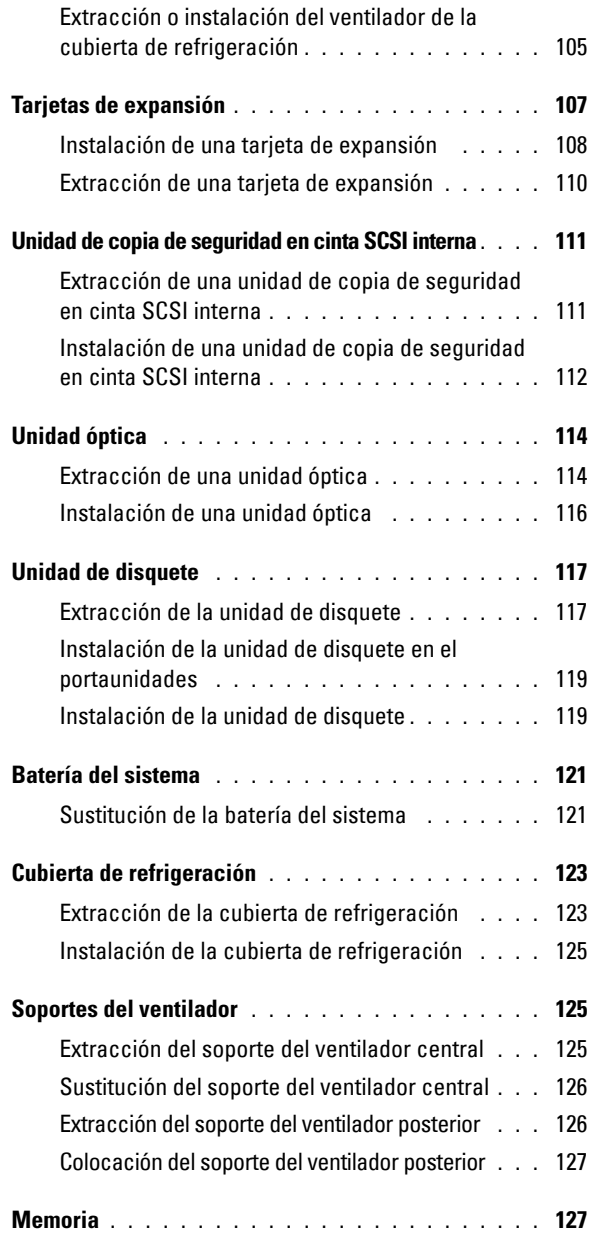

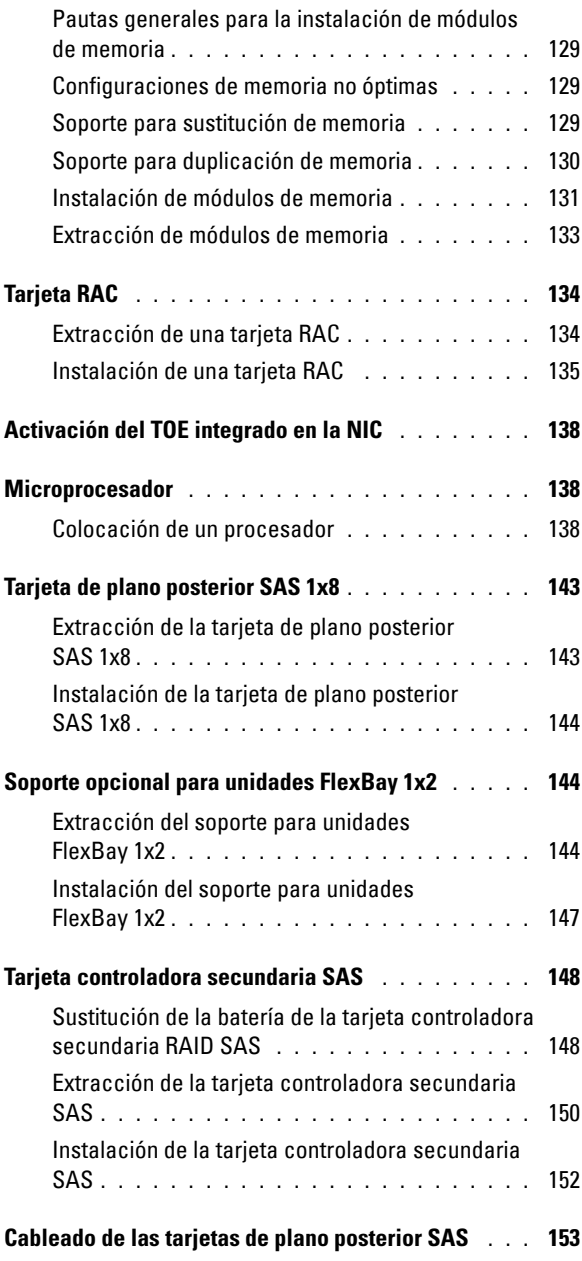

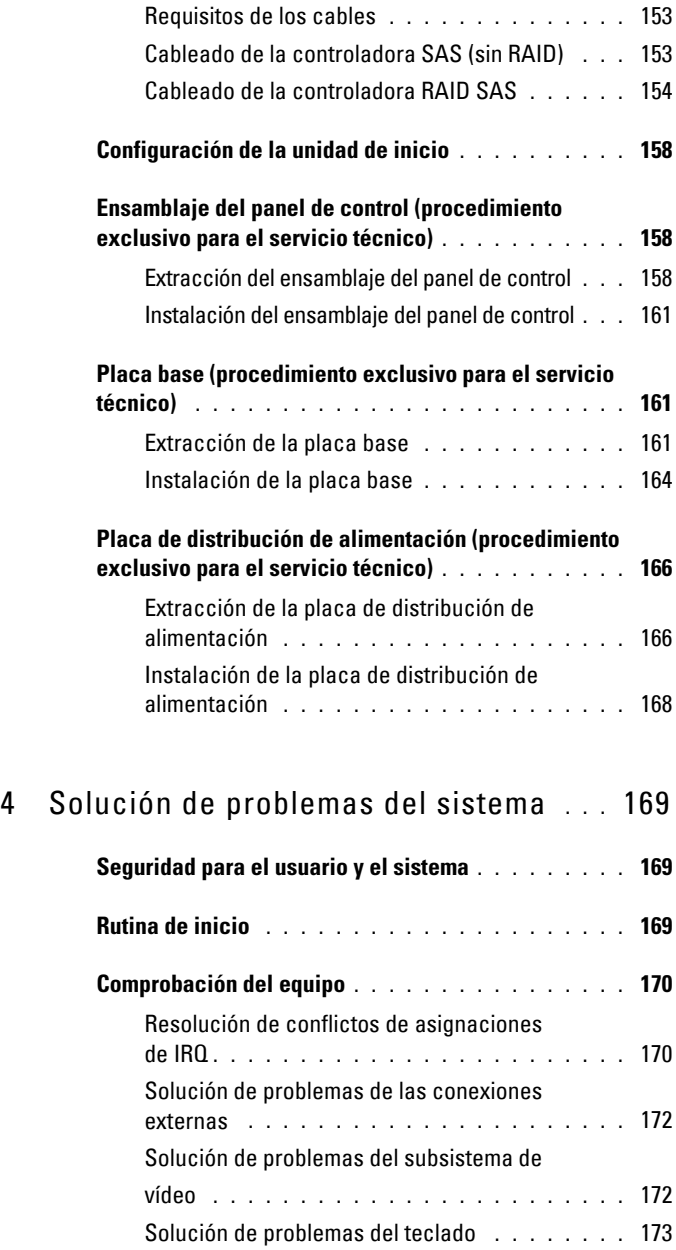

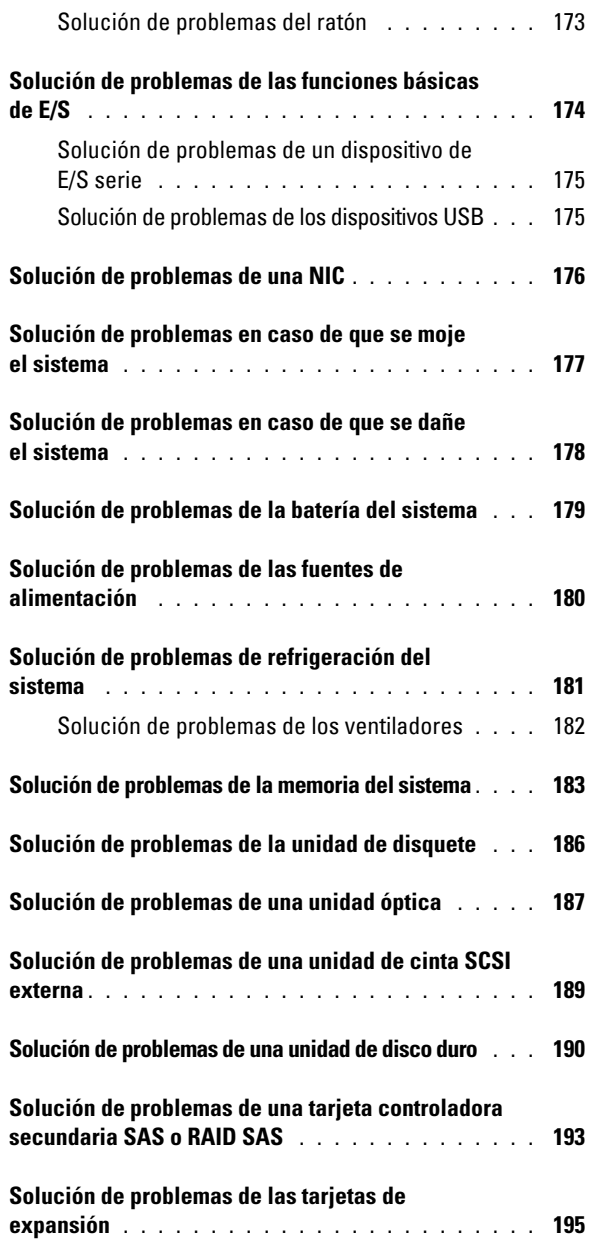

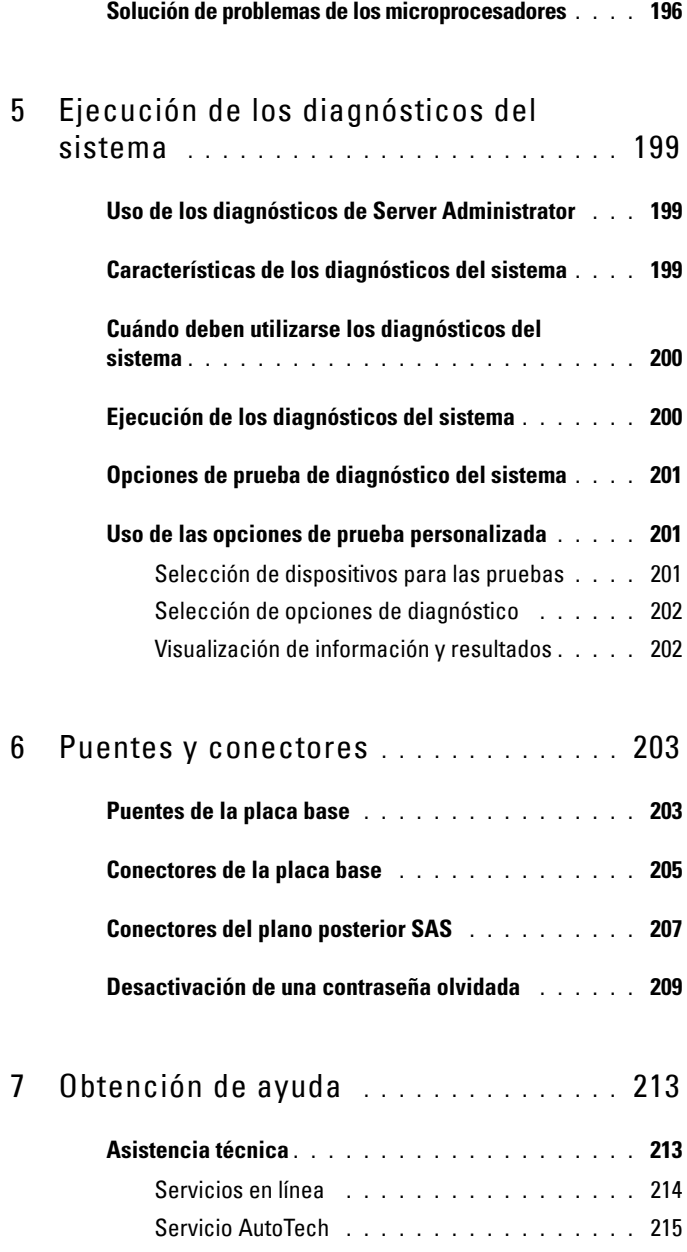

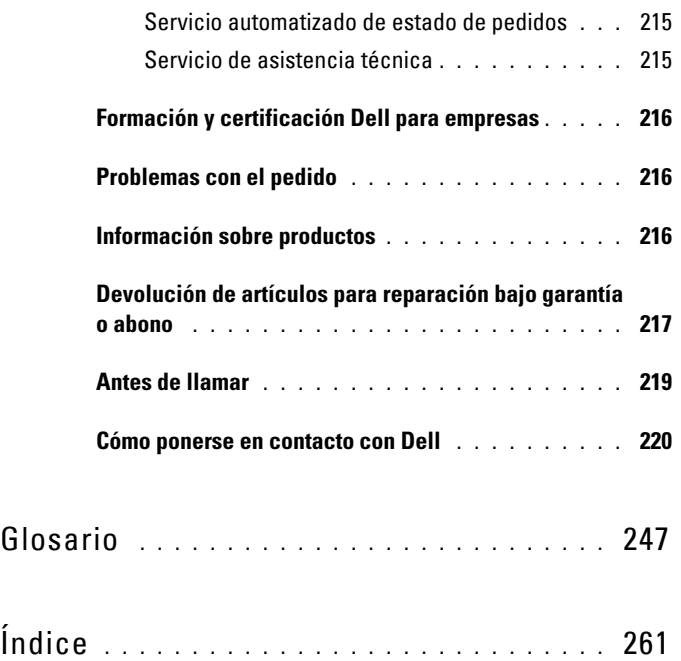

# **1**

## <span id="page-12-0"></span>**Acerca del sistema**

En esta sección se describen las características físicas, de la interfaz de software y del firmware que proporcionan y aseguran el funcionamiento esencial del sistema. Los conectores físicos de los paneles frontales y posteriores del sistema proporcionan una conectividad práctica y capacidad de expansión del sistema. El firmware del sistema, las aplicaciones y los sistemas operativos supervisan el sistema y el estado de los componentes; asimismo, le alertan cuando surge un problema. Las condiciones del sistema pueden notificarse mediante cualquiera de los siguientes mensajes:

- Indicadores del panel frontal o posterior
- Mensajes del sistema
- Mensajes de advertencia
- Mensajes de diagnóstico
- Mensajes de alerta

En esta sección se describe cada tipo de mensaje, se enumeran las posibles causas y se detallan los pasos necesarios para resolver los problemas que indica un mensaje. Asimismo, se ilustran los componentes y los indicadores del sistema.

## <span id="page-13-0"></span>**Orientación del sistema**

En la [ilustración 1-1](#page-13-1) se muestran las versiones de rack y de torre del sistema. Las ilustraciones de este documento están basadas en la versión de rack, salvo que se indique lo contrario.

#### <span id="page-13-1"></span>**Ilustración 1-1. Orientación de montaje para torre y rack**

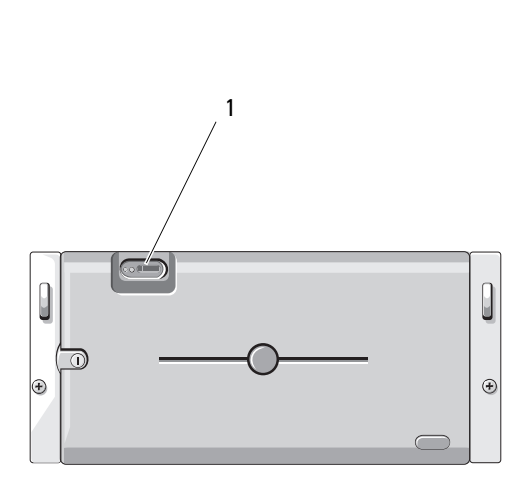

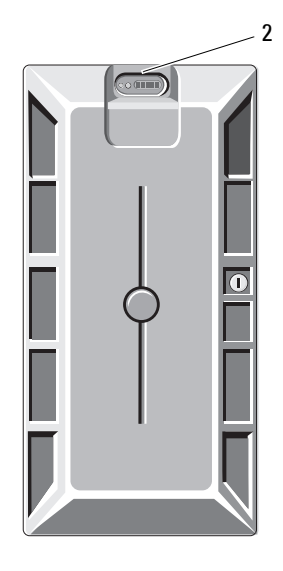

- 
- 1 Panel de control del sistema (rack) 2 Panel de control del sistema (torre)

## <span id="page-14-0"></span>**Otra información útil**

#### **PRECAUCIÓN: la Guía de información del producto contiene información importante sobre seguridad y normativas. La información sobre la garantía puede estar incluida en este documento o constar en un documento aparte.**

- En los documentos *Guía de instalación del rack* e *Instrucciones de instalación del rack* incluidos con el rack se describe cómo instalar el sistema en un rack.
- En la *Guía de introducción* se ofrece una visión general sobre los componentes, la configuración y las especificaciones técnicas del sistema.
- Los CD que se facilitan con el sistema proporcionan documentación y herramientas para configurar y administrar el sistema.
- En la documentación del software de administración de sistemas se describen las funciones, los requisitos, la instalación y el funcionamiento básico del software.
- En la documentación del sistema operativo se describe cómo instalar (si es necesario), configurar y utilizar el software del sistema operativo.
- En la documentación de los componentes adquiridos por separado se incluye información para configurar e instalar las opciones correspondientes.
- Algunas veces, con el sistema se incluyen actualizaciones que describen los cambios realizados en el sistema, en el software o en la documentación.

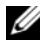

#### **NOTA:** compruebe si hay actualizaciones en support.dell.com y, si las hay, léalas antes de proceder a la instalación, puesto que a menudo sustituyen la información contenida en otros documentos.

• Es posible que se incluyan notas de la versión o archivos Léame para proporcionar actualizaciones de última hora relativas al sistema o a la documentación, o material de consulta técnica avanzada destinado a técnicos o usuarios experimentados.

## <span id="page-15-0"></span>**Acceso a las características del sistema durante el inicio**

En la [tabla 1-1](#page-15-1) se describen las pulsaciones de teclas que se pueden introducir durante el inicio para acceder a las características del sistema. Si el sistema operativo empieza a cargarse antes de introducir la pulsación de tecla, espere a que el sistema termine de iniciarse y, a continuación, reinicie el sistema e inténtelo de nuevo.

| <b>Pulsación</b><br>de tecla | <b>Descripción</b>                                                                                                    |
|------------------------------|----------------------------------------------------------------------------------------------------|
| $\langle$ F2 $>$             | Abre el programa de configuración del sistema. Consulte "Uso del<br>programa de configuración del sistema" en la página 61.                                                                                                    |
| $<$ F10 $>$                  | Abre la partición de utilidades que permite ejecutar los diagnósticos<br>del sistema. Consulte "Ejecución de los diagnósticos del sistema"<br>en la página 200.                                                                                                    |
| <ctrl+e></ctrl+e>            | Abre la utilidad de administración de la controladora de administración<br>de la placa base (BMC) que permite acceder al registro de eventos del<br>sistema (SEL). Consulte la guía del usuario de BMC para obtener más<br>información sobre la configuración y el uso de BMC.                                                                                    |
| $<$ Ctrl+C $>$               | Abre la utilidad de configuración SAS. Para obtener más información,<br>consulte la guía del usuario del adaptador SAS.                                                                                                    |
| $<$ Ctrl+R $>$               | Abre la utilidad de configuración RAID, que le permite configurar<br>una tarjeta RAID opcional. Para obtener más información, consulte<br>la documentación de la tarjeta RAID.                                                                                                    |
| $<$ Ctrl+S $>$               | Se muestra una opción sólo si se ha activado el soporte para PXE<br>a través del programa de configuración del sistema (consulte "Pantalla<br>de dispositivos integrados" en la página 67). Esta pulsación de tecla<br>permite configurar las opciones de NIC para el inicio PXE. Para obtener<br>más información, consulte la documentación de la NIC integrada. |
| $<$ Ctrl+D $>$               | Si dispone de Dell Remote Access Controller (DRAC) opcional, esta<br>pulsación de tecla le permite acceder a los valores de configuración<br>de DRAC seleccionados. Consulte la Guía del usuario de DRAC para<br>obtener más información sobre la configuración y el uso de DRAC.                                                                                 |

<span id="page-15-1"></span>**Tabla 1-1. Pulsaciones de tecla para acceder a las características del sistema**

## <span id="page-16-0"></span>**Componentes e indicadores del panel frontal**

En la [ilustración 1-2](#page-16-1) se muestran los controles, los indicadores y los conectores situados detrás del embellecedor de rack opcional del panel frontal del sistema. En la [tabla 1-2](#page-17-0) se describen los componentes.

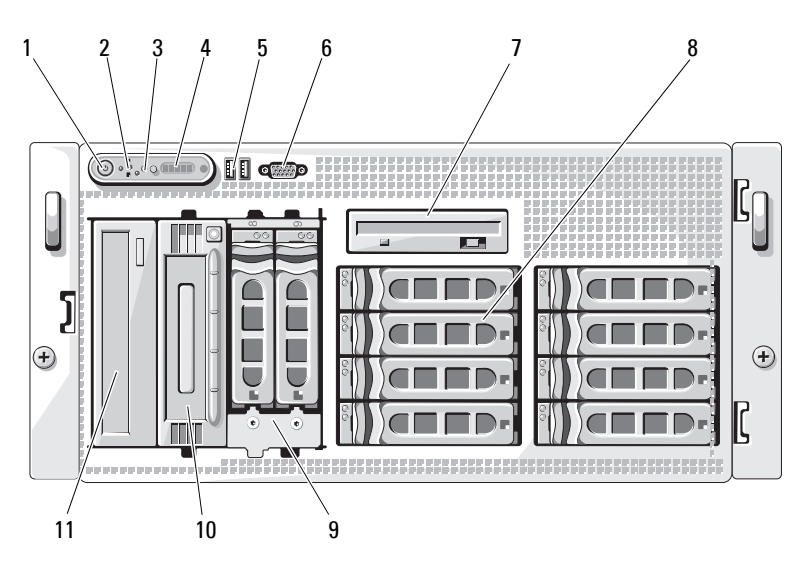

<span id="page-16-1"></span>**Ilustración 1-2. Componentes e indicadores del panel frontal**

| N.º                      | <b>Componente</b>                | Icono | <b>Descripción</b>                                                                                                    |
|--------------------------|----------------------------------|-------|----------------------------------------------------------------------------------------------------|
| 1                        | Indicador de<br>encendido, botón | (')   | El indicador de encendido se ilumina<br>cuando el sistema recibe alimentación.                                                                                                    |
|                          | de encendido                     |       | El botón de encendido controla la<br>salida de la fuente de alimentación<br>de CC al sistema.                                                                                                    |
|                          |                                  |       | <b>NOTA:</b> si se apaga el sistema mediante<br>el botón de encendido mientras se<br>está ejecutando un sistema operativo<br>compatible con ACPI, el sistema lleva<br>a cabo un apagado ordenado antes<br>de que se apague la alimentación.<br>Si no se está ejecutando un sistema<br>operativo compatible con ACPI,<br>la alimentación se apagará<br>inmediatamente después de<br>presionar el botón de encendido. |
| $\overline{\mathcal{L}}$ | Botón NMI                        | Μ     | Se utiliza para solucionar problemas<br>de software y errores de controladores<br>de dispositivo en determinados<br>sistemas operativos. Para presionar<br>este botón, puede utilizarse el extremo<br>de un clip sujetapapeles.                                                                                                    |
|                          |                                  |       | Utilice este botón sólo cuando el<br>personal de asistencia cualificado<br>o la documentación del sistema<br>operativo se lo indiquen.                                                                                                    |

<span id="page-17-0"></span>**Tabla 1-2. Componentes del panel frontal**

| N. <sup>o</sup> | <b>Componente</b>                         | <b>Icono</b> | <b>Descripción</b>                                                                                                    |
|-----------------|-------------------------------------------|--------------|----------------------------------------------------------------------------------------------------|
| $\overline{3}$  | Botón de<br>identificación<br>del sistema | ⊕            | Los botones de identificación situados<br>en los paneles frontal y posterior<br>pueden utilizarse para localizar un<br>sistema concreto dentro de un rack.<br>Cuando se pulsa uno de estos botones,<br>el panel LCD de la parte frontal y el<br>indicador azul de estado del sistema<br>de la parte posterior parpadearán hasta<br>que se vuelva a pulsar uno de los<br>botones. |
| $\overline{4}$  | Panel LCD                                 |              | Muestra la ID del sistema,<br>la información sobre el estado<br>y los mensajes de error del sistema.                                                                                                    |
|                 |                                           |              | La pantalla LCD se ilumina durante<br>el funcionamiento normal del sistema.<br>Tanto el software de administración<br>del sistema como los botones de<br>identificación ubicados en la parte<br>frontal y posterior del sistema pueden<br>ocasionar que el indicador de la<br>pantalla LCD parpadee en azul para<br>identificar un sistema en particular.                        |
|                 |                                           |              | La pantalla LCD se ilumina en ámbar<br>cuando el sistema requiere atención<br>y el panel LCD muestra un código de<br>error seguido de un texto descriptivo.                                                                                                    |
|                 |                                           |              | <b>NOTA:</b> si el sistema está conectado<br>a la corriente alterna y se detecta un error,<br>la pantalla LCD se iluminará en ámbar<br>independientemente de si el sistema<br>se ha encendido o no.                                                                                                    |

**Tabla 1-2. Componentes del panel frontal (continuación)**

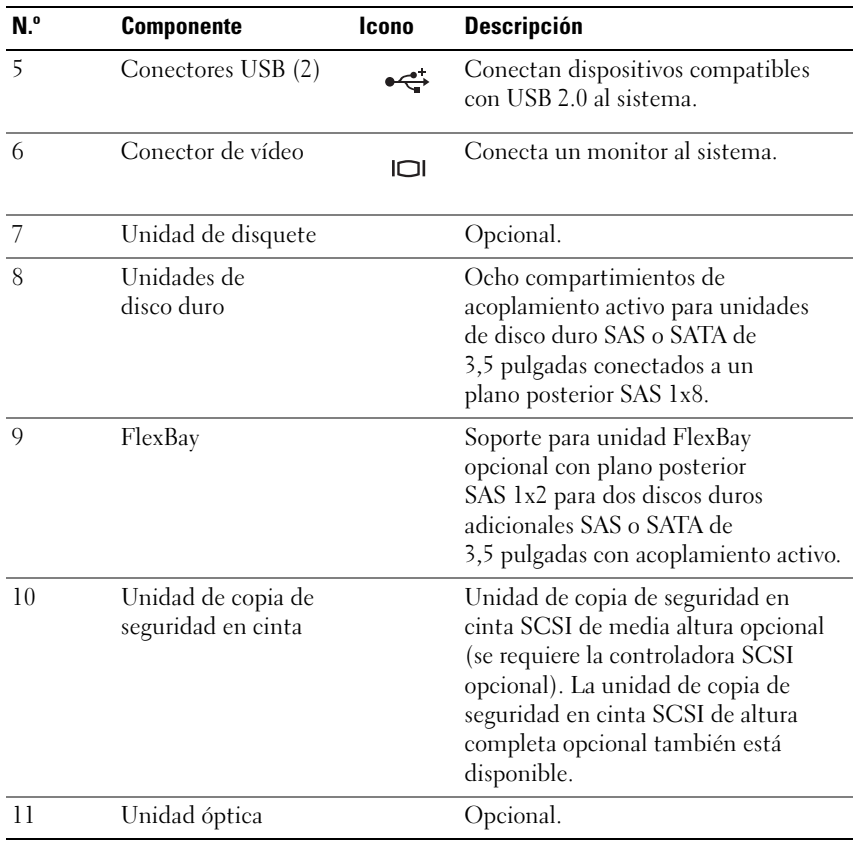

#### **Tabla 1-2. Componentes del panel frontal (continuación)**

#### <span id="page-20-0"></span>**Códigos de los indicadores de la unidad de disco duro**

Los portaunidades de disco duro tienen dos indicadores: el indicador de actividad de la unidad y el indicador de estado de la unidad. Vea la [ilustración 1-3](#page-20-1). En las configuraciones RAID, el indicador de estado de la unidad se ilumina para indicar el estado. En las configuraciones sin RAID, sólo se ilumina el indicador de actividad de la unidad; el indicador de estado de la unidad está apagado.

#### <span id="page-20-1"></span>**Ilustración 1-3. Indicadores de la unidad de disco duro**

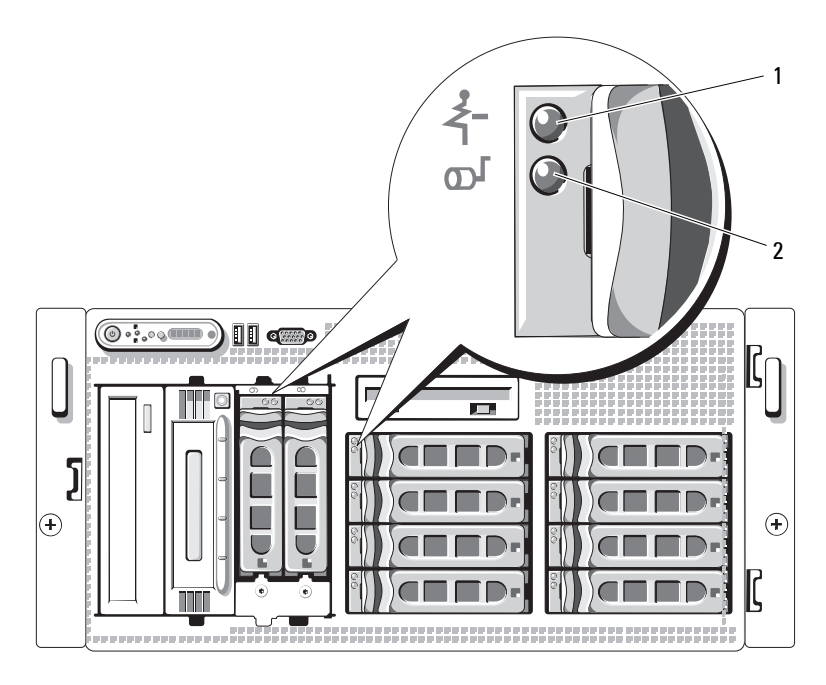

- 1 Indicador de estado de la unidad (verde y ámbar)
- 2 Indicador de actividad de la unidad (verde)

En la [tabla 1-3](#page-21-0) se muestran los patrones de los indicadores de la unidad para las unidades de disco duro RAID. A medida que se producen eventos en el sistema, van apareciendo patrones distintos. Por ejemplo, si falla una unidad de disco duro, aparece el patrón de error de la unidad. Una vez que haya seleccionado la unidad que va a extraer, aparece el patrón "Unidad en preparación para extracción", seguido del patrón "Unidad lista para la inserción o extracción". Una vez que haya instalado la unidad de repuesto, aparece el patrón "Unidad en preparación para utilización", seguido del patrón "Unidad en línea".

**NOTA:** para las configuraciones sin RAID, sólo está activo el indicador de actividad de la unidad. El indicador de estado de la unidad está apagado.

| Condición                                                        | Patrón de los indicadores de estado de la unidad                                                                |
|------------------------------------------------------------------|----------------------------------------------------------------------------------------------------|
| Identificación de la<br>unidad/preparación<br>para la extracción | Parpadea en verde dos veces por segundo.                                                                        |
| Unidad lista para la<br>inserción o extracción                   | Luz apagada.                                                                                                    |
|                                                                  | Error previsto de la unidad Parpadea en verde, en ámbar y se apaga.                                             |
| Error de la unidad                                               | Parpadea en ámbar cuatro veces por segundo.                                                                     |
|                                                                  | Regeneración de la unidad Parpadea en verde lentamente.                                                         |
| Unidad en línea                                                  | Luz verde fija.                                                                                                 |
| Regeneración anulada                                             | Parpadea en verde durante tres segundos, en ámbar<br>durante tres segundos y se apaga durante seis<br>segundos. |

<span id="page-21-0"></span>**Tabla 1-3. Patrones de los indicadores de la unidad de disco duro para RAID**

## <span id="page-22-0"></span>**Componentes e indicadores del panel posterior**

En la [ilustración 1-4](#page-22-1) se muestran los controles, los indicadores y los conectores ubicados en el panel posterior del sistema.

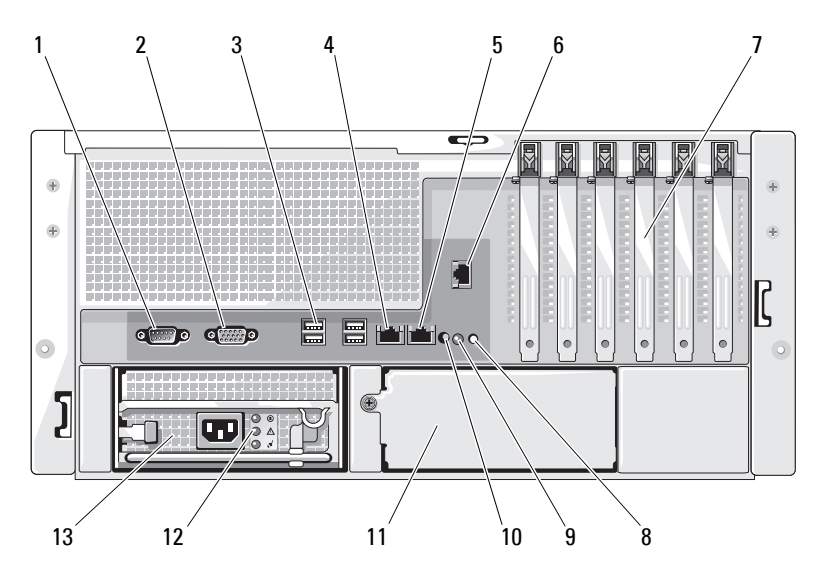

<span id="page-22-1"></span>**Ilustración 1-4. Componentes e indicadores del panel posterior**

- 
- 
- 7 Ranuras para tarjetas de expansión (6)
- 10 Conector indicador de estado del sistema
- 13 Fuente de alimentación 1
- 1 Conector serie 2 Conector de vídeo 3 Conectores USB (4)
	-
	- 8 Indicador de estado del sistema
	- 11 Fuente de alimentación 2 (opcional)
- 
- 4 Conector NIC1 5 Conector NIC2 6 Conector de acceso remoto (opcional)
	- 9 Botón de identificación del sistema
	- 12 Indicadores de estado de la fuente de alimentación

#### <span id="page-23-0"></span>**Conexión de dispositivos externos**

Al conectar dispositivos externos al sistema, siga estas pautas:

- La mayoría de los dispositivos deben conectarse a un conector específico y los controladores de dispositivo deben instalarse para que el dispositivo funcione correctamente. Los controladores de dispositivo suelen incluirse con el software del sistema operativo o con el dispositivo. Consulte la documentación suministrada con el dispositivo para obtener instrucciones de instalación y configuración específicas.
- Conecte siempre un dispositivo externo mientras el sistema y el dispositivo están apagados. A continuación, encienda todos los dispositivos externos antes de encender el sistema (a menos que en la documentación del dispositivo se especifique lo contrario).

Consulte ["Uso del programa de configuración del sistema" en la página 61](#page-60-2)  para obtener información sobre cómo activar, desactivar y configurar los puertos y conectores de E/S.

## <span id="page-23-1"></span>**Códigos del indicador de alimentación**

El botón de encendido del panel frontal controla la entrada de alimentación a las fuentes de alimentación del sistema. El indicador de alimentación se ilumina en verde cuando el sistema está encendido.

Los indicadores de las fuentes de alimentación redundantes opcionales muestran si se recibe alimentación o si se ha producido un error de alimentación (vea la [tabla 1-4](#page-23-2) y la [ilustración 1-5\)](#page-24-1).

| <b>Indicador</b>    | <b>Función</b>                                          |
|---------------------|---------------------------------------------------------|
| Estado de la fuente | Una luz verde indica que la fuente de alimentación está |
| de alimentación     | operativa.                                              |
| Error de la fuente  | Una luz ámbar indica que hay un problema con la fuente  |
| de alimentación     | de alimentación.                                        |
| Estado de la línea  | Una luz verde indica que hay una fuente de CA válida    |
| de CA               | conectada a la fuente de alimentación.                  |

<span id="page-23-2"></span>**Tabla 1-4. Indicadores de la fuente de alimentación redundante**

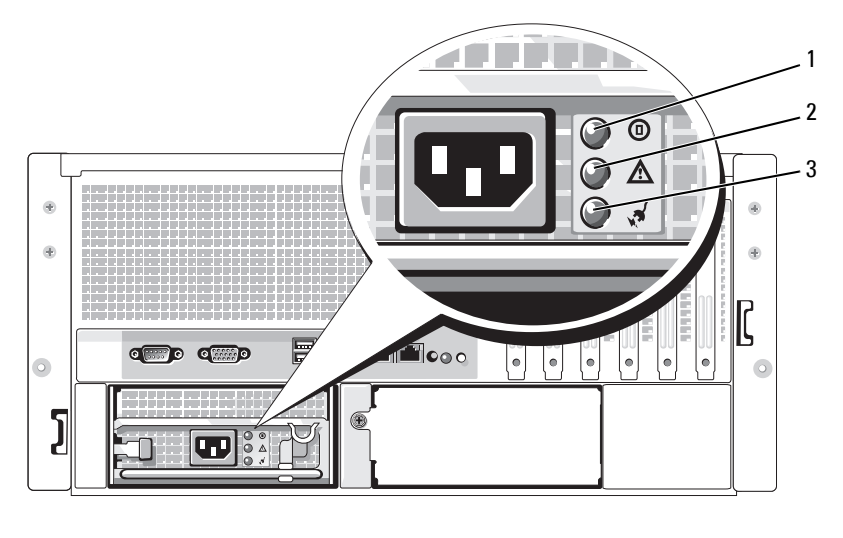

#### <span id="page-24-1"></span>**Ilustración 1-5. Indicadores de la fuente de alimentación redundante**

- 1 Estado de la fuente de alimentación
- 2 Error de la fuente de alimentación
- 3 Estado de la línea de CA

## <span id="page-24-0"></span>**Códigos de los indicadores de la NIC**

Cada NIC del panel posterior tiene un indicador que proporciona información sobre la actividad de la red y el estado del enlace. Vea la [ilustración 1-6](#page-24-2). En la [tabla 1-5](#page-25-1) se enumeran los códigos de los indicadores de la NIC.

#### <span id="page-24-2"></span>**Ilustración 1-6. Indicadores de la NIC**

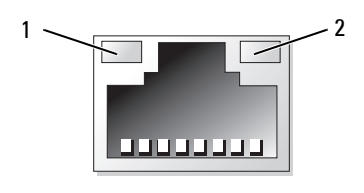

1 Indicador de enlace 2 Indicador de actividad

| Indicador                                                   | Código del indicador                               |
|-------------------------------------------------------------|----------------------------------------------------|
| Los indicadores de actividad<br>y de enlace están apagados. | La NIC no está conectada a la red.                 |
| El indicador de enlace emite                                | La NIC está conectada a un enlace asociado válido. |
| una luz verde.                                              | en la red.                                         |
| El indicador de actividad                                   | Se están enviando o recibiendo datos a través      |
| parpadea en ámbar.                                          | de la red.                                         |

<span id="page-25-1"></span>**Tabla 1-5. Códigos de los indicadores de la NIC**

### <span id="page-25-0"></span>**Mensajes de estado de la pantalla LCD**

La pantalla LCD del panel de control del sistema proporciona mensajes de estado para indicar si el sistema funciona correctamente o si necesita atención. La pantalla LCD se ilumina de color azul para indicar una condición normal de funcionamiento y se ilumina de color ámbar para indicar una condición de error. Asimismo, muestra un mensaje que incluye el código de estado seguido de un texto descriptivo.

En la [tabla 1-6](#page-26-0) se enumeran los mensajes de estado de la pantalla LCD que pueden producirse y el posible origen de cada mensaje. Los mensajes de la pantalla LCD se refieren a los eventos guardados en el registro de eventos del sistema (SEL). Para obtener información acerca del SEL y de la configuración de las opciones de administración del sistema, consulte la documentación relativa al software de administración de sistemas.

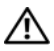

**PRECAUCIÓN: Muchas reparaciones solo puede hacerlas un técnico de servicio homologado. Usted solo deber llevar a cabo la solución de problemas y reparaciones sencillas como se le autoriza en la documentación del producto o como le indique en línea o por teléfono el equipo de reparaciones y asistencia. La garantía no cubre los daños por reparaciones no autorizadas por Dell. Lea y siga las instrucciones de seguridad que se incluyen con el producto.**

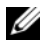

**NOTA:** si el sistema no se inicia, presione el botón de ID del sistema durante al menos cinco minutos hasta que aparezca un código de error en la pantalla LCD. Anote el código y, a continuación, consulte ["Obtención de ayuda" en la página 213](#page-212-2).

| Código | <b>Texto</b>                 | Causas                                                                                                    | <b>Acciones correctivas</b>                                                                                                    |
|--------|------------------------------|----------------------------------------------------------------------------------------------------|----------------------------------------------------------------------------------------------------|
| N/D    | SYSTEM<br><b>NAME</b>        | Una cadena de 62 caracteres<br>que el usuario puede<br>definir en el programa de<br>configuración del sistema.<br>Aparece SYSTEM NAME en<br>las siguientes condiciones:<br>• El sistema está encendido.<br>La alimentación está<br>٠<br>desconectada y aparecen<br>errores de POST activos. | Este mensaje es<br>meramente informativo.<br>Puede modificar la<br>cadena del sistema<br>en el programa de<br>configuración del<br>sistema. Consulte<br>"Uso del programa<br>de configuración del<br>sistema" en la página 61. |
| E1000  | FAILSAFE,<br>Call<br>Support |                                                                                                    | Consulte "Obtención de<br>ayuda" en la página 213.                                                                                                    |
| E1114  | Temp<br>Ambient              | La temperatura ambiente<br>del sistema supera el<br>intervalo aceptable.                                                                                                    | Consulte "Solución<br>de problemas<br>de refrigeración<br>del sistema"<br>en la página 181.                                                                                                    |
| E1116  | Temp<br>Memory               | La memoria ha excedido<br>la temperatura aceptable<br>y se ha desactivado para<br>evitar daños en los<br>componentes.                                                                                                    | Consulte "Solución<br>de problemas<br>de refrigeración<br>del sistema"<br>en la página 181.                                                                                                    |

<span id="page-26-0"></span>**Tabla 1-6. Mensajes de estado de la pantalla LCD**

| Código | Texto         | Causas                                                                                         | <b>Acciones correctivas</b>                                                                                                    |
|--------|---------------|------------------------------------------------------------------------------------------------|----------------------------------------------------------------------------------------------------|
| E1210  | CMOS Batt     | Falta la batería de CMOS<br>o el voltaje está fuera del<br>intervalo aceptable.                | Consulte "Solución<br>de problemas de la<br>batería del sistema"<br>en la página 179.                                                                                                    |
| E1211  | ROMB Batt     | Falta la batería RAID,<br>está dañada o no<br>puede recargarse debido<br>a problemas térmicos. | Vuelva a colocar la<br>batería RAID. Consulte<br>"Sustitución de la batería<br>de la tarjeta controladora<br>secundaria RAID SAS"<br>en la página 148<br>y "Solución de problemas<br>de refrigeración<br>del sistema"<br>en la página 181. |
| E12nn  | XX PwrGd      | El regulador de voltaje<br>especificado ha fallado.                                            | Consulte "Obtención de<br>ayuda" en la página 213.                                                                                                    |
| E1229  | CPU#<br>VCORE | El regulador de voltaje<br>VCORE del procesador<br>especificado ha fallado.                    | Consulte "Obtención de<br>ayuda" en la página 213.                                                                                                    |

**Tabla 1-6. Mensajes de estado de la pantalla LCD (continuación)**

| Código | Texto             | Causas                                                                                                    | <b>Acciones correctivas</b>                                                                                                    |
|--------|-------------------|----------------------------------------------------------------------------------------------------|----------------------------------------------------------------------------------------------------|
| E1310  | RPM Fan ##        | El RPM del ventilador de<br>refrigeración especificado<br>está fuera del rango<br>operativo aceptable.                                        | Consulte "Solución<br>de problemas<br>de refrigeración<br>del sistema"<br>en la página 181.                                                                                                    |
| E1313  | Fan<br>Redundancy | El sistema ya no dispone de<br>redundancia de ventiladores.<br>Si otro ventilador falla habrá<br>riesgo de sobrecalentamiento<br>del sistema. | Compruebe la pantalla<br>LCD del panel de<br>control para ver mensajes<br>de desplazamiento<br>adicionales. Consulte<br>"Solución de problemas<br>de refrigeración<br>del sistema"<br>en la página 181.                                                                                                    |
| E1410  | IERR<br>CPU #     | El microprocesador<br>especificado notifica<br>un error del sistema.                                                                          | Consulte el documento<br><b>Information Update</b><br>Tech Sheet (Hoja<br>técnica de actualización<br>de información)<br>correspondiente a su sistema<br>en support.dell.com para<br>obtener la información del<br>sistema más actualizada.<br>Si el problema persiste,<br>consulte "Obtención de<br>ayuda" en la página 213. |

**Tabla 1-6. Mensajes de estado de la pantalla LCD (continuación)**

| Código | <b>Texto</b>       | Causas                                                                                                    | <b>Acciones correctivas</b>                                                                                                    |
|--------|--------------------|----------------------------------------------------------------------------------------------------|----------------------------------------------------------------------------------------------------|
| E1414  | CPU #<br>Thermtrip | La temperatura del<br>microprocesador especificado<br>se encuentra fuera del<br>intervalo de temperaturas<br>aceptable, y se ha<br>interrumpido su<br>funcionamiento. | Consulte "Solución<br>de problemas<br>de refrigeración<br>del sistema"<br>en la página 181. Si el<br>problema persiste,<br>compruebe que los<br>disipadores de calor<br>del microprocesador estén<br>instalados correctamente.<br>Consulte "Solución<br>de problemas de los<br>microprocesadores"<br>en la página 196.                                                                                                    |
|        |                    |                                                                                                    | <b>NOTA:</b> la pantalla LCD<br>continúa mostrando este<br>mensaje hasta que se<br>desconecta el cable de<br>alimentación del sistema<br>o se vuelve a conectar<br>a la fuente de energía de<br>CA, o hasta que se vacía el<br>SEL mediante la utilidad de<br>administración de la BMC<br>o Server Assistant, Para<br>obtener información sobre<br>estas utilidades, consulte la<br>publicación <i>Dell</i><br>OpenManage Baseboard<br><b>Management Controller</b><br>User's Guide (Guía del<br>usuario de la controladora<br>de administración de<br>la placa base de Dell<br>OpenManage). |

**Tabla 1-6. Mensajes de estado de la pantalla LCD (continuación)**

| Código       | <b>Texto</b>                 | <b>Causas</b>                                                                                                    | <b>Acciones correctivas</b>                                                                                                    |
|--------------|------------------------------|----------------------------------------------------------------------------------------------------|----------------------------------------------------------------------------------------------------|
| E1418        | CPU #<br>Presence            | Falta el procesador<br>especificado o está dañado,<br>y el sistema tiene una<br>configuración no admitida.                                                                         | Consulte "Solución<br>de problemas de los<br>microprocesadores"<br>en la página 196.                                                                                                    |
| E141C        | CPU<br>Mismatch              | Los procesadores tienen<br>una configuración no<br>admitida por Dell.                                                                                                    | Asegúrese de que<br>los procesadores<br>coinciden y se adaptan<br>al tipo descrito en las<br>especificaciones técnicas<br>del microprocesador que se<br>encuentran en la Guía de<br>introducción del sistema. |
| <b>E141F</b> | CPU<br>Protocol              | El BIOS del sistema ha<br>notificado un error de<br>protocolo del procesador.                                                                                                    | Consulte "Obtención de<br>ayuda" en la página 213.                                                                                                    |
| E1420        | CPU Bus<br>PERR              | El BIOS del sistema<br>ha notificado un error<br>de paridad en el bus<br>del procesador.                                                                                           | Consulte "Obtención de<br>ayuda" en la página 213.                                                                                                    |
| E1421        | CPU Init                     | El BIOS del sistema<br>ha notificado un error de<br>inicialización del procesador.                                                                                                 | Consulte "Obtención de<br>ayuda" en la página 213.                                                                                                    |
| E1422        | <b>CPU</b><br>Machine<br>Chk | El BIOS del sistema<br>ha notificado un error de<br>comprobación del equipo.                                                                                                    | Consulte "Obtención de<br>ayuda" en la página 213.                                                                                                    |
| E1610        | PS #<br>Missing              | No hay alimentación<br>disponible en la fuente de<br>alimentación especificada;<br>la fuente de alimentación<br>especificada es defectuosa<br>o está instalada<br>incorrectamente. | Consulte "Solución de<br>problemas de las fuentes<br>de alimentación"<br>en la página 180.                                                                                                    |

**Tabla 1-6. Mensajes de estado de la pantalla LCD (continuación)**

| Código | Texto                 | <b>Causas</b>                                                                                                    | <b>Acciones correctivas</b>                                                                                                    |
|--------|-----------------------|----------------------------------------------------------------------------------------------------|----------------------------------------------------------------------------------------------------|
| E1614  | PS #<br>Status        | No hay alimentación<br>disponible en la fuente<br>de alimentación especificada;<br>la fuente de alimentación<br>especificada es defectuosa<br>o está instalada<br>incorrectamente.           | Consulte "Solución de<br>problemas de las fuentes<br>de alimentación"<br>en la página 180.                                                                                                    |
| E1618  | PS #<br>Predictive    | El voltaje de la fuente de<br>alimentación se encuentra<br>fuera del intervalo aceptable,<br>o la fuente de alimentación<br>especificada es defectuosa o se<br>ha instalado incorrectamente. | Consulte "Solución de<br>problemas de las fuentes<br>de alimentación"<br>en la página 180.                                                                                                    |
| E161C  | PS #<br>Input<br>Lost | La fuente de energía para<br>la fuente de alimentación<br>especificada no está<br>disponible o se encuentra<br>fuera del intervalo aceptable.                                                | Compruebe si existe<br>corriente alterna para la<br>fuente de alimentación<br>especificada. Si el<br>problema persiste,<br>consulte "Solución de<br>problemas de las fuentes<br>de alimentación"<br>en la página 180. |
| E1620  | PS # Input<br>Range   | La fuente de energía para<br>la fuente de alimentación<br>especificada no está<br>disponible o se encuentra<br>fuera del intervalo aceptable.                                                | Compruebe si existe<br>corriente alterna para la<br>fuente de alimentación<br>especificada. Si el<br>problema persiste,<br>consulte "Solución de<br>problemas de las fuentes<br>de alimentación"<br>en la página 180. |
| E1624  | PS<br>Redundancy      | El subsistema de la fuente<br>de alimentación ya no es<br>redundante. Si la última<br>fuente de alimentación falla,<br>el sistema dejará de funcionar.                                       | Consulte "Solución de<br>problemas de las fuentes<br>de alimentación"<br>en la página 180.                                                                                                    |

**Tabla 1-6. Mensajes de estado de la pantalla LCD (continuación)**

| Código | <b>Texto</b>                                        | Causas                                                                                                    | <b>Acciones correctivas</b>                                                                                                    |
|--------|-----------------------------------------------------|----------------------------------------------------------------------------------------------------|----------------------------------------------------------------------------------------------------|
| E1710  | I/O<br>Channel<br>Chk                               | El BIOS del sistema ha<br>notificado un error de<br>comprobación del canal<br>de E/S.                                                                                                    | Consulte "Obtención de<br>ayuda" en la página 213.                                                                                                    |
| E1711  | PCI<br>PERR<br>B## D##<br>F##<br>PCI PERR<br>Slot # | El BIOS del sistema<br>ha notificado un error<br>de paridad PCI en un<br>componente que se<br>encuentra en el espacio<br>de configuración PCI<br>en el bus, dispositivo,<br>función especificados.<br>El BIOS del sistema<br>ha notificado un error<br>de paridad PCI en<br>un componente que<br>se encuentra en la<br>ranura PCI #. | Extraiga y vuelva a colocar<br>las tarjetas de expansión<br>PCI. Si el problema<br>persiste, consulte<br>"Solución de problemas de<br>las tarjetas de expansión"<br>en la página 195.<br>Si el problema persiste<br>significa que la placa base<br>es defectuosa. Consulte<br>"Obtención de ayuda"<br>en la página 213. |

**Tabla 1-6. Mensajes de estado de la pantalla LCD (continuación)**

| Código       | <b>Texto</b>                                                 | <b>Causas</b>                                                                                                    | <b>Acciones correctivas</b>                                                                                                    |
|--------------|--------------------------------------------------------------|----------------------------------------------------------------------------------------------------|----------------------------------------------------------------------------------------------------|
| E1712        | SERR<br>PCI.<br>B## D##<br><b>F##</b><br>PCI SERR<br>Slot #  | El BIOS del sistema ha<br>notificado un error del sistema<br>PCI en un componente que<br>se encuentra en el espacio<br>de configuración PCI en el<br>bus $##$ , dispositivo $##$ ,<br>función $##$ .                   | Extraiga y vuelva a colocar<br>las tarjetas de expansión<br>PCI. Si el problema<br>persiste, consulte<br>"Solución de problemas de<br>las tarjetas de expansión"<br>en la página 195.                            |
|              |                                                              | El BIOS del sistema ha<br>notificado un error del sistema<br>PCI en un componente que se<br>encuentra en la ranura #.                                                                                                  | Si el problema persiste<br>significa que la placa base<br>es defectuosa. Consulte<br>"Obtención de ayuda"<br>en la página 213.                                                                                   |
| E1714        | Unknown<br>Err                                               | El BIOS del sistema ha<br>determinado que se ha<br>producido un error en el<br>sistema, pero no puede<br>determinar el origen.                                                                                         | Consulte "Obtención de<br>ayuda" en la página 213.                                                                                                    |
| <b>E171F</b> | PCIE Fatal<br>Err B##<br>D## F##<br>PCIE Fatal<br>Err Slot # | El BIOS del sistema ha<br>notificado un error grave<br>PCIe en un componente que<br>se encuentra en el espacio de<br>configuración PCI en el bus,<br>dispositivo y función<br>especificados.<br>El BIOS del sistema ha | Extraiga y vuelva a colocar<br>las tarjetas de expansión<br>PCI. Si el problema<br>persiste, consulte<br>"Solución de problemas de<br>las tarjetas de expansión"<br>en la página 195.<br>Si el problema persiste |
|              |                                                              | notificado un error grave<br>PCIe en un componente que<br>se encuentra en la ranura #.                                                                                                    | significa que la placa base<br>es defectuosa. Consulte<br>"Obtención de ayuda"<br>en la página 213.                                                                                                    |

**Tabla 1-6. Mensajes de estado de la pantalla LCD (continuación)**

| Código | <b>Texto</b>                  | <b>Causas</b>                                                                                                    | <b>Acciones correctivas</b>                                                                                                    |
|--------|-------------------------------|----------------------------------------------------------------------------------------------------|----------------------------------------------------------------------------------------------------|
| E1810  | $HDD$ ##<br>Fault             | El subsistema SAS ha<br>determinado que la unidad<br>de disco duro especificada<br>ha encontrado un error.                            | Consulte "Solución de<br>problemas de una unidad<br>de disco duro"<br>en la página 190.                                                                                                    |
| E1811  | HDD ##<br>Rbld Abrt           | La unidad de disco duro<br>especificada ha anulado<br>una regeneración.                                                               | Consulte "Solución de<br>problemas de una unidad<br>de disco duro"<br>en la página 190.<br>Si el problema<br>persiste, consulte la<br>documentación de RAID.                                                                                                    |
| E1812  | $HDD$ ##<br>Removed           | Se ha extraído del sistema<br>la unidad de disco duro<br>especificada.                                                                | Mensaje meramente<br>informativo.                                                                                                    |
| E1913  | CPU &<br>Firmware<br>Mismatch | El firmware de la BMC<br>no admite la CPU.                                                                                            | Actualice al último<br>firmware de la BMC.<br>Consulte la guía del<br>usuario de BMC para<br>obtener más información<br>sobre la configuración<br>y el uso de BMC.                                                                                                    |
| E1A10  | PBD Pwr<br>Cable              | El cable de alimentación<br>de la tarjeta de distribución<br>de alimentación está mal<br>conectado, no se encuentra<br>o está dañado. | Asegúrese de que el<br>cable de alimentación<br>de la tarjeta de<br>distribución<br>de alimentación<br>está conectado<br>correctamente. Si el<br>problema persiste,<br>sustituya el cable de<br>alimentación de la tarjeta<br>de distribución de<br>alimentación. Consulte<br>"Instalación de la placa<br>de distribución de<br>alimentación"<br>en la página 168. |

**Tabla 1-6. Mensajes de estado de la pantalla LCD (continuación)**

| Código       | <b>Texto</b>    | <b>Causas</b>                                                                                   | <b>Acciones correctivas</b>                                                                                                    |
|--------------|-----------------|-------------------------------------------------------------------------------------------------|----------------------------------------------------------------------------------------------------|
| E1A14        | SAS<br>Cable A  | El cable SAS A está<br>mal conectado, no se<br>encuentra o está dañado.                         | Compruebe la conexión<br>del cable al plano posterior<br>SAS. Consulte "Cableado<br>de las tarjetas de plano<br>posterior SAS"<br>en la página 153.                             |
| <b>E1A15</b> | SAS<br>Cable B  | El cable SAS B está<br>mal conectado, no se<br>encuentra o está dañado.                         | Compruebe la conexión<br>del cable al plano posterior<br>SAS. Consulte "Cableado<br>de las tarjetas de plano<br>posterior SAS"<br>en la página 153.                             |
| E1A16        | SAS<br>Cable FB | El cable SAS de FlexBay<br>está mal conectado, no se<br>encuentra o está dañado.                | Compruebe la conexión<br>del cable al plano posterior<br>SAS. Consulte "Cableado<br>de las tarjetas de plano<br>posterior SAS"<br>en la página 153.                             |
| E1A17        | Pwr<br>Cable FB | El cable de alimentación<br>de FlexBay está mal<br>conectado, no se<br>encuentra o está dañado. | Compruebe la conexión<br>del cable de alimentación<br>al plano posterior de<br>FlexBay. Consulte<br>"Instalación del soporte<br>para unidades FlexBay<br>1x2" en la página 147. |

**Tabla 1-6. Mensajes de estado de la pantalla LCD (continuación)**
| Código | <b>Texto</b>       | Causas                                                                                                    | <b>Acciones correctivas</b>                                                                                                    |
|--------|--------------------|----------------------------------------------------------------------------------------------------|----------------------------------------------------------------------------------------------------|
| E1A18  | PDB Ctrl<br>Cable  | El cable de control de<br>la tarjeta de distribución<br>de alimentación está<br>mal conectado, no se<br>encuentra o está dañado.     | Asegúrese de que el cable<br>de control de la tarjeta<br>de distribución de<br>alimentación<br>está conectado<br>correctamente. Si el<br>problema persiste,<br>sustituya el cable de<br>control de la tarjeta<br>de distribución de<br>alimentación. Consulte<br>"Instalación de la placa<br>de distribución de<br>alimentación"<br>en la página 168. |
| E2010  | No Memory          | No hay memoria instalada<br>en el sistema.                                                                                           | Instale la memoria.<br>Consulte "Memoria"<br>en la página 127.                                                                                                    |
| E2011  | Mem Confiq<br>Err  | Se ha detectado la memoria<br>pero no se puede configurar.<br>Se ha detectado un error<br>durante la configuración<br>de la memoria. | Consulte "Solución<br>de problemas de la<br>memoria del sistema"<br>en la página 183.                                                                                                    |
| E2012  | Unusable<br>Memory | Se ha configurado la memoria<br>pero no se puede utilizar.<br>Se ha producido un error en<br>el subsistema de la memoria.            | Consulte "Solución<br>de problemas de la<br>memoria del sistema"<br>en la página 183.                                                                                                    |

**Tabla 1-6. Mensajes de estado de la pantalla LCD (continuación)**

| Código | <b>Texto</b>             | Causas                                                                       | <b>Acciones correctivas</b>                                                           |
|--------|--------------------------|------------------------------------------------------------------------------|---------------------------------------------------------------------------------------|
| E2013  | Shadow<br>BIOS Fail      | El BIOS del sistema no<br>ha podido copiar la imagen<br>flash en la memoria. | Consulte "Solución<br>de problemas de la<br>memoria del sistema"<br>en la página 183. |
| E2014  | CMOS Fail                | Error de CMOS. La RAM<br>CMOS no funciona<br>correctamente.                  | Consulte "Obtención de<br>ayuda" en la página 213.                                    |
| E2015  | <b>DMA</b><br>Controller | Error de la controladora DMA. Consulte "Obtención de                         | ayuda" en la página 213.                                                              |
| E2016  | Int<br>Controller        | Error de la controladora<br>de interrupción.                                 | Consulte "Obtención de<br>ayuda" en la página 213.                                    |
| E2017  | Timer Fail               | Error de actualización<br>del temporizador.                                  | Consulte "Obtención de<br>ayuda" en la página 213.                                    |
| E2018  | Prog Timer               | Error del temporizador<br>de intervalos programable.                         | Consulte "Obtención de<br>ayuda" en la página 213.                                    |
| E2019  | Parity<br>Error          | Error de paridad.                                                            | Consulte "Obtención de<br>ayuda" en la página 213.                                    |
| E201A  | SIO Err                  | Error de SIO.                                                                | Consulte "Obtención de<br>ayuda" en la página 213.                                    |

**Tabla 1-6. Mensajes de estado de la pantalla LCD (continuación)**

| Código | <b>Texto</b>          | Causas                                                                                   | <b>Acciones correctivas</b>                                                                                                    |
|--------|-----------------------|------------------------------------------------------------------------------------------|----------------------------------------------------------------------------------------------------|
| E201B  | Kybd<br>Controller    | Error de la controladora<br>del teclado.                                                 | Consulte "Obtención de<br>ayuda" en la página 213.                                                                                                    |
| E201C  | SMI Init              | Error de inicialización<br>en la interrupción<br>de administración<br>del sistema (SMI). | Consulte "Obtención de<br>ayuda" en la página 213.                                                                                                    |
| E201D  | Shutdown<br>Test      | Error de la prueba<br>de apagado del BIOS.                                               | Consulte "Obtención de<br>ayuda" en la página 213.                                                                                                    |
| E201E  | POST Mem<br>Test      | Error de la prueba de<br>la memoria del BIOS durante<br>la POST.                         | Consulte "Solución<br>de problemas de la<br>memoria del sistema"<br>en la página 183. Si el<br>problema persiste,<br>consulte "Obtención de<br>ayuda" en la página 213. |
| E201F  | <b>DRAC</b><br>Confiq | Error de configuración<br>de Dell Remote Access<br>Controller (DRAC).                    | Compruebe la pantalla<br>para ver mensajes de error<br>específicos.                                                                                                    |
|        |                       |                                                                                          | Asegúrese de que los cables<br>y conectores de DRAC<br>están conectados<br>correctamente.<br>Si el problema<br>persiste, consulte<br>la documentación<br>de DRAC.       |

**Tabla 1-6. Mensajes de estado de la pantalla LCD (continuación)**

| Código | <b>Texto</b>                  | <b>Causas</b>                                                                                                    | <b>Acciones correctivas</b>                                                                                                    |
|--------|-------------------------------|----------------------------------------------------------------------------------------------------|----------------------------------------------------------------------------------------------------|
| E2020  | CPU Config                    | Error de configuración<br>de la CPU.                                                                                                    | Compruebe la pantalla<br>para ver mensajes de error<br>específicos.                                                                                       |
| E2021  | Memory<br>Population          | La configuración de la<br>memoria es incorrecta.<br>El orden de distribución<br>de la memoria es incorrecto.                                                                                                    | Compruebe la pantalla<br>para ver mensajes de error<br>específicos. Consulte<br>"Solución de problemas de<br>la memoria del sistema"<br>en la página 183. |
| E2022  | POST Fail                     | Error general tras el vídeo.                                                                                                    | Compruebe la pantalla<br>para ver mensajes de error<br>específicos.                                                                                       |
| E2110  | MBE DIMM<br>## & ##           | Uno de los DIMM en el<br>conjunto denotado por "## &<br>##" ha tenido un error de<br>varios bits de memoria<br>$(MBE)$ .                                                                                                    | Consulte "Solución<br>de problemas de la<br>memoria del sistema"<br>en la página 183.                                                                     |
| E2111  | SBE Log<br>Disable<br>DIMM ## | El BIOS del sistema ha<br>desactivado el registro de<br>errores de un bit de memoria<br>(SBE) y no reanudará el<br>registro de más SBE hasta<br>que el sistema se reinicie.<br>"##" representa el DIMM<br>denotado por el BIOS. | Consulte "Solución<br>de problemas de la<br>memoria del sistema"<br>en la página 183.                                                                     |
| E2112  | Mem Spare<br>DIMM ##          | El BIOS del sistema ha<br>sustituido la memoria ya<br>que ha determinado que<br>tenía demasiados errores.<br>"## & ##" representa el<br>par DIMM denotado<br>por el BIOS.                                                       | Consulte "Solución<br>de problemas de la<br>memoria del sistema"<br>en la página 183.                                                                     |

**Tabla 1-6. Mensajes de estado de la pantalla LCD (continuación)**

| Código | Texto                         | Causas                                                                                                    | <b>Acciones correctivas</b>                                                           |
|--------|-------------------------------|----------------------------------------------------------------------------------------------------|---------------------------------------------------------------------------------------|
| E2113  | Mem Mirror<br>DIMM ## &<br>## | El BIOS del sistema ha<br>desactivado la duplicación<br>de memoria ya que ha<br>determinado que una mitad<br>de la duplicación ha tenido<br>demasiados errores. "## &<br>##" representa el par DIMM<br>denotado por el BIOS. | Consulte "Solución<br>de problemas de la<br>memoria del sistema"<br>en la página 183. |
| E2118  | Fatal NB<br>Mem CRC           | Una de las conexiones en el<br>enlace del subsistema de la<br>memoria DIMM con búfer<br>completo (FB-DIMM) en<br>el lado norte ha fallado.                                                                                   | Consulte "Solución<br>de problemas de la<br>memoria del sistema"<br>en la página 183. |
| E2119  | Fatal SB<br>Mem CRC           | Una de las conexiones en<br>el enlace del subsistema de<br>la memoria FB-DIMM en<br>el lado sur ha fallado.                                                                                                    | Consulte "Solución<br>de problemas de la<br>memoria del sistema"<br>en la página 183. |
| I1910  | Intrusion                     | Se ha extraído la cubierta<br>del sistema.                                                                                                    | Mensaje meramente<br>informativo.                                                     |
| I1911  | $>3$ ERRs<br>Chk Log          | Mensaje de desbordamiento<br>de la pantalla LCD.                                                                                                    | Consulte el SEL para<br>obtener información                                           |
|        |                               | Se puede mostrar de forma<br>secuencial un máximo de<br>tres mensajes de error en la<br>pantalla LCD. El cuarto<br>mensaje aparece como el<br>mensaje de desbordamiento<br>estándar.                                         | de los eventos.                                                                       |

**Tabla 1-6. Mensajes de estado de la pantalla LCD (continuación)**

| Código       | Texto               | Causas                                                                                | <b>Acciones correctivas</b>                                                                                                    |
|--------------|---------------------|---------------------------------------------------------------------------------------|----------------------------------------------------------------------------------------------------|
| I1912        | SEL<br>Full         | El registro de eventos del<br>sistema está lleno y no puede<br>registrar más eventos. | Borre el registro<br>eliminando entradas<br>de eventos.                                                                                         |
| <b>W1228</b> | ROMB Batt<br>< 24hr | Avisa de que la batería<br>RAID dispone de menos<br>de 24 horas de carga.             | Sustituya la batería RAID.<br>Consulte "Sustitución<br>de la batería de la tarjeta<br>controladora secundaria<br>RAID SAS"<br>en la página 148. |

**Tabla 1-6. Mensajes de estado de la pantalla LCD (continuación)**

**NOTA:** para ver el nombre completo de las abreviaturas o siglas utilizadas en esta tabla, consulte el ["Glosario" en la página 247.](#page-246-0)

#### **Solución de los problemas descritos por los mensajes de estado de la pantalla LCD**

Cuando aparece un mensaje en la pantalla LCD de estado, localice el código en la [tabla 1-6](#page-26-0) y tome las medidas recomendadas. El código de la pantalla LCD a menudo puede especificar una condición de error muy precisa que se remedia fácilmente. Por ejemplo, si aparece el código E0780 MISSING CPU 1, indicará que no hay ningún microprocesador instalado en el zócalo 1.

Por el contrario, es posible que pueda determinar el problema si se producen varios errores relacionados. Por ejemplo, si recibe una serie de mensajes que indican varios errores de voltaje, podría determinar que el problema es una fuente de alimentación defectuosa.

### **Eliminación de mensajes de estado de la pantalla LCD**

En el caso de errores asociados a sensores, por ejemplo, temperatura, voltaje, ventiladores, etc., el mensaje de la pantalla LCD se elimina automáticamente cuando el sensor vuelve a un estado normal. Por ejemplo, si la temperatura de un componente está fuera del intervalo, la pantalla LCD muestra el error; cuando la temperatura vuelve al intervalo aceptable, el mensaje desaparece de la pantalla LCD. Para otros errores, debe realizar alguna acción para eliminar el mensaje de la pantalla:

- Borrar el SEL: se realiza esta tarea desde el software de administración del sistema, pero se perderá el historial de eventos del sistema.
- Ciclo de alimentación: apague el sistema y desconéctelo de la toma eléctrica, espere 10 segundos aproximadamente, vuelva a conectar el cable de alimentación y reinicie el sistema.

Con cualquiera de las acciones anteriores se eliminarán los mensajes de error y los indicadores de estado y colores de LCD volverán a su estado normal. Los mensajes de error volverán a aparecer en las condiciones siguientes:

- El sensor vuelve a un estado normal pero se vuelve a producir un error, lo que ocasionará una nueva entrada en el SEL.
- Se detecta un nuevo suceso de error.
- Se registra un error desde otra fuente que lo asigna a la misma entrada de la pantalla.

# <span id="page-43-1"></span>**Mensajes del sistema**

Los mensajes del sistema aparecen en la pantalla para notificar la posible existencia de un problema en el sistema. En la [tabla 1-7](#page-43-0) se muestra una lista de los mensajes del sistema que pueden aparecer, la causa probable del problema y la acción que debe llevarse a cabo para solucionarlo.

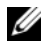

**NOTA:** si recibe un mensaje del sistema que no ilustración en la [tabla 1-7,](#page-43-0) revise la documentación de la aplicación que se está ejecutando cuando aparece el mensaje o la documentación del sistema operativo para ver una explicación del mensaje y la acción recomendada.

**PRECAUCIÓN: Muchas reparaciones solo puede hacerlas un técnico de servicio homologado. Usted solo deber llevar a cabo la solución de problemas y reparaciones sencillas como se le autoriza en la documentación del producto o como le indique en línea o por teléfono el equipo de reparaciones y asistencia. La garantía no cubre los daños por reparaciones no autorizadas por Dell. Lea y siga las instrucciones de seguridad que se incluyen con el producto.**

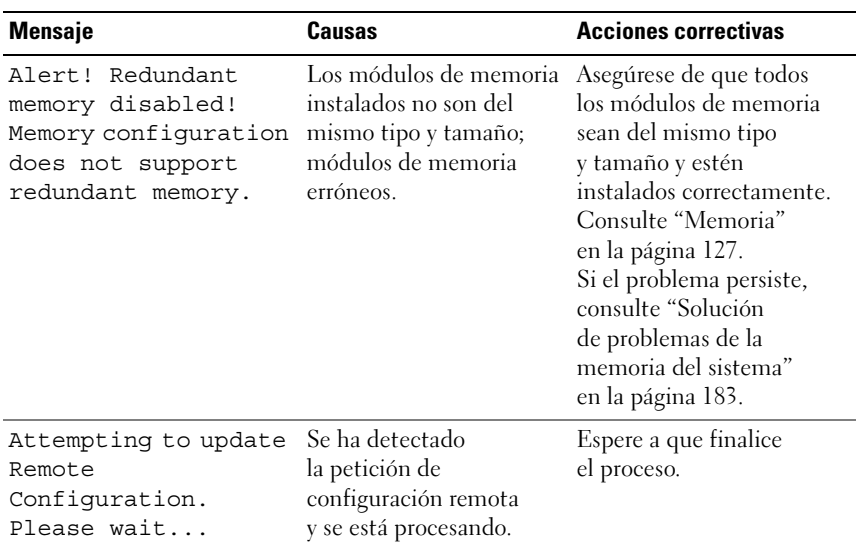

#### <span id="page-43-0"></span>**Tabla 1-7. Mensajes del sistema**

| <b>Mensaje</b>                                                                                                    | <b>Causas</b>                                                                                                    | <b>Acciones correctivas</b>                                                                                                    |
|----------------------------------------------------------------------------------------------------|----------------------------------------------------------------------------------------------------|----------------------------------------------------------------------------------------------------|
| BIOS Update Attempt<br>Failed!                                                                                                    | Se ha producido<br>un error al intentar<br>actualizar el<br>BIOS remoto.                                                           | Vuelva a realizar la<br>actualización del BIOS.<br>Si el problema persiste,<br>consulte "Obtención de<br>ayuda" en la página 213.                                                                                                    |
| Caution! NVRAM CLR<br>jumper is installed<br>on system board.                                                                          | El puente<br>NVRAM CLR está<br>instalado. Se ha<br>borrado CMOS.                                                                   | Extraiga el puente<br>NVRAM CLR. En la<br>ilustración 6-1 puede ver<br>la ubicación del puente.                                                                                                    |
| CPUs with different<br>cache sizes<br>detected!                                                                                        | Hay instalados<br>microprocesadores con<br>tamaños de caché<br>diferentes.                                                         | Asegúrese de que todos los<br>microprocesadores tienen<br>el mismo tamaño de caché<br>y de que estén instalados<br>correctamente. Consulte<br>"Microprocesador"<br>en la página 138.                                                                                                    |
| Decreasing available<br>memory                                                                                                    | Los módulos de<br>memoria son defectuosos<br>o se han instalado<br>incorrectamente.                                                | Consulte "Solución<br>de problemas de la<br>memoria del sistema"<br>en la página 183.                                                                                                    |
| DIMM pairs must<br>be matched<br>in size, speed,<br>and technology.<br>The following DIMM<br>pair is mismatched:<br>DIMM x and DIMM y. | Los DIMM instalados<br>no son coincidentes;<br>los módulos de memoria<br>son defectuosos<br>o están insertados<br>incorrectamente. | Asegúrese de que todos<br>los pares de módulos de<br>memoria sean del mismo<br>tipo y tamaño y estén<br>instalados correctamente.<br>Consulte "Memoria"<br>en la página 127. Si el<br>problema persiste, consulte<br>"Solución de problemas de<br>la memoria del sistema"<br>en la página 183. |

**Tabla 1-7. Mensajes del sistema (continuación)**

| <b>Mensaje</b>                                                                                                    | Causas                                                                                                    | <b>Acciones correctivas</b>                                                                                                    |
|----------------------------------------------------------------------------------------------------|----------------------------------------------------------------------------------------------------|----------------------------------------------------------------------------------------------------|
| DIMMs must be<br>populated in<br>sequential order<br>beginning with slot<br>1. The following<br>DIMM is electrically<br>isolated: DIMM x. | El sistema no puede<br>acceder al DIMM<br>especificado debido a su<br>ubicación. Los DIMM<br>deben estar ocupados<br>en orden secuencial,<br>y se debe empezar por<br>la ranura 1.                                                                                                    | Ocupe los DIMM 2, 4, 8<br>o 12 de forma secuencial<br>empezando por la ranura 1.<br>Consulte "Memoria"<br>en la página 127.                                                                                                    |
| DIMMs should be<br>installed in pairs.<br>Pairs must be<br>matched in size,<br>speed, and<br>technology.                                  | Los DIMM instalados<br>no son coincidentes;<br>los módulos de memoria<br>son defectuosos<br>o están insertados<br>incorrectamente.<br>El sistema funcionará<br>en modo degradado<br>con protección ECC<br>reducida. Sólo se podrá<br>acceder a la memoria<br>instalada en el canal 0. | Asegúrese de que todos<br>los pares de módulos de<br>memoria sean del mismo<br>tipo y tamaño y estén<br>instalados correctamente.<br>Consulte "Memoria"<br>en la página 127.<br>Si el problema persiste,<br>consulte "Solución<br>de problemas de la<br>memoria del sistema"<br>en la página 183. |
| Dual-rank DIMM<br>paired with Single-<br>rank DIMM - The<br>following DIMM/rank<br>has been disabled by<br>BIOS: DIMM x Rank y            | Los DIMM instalados<br>no son coincidentes;<br>los módulos de<br>memoria son defectuosos.<br>El sistema ha detectado<br>un DIMM dual con<br>un DIMM no dual.<br>El segundo rango<br>del DIMM dual<br>se desactivará.                                                                  | Asegúrese de que todos<br>los pares de módulos de<br>memoria sean del mismo<br>tipo y tamaño y estén<br>instalados correctamente.<br>Consulte "Memoria"<br>en la página 127. Si el<br>problema persiste, consulte<br>"Solución de problemas de<br>la memoria del sistema"<br>en la página 183.    |

**Tabla 1-7. Mensajes del sistema (continuación)**

| <b>Mensaje</b>                     | Causas                                                                                                   | <b>Acciones correctivas</b>                                                                                                    |
|------------------------------------|----------------------------------------------------------------------------------------------------|----------------------------------------------------------------------------------------------------|
| Diskette drive n<br>seek failure   | Los valores de<br>configuración<br>son incorrectos<br>en el programa<br>de configuración<br>del sistema. | Ejecute el programa de<br>configuración del sistema<br>para corregir los valores.<br>Consulte "Uso del<br>programa de configuración<br>del sistema"<br>en la página 61.                    |
|                                    | La unidad de<br>disquete es<br>defectuosa<br>o se ha instalado<br>incorrectamente.                       | Sustituya el disquete. Si el<br>problema persiste, consulte<br>"Solución de problemas<br>de la unidad de disquete"<br>en la página 186.                                                    |
|                                    | El cable de interfaz<br>para la unidad de<br>disquete o el cable<br>de alimentación<br>están sueltos.    | Vuelva a colocar el cable<br>de interfaz para la unidad<br>de disquete o el cable de<br>alimentación. Consulte<br>"Solución de problemas<br>de la unidad de disquete"<br>en la página 186. |
| Diskette read<br>failure           | El disquete<br>es defectuoso<br>o se ha insertado<br>incorrectamente.                                    | Sustituya el disquete. Si el<br>problema persiste, consulte<br>"Solución de problemas<br>de la unidad de disquete"<br>en la página 186.                                                    |
| Diskette subsystem<br>reset failed | El disquete es<br>defectuoso o<br>se ha instalado<br>incorrectamente.                                    | Sustituya el disquete. Si el<br>problema persiste, consulte<br>"Solución de problemas<br>de la unidad de disquete"<br>en la página 186.                                                    |
| Drive not ready                    | Falta el disquete<br>o está insertado<br>incorrectamente en<br>la unidad de disquete.                    | Sustituya el disquete. Si el<br>problema persiste, consulte<br>"Solución de problemas<br>de la unidad de disquete"<br>en la página 186.                                                    |

**Tabla 1-7. Mensajes del sistema (continuación)**

| <b>Mensaje</b>                                                                                                    | <b>Causas</b>                                                                                                    | <b>Acciones correctivas</b>                                                                                                    |
|----------------------------------------------------------------------------------------------------|----------------------------------------------------------------------------------------------------|----------------------------------------------------------------------------------------------------|
| Error:<br>Incorrect<br>memory<br>confiquration. DIMMs<br>must be installed in<br>pairs of matched<br>memory size, speed,<br>and technology. | Los DIMM instalados<br>no son coincidentes;<br>los módulos de memoria<br>son defectuosos<br>o están insertados<br>incorrectamente. | Asegúrese de que todos<br>los pares de módulos de<br>memoria sean del mismo<br>tipo y tamaño y estén<br>instalados correctamente.<br>Consulte "Memoria"<br>en la página 127. Si el<br>problema persiste, consulte<br>"Solución de problemas de<br>la memoria del sistema"<br>en la página 183. |
| Error: Memory<br>failure detected.<br>Memory size reduced.<br>Replace the faulty<br>DIMM as soon as<br>possible.                            | Módulos de<br>memoria defectuosos<br>o insertados<br>incorrectamente.                                                              | Consulte "Solución<br>de problemas de la<br>memoria del sistema"<br>en la página 183.                                                                                                    |
| !!*** Error: Remote<br>Access Controller<br>initialization<br>failure *** RAC<br>virtual USB devices<br>may not be<br>available             | Error de inicialización<br>de la controladora<br>de acceso remoto.                                                                 | Asegúrese de que la<br>controladora de acceso<br>remoto está instalada<br>correctamente. Consulte<br>"Instalación de una tarjeta<br>RAC" en la página 135.                                                                                                    |
| FBD training error:<br>The following branch<br>has been disabled:<br>Branch x                                                               | La bifurcación<br>especificada (par<br>de canales) contiene<br>DIMM que son<br>incompatibles<br>entre ellos.                       | Asegúrese de que sólo se<br>utiliza memoria aprobada<br>por Dell. Dell recomienda<br>adquirir los kits de<br>ampliación de memoria<br>directamente de<br>www.dell.com o de su<br>representante de ventas<br>de Dell para asegurar la<br>compatibilidad.                                        |

**Tabla 1-7. Mensajes del sistema (continuación)**

| <b>Mensaje</b>                                                                                 | Causas                                                                             | <b>Acciones correctivas</b>                                                                                                    |
|------------------------------------------------------------------------------------------------|------------------------------------------------------------------------------------|----------------------------------------------------------------------------------------------------|
| Error en la<br>puerta A20                                                                      | La controladora del<br>teclado es defectuoso,<br>o la placa base es<br>defectuosa. | Consulte "Obtención de<br>ayuda" en la página 213.                                                                                                    |
| General failure                                                                                | El sistema operativo<br>no puede ejecutar<br>el comando.                           | Este mensaje suele aparecer<br>seguido de información<br>específica. Fíjese en la<br>información y tome las<br>acciones adecuadas para<br>resolver el problema. |
| Invalid NVRAM<br>confiquration,<br>Resource Re-<br>allocated                                   | El sistema ha detectado<br>y ha corregido un<br>conflicto de recursos.             | No es necesario realizar<br>ninguna acción.                                                                                                    |
| Keyboard Controller<br>failure                                                                 | La controladora del<br>teclado es defectuosa,<br>o la placa base<br>es defectuosa. | Consulte "Obtención de<br>ayuda" en la página 213.                                                                                                    |
| Manufacturing mode<br>detected                                                                 | El sistema está en<br>modo de fábrica.                                             | Reinicie el sistema para<br>salir del modo de fábrica.                                                                                                    |
| MEMBIST failure -<br>The following<br>DIMM/rank has been<br>disabled by BIOS:<br>DIMM x Rank y | Los módulos de<br>memoria son<br>defectuosos.                                      | Consulte "Solución<br>de problemas de la<br>memoria del sistema"<br>en la página 183.                                                                           |

**Tabla 1-7. Mensajes del sistema (continuación)**

| <b>Mensaje</b>                                                                        | Causas                                                                                            | <b>Acciones correctivas</b>                                                           |
|---------------------------------------------------------------------------------------|---------------------------------------------------------------------------------------------------|---------------------------------------------------------------------------------------|
| Memory address<br>line failure at<br>dirección, read<br>valor expecting<br>valor      | Los módulos<br>de memoria son<br>defectuosos o<br>se han instalado<br>incorrectamente.            | Consulte "Solución<br>de problemas de la<br>memoria del sistema"<br>en la página 183. |
| Memory double word<br>logic failure at<br>dirección, read<br>valor expecting<br>valor |                                                                                                   |                                                                                       |
| Memory odd/even<br>logic failure at<br>dirección, read<br>valor expecting<br>valor    |                                                                                                   |                                                                                       |
| Memory write/read<br>failure at<br>dirección, read<br>valor expecting<br>valor        |                                                                                                   |                                                                                       |
| Memory tests<br>terminated by<br>keystroke.                                           | La prueba de la<br>memoria durante la<br>POST ha finalizado<br>al pulsar la barra<br>espaciadora. | Mensaje meramente<br>informativo.                                                     |

**Tabla 1-7. Mensajes del sistema (continuación)**

| <b>Mensaje</b>                  | <b>Causas</b>                                                                                                    | <b>Acciones correctivas</b>                                                                                                    |
|---------------------------------|----------------------------------------------------------------------------------------------------|----------------------------------------------------------------------------------------------------|
| No boot device<br>available     | Falta el subsistema<br>de unidad óptica/de<br>disquete, la unidad<br>de disco duro o el<br>subsistema de unidad<br>de disco duro, o bien<br>son defectuosos; o no<br>hay un disco de inicio<br>en la unidad A. | Utilice un disquete,<br>un CD o una unidad<br>de disco duro de inicio.<br>Si el problema persiste,<br>consulte "Solución de<br>problemas de la unidad<br>de disquete"<br>en la página 186,<br>"Solución de problemas<br>de una unidad óptica"<br>en la página 187<br>y "Solución de problemas<br>de una unidad<br>de disco duro"<br>en la página 190.<br>Consulte "Uso del<br>programa<br>de configuración del<br>sistema" en la página 61<br>para obtener más<br>información sobre cómo<br>establecer el orden de los<br>dispositivos de inicio. |
| No boot sector<br>on hard drive | Los valores de<br>configuración<br>son incorrectos<br>en el programa de<br>configuración del<br>sistema o no hay un<br>sistema operativo en la<br>unidad de disco duro.                                        | Compruebe los valores<br>de configuración de la<br>unidad de disco duro<br>en el programa de<br>configuración del sistema.<br>Consulte "Uso del<br>programa<br>de configuración del<br>sistema" en la página 61.<br>Si es necesario, instale el<br>sistema operativo en la<br>unidad de disco duro.<br>Consulte la<br>documentación del<br>sistema operativo.                                                                                                    |

**Tabla 1-7. Mensajes del sistema (continuación)**

| <b>Mensaje</b>                                                                                                    | <b>Causas</b>                                                                                                    | <b>Acciones correctivas</b>                                                                                                    |
|----------------------------------------------------------------------------------------------------|----------------------------------------------------------------------------------------------------|----------------------------------------------------------------------------------------------------|
| No timer tick<br>interrupt                                                                                                    | La placa base<br>es defectuosa.                                                                                         | Consulte "Obtención de<br>ayuda" en la página 213.                                                                                                    |
| Northbound merge<br>error - The<br>following DIMM has<br>been disabled by<br>BIOS: DIMM x                                         | El DIMM especificado<br>no ha podido establecer<br>un enlace de datos<br>correcto con la<br>controladora<br>de memoria. | Consulte "Solución<br>de problemas de la<br>memoria del sistema"<br>en la página 183.                                                                                                    |
| Not a boot diskette                                                                                                    | No hay ningún sistema<br>operativo en el disquete.                                                                      | Utilice un disquete<br>de inicio.                                                                                                    |
| PCIe Degraded Link<br>Width Error:<br>Embedded<br>Bus#nn/Dev#nn/Funcn<br>Expected Link Width<br>is n<br>Actual Link Width<br>is n | La tarjeta PCIe<br>es defectuosa<br>o se ha instalado<br>incorrectamente en<br>la ranura especificada.                  | Vuelva a colocar la tarjeta<br>PCIe en el número de<br>ranura especificado.<br>Consulte "Tarjetas<br>de expansión"<br>en la página 107. Si el<br>problema persiste,<br>consulte "Obtención de<br>ayuda" en la página 213. |
| PCIe Degraded Link<br>Width Error: Slot n<br>Expected Link Width<br>is n<br>Actual Link Width<br>is n                             | La tarjeta PCIe<br>es defectuosa<br>o se ha instalado<br>incorrectamente en<br>la ranura especificada.                  | Vuelva a colocar la tarjeta<br>PCIe en el número de<br>ranura especificado.<br>Consulte "Tarjetas<br>de expansión"<br>en la página 107. Si el<br>problema persiste,<br>consulte "Obtención de<br>ayuda" en la página 213. |

**Tabla 1-7. Mensajes del sistema (continuación)**

| <b>Mensaje</b>                                                                            | <b>Causas</b>                                                                                                    | <b>Acciones correctivas</b>                                                                                                    |
|-------------------------------------------------------------------------------------------|----------------------------------------------------------------------------------------------------|----------------------------------------------------------------------------------------------------|
| PCIe Training Error:<br>Embedded<br>Bus#nn/Dev#nn/Funcn<br>PCIe Training Error:<br>Slot n | La tarjeta PCIe<br>es defectuosa<br>o se ha instalado<br>incorrectamente en<br>la ranura especificada.                                                                                                    | Vuelva a colocar la tarjeta<br>PCIe en el número de<br>ranura especificado.<br>Consulte "Tarjetas<br>de expansión"<br>en la página 107. Si el<br>problema persiste,<br>consulte "Obtención de<br>ayuda" en la página 213.                                                                    |
| PCI BIOS failed to<br>install                                                             | Se ha detectado<br>un error de suma de<br>comprobación del<br>BIOS (ROM opcional)<br>de un dispositivo PCI<br>durante la replicación.<br>Hay cables sueltos en<br>las tarjetas de expansión,<br>o bien la tarjeta de<br>expansión es defectuosa<br>o se ha instalado<br>incorrectamente. | Vuelva a colocar las<br>tarjetas de expansión.<br>Asegúrese de que todos<br>los cables pertinentes<br>estén conectados<br>firmemente a las tarjetas<br>de expansión. Si el<br>problema persiste,<br>consulte "Solución de<br>problemas de las tarjetas<br>de expansión"<br>en la página 195. |
| Plug & Play<br>Configuration Error                                                        | Se ha producido un<br>error al inicializar<br>el dispositivo PCI,<br>o la placa base es<br>defectuosa.                                                                                                    | Instale el puente<br>NVRAM CLR y<br>reinicie el sistema.<br>En la ilustración 6-1<br>puede ver la ubicación<br>del puente. Si el problema<br>persiste, consulte<br>"Solución de problemas<br>de las tarjetas<br>de expansión"<br>en la página 195.                                           |

**Tabla 1-7. Mensajes del sistema (continuación)**

| <b>Mensaje</b>                                   | <b>Causas</b>                                                                                                    | <b>Acciones correctivas</b>                                                                                                    |
|--------------------------------------------------|----------------------------------------------------------------------------------------------------|----------------------------------------------------------------------------------------------------|
| Read fault<br>Requested sector<br>not found      | El sistema operativo no<br>puede leer los datos del<br>disquete o de la unidad<br>de disco duro, el sistema<br>no pudo encontrar<br>un determinado sector<br>en el disco o el sector<br>solicitado es defectuoso. | Sustituya el disquete.<br>Asegúrese de que los<br>cables de la unidad de<br>disquete y de la unidad<br>de disco duro estén<br>bien conectados. Consulte<br>"Solución de problemas de<br>los dispositivos USB"<br>en la página 175, "Solución<br>de problemas de la unidad<br>de disquete"<br>en la página 186 o<br>"Solución de problemas de<br>una unidad de disco duro"<br>en la página 190 para<br>obtener información sobre<br>las unidades pertinentes<br>instaladas en el sistema. |
| Remote configuration<br>update attempt<br>failed | El sistema no ha<br>podido procesar<br>la petición de<br>configuración remota.                                                                                                    | Vuelva a intentar la<br>configuración remota.                                                                                                    |
| ROM bad checksum $=$<br>address                  | La tarjeta de expansión<br>es defectuosa<br>o se ha instalado<br>incorrectamente.                                                                                                    | Vuelva a colocar las<br>tarjetas de expansión.<br>Asegúrese de que todos<br>los cables pertinentes<br>estén conectados<br>firmemente a las tarjetas<br>de expansión. Si el<br>problema persiste,<br>consulte "Solución de<br>problemas de las tarjetas<br>de expansión"<br>en la página 195.                                                                                                    |

**Tabla 1-7. Mensajes del sistema (continuación)**

| <b>Mensaje</b>                                             | <b>Causas</b>                                                                                       | <b>Acciones correctivas</b>                                                                                                    |
|------------------------------------------------------------|----------------------------------------------------------------------------------------------------|----------------------------------------------------------------------------------------------------|
| Sector not found<br>Seek error<br>Seek operation<br>failed | La unidad de disco<br>duro o de disquete<br>es defectuosa.                                          | Consulte "Solución de<br>problemas de la unidad<br>de disquete"<br>en la página 186<br>o "Solución de<br>problemas de una<br>unidad de disco duro"<br>en la página 190 para<br>obtener información<br>sobre las unidades<br>pertinentes instaladas<br>en el sistema.                                                                                                    |
| Error de apagado                                           | Se ha producido un<br>error en la prueba<br>de apagado.                                             | Consulte "Solución<br>de problemas de la<br>memoria del sistema"<br>en la página 183.                                                                                                    |
| The amount of system<br>memory has changed.                | Se ha añadido<br>o eliminado memoria<br>o es posible que un<br>módulo de memoria<br>sea defectuoso. | Si se ha añadido o<br>eliminado memoria, este<br>mensaje será informativo<br>y se podrá ignorar. Si no<br>se ha añadido o eliminado<br>memoria, consulte el SEL<br>para determinar si se han<br>detectado errores de<br>un bit o varios bits<br>y sustituya el módulo<br>de memoria defectuoso.<br>Consulte "Solución<br>de problemas de la<br>memoria del sistema"<br>en la página 183. |

**Tabla 1-7. Mensajes del sistema (continuación)**

| Mensaje                                                                                             | Causas                                                                                                    | <b>Acciones correctivas</b>                                                                                                    |
|----------------------------------------------------------------------------------------------------|----------------------------------------------------------------------------------------------------|----------------------------------------------------------------------------------------------------|
| The following DIMM<br>pair is not<br>compatible with the<br>memory controller:<br>DIMM x and DIMM y | Los DIMM especificados<br>son incompatibles con<br>el sistema.                                                      | Asegúrese de que sólo<br>se utiliza memoria<br>aprobada por Dell. Dell<br>recomienda adquirir los<br>kits de ampliación de<br>memoria directamente<br>de www.dell.com o de su<br>representante de ventas<br>de Dell para asegurar la<br>compatibilidad. |
| The following DIMMs<br>are not compatible:<br>DIMM x and DIMM y                                     | Los DIMM especificados<br>son incompatibles con<br>el sistema.                                                      | Asegúrese de que sólo se<br>utiliza la memoria FBD1<br>ECC. Dell recomienda<br>adquirir los kits de<br>ampliación de memoria<br>directamente de<br>www.dell.com o de su<br>representante de ventas<br>de Dell para asegurar<br>la compatibilidad.       |
| Reloj de tiempo<br>real parado                                                                      | La batería o el chip<br>son defectuosos.                                                                            | Consulte "Solución de<br>problemas de la batería del<br>sistema" en la página 179.                                                                                                    |
| Time-of-day not set<br>- please run SETUP<br>program                                                | Los valores de Time<br>(Hora) o Date (Fecha)<br>son incorrectos, o bien<br>la batería del sistema<br>es defectuosa. | Compruebe los valores de<br>hora y fecha. Consulte<br>"Uso del programa<br>de configuración del<br>sistema" en la página 61.<br>Si el problema persiste,<br>sustituya la batería del<br>sistema. Consulte "Batería<br>del sistema"<br>en la página 121. |
| Timer chip counter 2<br>failed                                                                      | La placa base<br>es defectuosa.                                                                                     | Consulte "Obtención de<br>ayuda" en la página 213.                                                                                                    |

**Tabla 1-7. Mensajes del sistema (continuación)**

| <b>Mensaje</b>                                            | <b>Causas</b>                                                                                                    | <b>Acciones correctivas</b>                                                                                                    |
|-----------------------------------------------------------|----------------------------------------------------------------------------------------------------|----------------------------------------------------------------------------------------------------|
| Unsupported CPU<br>combination                            | El sistema no admite<br>el microprocesador                                                                                                    | Instale un microprocesador<br>o una combinación                                                                                                    |
| Unsupported CPU<br>stepping detected                      | o los microprocesadores.                                                                                                    | de microprocesadores<br>compatible. Consulte<br>"Microprocesador"<br>en la página 138.                                                                                                    |
| Utility partition<br>not available                        | Se ha pulsado la tecla<br><f10> durante la<br/>POST, pero no existe<br/>ninguna partición de<br/>utilidades en la unidad<br/>de disco duro de inicio.</f10> | Cree una partición<br>de utilidades en la unidad<br>de disco duro de inicio.<br>Consulte los CD incluidos<br>con el sistema.                                                                                                    |
| Warning! No microcode<br>update loaded for<br>processor n | Error de actualización<br>del microcódigo.                                                                                                    | Actualice el firmware<br>del BIOS. Consulte<br>"Obtención de ayuda"<br>en la página 213.                                                                                                    |
| Warning: Embedded<br>RAID firmware is not<br>present!     | El firmware de<br>RAID incorporado<br>no responde.                                                                                                    | Consulte la documentación<br>de la controladora RAID<br>para obtener información<br>sobre cómo instalar o<br>actualizar el firmware<br>de RAID.                                                                                                    |
| Warning: Embedded<br>RAID error!                          | El firmware de RAID<br>incorporado responde<br>con un error.                                                                                                | Consulte "Solución de<br>problemas de una tarjeta<br>controladora secundaria<br>SAS o RAID SAS"<br>en la página 193. Consulte<br>la documentación de la<br>controladora RAID para<br>obtener información sobre<br>cómo instalar o actualizar<br>el firmware de RAID. |

**Tabla 1-7. Mensajes del sistema (continuación)**

| <b>Mensaje</b>                                                                                                    | Causas                                                                                                    | <b>Acciones correctivas</b>                                                                                                    |
|----------------------------------------------------------------------------------------------------|----------------------------------------------------------------------------------------------------|----------------------------------------------------------------------------------------------------|
| Warning: The current<br>memory configuration<br>is not optimal. Dell<br>recommends a<br>population of 2, 4,<br>8, or 12 DIMMs.<br>DIMMs should be<br>populated<br>sequentially<br>starting in slot 1. | El sistema ha detectado<br>una distribución válida<br>pero no óptima de los<br>DIMM (por ejemplo,<br>1 DIMM, 6 DIMM,<br>4 DIMM en las ranuras<br>$1, 2, 5$ y 6, etc.).<br>El sistema se ejecutará<br>con toda la memoria<br>accesible pero no tendrá<br>un rendimiento óptimo. | Ocupe los DIMM 2, 4, 8<br>o 12 de forma secuencial<br>empezando por la ranura 1.<br>Consulte "Memoria"<br>en la página 127.                                                                                                    |
| Write fault<br>Write fault on<br>selected drive                                                                                                    | El disquete, el conjunto<br>de unidad óptica/de<br>disquete, la unidad<br>de disco duro o el<br>subsistema de unidad<br>de disco duro son<br>defectuosos.                                                                                                    | Consulte "Solución de<br>problemas de la unidad de<br>disquete" en la página 186,<br>"Solución de problemas de<br>una unidad óptica"<br>en la página 187 o<br>"Solución de problemas de<br>una unidad de disco duro"<br>en la página 190. |

**Tabla 1-7. Mensajes del sistema (continuación)**

**NOTA:** para ver el nombre completo de las abreviaturas o siglas utilizadas en esta tabla, consulte el ["Glosario" en la página 247.](#page-246-0)

# **Mensajes de advertencia**

Un mensaje de advertencia le alerta de un posible problema y le indica que responda antes de que el sistema continúe con una tarea. Por ejemplo, antes de formatear un disquete, aparecerá un mensaje que le advertirá que puede perder todos los datos que contiene. Los mensajes de advertencia suelen interrumpir la tarea que se está realizando y requieren que el usuario responda  $y$  (si) o n (no).

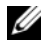

**NOTA:** la aplicación o el sistema operativo generan los mensajes de advertencia. Para obtener más información, consulte la documentación incluida con el sistema operativo o la aplicación.

# **Mensajes de diagnóstico**

Cuando ejecute los diagnósticos del sistema, puede aparecer un mensaje de error. Los mensajes de error de diagnóstico no se tratan en esta sección. Anote el mensaje en una copia de la lista de verificación de diagnósticos que aparece en ["Obtención de ayuda" en la página 213](#page-212-0) y siga las instrucciones descritas en dicha sección para obtener asistencia técnica.

# **Mensajes de alerta**

El software de administración de sistemas genera mensajes de alerta para el sistema. Los mensajes de alerta incluyen mensajes de error, de advertencia, de estado y de información sobre la condición de la alimentación, del ventilador, de la temperatura y de la unidad. Para obtener más información, consulte la documentación del software de administración de sistemas.

**2**

# <span id="page-60-0"></span>**Uso del programa de configuración del sistema**

Una vez que haya configurado el sistema, ejecute el programa de configuración del sistema para familiarizarse con la configuración y los valores opcionales. Anote la información para utilizarla posteriormente.

Puede utilizar el programa de configuración del sistema para lo siguiente:

- Cambiar la configuración del sistema almacenada en la NVRAM después de añadir, modificar o quitar hardware
- Establecer o cambiar las opciones que el usuario puede seleccionar; por ejemplo, la hora o la fecha
- Activar o desactivar los dispositivos integrados
- Corregir discrepancias entre el hardware instalado y los valores de configuración

# **Acceso al programa de configuración del sistema**

- **1** Encienda o reinicie el sistema.
- **2** Pulse <F2> inmediatamente después de ver el siguiente mensaje que aparece brevemente en la pantalla:

```
<F2> = System Setup (F2 = Programa 
de configuración del sistema)
```
Si el sistema operativo empieza a cargarse antes de pulsar <F2>, espere a que el sistema termine de iniciarse y, a continuación, reinicie el sistema e inténtelo de nuevo.

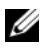

**NOTA:** para garantizar un apagado ordenado del sistema, consulte la documentación suministrada con el sistema operativo.

#### **Respuesta a los mensajes de error**

Puede abrir el programa de configuración del sistema al responder a determinados mensajes de error. Si aparece un mensaje de error mientras se inicia el sistema, anótelo. Antes de acceder al programa de configuración del sistema, consulte ["Mensajes del sistema" en la página 44](#page-43-1) para obtener una explicación del mensaje y sugerencias para corregir errores.

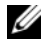

**NOTA:** tras instalar una ampliación de memoria, es normal que el sistema envíe un mensaje la primera vez que se inicia.

### **Uso del programa de configuración del sistema**

En la [tabla 2-1](#page-61-0) se indican las teclas que se utilizan para ver o cambiar la información que aparece en las pantallas del programa de configuración del sistema y para salir del programa.

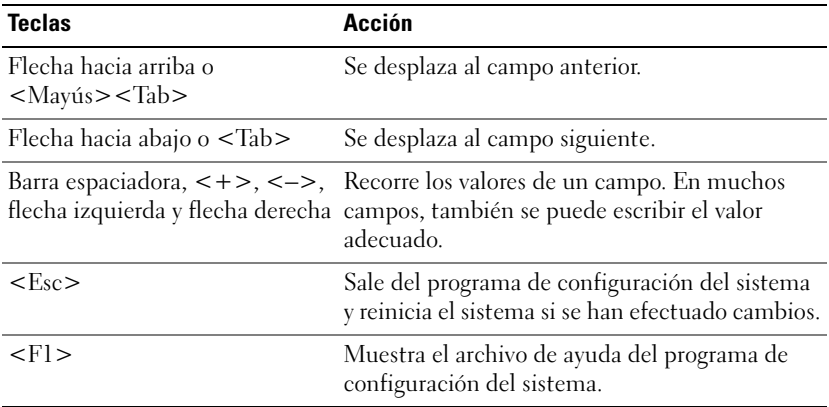

<span id="page-61-0"></span>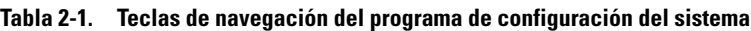

**NOTA:** para la mayoría de las opciones, se registran los cambios efectuados pero no se aplican hasta que se reinicia el sistema.

# **Opciones del programa de configuración del sistema**

## **Pantalla principal**

Cuando se abre el programa de configuración del sistema, aparece la pantalla principal de dicho programa (vea la [ilustración 2-1\)](#page-62-0).

#### <span id="page-62-0"></span>**Ilustración 2-1. Pantalla principal del programa de configuración del sistema**

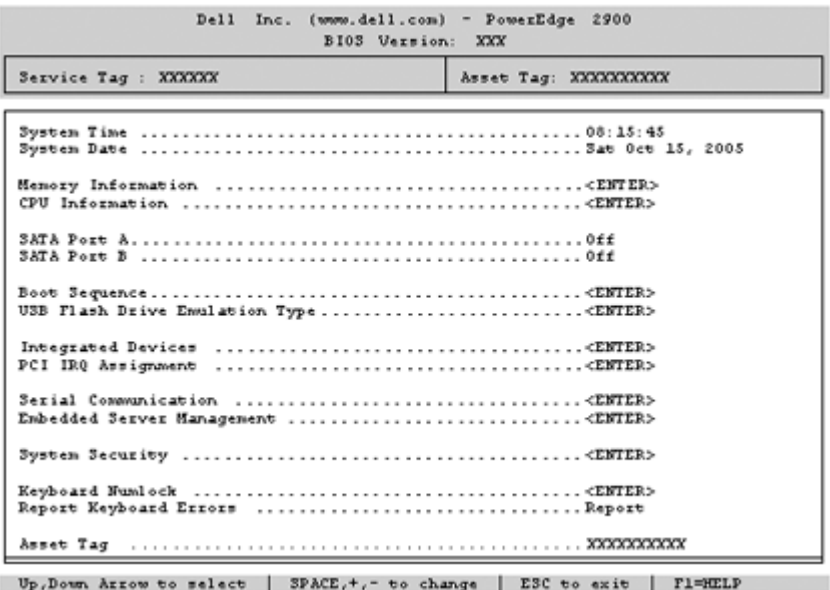

En la [tabla 2-2](#page-63-0) se muestran las opciones y descripciones de los campos de información que aparecen en la pantalla principal del programa de configuración del sistema.

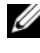

**NOTA:** las opciones del programa de configuración del sistema cambian en función de la configuración del sistema.

**NOTA:** los valores predeterminados del programa de configuración del sistema se enumeran en las opciones correspondientes si procede.

| <b>Opción</b>                                                  | <b>Descripción</b>                                                                                                    |
|----------------------------------------------------------------|----------------------------------------------------------------------------------------------------|
| System Time                                                    | Restablece la hora del reloj interno del sistema.                                                                                                    |
| System Date                                                    | Restablece la fecha del calendario interno del sistema.                                                                                                    |
| Memory Information                                             | Muestra información relativa al sistema instalado, al vídeo<br>y a la memoria redundante, incluidos el tamaño, el tipo y la<br>velocidad de los módulos de memoria, el tamaño de memoria<br>del vídeo del sistema, la opción de prueba de la memoria del<br>sistema y el estado de la memoria redundante.                   |
| CPU Information                                                | Muestra información relativa a los microprocesadores<br>(velocidad, tamaño de caché, etc.). Para activar o desactivar<br>la tecnología Hyper-Threading, cambie el valor de la opción<br>Logical Processor (Procesador lógico). Vea la tabla 2-3.                                                                            |
| <b>SATA Port X</b>                                             | Muestra el tipo y la capacidad de la unidad SATA conectada<br>al puerto X en la placa base.                                                                                                    |
| <b>Boot Sequence</b>                                           | Determina el orden en que el sistema busca los dispositivos<br>de inicio al iniciarse el sistema. Las opciones disponibles<br>pueden ser: la unidad de disquete, la unidad de CD, las<br>unidades de disco duro y la red.                                                                                                   |
|                                                                | <b>NOTA:</b> no se puede iniciar el sistema desde un dispositivo<br>externo conectado a un adaptador SAS o SCSI. Para obtener<br>información actualizada sobre cómo iniciar el sistema desde<br>dispositivos externos, visite support.dell.com.                                                                             |
| <b>USB</b> Flash<br>Drive Type (valor<br>predeterminado: Auto) | Determina el tipo de emulación de una unidad flash USB.<br>Hard disk (Disco duro) permite que la unidad flash USB<br>actúe como una unidad de disco duro. Floppy (Disquete)<br>permite que la unidad flash USB actúe como unidad de<br>disquete extraíble. Auto (Automático) elige automáticamente<br>un tipo de emulación. |

<span id="page-63-0"></span>**Tabla 2-2. Opciones del programa de configuración del sistema**

| <b>Opción</b>                                                  | <b>Descripción</b>                                                                                                    |
|----------------------------------------------------------------|----------------------------------------------------------------------------------------------------|
| <b>Integrated Devices</b>                                      | Consulte "Pantalla de dispositivos integrados" en la<br>página 67.                                                                                                    |
| PCI IRQ Assignment                                             | Muestra una pantalla que permite cambiar la IRQ asignada<br>a todos los dispositivos integrados del bus PCI y todas las<br>tarjetas de expansión instaladas que precisen una IRQ.                                                                                                    |
| Serial<br>Communication                                        | Muestra una pantalla para configurar la comunicación<br>serie, el conector serie externo, la velocidad de transmisión<br>a prueba de errores, el tipo de terminal remoto y la redirección<br>tras el inicio.                                                                                                    |
| <b>Embedded Server</b><br>Management                           | Muestra una pantalla para configurar las opciones de la<br>pantalla LCD del panel frontal y para establecer la cadena<br>LCD definida por el usuario.                                                                                                    |
| System Security                                                | Muestra una pantalla que permite configurar las funciones de<br>contraseña de configuración y del sistema. Para obtener más<br>información, consulte "Uso de la contraseña del sistema"<br>en la página 72 y "Uso de la contraseña de configuración"<br>en la página 76.                                                                                                    |
| Keyboard<br>NumLock (valor<br>predeterminado: On)              | Determina si el sistema se inicia con el modo Bloq Num<br>activado en teclados de 101 o 102 teclas (no se aplica<br>a teclados de 84 teclas).                                                                                                    |
| Report Keyboard<br>Errors (valor<br>predeterminado:<br>Report) | Activa o desactiva la notificación de errores del teclado<br>durante la POST. Seleccione Report (Notificar) para los<br>sistemas host que tengan teclados conectados. Seleccione<br>Do Not Report (No notificar) para omitir todos los mensajes<br>de error relacionados con el teclado o la controladora<br>del teclado durante la POST. Esta opción no afecta al<br>funcionamiento del teclado si hay uno conectado al sistema. |
| Asset Tag                                                      | Muestra el número de etiqueta de inventario del sistema<br>programable por el usuario si se ha asignado uno.                                                                                                    |

**Tabla 2-2. Opciones del programa de configuración del sistema (continuación)**

### **Pantallas de información de la CPU**

En la [tabla 2-3](#page-65-0) se muestran las opciones y descripciones de los campos de información que aparecen en la pantalla **CPU Information** (Información de la CPU).

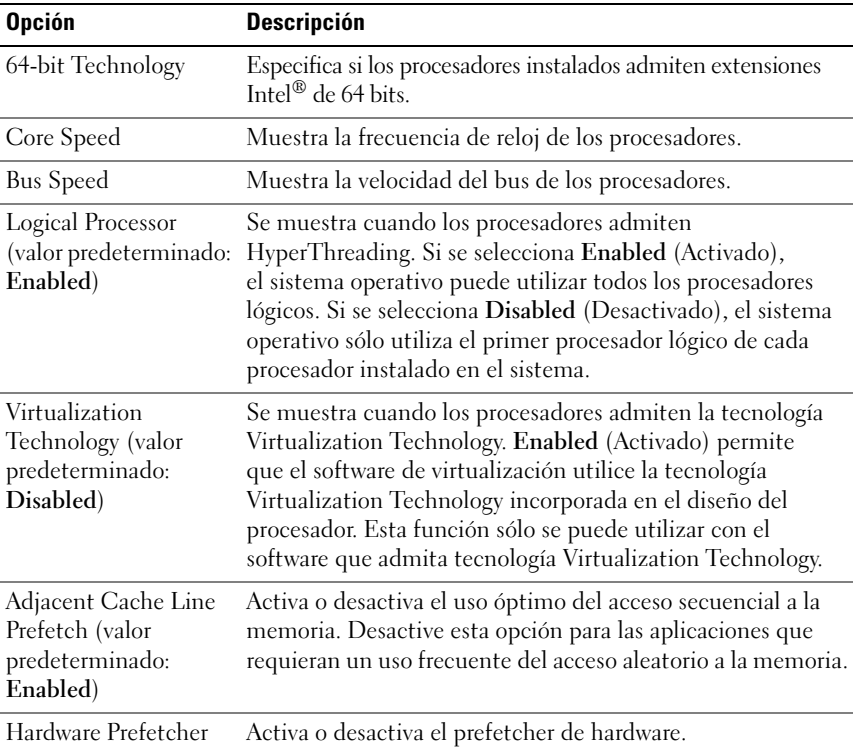

<span id="page-65-0"></span>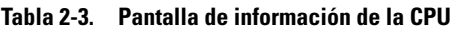

(valor predeterminado: **Enabled**)

| <b>Opción</b>                                                           | <b>Descripción</b>                                                                                                    |
|-------------------------------------------------------------------------|----------------------------------------------------------------------------------------------------|
| Demand-Based Power<br>Management<br>(valor predeterminado:<br>Disabled) | Activa o desactiva la administración de energía basada<br>en la demanda. Si está activada, las tablas de estado del<br>rendimiento de la CPU se notificarán al sistema operativo;<br>si está desactivada, las tablas del rendimiento de la CPU no<br>se notificarán al sistema operativo. Si ninguna de las CPU<br>admite la administración de energía basada en la demanda,<br>el campo pasará a ser de sólo lectura y se establecerá<br>automáticamente en Disabled (Desactivado). |
| Processor X <sub>ID</sub>                                               | Muestra la serie y el número de modelo de cada procesador.<br>En un submenú se muestran la velocidad del núcleo del<br>procesador, la cantidad de la caché de nivel 2 y el número<br>de núcleos.                                                                                                    |

**Tabla 2-3. Pantalla de información de la CPU (continuación)**

#### <span id="page-66-0"></span>**Pantalla de dispositivos integrados**

En la [tabla 2-4](#page-66-1) se muestran las opciones y descripciones de los campos de información que aparecen en la pantalla **Integrated Devices** (Dispositivos integrados).

| <b>Opción</b>                                                             | <b>Descripción</b>                                                                                                    |
|---------------------------------------------------------------------------|----------------------------------------------------------------------------------------------------|
| <b>Integrated SAS</b><br>Controller (valor<br>predeterminado:<br>Enabled) | Activa o desactiva la controladora SAS integrada. Esta opción<br>sólo aparece si se ha instalado una controladora SAS.       |
| Integrated RAID<br>Controller (valor<br>predeterminado:<br>Enabled)       | Activa o desactiva la controladora RAID integrada. Esta opción<br>sólo aparece si se ha instalado una controladora RAID SAS. |
| Embedded<br>SATA (valor<br>predeterminado:<br>Off)                        | Permite establecer la controladora SATA integrada como<br>desactivada (Off) o en modo ATA (ATA Mode).                        |

<span id="page-66-1"></span>**Tabla 2-4. Opciones de la pantalla de dispositivos integrados**

| <b>Opción</b>                                                                  | <b>Descripción</b>                                                                                                    |
|--------------------------------------------------------------------------------|----------------------------------------------------------------------------------------------------|
| <b>IDE CD-ROM</b><br>Controller (valor<br>predeterminado:<br>Auto)             | Activa la controladora IDE integrada. Cuando se establece<br>en Auto (Automático), cada canal de la controladora IDE<br>integrada se activa si los dispositivos IDE están conectados<br>al canal.                                                                                                    |
| Diskette<br>Controller (valor<br>predeterminado:<br>Auto)                      | Activa o desactiva la controladora de la unidad de disquete del<br>sistema. Cuando se selecciona la opción Auto (Automático),<br>el sistema apaga la controladora si es necesario para acomodar<br>una tarjeta controladora instalada en una ranura de expansión.<br>También puede configurar la unidad como de sólo lectura<br>(Read-Only) o como desactivada (Off). Cuando se utiliza<br>la configuración Read-Only (Sólo lectura), no se podrá utilizar<br>la unidad para grabar en un disco. |
| User Accessible<br><b>USB</b> Ports (valor<br>predeterminado:<br>All Ports On) | Activa o desactiva los puertos USB accesibles al usuario del<br>sistema. Las opciones son All Ports On (Todos los puertos<br>activados), Only Back Ports On (Sólo puertos posteriores<br>activos) y All Ports Off (Todos los puertos desactivados).                                                                                                    |
| Embedded Gb<br>NIC1 (valor<br>predeterminado:<br>Enabled with PXE)             | Activa o desactiva la NIC1 integrada del sistema. Las opciones<br>son Enabled without PXE (Activado sin PXE), Enabled with<br>PXE (Activado con PXE) y Disabled (Desactivado). Al admitir<br>PXE, el sistema puede iniciarse desde la red. Los cambios se<br>aplican después de reiniciar el sistema.                                                                                                    |
| <b>MAC Address</b>                                                             | Muestra la dirección MAC de la NIC 10/100/1000 integrada.<br>Este campo no tiene valores que el usuario pueda seleccionar.                                                                                                    |
| <b>TOE Capability</b>                                                          | Muestra el estado de la función del motor de descarga TCP/IP<br>(TOE) de la NIC1.                                                                                                    |
| Embedded Gb<br>NIC2 (valor<br>predeterminado:<br>Enabled<br>without PXE)       | Activa o desactiva la NIC2 integrada del sistema. Las opciones<br>son Enabled without PXE (Activado sin PXE), Enabled with<br>PXE (Activado con PXE) y Disabled (Desactivado). Al admitir<br>PXE, el sistema puede iniciarse desde la red. Los cambios se<br>aplican después de reiniciar el sistema.                                                                                                    |
| <b>MAC</b> Address                                                             | Muestra la dirección MAC de la NIC 10/100/1000 integrada.<br>Este campo no tiene valores que el usuario pueda seleccionar.                                                                                                    |
| <b>TOE Capability</b>                                                          | Muestra el estado de la función TOE de la NIC2.                                                                                                    |

**Tabla 2-4. Opciones de la pantalla de dispositivos integrados (continuación)**

### **Pantalla de comunicación serie**

En la [tabla 2-5](#page-68-0) se muestran las opciones y descripciones de los campos de información que aparecen en la pantalla **Serial Communication** (Comunicación serie).

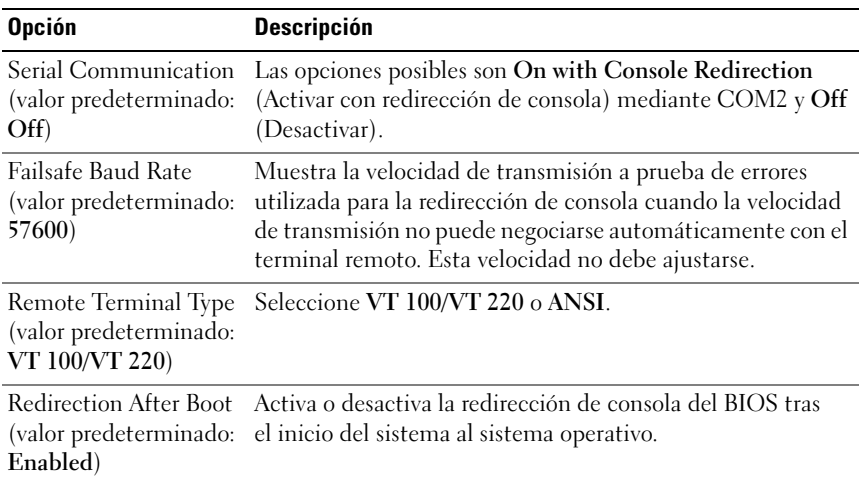

<span id="page-68-0"></span>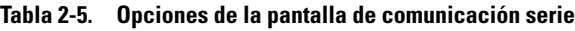

### **Pantalla de seguridad del sistema**

En la [tabla 2-6](#page-68-1) se muestran las opciones y descripciones de los campos de información que aparecen en la pantalla **System Security** (Seguridad del sistema).

<span id="page-68-1"></span>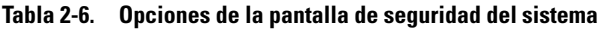

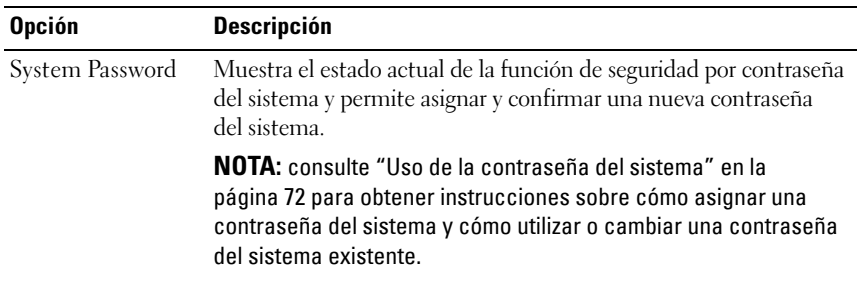

| <b>Opción</b>   | Descripción                                                                                                    |
|-----------------|----------------------------------------------------------------------------------------------------|
| Setup Password  | Restringe el acceso al programa de configuración del sistema<br>del mismo modo en que se restringe el acceso al sistema con la<br>función de contraseña del sistema.                                                                                                    |
|                 | <b>NOTA:</b> consulte "Uso de la contraseña de configuración" en la<br>página 76 para obtener instrucciones sobre cómo asignar una<br>contraseña de configuración y sobre cómo utilizar o cambiar<br>una contraseña de configuración existente.                                                                                                    |
| Password Status | Si se establece la opción Setup Password (Contraseña de<br>configuración) en Enabled (Activado), se impide que se cambie o<br>se desactive la contraseña del sistema durante el inicio del sistema.                                                                                                    |
|                 | Para bloquear la contraseña del sistema, asigne una contraseña<br>de configuración en la opción Setup Password (Contraseña de<br>configuración) y, a continuación, cambie la opción Password<br>Status (Estado de la contraseña) a Locked (Bloqueado).<br>Con este estado, no puede cambiar la contraseña del sistema<br>mediante la opción System Password (Contraseña del sistema)<br>ni puede desactivarla durante el inicio pulsando<br>$<$ Ctrl $>$ $<$ Intro $>$ .                  |
|                 | Para desbloquear la contraseña del sistema, introduzca la<br>contraseña de configuración en el campo Setup Password<br>(Contraseña de configuración) y, a continuación, cambie<br>la opción Password Status (Estado de la contraseña)<br>a Unlocked (Desbloqueado). Con este estado, puede<br>desactivar la contraseña del sistema durante el inicio<br>pulsando <ctrl><intro> y posteriormente cambiarla<br/>mediante la opción System Password (Contraseña del sistema).</intro></ctrl> |

**Tabla 2-6. Opciones de la pantalla de seguridad del sistema (continuación)**

| <b>Opción</b>                                                  | <b>Descripción</b>                                                                                                    |
|----------------------------------------------------------------|----------------------------------------------------------------------------------------------------|
| Power Button                                                   | Enciende y apaga la alimentación del sistema.                                                                                                    |
|                                                                | · Si apaga el sistema mediante el botón de encendido y el sistema<br>ejecuta un sistema operativo compatible con ACPI, el sistema<br>puede realizar un cierre ordenado antes de apagarse.                                                                                                    |
|                                                                | • Si el sistema no ejecuta un sistema operativo compatible con<br>ACPI, se apagará inmediatamente después de presionar el<br>botón de encendido.                                                                                                    |
|                                                                | Este botón se activa en el programa de configuración del<br>sistema. Si está desactivado, sólo puede encender la<br>alimentación del sistema.                                                                                                    |
|                                                                | NOTA: aunque la opción Power Button (Botón de encendido)<br>tenga el valor Disabled (Desactivado), es posible encender el<br>sistema mediante el botón de encendido.                                                                                                    |
| <b>NMI</b> Button                                              | <b>AVISO:</b> utilice el botón NMI sólo cuando el personal de<br>asistencia cualificado o la documentación del sistema<br>operativo se lo indiquen. Al pulsar este botón, se detiene el<br>sistema operativo y se muestra una pantalla de diagnóstico.                                                                                                    |
|                                                                | Establece la función NMI en On (Activar) o en Off<br>(Desactivar).                                                                                                    |
| <b>AC</b> Power<br>Recovery (valor<br>predeterminado:<br>Last) | Determina cómo reacciona el sistema cuando se restablece la<br>alimentación. Si el sistema se establece en Last (Último),<br>recuperará el último estado de alimentación. Con el valor<br>On (Activar), el sistema se enciende tras restablecerse la<br>alimentación. Con el valor Off (Desactivar), el sistema<br>permanece apagado tras restablecerse la alimentación. |

**Tabla 2-6. Opciones de la pantalla de seguridad del sistema (continuación)**

#### **Pantalla de salida**

Después de pulsar <Esc> para salir del programa de configuración del sistema, en la pantalla **Exit** (Salir) se muestran las siguientes opciones:

- Save Changes and Exit (Guardar los cambios y salir)
- Discard Changes and Exit (Descartar los cambios y salir)
- Return to Setup (Volver a la configuración)

# **Funciones de contraseña del sistema y contraseña de configuración**

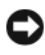

**AVISO:** las funciones de contraseña ofrecen un nivel básico de seguridad para los datos del sistema. Si los datos requieren más seguridad, utilice otros métodos de protección, tales como programas de cifrado de datos.

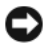

**AVISO:** cualquier persona puede acceder a los datos almacenados en su sistema si lo deja funcionando sin supervisión y sin haber asignado una contraseña del sistema o si lo deja desbloqueado de manera que alguien pueda desactivar la contraseña cambiando la configuración de un puente.

El sistema se entrega sin tener activada la función de contraseña del sistema. Si la seguridad del sistema es un aspecto fundamental, utilícelo sólo con la protección por contraseña del sistema.

Para cambiar o eliminar una contraseña existente, debe conocerla (consulte ["Eliminación o cambio de una contraseña del sistema existente"](#page-75-1)  [en la página 76\)](#page-75-1). Si olvida la contraseña, no podrá utilizar el sistema ni cambiar la configuración en el programa de configuración del sistema hasta que un técnico de servicio especializado cambie la configuración del puente de contraseña para desactivar las contraseñas y borre las existentes. Consulte ["Desactivación de una contraseña olvidada" en](#page-77-0) la página 78.

#### <span id="page-71-0"></span>**Uso de la contraseña del sistema**

Una vez que se ha asignado una contraseña del sistema, sólo los usuarios que la conozcan podrán utilizar todas las funciones. Cuando la opción **System Password** (Contraseña del sistema) tiene el valor **Enabled** (Activada), el sistema solicita la contraseña del sistema después de iniciarse.
#### **Asignación de una contraseña del sistema**

Antes de asignar una contraseña del sistema, abra el programa de configuración del sistema y compruebe la opción **System Password** (Contraseña del sistema).

Cuando una contraseña del sistema está asignada, la opción **System Password** (Contraseña del sistema) tiene el valor **Enabled** (Activada). Si el valor que se muestra para **Password Status** (Estado de la contraseña) es **Unlocked** (Desbloqueado), puede cambiar la contraseña del sistema. Si el valor de la opción **Password Status** (Estado de la contraseña) es **Locked** (Bloqueado), no es posible cambiar la contraseña del sistema. Cuando la función de contraseña del sistema está desactivada por la configuración de un puente, la contraseña del sistema tiene el valor **Disabled** (Desactivada) y no se puede cambiar ni introducir una contraseña del sistema nueva.

Cuando no se ha asignado una contraseña del sistema y el puente de la contraseña de la placa base está en la posición activada (valor predeterminado), el valor que se muestra en la opción **System Password** (Contraseña del sistema) es **Not Enabled** (No activado) y el campo **Password Status** (Estado de la contraseña) tiene el valor **Unlocked** (Desbloqueado). Para asignar una contraseña del sistema:

- **1** Compruebe que la opción **Password Status** (Estado de la contraseña) tenga el valor **Unlocked** (Desbloqueado).
- **2** Resalte la opción **System Password** (Contraseña del sistema) y pulse <Intro>.
- **3** Escriba la nueva contraseña del sistema.

La contraseña puede contener hasta 32 caracteres.

Cada vez que pulse una tecla de carácter (o la barra espaciadora para insertar un espacio en blanco), aparecerá un marcador de posición en el campo.

En la asignación de contraseñas no se distingue entre mayúsculas y minúsculas. Sin embargo, algunas combinaciones de teclas no son válidas. Si introduce alguna de estas combinaciones, aparecerá un mensaje de error. Para borrar un carácter mientras introduce la contraseña, pulse la tecla de <retroceso> o la tecla de flecha izquierda.

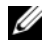

**NOTA:** para salir del campo sin asignar una contraseña del sistema, pulse <Intro> para pasar a otro campo, o pulse <Esc> en cualquier momento antes de completar el paso 5.

- **4** Pulse <Intro>.
- **5** Para confirmar la contraseña, escríbala otra vez y pulse <Intro>.

El valor mostrado para **System Password** (Contraseña del sistema) cambiará a **Enabled** (Activada). Cierre el programa de configuración del sistema y comience a utilizar el sistema.

**6** Reinicie el sistema en este momento para que se aplique la protección por contraseña o bien continúe trabajando.

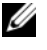

**NOTA:** la protección por contraseña no se aplicará hasta que reinicie el sistema.

#### **Uso de la contraseña del sistema para proteger el sistema**

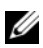

**NOTA:** si ha asignado una contraseña de configuración (consulte "Uso de la [contraseña de configuración" en la página 76\)](#page-75-0), el sistema acepta su contraseña de configuración como una contraseña del sistema alternativa.

Cuando la opción **Password Status** (Estado de la contraseña) tiene el valor **Unlocked** (Desbloqueado), tiene la posibilidad de dejar activada o desactivar la seguridad por contraseña.

Para dejar activada la seguridad por contraseña:

- **1** Encienda o reinicie el sistema; para ello, pulse <Ctrl><Alt><Supr>.
- **2** Escriba la contraseña y pulse <Intro>.

Para desactivar la seguridad por contraseña:

- **1** Encienda o reinicie el sistema; para ello, pulse <Ctrl><Alt><Supr>.
- **2** Escriba la contraseña y pulse <Ctrl><Intro>.

Cuando la opción **Password Status** (Estado de la contraseña) está establecida en **Locked** (Bloqueada), siempre que encienda el sistema o que lo reinicie mediante las teclas <Ctrl><Alt><Supr>, deberá escribir la contraseña y pulsar <Intro> cuando se lo solicite el sistema.

Tras introducir la contraseña del sistema correcta y pulsar <Intro>, el sistema funcionará con normalidad.

Si se introduce una contraseña del sistema incorrecta, el sistema mostrará un mensaje y le solicitará que vuelva a introducir la contraseña. Dispone de tres intentos para introducir la contraseña correcta. Después del tercer intento incorrecto, el sistema mostrará un mensaje de error que notifica el número de intentos incorrectos y que el sistema se detendrá y se apagará. Este mensaje le advierte que una persona no autorizada intenta utilizar el sistema.

Incluso después de haber apagado y reiniciado el sistema, seguirá mostrándose el mensaje de error hasta que se introduzca la contraseña correcta.

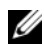

**NOTA:** puede utilizar la opción Password Status (Estado de la contraseña) junto con las opciones System Password (Contraseña del sistema) y Setup Password (Contraseña de configuración) para proteger aún más el sistema frente a cambios no autorizados.

#### **Eliminación o cambio de una contraseña del sistema existente**

**1** Cuando se le solicite, pulse <Ctrl> <Intro> para desactivar la contraseña del sistema existente.

Si se le solicita que introduzca la contraseña de configuración, póngase en contacto con el administrador de red.

- **2** Abra el programa de configuración del sistema pulsando <F2> durante la POST.
- **3** Seleccione el campo **System Security** (Seguridad del sistema) para comprobar que la opción **Password Status** (Estado de la contraseña) está establecida en **Unlocked** (Desbloqueado).
- **4** Cuando el sistema lo solicite, escriba la contraseña del sistema.
- **5** Confirme que aparezca **Not Enabled** (No activada) en la opción **System Password** (Contraseña del sistema).

Si la opción **System Password** (Contraseña del sistema) muestra el valor **Not Enabled** (No activada), se ha eliminado la contraseña del sistema. Si aparece **Enabled** (Activada) en la opción **System Password** (Contraseña del sistema), pulse la combinación de teclas <Alt> <br/>b> para reiniciar el sistema y, a continuación, repita los pasos del 2 al 5.

### <span id="page-75-0"></span>**Uso de la contraseña de configuración**

#### <span id="page-75-1"></span>**Asignación de una contraseña de configuración**

Puede asignar (o modificar) una contraseña de configuración únicamente cuando la opción **Setup Password** (Contraseña de configuración) tenga el valor **Not Enabled** (No activada). Para asignar una contraseña de configuración, resalte la opción **Setup Password** (Contraseña de configuración) y pulse la tecla <**+>** o **<–>**. El sistema le pedirá que introduzca y confirme la contraseña. Si alguno de los caracteres introducidos no puede utilizarse en las contraseñas, aparecerá un mensaje de error.

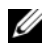

**NOTA:** la contraseña de configuración puede ser la misma que la contraseña del sistema. Si las dos contraseñas son distintas, la contraseña de configuración puede utilizarse como contraseña del sistema alternativa. Sin embargo, no se puede utilizar la contraseña del sistema en lugar de la contraseña de configuración.

La contraseña puede contener hasta 32 caracteres.

Cada vez que pulse una tecla de carácter (o la barra espaciadora para insertar un espacio en blanco), aparecerá un marcador de posición en el campo.

En la asignación de contraseñas no se distingue entre mayúsculas y minúsculas. Sin embargo, algunas combinaciones de teclas no son válidas. Si introduce alguna de estas combinaciones, aparecerá un mensaje de error. Para borrar un carácter mientras introduce la contraseña, pulse la tecla de <retroceso> o la tecla de flecha izquierda.

Tras verificar la contraseña, **Setup Password** (Contraseña de configuración) pasará a tener el valor **Enabled** (Activada). La próxima vez que intente abrir el programa de configuración del sistema, el sistema le pedirá que introduzca la contraseña de configuración.

Cualquier cambio en la opción **Setup Password** (Contraseña de configuración) surte efecto inmediatamente (no es necesario reiniciar el sistema).

#### **Funcionamiento con una contraseña de configuración activada**

Si la opción **Setup Password** (Contraseña de configuración) está establecida en **Enabled** (Activado), deberá introducir la contraseña de configuración correcta para poder modificar la mayoría de las opciones del programa de configuración del sistema. Al iniciar el programa de configuración del sistema, éste le solicita que introduzca una contraseña.

Si no introduce la contraseña correcta en tres intentos, el sistema le permitirá ver, pero no modificar, las pantallas del programa de configuración del sistema, con la siguiente excepción: si la opción **System Password** (Contraseña del sistema) no tiene el valor **Enabled** (Activada) y no está bloqueada mediante la opción **Password Status** (Estado de la contraseña), podrá asignar una contraseña del sistema, aunque no podrá desactivar ni cambiar una contraseña del sistema existente.

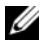

**NOTA:** puede utilizar la opción **Password Status** (Estado de la contraseña) junto con la opción Setup Password (Contraseña de configuración) para proteger la contraseña del sistema frente a cambios no autorizados.

#### **Eliminación o cambio de una contraseña de configuración existente**

- **1** Abra el programa de configuración del sistema y seleccione la opción **System Security** (Seguridad del sistema).
- **2** Resalte la opción **Setup Password** (Contraseña de configuración), pulse <Intro> para acceder a la ventana de la contraseña de configuración y pulse <Intro> dos veces para borrar la contraseña de configuración existente.

El valor pasará a **Not Enabled** (No activada).

**3** Si desea asignar una nueva contraseña de configuración, realice los pasos que se indican en ["Asignación de una contraseña de configuración"](#page-75-1)  [en la página 76](#page-75-1).

## **Desactivación de una contraseña olvidada**

Consulte ["Desactivación de una contraseña olvidada" en la página 209.](#page-208-0)

## **Configuración de la controladora de administración de la placa base**

La controladora de administración de la placa base (BMC) permite configurar, supervisar y recuperar sistemas de forma remota. BMC proporciona las siguientes funciones:

- Uso del puerto serie y la NIC integrada del sistema
- Registro de errores y sistema de alertas SNMP
- Acceso al estado del sensor y al registro de eventos del sistema
- Control de las funciones del sistema, incluido el encendido y el apagado
- Soporte independiente del estado operativo o de la alimentación del sistema
- Redirección de la consola de texto para la configuración del sistema, las utilidades basadas en texto y las consolas de sistema operativo

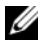

**NOTA:** para acceder de forma remota a la BMC a través de la NIC integrada, debe realizar la conexión de red a la NIC1 integrada. Vea la [ilustración 1-4](#page-22-0).

Para obtener más información sobre cómo utilizar la BMC, consulte la documentación de la BMC y de las aplicaciones de administración de sistemas.

#### **Acceso al módulo de configuración de la BMC**

- **1** Encienda o reinicie el sistema.
- **2** Pulse <Ctrl-E> cuando se le solicite tras la POST.

Si el sistema operativo empieza a cargarse antes de pulsar <Ctrl-E>, espere a que el sistema termine de iniciarse y, a continuación, reinicie el sistema e inténtelo de nuevo.

### **Opciones del módulo de configuración de la BMC**

Para obtener información sobre las opciones del módulo de configuración de la BMC y sobre cómo configurar el puerto de administración de emergencia (EMP), consulte la publicación *BMC User's Guide* (Guía del usuario de BMC).

#### Uso del programa de configuración del sistema

# **Instalación de los componentes del sistema**

En esta sección se describe cómo instalar los componentes del sistema siguientes:

- Unidades de disco duro de acoplamiento activo
- Fuentes de alimentación
- Ventiladores de refrigeración
- Tarjetas de expansión
- Unidades ópticas, de cinta y de disquete
- Batería del sistema
- Memoria del sistema
- Tarjeta RAC
- Microprocesadores
- Tarjeta de plano posterior SAS
- Tarjeta controladora secundaria SAS
- Ensamblaje del panel de control
- Placa base
- Placa de distribución de alimentación

## **Herramientas recomendadas**

Para llevar a cabo los procedimientos descritos en esta sección, puede necesitar los elementos siguientes:

- Llaves para las cerraduras del sistema
- Destornillador Phillips del no.º 2
- Destornillador Torx T10
- Muñequera de conexión a tierra

## **Apertura y cierre del sistema**

El sistema incluye un embellecedor y una cubierta opcionales. Para actualizar o solucionar problemas del sistema, extraiga el embellecedor y la cubierta para acceder a las unidades y los componentes internos del sistema.

## <span id="page-81-0"></span>**Extracción del embellecedor**

#### **Extracción del embellecedor de rack**

- **1** Abra la cerradura del extremo izquierdo del embellecedor. Vea la [ilustración 3-1](#page-82-0).
- **2** Mientras sujeta el embellecedor, presione el pestillo de liberación situado en el extremo izquierdo del embellecedor, junto a la cerradura.
- **3** Separe del panel frontal el extremo izquierdo del embellecedor.
- **4** Desenganche el extremo derecho del embellecedor y tire de él para extraerlo del sistema. Vea la [ilustración 3-1.](#page-82-0)

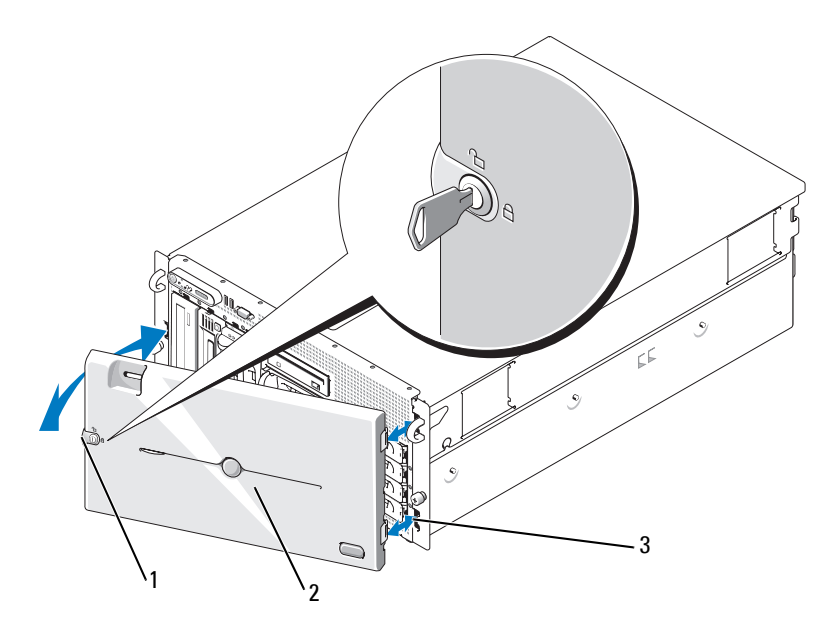

<span id="page-82-0"></span>**Ilustración 3-1. Instalación y extracción del embellecedor opcional (rack)**

1 Cerradura 2 Embellecedor (rack) 3 Ranura del embellecedor (2)

#### **Extracción del embellecedor de torre**

- **1** Abra la cerradura del lado derecho del embellecedor. Vea la [ilustración 3-2.](#page-83-0)
- **2** Mientras sujeta el embellecedor, presione el pestillo de liberación situado en la parte superior del embellecedor hacia la izquierda.
- **3** Separe del panel frontal la parte superior del embellecedor.
- **4** Desenganche la parte inferior del embellecedor y tire de él para extraerlo del sistema. Vea la [ilustración 3-2](#page-83-0).

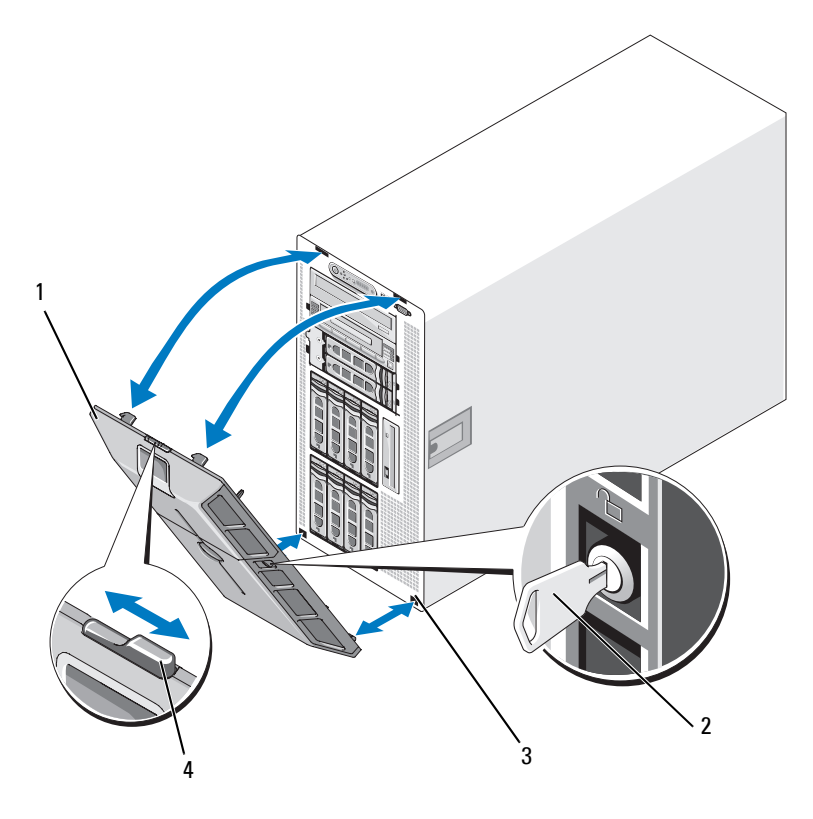

<span id="page-83-0"></span>**Ilustración 3-2. Instalación y extracción del embellecedor opcional (torre)**

- 1 Embellecedor 2 Cerradura
- 3 Ranura del embellecedor (2) 4 Seguro del embellecedor
- -

#### **Extracción del panel del compartimiento para periféricos (sólo sistemas de torre)**

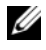

**NOTA:** sólo se puede extraer el panel del compartimiento para periféricos desde el interior del embellecedor.

- **1** Una vez que se haya extraído el embellecedor del sistema, colóquelo cara abajo sobre una superficie de trabajo plana.
- **2** Localice las lengüetas de liberación dentro del embellecedor en la parte inferior del panel del compartimiento para periféricos, presione las lengüetas y tire hacia delante para extraer el panel del embellecedor. Vea la [ilustración 3-3.](#page-84-0)
- **3** Extraiga el panel del lateral frontal del embellecedor.
- **4** Vuelva a instalar el embellecedor en el sistema. Consulte ["Instalación del](#page-85-0)  [embellecedor" en la página 86](#page-85-0).

#### <span id="page-84-0"></span>**Ilustración 3-3. Instalación y extracción del panel del compartimiento para periféricos (torre)**

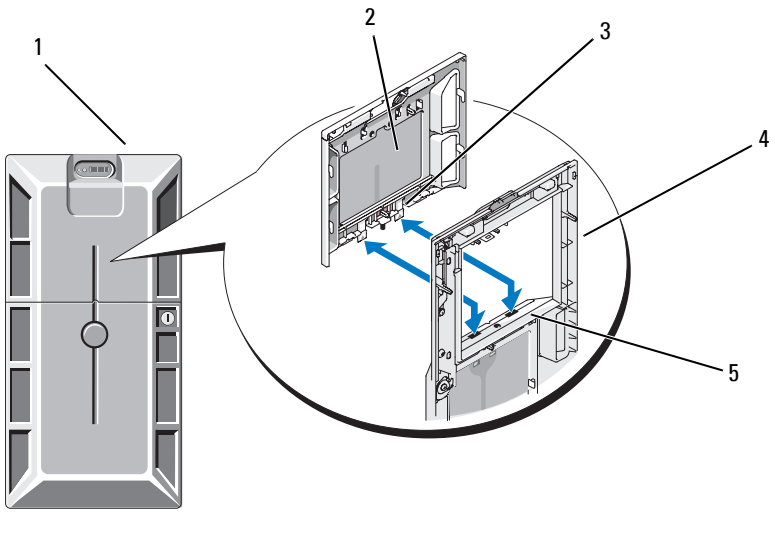

- 1 Embellecedor de torre con el panel del compartimiento para periféricos
- 2 Panel del compartimiento para periféricos
- 3 Lengüeta (2)
- 4 Embellecedor (vista interior) 5 Ranura de lengüeta (2)
- 

#### **Instalación del panel del compartimiento para periféricos (sólo sistemas de torre)**

- **1** Una vez que el embellecedor esté instalado en el sistema, alinee el panel del compartimiento para periféricos con la abertura del panel en el embellecedor e inserte el panel, primero el lado con lengüetas, en la abertura.
- **2** Deslice el panel hacia abajo para que las lengüetas entren en las ranuras del embellecedor y encajen en su posición.

#### <span id="page-85-0"></span>**Instalación del embellecedor**

- **1** Inserte los ganchos del extremo del embellecedor en las ranuras del embellecedor del lado derecho (o inferior) de la placa frontal del sistema. Vea la [ilustración 3-1](#page-82-0) para obtener información sobre sistemas de rack o la [ilustración 3-2](#page-83-0) para sistemas de torre.
- **2** Gire el otro extremo del embellecedor hacia el panel frontal y presione el embellecedor en el panel para enganchar el pestillo.
- **3** Bloquee el embellecedor.

### <span id="page-85-1"></span>**Apertura del sistema**

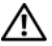

**PRECAUCIÓN: Muchas reparaciones solo puede hacerlas un técnico de servicio homologado. Usted solo deber llevar a cabo la solución de problemas y reparaciones sencillas como se le autoriza en la documentación del producto o como le indique en línea o por teléfono el equipo de reparaciones y asistencia. La garantía no cubre los daños por reparaciones no autorizadas por Dell. Lea y siga las instrucciones de seguridad que se incluyen con el producto.**

**PRECAUCIÓN: siempre que necesite levantar el sistema, pida la ayuda de otros. Con el fin de evitar lesiones personales, no intente mover el sistema usted solo.**

- **1** A menos que vaya a instalar un componente de acoplamiento activo, como por ejemplo un ventilador de refrigeración o una fuente de alimentación, apague el sistema y los periféricos conectados, y desconecte el sistema de la toma eléctrica y los periféricos.
- **2** Si está trabajando con un sistema de torre, coloque el sistema de lado sobre una superficie plana estable; los pies deben sobresalir del borde de la superficie de trabajo.
- **3** Si lo hay, desbloquee y extraiga el candado con cable Kensington de la parte posterior del chasis del sistema.
- **4** Para extraer la cubierta del sistema, gire el cierre de liberación del pestillo del pestillo de la cubierta en sentido contrario a las agujas del reloj hasta la posición de desbloqueo. Vea la [ilustración 3-4.](#page-87-0)
- **5** Levante el pestillo de la parte superior del sistema. Vea la [ilustración 3-4](#page-87-0).
- **6** Sujete la cubierta por los dos lados y levántela con cuidado para alejarla del sistema.

#### <span id="page-86-0"></span>**Cierre del sistema**

- **1** Levante el pestillo de la cubierta.
- **2** Coloque la cubierta en la parte superior del sistema y desplácela ligeramente hacia atrás para separarla de los ganchos J del chasis y colocarla plana sobre chasis del sistema. Vea la [ilustración 3-4](#page-87-0).
- **3** Presione el pestillo hacia abajo para apalancar la cubierta en la posición de cierre.
- **4** Gire el cierre de liberación del pestillo en el sentido de las agujas del reloj hasta la posición de bloqueo. Vea la [ilustración 3-4.](#page-87-0)
- **5** Sustituya el candado con cable Kensington en la parte posterior del chasis. En la [ilustración 1-4](#page-22-0) puede ver la ubicación de la ranura de bloqueo en la parte posterior del chasis.

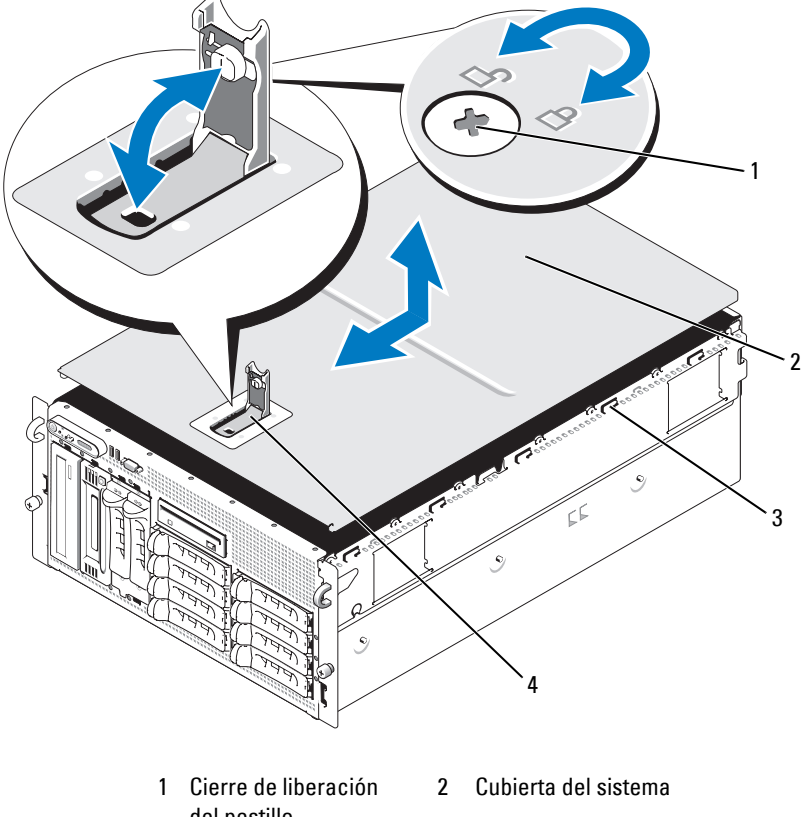

#### <span id="page-87-0"></span>**Ilustración 3-4. Instalación y extracción de la cubierta del sistema**

- del pestillo
- 3 Ganchos del chasis 4 Pestillo de la cubierta
	-

## **Unidades de disco duro de acoplamiento activo**

En la [ilustración 3-5](#page-88-0) se muestra cómo los compartimientos para unidades de acoplamiento activo SAS/SATA están numerados según la orientación de montaje para rack.

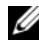

**NOTA:** en la orientación de montaje para torre, los compartimientos para unidades 8 y 9 están invertidos.

#### <span id="page-88-0"></span>**Ilustración 3-5. Números del compartimiento para unidades de disco duro (rack)**

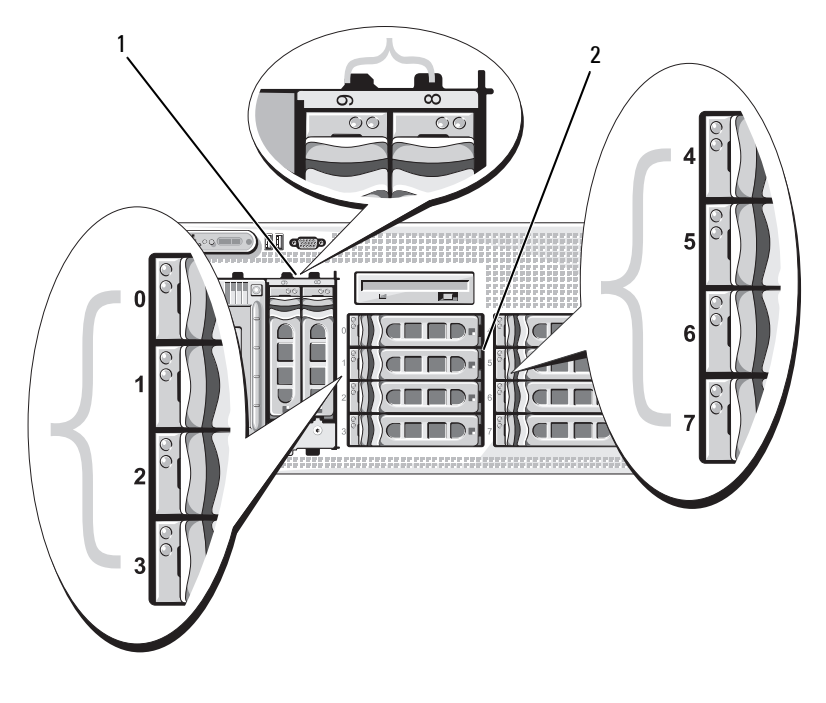

- 1 Unidades de disco duro FlexBay 1x2
- 2 Unidades de disco duro de plano posterior 1x8

### **Antes de comenzar**

Las unidades de disco duro se suministran en portaunidades especiales de acoplamiento activo que encajan en los compartimientos para unidades de disco duro. Según la configuración, recibió uno de los dos tipos de portaunidades siguientes:

- Portaunidades SATA: se utilizan sólo con una unidad de disco duro SATA.
- Portaunidades SATAu: se utilizan con una unidad de disco duro SAS o SATA con una tarjeta mediadora universal. La tarjeta mediadora proporciona funciones mejoradas que posibilitan el uso de la unidad de disco duro SATA en algunos sistemas de almacenamiento.

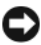

**AVISO:** antes de intentar extraer o instalar una unidad mientras el sistema está en funcionamiento, consulte la documentación de la tarjeta controladora secundaria RAID SAS opcional para asegurarse de que el adaptador host está configurado correctamente para admitir la extracción e inserción de unidades de acoplamiento activo.

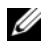

**NOTA:** se recomienda utilizar únicamente unidades que hayan sido probadas y aprobadas para su uso con la placa de plano posterior SAS.

Es posible que deba utilizar programas diferentes a los suministrados con el sistema operativo para particionar y formatear unidades de disco duro SAS o SATA.

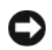

**AVISO:** no apague ni reinicie el sistema mientras se está formateando la unidad. Si lo hace, puede producirse un error de disco.

Si formatea una unidad de disco duro de alta capacidad, espere hasta que se complete la operación. Es normal que el proceso de formatear estas unidades tarde bastante. Una unidad de disco duro de 9 GB, por ejemplo, puede tardar hasta dos horas y media en formatearse.

### <span id="page-89-0"></span>**Extracción de una unidad de relleno**

**AVISO:** para mantener una refrigeración adecuada del sistema, todos los compartimientos para unidades de disco duro vacíos deben tener instaladas unidades de relleno. Si extrae del sistema un portaunidades de disco duro y no lo vuelve a instalar, debe sustituirlo por una unidad de relleno.

**1** Extraiga el embellecedor frontal, si lo hay. Consulte ["Extracción](#page-81-0)  [del embellecedor" en la página 82.](#page-81-0)

- **2** Introduzca el dedo debajo del extremo cubierto del panel de relleno y presione el pestillo para expulsar el panel de relleno del compartimiento.
- **3** Haga palanca con los extremos del panel de relleno hasta que éste salga del compartimiento.

#### <span id="page-90-0"></span>**Instalación de una unidad de relleno**

El panel de relleno tiene la forma adecuada para asegurar una inserción correcta en el compartimiento para unidades. Para instalar un panel de relleno, insértelo en el compartimiento para unidades y presione uniformemente en los extremos del panel de relleno hasta que esté totalmente introducido y enganchado.

#### **Extracción de una unidad de disco duro de acoplamiento activo**

- **1** Extraiga el embellecedor frontal, si lo hay. Consulte ["Extracción del](#page-81-0)  [embellecedor" en la página 82](#page-81-0).
- **2** Desde el software de administración de RAID, prepare la unidad para su extracción y espere hasta que los indicadores de la unidad de disco duro del portaunidades indiquen que puede extraerse la unidad de forma segura. Para obtener información sobre cómo extraer unidades de acoplamiento activo, consulte la documentación de la controladora RAID SAS.

Si la unidad ha estado en línea, el indicador verde de actividad/error parpadeará conforme se apaga la unidad. Cuando ambos indicadores de la unidad están apagados, la unidad está lista para la extracción.

- **3** Abra el asa de liberación del portaunidades para liberar la unidad. Vea la [ilustración 3-6.](#page-91-0)
- **4** Tire de la unidad de disco duro hasta que salga del compartimiento para unidades.
- **5** Si no vuelve a colocar la unidad de disco duro, inserte una unidad de relleno en el compartimiento para unidades vacante. Consulte ["Instalación](#page-90-0)  [de una unidad de relleno" en la página 91.](#page-90-0)

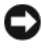

**AVISO:** para mantener una refrigeración adecuada del sistema, todos los compartimientos para unidades de disco duro vacíos deben tener instaladas unidades de relleno.

### **Instalación de una unidad de disco duro de acoplamiento activo**

- <span id="page-91-1"></span>**1** Extraiga el embellecedor frontal, si lo hay. Consulte ["Extracción del](#page-81-0)  [embellecedor" en la página 82](#page-81-0).
- **2** Si el compartimiento dispone de una unidad de relleno, extráigala. Consulte ["Extracción de una unidad de relleno" en la página 90.](#page-89-0)
- **3** Instale la unidad de disco duro de acoplamiento activo.
	- **a** Abra el asa del portaunidades de disco duro.

#### <span id="page-91-0"></span>**Ilustración 3-6. Instalación de una unidad de disco duro de acoplamiento activo**

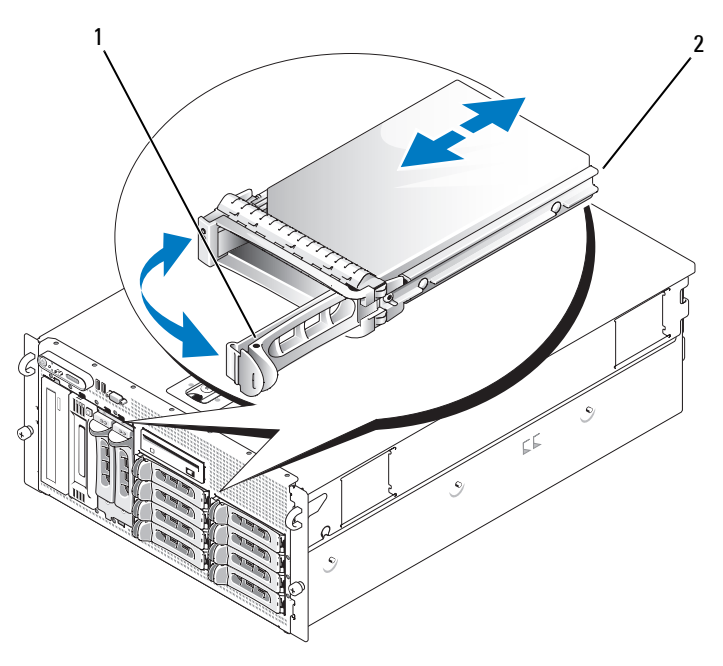

1 Asa de liberación del portaunidades 2 Portaunidades

- **b** Inserte el portaunidades de disco duro en el compartimiento para unidades hasta que el portaunidades entre en contacto con el plano posterior.
- **c** Cierre el asa para bloquear la unidad en su sitio.
- **4** Vuelva a colocar el embellecedor frontal, si lo ha extraído en el [paso 1](#page-91-1).

## **Sustitución de un portaunidades de disco duro**

#### **Extracción de una unidad de disco duro de un portaunidades de disco duro**

- **1** Si extrae una unidad de disco duro SATA de un portaunidades SATAu, extraiga la tarjeta mediadora:
	- **a** Viendo el portaunidades de disco duro desde la parte posterior, localice la palanca de liberación situada en el extremo izquierdo de la tarjeta mediadora.
	- **b** Empuje la palanca hacia fuera del riel del portaunidades para soltar el extremo izquierdo de la tarjeta.
	- **c** Separe el extremo izquierdo de la unidad de disco duro para soltar el conector.
	- **d** Tire del lado derecho de la tarjeta mediadora para sacarla de las ranuras del riel del portaunidades.
- **2** Extraiga los cuatro tornillos de los rieles deslizantes del portaunidades de disco duro y separe la unidad de disco duro del portaunidades.

#### **Instalación de una unidad de disco duro SAS en un portaunidades SATAu**

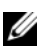

**NOTA:** las unidades de disco duro SAS deben instalarse únicamente en portaunidades SATAu. El portaunidades SATAu tiene la etiqueta "SATAu", así como marcas que indican los tornillos de montaje SAS y SATA.

- **1** Inserte la unidad de disco duro SAS en el portaunidades de disco duro con el extremo del conector de la unidad hacia atrás. Vea la [ilustración 3-7.](#page-93-0)
- **2** Visualice el ensamblaje tal como se muestra en la [ilustración 3-7](#page-93-0) y alinee el orificio para tornillo posterior inferior de la unidad de disco duro con el orificio etiquetado como "SAS" del portaunidades de disco duro.

Una vez que esté alineado correctamente, la parte posterior de la unidad de disco duro se encontrará en el mismo nivel que la parte posterior del portaunidades de disco duro.

**3** Inserte los cuatro tornillos para fijar la unidad de disco duro al portaunidades de disco duro. Vea la [ilustración 3-7](#page-93-0).

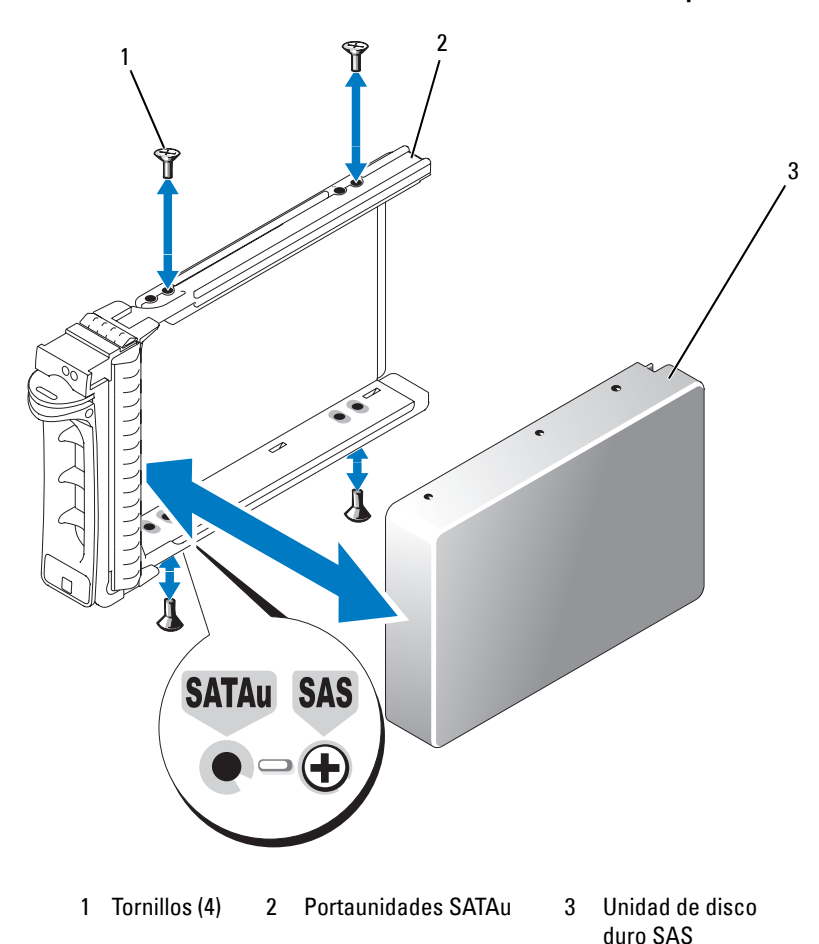

<span id="page-93-0"></span>**Ilustración 3-7. Instalación de una unidad de disco duro SAS en un portaunidades**

#### **Instalación de una unidad de disco duro SATA en un portaunidades SATA**

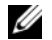

**NOTA:** las unidades de disco duro SATA que se conectan directamente al plano posterior SAS deben instalarse en los portaunidades SATA (con la etiqueta "SATA"). Sólo las unidades de disco duro SATA con tarjetas mediadoras pueden instalarse en los portaunidades SATAu.

- **1** Inserte la unidad de disco duro SATA en el portaunidades de disco duro con el extremo del conector de la unidad hacia atrás. Vea la [ilustración 3-8.](#page-94-0)
- **2** Alinee los orificios para tornillos de la unidad de disco duro con los orificios del portaunidades de disco duro. Vea la [ilustración 3-8](#page-94-0).
- **3** Inserte los cuatro tornillos para fijar la unidad de disco duro al portaunidades de disco duro. Vea la [ilustración 3-8.](#page-94-0)

#### <span id="page-94-0"></span>**Ilustración 3-8. Instalación de una unidad de disco duro SATA en un portaunidades SATA**

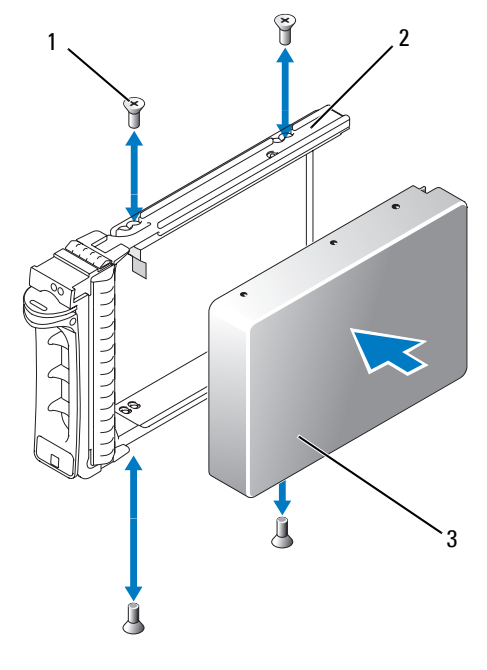

1 Tornillos (4) 2 Portaunidades SATA 3 Unidad de disco duro SATA

#### **Instalación de una unidad de disco duro SATA y de una tarjeta mediadora en un portaunidades de disco duro SATAu**

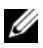

**NOTA:** cuando instale una unidad de disco duro SATA en un portaunidades SATAu, debe instalar una tarjeta mediadora en la parte posterior de la unidad de disco duro. El portaunidades SATAu tiene la etiqueta "SATAu", así como marcas que indican los tornillos de montaje SAS y SATA.

- **1** Inserte la unidad de disco duro SATA en el portaunidades de disco duro SATAu con el extremo del conector de la unidad hacia atrás. Vea la [ilustración 3-9](#page-96-0).
- **2** Visualice el ensamblaje tal como se muestra en l[ailustración 3-9](#page-96-0) y alinee el orificio para tornillo posterior inferior de la unidad de disco duro con el orificio etiquetado como "SATAu" del portaunidades de disco duro.

Una vez que esté alineado correctamente, la parte posterior de la tarjeta mediadora se encontrará en el mismo nivel que la parte posterior del portaunidades de disco duro.

- **3** Inserte los cuatro tornillos para fijar la unidad de disco duro al portaunidades de disco duro. Vea la [ilustración 3-9](#page-96-0).
- **4** Inserte la tarjeta mediadora en la parte posterior de la unidad de disco duro SATA:
	- **a** Incline la parte superior de la tarjeta mediadora en el riel del portaunidades superior interior para que las lengüetas del soporte de la tarjeta mediadora encajen en las ranuras del interior del riel del portaunidades. Vea la [ilustración 3-9.](#page-96-0)
	- **b** Gire el extremo inferior de la tarjeta hacia la unidad de disco duro para encajar el conector. Vea la [ilustración 3-9](#page-96-0).
	- **c** Empuje el extremo inferior de la tarjeta hacia la unidad de disco duro hasta que el pestillo del soporte de la tarjeta encaje en su sitio.

<span id="page-96-0"></span>**Ilustración 3-9. Instalación de una unidad de disco duro SATA y de una tarjeta mediadora en un portaunidades SATAu**

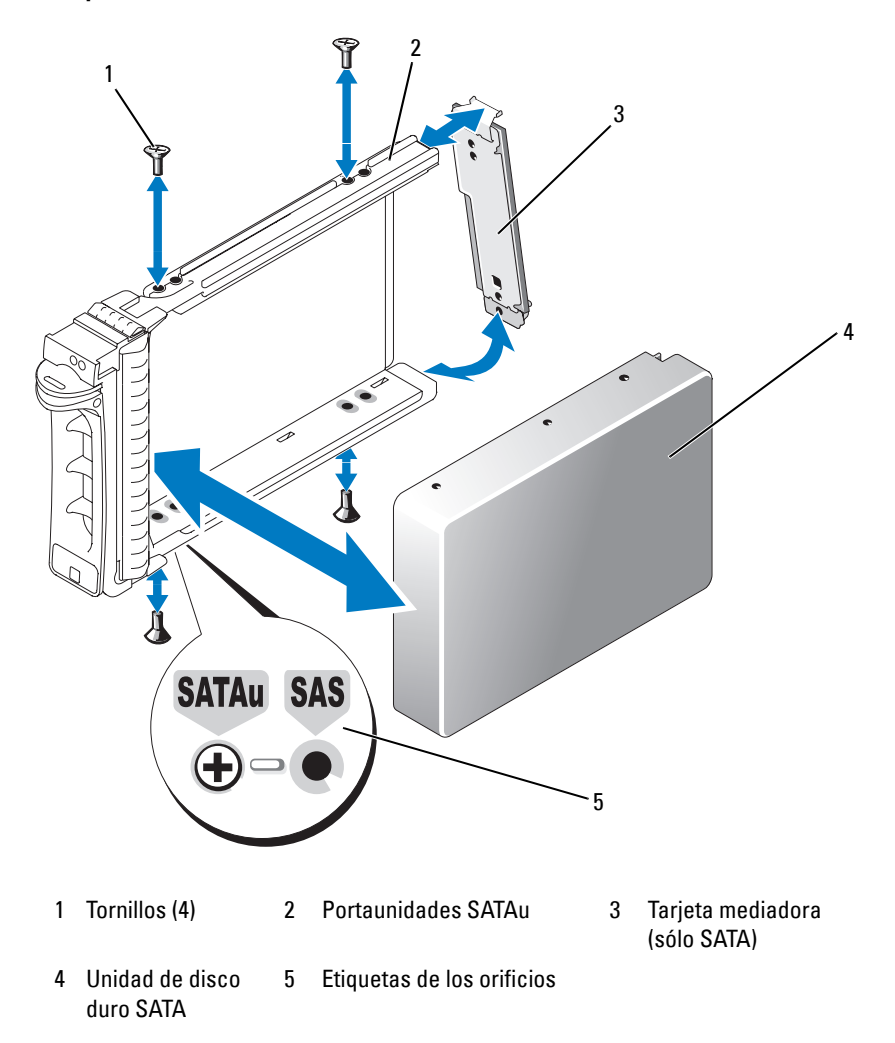

## **Fuentes de alimentación**

El sistema admite una o dos fuentes de alimentación con una potencia nominal de salida de 930 W. Si sólo hay instalada una fuente de alimentación, deberá estar instalada en el compartimiento para fuente de alimentación de la izquierda (1). Si hay instaladas dos fuentes de alimentación, la segunda servirá de fuente de alimentación redundante de acoplamiento activo.

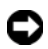

**AVISO:** para asegurar la refrigeración adecuada del sistema, el panel de relleno para el hueco de la fuente de alimentación debe estar instalado en el compartimiento para fuente de alimentación vacío con una configuración sin redundancia.

### **Extracción de una fuente de alimentación**

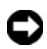

**AVISO:** para que el sistema funcione correctamente, se precisa una fuente de alimentación. El sistema está en modo redundante cuando hay instaladas dos fuentes de alimentación y ambas están conectadas a una fuente de CA. No extraiga ni sustituya más de una fuente de alimentación a la vez si el sistema está encendido.

**NOTA:** en un sistema en rack, quizás deba desencajar y levantar el brazo para tendido de cables si éste obstaculiza la extracción de la fuente de alimentación. Para obtener información sobre el brazo para tendido de cables, consulte la *Guía de instalación del rack* del sistema.

- **1** Si el sistema tiene una única fuente de alimentación, apague el sistema y todos los periféricos conectados. En un sistema redundante, puede dejar el sistema funcionando y continuar con el paso siguiente.
- **2** Desconecte el cable de alimentación de la fuente de alimentación de la fuente de energía.
- **3** Desconecte el cable de alimentación de la fuente de alimentación y extraiga el cable del soporte de retención de cables.
- **4** Libere la lengüeta de bloqueo en el lado izquierdo de la fuente de alimentación, abra el asa y extraiga la fuente de alimentación del chasis. Vea la [ilustración 3-10](#page-98-0).

<span id="page-98-0"></span>**Ilustración 3-10. Instalación y extracción de una fuente de alimentación**

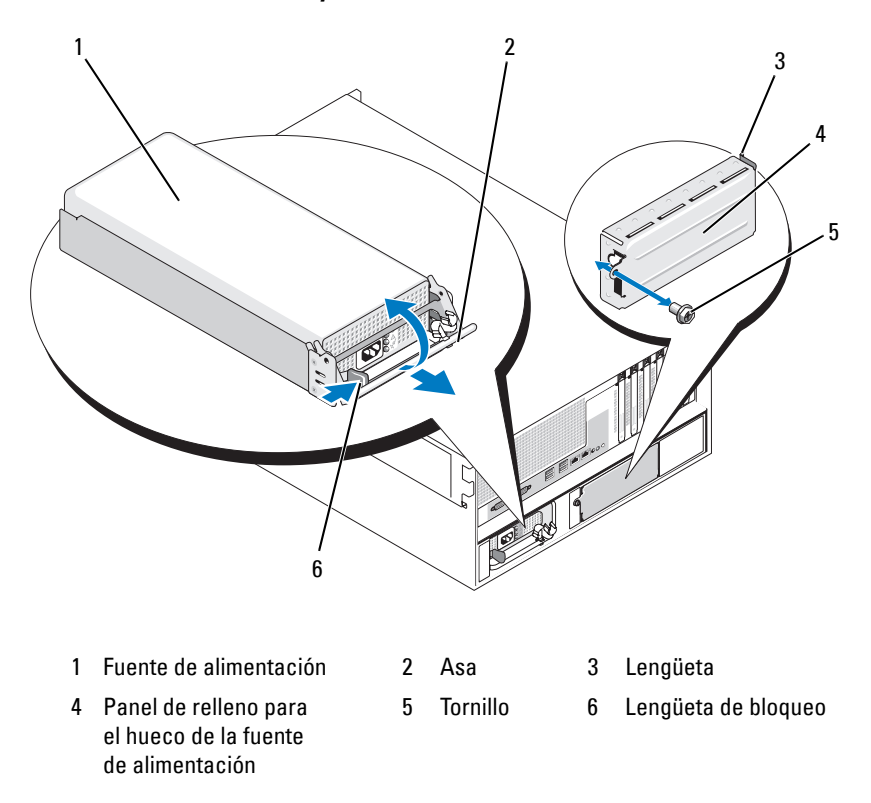

#### **Instalación de una fuente de alimentación**

- **1** Si va a colocar una segunda fuente de alimentación, retire el panel de relleno para el hueco de la fuente de alimentación. Consulte ["Extracción del panel de relleno para el hueco de la fuente](#page-99-0)  [de alimentación" en la página 100](#page-99-0).
- **2** Mientras sujeta el asa en la posición abierta, introduzca la nueva fuente de alimentación en el chasis hasta que la palanca de liberación entre en contacto con el chasis del sistema. Vea la [ilustración 3-10.](#page-98-0)

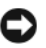

**AVISO:** en un sistema en rack, quizás deba desencajar y levantar el brazo para tendido de cables. Para obtener información sobre el brazo para tendido de cables, consulte la *Guía de instalación del rack* del sistema.

- **3** Cierre el asa hasta que la fuente de alimentación esté totalmente insertada y la lengüeta de bloqueo encaje en su sitio.
- **4** Conecte el cable de alimentación a la fuente de alimentación y a la toma eléctrica. Cree un lazo liberador de tensión en el cable en la parte posterior de la fuente de alimentación y conecte el cable al soporte de retención de cables justo después del lazo. Consulte la *Guía de introducción*.

Tras instalar una fuente de alimentación nueva en un sistema con dos fuentes de alimentación, espere varios segundos para que el sistema la reconozca y determine su estado. El indicador de estado de la fuente de alimentación se iluminará en color verde para indicar que la fuente de alimentación funciona correctamente. Vea la [ilustración 1-5](#page-24-0).

### <span id="page-99-0"></span>**Extracción del panel de relleno para el hueco de la fuente de alimentación**

Con un destornillador Phillips, extraiga el tornillo del lado izquierdo del panel de relleno, gire el panel de relleno ligeramente para vaciar el compartimiento y extráigalo del chasis. Vea la [ilustración 3-10.](#page-98-0)

**AVISO:** para asegurar la refrigeración adecuada del sistema, el panel de relleno para el hueco de la fuente de alimentación debe estar instalado en el compartimiento para fuente de alimentación vacío con una configuración sin redundancia. Extraiga el panel de relleno para el hueco de la fuente de alimentación sólo si instala una segunda fuente de alimentación.

### **Instalación del panel de relleno para el hueco de la fuente de alimentación**

Para instalar el panel de relleno para el hueco de la fuente de alimentación, inserte la lengüeta del extremo derecho del panel de relleno en la ranura de la pared del compartimiento de la fuente de alimentación. Cierre el panel de relleno en el compartimiento de la fuente de alimentación y fíjelo con el destornillador Phillips. Vea la [ilustración 3-10](#page-98-0).

## **Ventiladores**

El sistema incluye seis ventiladores de refrigeración de acoplamiento activo:

- Un ventilador de refrigeración del compartimiento de expansión (ventilador 1)
- Dos ventiladores de refrigeración de los procesadores, uno para cada procesador (ventiladores 2 y 3)
- Tres ventiladores de refrigeración de los módulos de memoria:
	- Un ventilador en la parte superior de la cubierta de refrigeración de la memoria (ventilador 4)
	- Dos ventiladores en la parte posterior del sistema (ventiladores 5 y 6)

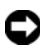

**AVISO:** en el caso de producirse algún problema con un ventilador concreto, el software de administración de sistemas indica el número del ventilador, lo que le permite identificar y cambiar fácilmente el ventilador correspondiente.

En la [ilustración 3-11](#page-101-0) se muestran las posiciones y los números de identificación de los ventiladores.

#### <span id="page-101-0"></span>**Ilustración 3-11. Ventiladores de refrigeración**

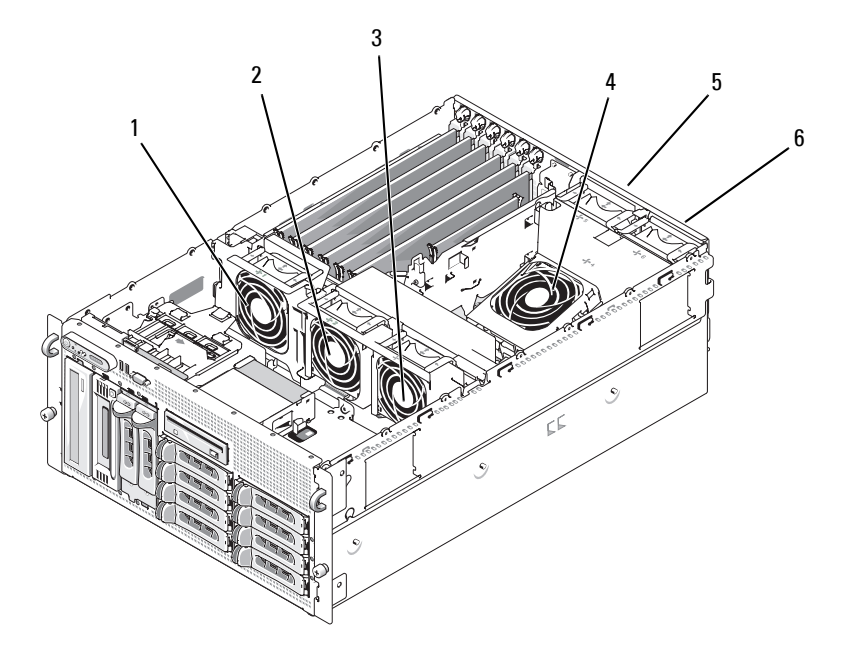

- 1 Ventilador de tarjeta de expansión (FAN1)
- 4 Ventilador de módulo de memoria (FAN4)
- 2 Ventilador de procesador (FAN2)
- 5 Ventilador de módulo de memoria (FAN5)
- 3 Ventilador de procesador (FAN3)
- 6 Ventilador de módulo de memoria (FAN6)

### **Extracción e instalación de un ventilador**

- **PRECAUCIÓN: Muchas reparaciones solo puede hacerlas un técnico de servicio homologado. Usted solo deber llevar a cabo la solución de problemas y reparaciones sencillas como se le autoriza en la documentación del producto o como le indique en línea o por teléfono el equipo de reparaciones y asistencia. La garantía no cubre los daños por reparaciones no autorizadas por Dell. Lea y siga las instrucciones de seguridad que se incluyen con el producto.**
	- **1** Abra el sistema. Consulte ["Apertura del sistema" en la página 86](#page-85-1).
	- **2** Presione los pestillos de liberación de la parte superior del ventilador y levante el ventilador para extraerlo del soporte del ventilador. Vea la [ilustración 3-12.](#page-103-0)

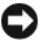

**AVISO:** no extraiga más de un ventilador a la vez y no haga funcionar el sistema sin algún ventilador durante un largo periodo de tiempo. Podría producirse un sobrecalentamiento, que ocasionaría el apagado del sistema y la pérdida de datos.

**3** Para sustituir el ventilador, alinee el conector del ventilador con el conector del ventilador de la placa base e inserte el ventilador en el soporte correspondiente.

El ventilador se iniciará cuando se inserte en el conector.

**4** Cierre el sistema. Consulte ["Cierre del sistema" en la página 87](#page-86-0).

<span id="page-103-0"></span>**Ilustración 3-12. Instalación y extracción de un ventilador de los soportes del ventilador**

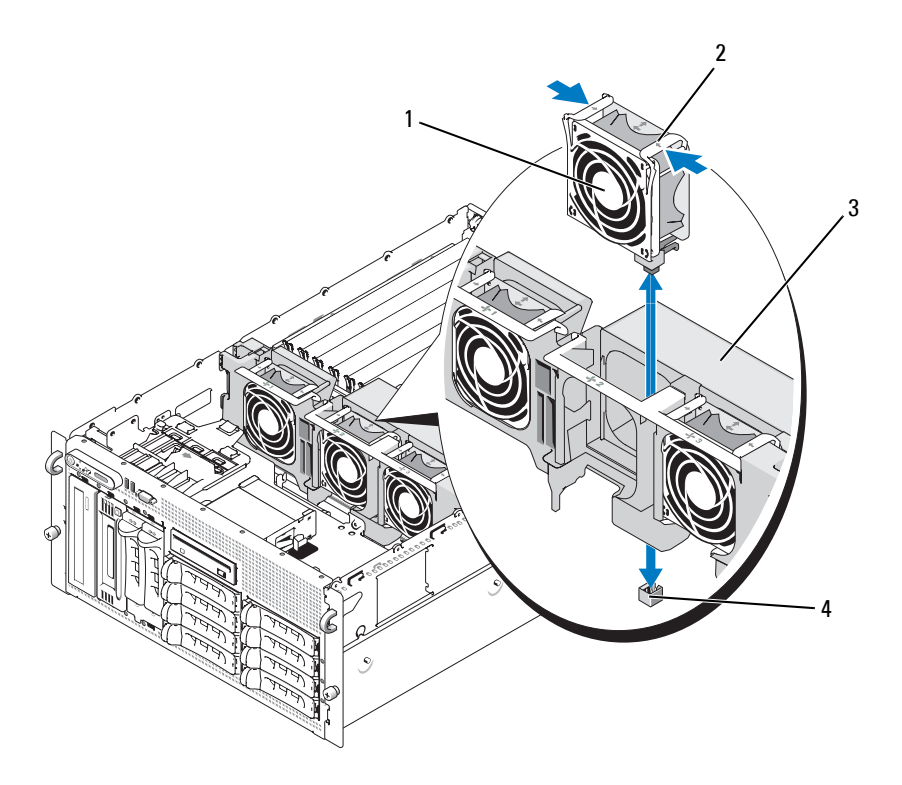

- 
- 
- 1 Ventilador 2 Pestillo de liberación (2)
- 3 Soporte del ventilador central 4 Conector del ventilador de la placa base

## **Extracción o instalación del ventilador de la cubierta de refrigeración**

**PRECAUCIÓN: Muchas reparaciones solo puede hacerlas un técnico de servicio homologado. Usted solo deber llevar a cabo la solución de problemas y reparaciones sencillas como se le autoriza en la documentación del producto o como le indique en línea o por teléfono el equipo de reparaciones y asistencia. La garantía no cubre los daños por reparaciones no autorizadas por Dell. Lea y siga las instrucciones de seguridad que se incluyen con el producto.**

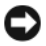

**AVISO:** no extraiga la cubierta de refrigeración de la memoria sin apagar primero el sistema. Se puede producir un sobrecalentamiento rápido del sistema, lo que ocasionaría un apagado del sistema y la pérdida de datos.

- **1** Extraiga el embellecedor frontal, si lo hay. Consulte ["Extracción del](#page-81-0)  [embellecedor" en la página 82](#page-81-0).
- **2** Abra el sistema. Consulte ["Apertura del sistema" en la página 86](#page-85-1).
- **3** Suelte el soporte del ventilador de la cubierta de refrigeración; para ello, presione los pestillos azules situados en cada lado del soporte del ventilador y, a continuación, coloque el soporte en la posición hacia arriba. Vea la [ilustración 3-13.](#page-105-0)

**NOTA:** no extraiga la cubierta de refrigeración del sistema para realizar este paso.

**4** Extraiga el ventilador del soporte; para ello, presione las asas de liberación de la parte superior del ventilador y tire del ventilador para sacarlo del soporte. Vea la [ilustración 3-13](#page-105-0).

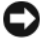

**AVISO:** no extraiga más de un ventilador del sistema a la vez y no haga funcionar el sistema sin algún ventilador durante un largo periodo de tiempo. Podría producirse un sobrecalentamiento, que ocasionaría el apagado del sistema y la pérdida de datos.

- **5** Vuelva a colocar el ventilador.
- **6** Gire el soporte del ventilador hacia la cubierta y presione ligeramente las lengüetas laterales para que éstas se introduzcan en las ranuras del pestillo.
- **7** Cierre el sistema. Consulte ["Cierre del sistema" en la página 87](#page-86-0).
- **8** Vuelva a colocar el embellecedor frontal si lo ha extraído.

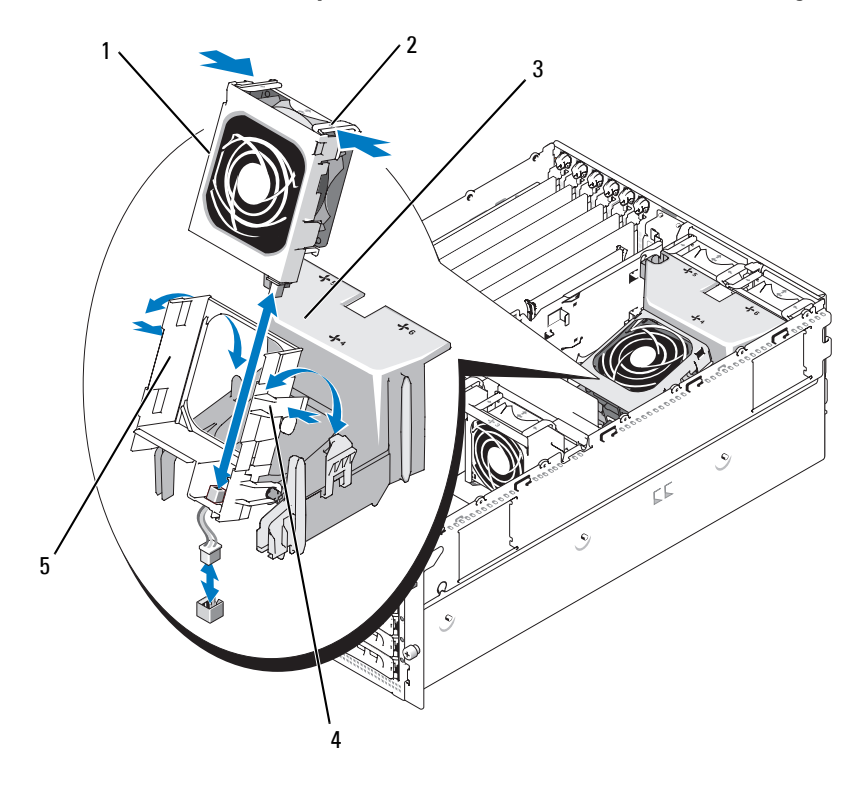

<span id="page-105-0"></span>**Ilustración 3-13. Extracción y colocación del ventilador de la cubierta de refrigeración**

- 
- 1 Ventilador 2 Pestillo de liberación del ventilador (2)
- 3 Cubierta de refrigeración

- 4 Pestillo del soporte del ventilador (2)
- 5 Soporte del ventilador

## **Tarjetas de expansión**

El sistema dispone de seis ranuras para tarjetas de expansión de longitud completa configuradas de la siguiente forma:

- Ranuras 1 y 2: ranuras de expansión PCI-X de 64 bits a 133 MHz (3,3 V). Estas ranuras alojan tarjetas PCI y PCI-X de 33-MHz, 66 MHz, 100 MHz y 133 MHz.
- Ranura 3: ranura de expansión PCIe x8.
- La ranuras 4, 5 y 6 son ranuras de expansión PCIe x4.

En la [ilustración 3-14](#page-106-0) puede ver la ubicación relativa de estas ranuras para tarjetas de expansión.

#### <span id="page-106-0"></span>**Ilustración 3-14. Ranuras de expansión**

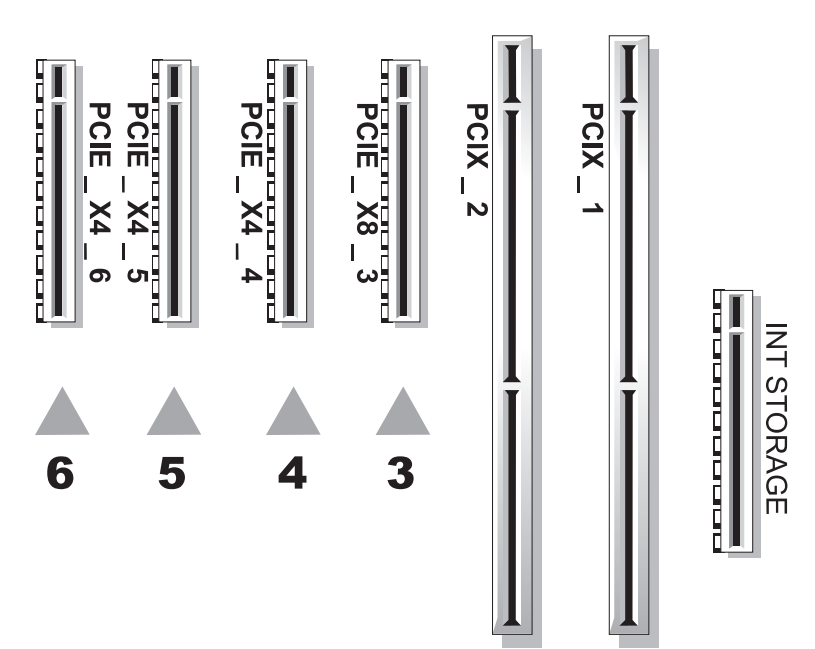

### **Instalación de una tarjeta de expansión**

- **PRECAUCIÓN: Muchas reparaciones solo puede hacerlas un técnico de servicio homologado. Usted solo deber llevar a cabo la solución de problemas y reparaciones sencillas como se le autoriza en la documentación del producto o como le indique en línea o por teléfono el equipo de reparaciones y asistencia. La garantía no cubre los daños por reparaciones no autorizadas por Dell. Lea y siga las instrucciones de seguridad que se incluyen con el producto.**
	- **1** Apague el sistema y los dispositivos periféricos conectados, y desconecte el sistema de la toma eléctrica.
	- **2** Abra el sistema. Consulte ["Apertura del sistema" en la página 86.](#page-85-1)
	- **3** Abra el dispositivo de retención de plástico de la tarjeta de expansión adyacente a la parte posterior de la ranura vacía. Vea la [ilustración 3-15](#page-108-0).
<span id="page-108-0"></span>**Ilustración 3-15. Instalación y extracción de tarjetas de expansión**

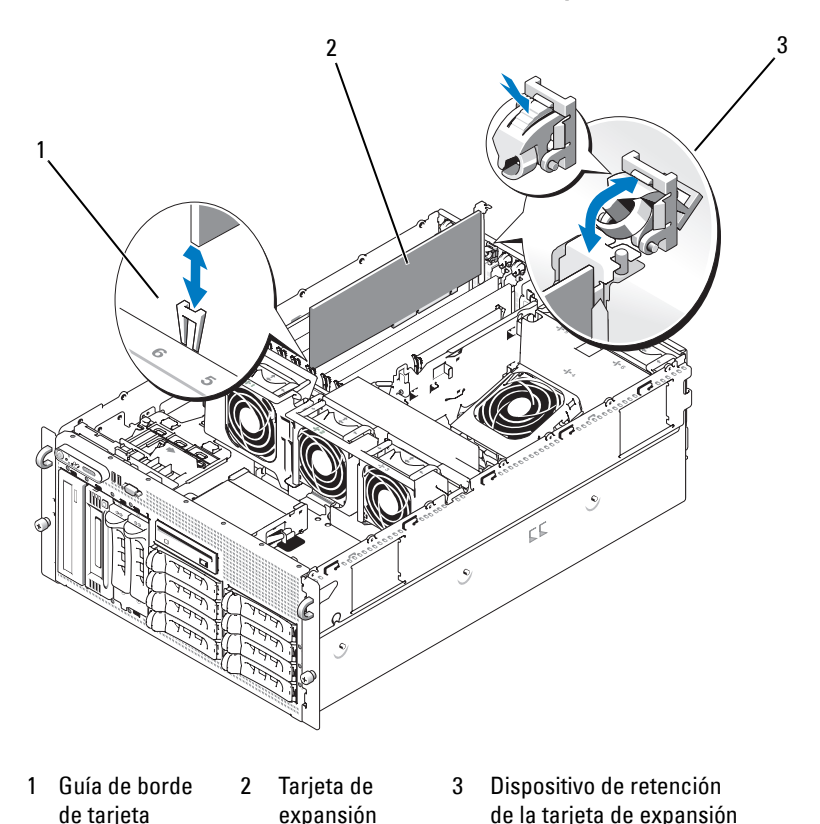

**4** Extraiga el cubrerranuras de la ranura que utilizará.

**NOTA:** conserve el cubrerranuras por si debe extraer la tarjeta de expansión. Los cubrerranuras deben instalarse en las ranuras para tarjetas de expansión vacías a fin de cumplir la certificación FCC del sistema. Asimismo, evitan que entre polvo y suciedad en el sistema y contribuyen a mantener una refrigeración y circulación del aire adecuadas dentro del sistema.

**5** Alinee la tarjeta de expansión con las guías de borde de tarjeta e introdúzcala firmemente en el conector de la tarjeta de expansión hasta que esté completamente insertada.

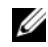

**NOTA:** asegúrese de que el soporte de la tarieta de expansión también quede insertado en la ranura de fijación de la parte posterior de la canastilla para tarjetas de expansión.

- **6** Cierre el dispositivo de retención de la tarjeta de expansión. Vea la [ilustración 3-15](#page-108-0).
- **7** Conecte los cables internos o externos a la tarjeta de expansión.
- **8** Cierre el sistema. Consulte ["Cierre del sistema" en la página 87](#page-86-0).

### <span id="page-109-0"></span>**Extracción de una tarjeta de expansión**

- **PRECAUCIÓN: Muchas reparaciones solo puede hacerlas un técnico de servicio homologado. Usted solo deber llevar a cabo la solución de problemas y reparaciones sencillas como se le autoriza en la documentación del producto o como le indique en línea o por teléfono el equipo de reparaciones y asistencia. La garantía no cubre los daños por reparaciones no autorizadas por Dell. Lea y siga las instrucciones de seguridad que se incluyen con el producto.**
	- **1** Apague el sistema y los dispositivos periféricos conectados, y desconecte el sistema de la toma eléctrica y los dispositivos periféricos.
	- **2** Abra el sistema. Consulte ["Apertura del sistema" en la página 86.](#page-85-0)
	- **3** Desconecte los cables internos o externos que estén conectados a la tarjeta de expansión.
	- **4** Abra el dispositivo de retención de la tarjeta de expansión adyacente a la ranura. Vea la [ilustración 3-15](#page-108-0).
	- **5** Sujete la tarjeta de expansión y extráigala con cuidado del conector del zócalo.
	- **6** Si va a extraer la tarjeta de forma permanente, coloque el cubrerranuras metálico en la abertura de la ranura para tarjetas vacía.

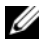

**NOTA:** es necesario instalar cubrerranuras en las ranuras para tarjetas de expansión vacías a fin de cumplir la certificación FCC del sistema. Asimismo, evitan que entre polvo y suciedad en el sistema y contribuyen a mantener una refrigeración y circulación del aire adecuadas dentro del sistema.

- **7** Cierre el dispositivo de retención de la tarjeta de expansión. Vea la [ilustración 3-15.](#page-108-0)
- **8** Cierre el sistema. Consulte ["Cierre del sistema" en la página 87](#page-86-0).

## **Unidad de copia de seguridad en cinta SCSI interna**

#### **Extracción de una unidad de copia de seguridad en cinta SCSI interna**

- **PRECAUCIÓN: Muchas reparaciones solo puede hacerlas un técnico de servicio homologado. Usted solo deber llevar a cabo la solución de problemas y reparaciones sencillas como se le autoriza en la documentación del producto o como le indique en línea o por teléfono el equipo de reparaciones y asistencia. La garantía no cubre los daños por reparaciones no autorizadas por Dell. Lea y siga las instrucciones de seguridad que se incluyen con el producto.**
	- **1** Apague el sistema, incluidos los dispositivos periféricos conectados, y desconéctelo de la toma eléctrica.
	- **2** Extraiga el embellecedor frontal, si lo hay. Consulte ["Extracción del](#page-81-0)  [embellecedor" en la página 82](#page-81-0).
	- **3** Abra el sistema. Consulte ["Apertura del sistema" en la página 86](#page-85-0).
	- **4** Presione el pestillo de liberación con muelle de la parte superior del compartimiento para periféricos hacia la izquierda y expulse parcialmente la unidad de copia de seguridad en cinta del compartimiento. Vea la [ilustración 3-16.](#page-111-0)
	- **5** Desconecte los cables planos y los cables de alimentación de la parte posterior de la unidad.
	- **6** Extraiga la unidad de copia de seguridad en cinta del sistema.
	- **7** Si no vuelve a colocar la unidad, inserte las tapas en el compartimiento para periféricos.

<span id="page-111-0"></span>**Ilustración 3-16. Instalación y extracción de la unidad de copia de seguridad en cinta de media altura o de la unidad óptica**

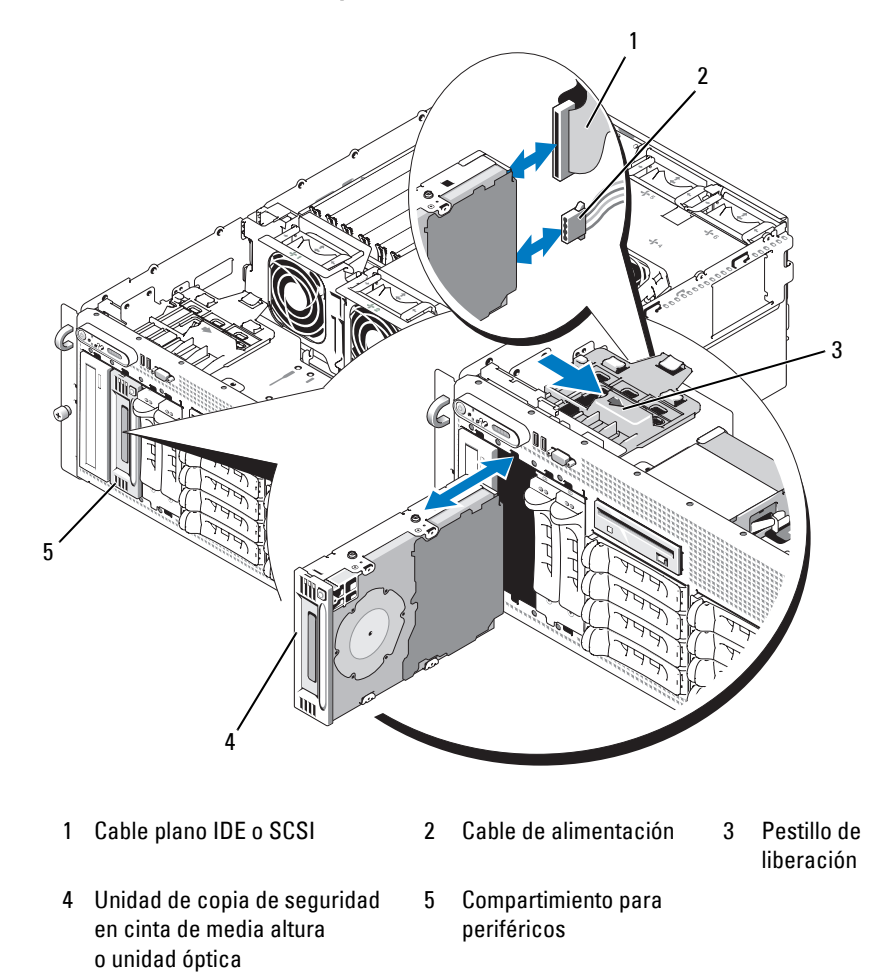

#### **Instalación de una unidad de copia de seguridad en cinta SCSI interna**

En este apartado se describe el modo de configurar e instalar una unidad de copia de seguridad en cinta SCSI interna en el compartimiento para periféricos.

**PRECAUCIÓN: Muchas reparaciones solo puede hacerlas un técnico de servicio homologado. Usted solo deber llevar a cabo la solución de problemas y reparaciones sencillas como se le autoriza en la documentación del producto o como le indique en línea o por teléfono el equipo de reparaciones y asistencia. La garantía no cubre los daños por reparaciones no autorizadas por Dell. Lea y siga las instrucciones de seguridad que se incluyen con el producto.**

- **1** Apague el sistema, incluidos los dispositivos periféricos conectados, y desconéctelo de la toma eléctrica.
- **2** Extraiga el embellecedor frontal, si lo hay. Consulte ["Extracción del](#page-81-0)  [embellecedor" en la página 82](#page-81-0).
- **3** Abra el sistema. Consulte ["Apertura del sistema" en la página 86](#page-85-0).
- **4** Desembale la unidad de cinta (y la tarjeta controladora en caso aplicable) y configure la unidad de cinta de acuerdo con la documentación entregada con ésta, basándose en las pautas siguientes:
	- **a** Cada dispositivo conectado a un adaptador host SCSI debe tener un número de identificación SCSI exclusivo. Los dispositivos Narrow SCSI utilizan números de identificación de 0 a 7, mientras que los dispositivos Wide SCSI utilizan números de identificación de 0 a 15. Establezca el número de identificación SCSI de la unidad para evitar conflictos con otros dispositivos del bus SCSI. Consulte la documentación que acompaña a la unidad para obtener el número de identificación SCSI predeterminado.
	- **NOTA:** no es necesario que los números de identificación SCSI se asignen de forma secuencial o que los dispositivos estén conectados al cable siguiendo el orden del número de identificación.
	- **b** La lógica SCSI requiere que se terminen los dos dispositivos situados en los extremos opuestos de una cadena SCSI y que no se terminen los dispositivos comprendidos entre ellos. Por lo tanto, la terminación de la unidad de cinta se activa si ésta es el último dispositivo de una cadena de dispositivos (o el único dispositivo) conectado a la controladora SCSI.
- **5** Si el kit de la unidad incluía una tarjeta controladora, instálela ahora. Consulte ["Instalación de una tarjeta de expansión" en la página 108.](#page-107-0)
- **6** Extraiga las tapas del compartimiento para periféricos.

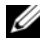

**NOTA:** en una unidad de copia de seguridad en cinta de altura completa, debe extraer las dos tapas.

- **7** Si los tornillos de montaje no están colocados en la unidad, instálelos ahora.
- **8** Inserte tres cuartas partes de la nueva unidad de cinta en la ranura de la unidad del compartimiento para periféricos con los tornillos de montaje introducidos en las guías del compartimiento.
- **9** Conecte a la unidad el cable de interfaz SCSI del kit de la unidad. Vea la [ilustración 3-16.](#page-111-0)
- **10** Conecte el cable de interfaz SCSI al conector SCSI de la tarjeta controladora SCSI opcional.
- **11** Conecte el cable de alimentación al conector de alimentación de la unidad. Si todavía no lo ha hecho, conecte el otro extremo del cable de alimentación al conector de alimentación CD/TBU del plano posterior SAS. Vea la [ilustración 6-3.](#page-207-0)
- **12** Introduzca el resto de la unidad de cinta en el compartimiento hasta que el pestillo con muelle encaje en su sitio.
- **13** Cierre el sistema. Consulte ["Cierre del sistema" en la página 87](#page-86-0).
- **14** Vuelva a colocar el embellecedor frontal, si lo ha extraído en el [paso 1](#page-91-0).
- **15** Vuelva a conectar el sistema y los dispositivos periféricos a las tomas eléctricas correspondientes y enciéndalos.
- **16** Finalice la configuración de la unidad de copia de seguridad en cinta SCSI de acuerdo con la documentación que recibió con el dispositivo.
- **17** Realice una copia de seguridad en cinta y una prueba de verificación de la unidad tal y como se indica en la documentación del software suministrada con la unidad.

## **Unidad óptica**

#### **Extracción de una unidad óptica**

**PRECAUCIÓN: Muchas reparaciones solo puede hacerlas un técnico de servicio homologado. Usted solo deber llevar a cabo la solución de problemas y reparaciones sencillas como se le autoriza en la documentación del producto o como le indique en línea o por teléfono el equipo de reparaciones y asistencia. La garantía no cubre los daños por reparaciones no autorizadas por Dell. Lea y siga las instrucciones de seguridad que se incluyen con el producto.**

- **1** Apague el sistema, incluidos los dispositivos periféricos conectados, y desconéctelo de la toma eléctrica.
- <span id="page-114-0"></span>**2** Extraiga el embellecedor frontal, si lo hay. Consulte ["Extracción del](#page-81-0)  [embellecedor" en la página 82](#page-81-0).
- **3** Abra el sistema. Consulte ["Apertura del sistema" en la página 86](#page-85-0).
- **4** Desconecte los cables de la tarjeta controladora secundaria SAS del soporte del compartimiento de expansión, tire de los cables y retírelos del paso de los ventiladores centrales.
- **5** Extraiga los ventiladores del soporte del ventilador central. Consulte ["Extracción e instalación de un ventilador" en la página 103.](#page-102-0)
- **6** Extraiga el soporte del ventilador central. Consulte ["Extracción del](#page-124-0)  [soporte del ventilador central" en la página 125](#page-124-0).
- **7** Presione el pestillo con muelle situado en la parte superior del compartimiento para periféricos hacia la derecha y extraiga parcialmente la unidad óptica del compartimiento. Vea la [ilustración 3-16.](#page-111-0)
- **8** Extraiga el cable plano y el cable de alimentación de la parte posterior de la unidad óptica.
- **9** Extraiga la unidad óptica del compartimiento.
- **10** Vuelva a colocar la unidad óptica e inserte la tapa sobre la ranura de la unidad que está vacía.
- **11** Vuelva a instalar el soporte del ventilador central. Consulte ["Sustitución](#page-125-0)  [del soporte del ventilador central" en la página 126](#page-125-0).
- **12** Vuelva a colocar los ventiladores en el soporte del ventilador central.
- **13** Vuelva a conectar los cables a la tarjeta controladora secundaria SAS.
- **14** Cierre el sistema. Consulte ["Cierre del sistema" en la página 87](#page-86-0).
- **15** Vuelva a colocar el embellecedor frontal si lo ha extraído en el [paso 2.](#page-114-0)
- **16** Vuelva a conectar el sistema y los dispositivos periféricos a las tomas eléctricas correspondientes.

#### **Instalación de una unidad óptica**

- <span id="page-115-0"></span>**PRECAUCIÓN: Muchas reparaciones solo puede hacerlas un técnico de servicio homologado. Usted solo deber llevar a cabo la solución de problemas y reparaciones sencillas como se le autoriza en la documentación del producto o como le indique en línea o por teléfono el equipo de reparaciones y asistencia. La garantía no cubre los daños por reparaciones no autorizadas por Dell. Lea y siga las instrucciones de seguridad que se incluyen con el producto.**
	- **1** Apague el sistema, incluidos los dispositivos periféricos conectados, y desconéctelo de la toma eléctrica.
	- **2** Extraiga el embellecedor frontal, si lo hay. Consulte ["Extracción del](#page-81-0)  [embellecedor" en la página 82](#page-81-0).
	- **3** Abra el sistema. Consulte ["Apertura del sistema" en la página 86.](#page-85-0)
	- **4** Extraiga la tapa de la ranura de la unidad del compartimiento para periféricos.
	- **5** Desconecte los cables de la tarjeta controladora secundaria SAS del soporte del compartimiento de expansión, tire de los cables y retírelos del paso de los ventiladores centrales.
	- **6** Extraiga los ventiladores del soporte del ventilador central. Consulte ["Extracción e instalación de un ventilador" en la página 103.](#page-102-0)
	- **7** Extraiga el soporte del ventilador central. Consulte ["Extracción del](#page-124-0)  [soporte del ventilador central" en la página 125](#page-124-0).
	- **8** Si los tornillos de montaje no están colocados en la unidad, instálelos ahora.
	- **9** Inserte tres cuartas partes de la nueva unidad óptica en la ranura de la unidad del compartimiento para periféricos con los tornillos de montaje introducidos en las guías del compartimiento. Vea la [ilustración 3-16](#page-111-0).
- **10** Conecte un extremo del cable plano al conector IDE de la placa base (vea la [ilustración 6-2](#page-204-0)) y el otro extremo al conector de la parte posterior de la unidad óptica.
- **11** Conecte el cable de alimentación al conector de alimentación de CD (CD/TBU) situado en la parte superior de la tarjeta de plano posterior SAS (vea la [ilustración 6-3](#page-207-0)) y al conector de alimentación situado en la parte posterior de la unidad óptica.
- **12** Introduzca el resto de la unidad óptica en el compartimiento hasta que el pestillo con muelle encaje en su sitio.
- **13** Vuelva a instalar el soporte del ventilador central. Consulte ["Sustitución](#page-125-0)  [del soporte del ventilador central" en la página 126](#page-125-0).
- **14** Vuelva a colocar los ventiladores en el soporte del ventilador central.
- **15** Vuelva a conectar los cables a la tarjeta controladora secundaria SAS.
- **16** Cierre el sistema. Consulte ["Cierre del sistema" en la página 87](#page-86-0).
- **17** Vuelva a colocar el embellecedor frontal si lo ha extraído en el [paso 2.](#page-115-0)
- **18** Vuelva a conectar el sistema y los dispositivos periféricos a las tomas eléctricas correspondientes.

## **Unidad de disquete**

#### **Extracción de la unidad de disquete**

**PRECAUCIÓN: Muchas reparaciones solo puede hacerlas un técnico de servicio homologado. Usted solo deber llevar a cabo la solución de problemas y reparaciones sencillas como se le autoriza en la documentación del producto o como le indique en línea o por teléfono el equipo de reparaciones y asistencia. La garantía no cubre los daños por reparaciones no autorizadas por Dell. Lea y siga las instrucciones de seguridad que se incluyen con el producto.**

- **1** Apague el sistema, incluidos los dispositivos periféricos conectados, y desconéctelo de la toma eléctrica.
- **2** Extraiga el embellecedor frontal, si lo hay. Consulte ["Extracción del](#page-81-0)  [embellecedor" en la página 82](#page-81-0).
- **3** Abra el sistema. Consulte ["Apertura del sistema" en la página 86](#page-85-0).
- **4** Desconecte el cable de alimentación y el cable plano de la parte posterior de la unidad de disquete.
- **5** Extraiga el portaunidades de disquete de la parte superior del compartimiento para periféricos.
	- **a** Presione hacia dentro la lengüeta de plástico situada en el lateral del portaunidades hasta que se suelte del tope metálico.
	- **b** Deslice el portaunidades hacia atrás y levántelo para extraerlo del chasis. Vea la [ilustración 3-17](#page-117-0).

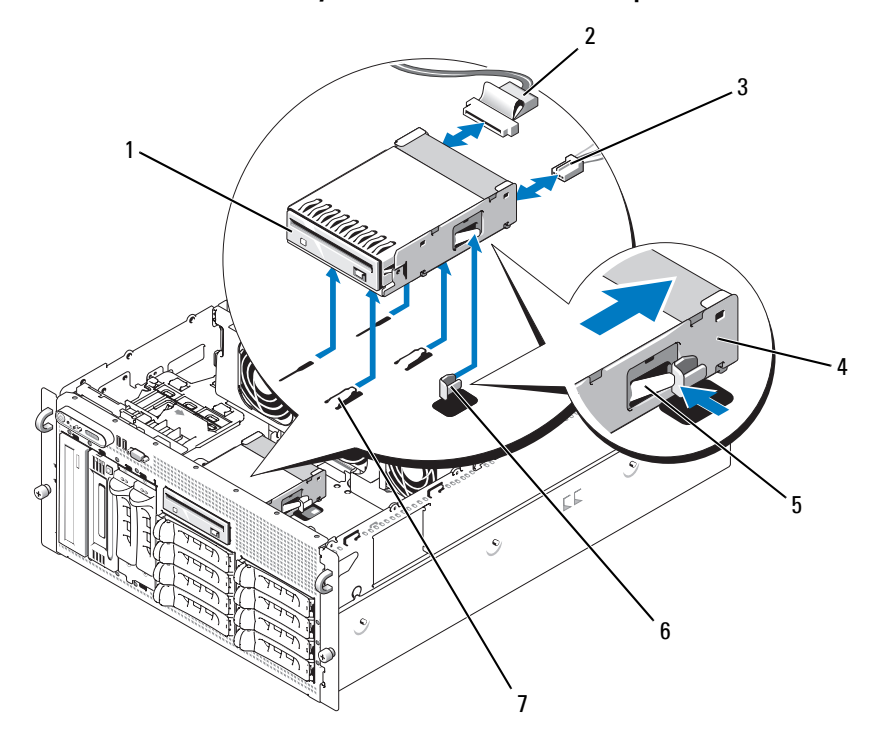

<span id="page-117-0"></span>**Ilustración 3-17. Instalación y extracción de la unidad de disquete**

- 1 Unidad de disquete 2 Cable plano de la
- 4 Portaunidades de disquete
- 7 Lengüetas del compartimiento para unidades
- unidad de disquete
- 5 Lengüeta de liberación
- 3 Cable de alimentación de la unidad de disquete
- 6 Tope metálico

#### **Instalación de la unidad de disquete en el portaunidades**

Coloque la unidad de disquete en el portaunidades con los conectores hacia la parte posterior, alinee los orificios para tornillos y fíjela mediante los tres tornillos Phillips. Vea la [ilustración 3-18](#page-118-0).

<span id="page-118-0"></span>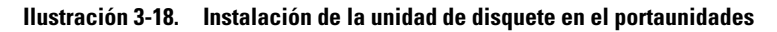

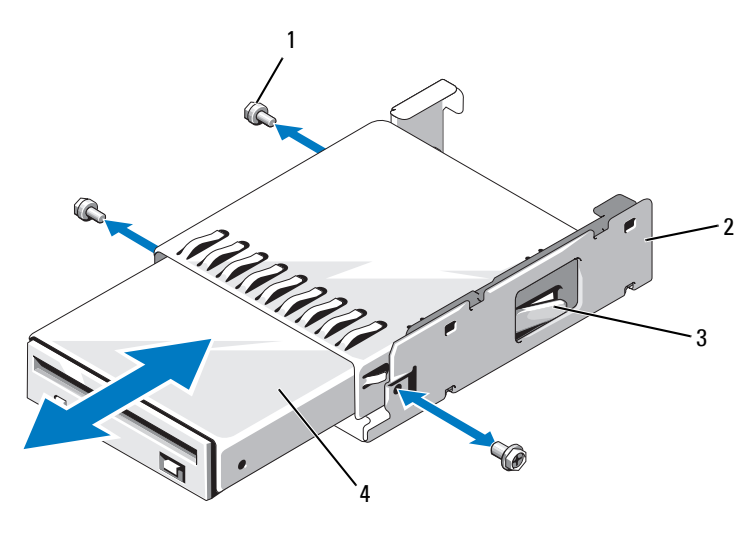

- 
- 1 Tornillos (3) 2 Portaunidades de disquete
- 3 Pestillo de plástico 4 Unidad de disquete
- 

#### **Instalación de la unidad de disquete**

- **PRECAUCIÓN: Muchas reparaciones solo puede hacerlas un técnico de servicio homologado. Usted solo deber llevar a cabo la solución de problemas y reparaciones sencillas como se le autoriza en la documentación del producto o como le indique en línea o por teléfono el equipo de reparaciones y asistencia. La garantía no cubre los daños por reparaciones no autorizadas por Dell. Lea y siga las instrucciones de seguridad que se incluyen con el producto.**
- **1** Apague el sistema, incluidos todos los periféricos conectados, y desconéctelo de la toma eléctrica.
- <span id="page-118-1"></span>**2** Extraiga el embellecedor frontal, si lo hay. Consulte ["Extracción del](#page-81-0)  [embellecedor" en la página 82](#page-81-0).
- **3** Abra el sistema. Consulte ["Apertura del sistema" en la página 86.](#page-85-0)
- <span id="page-119-0"></span>**4** Si un cable plano de la unidad de disquete ya está conectado a la placa base, vaya al paso siguiente. De lo contrario, realice lo que se detalla a continuación:
	- **a** Desconecte los cables de la tarjeta controladora secundaria SAS del soporte del compartimiento de expansión, tire de los cables y retírelos del paso del soporte del ventilador central.
	- **b** Extraiga los ventiladores del soporte del ventilador central. Consulte ["Extracción e instalación de un ventilador" en la página 103](#page-102-0).
	- **c** Extraiga el soporte del ventilador central. Consulte ["Extracción](#page-124-0)  [del soporte del ventilador central" en la página 125](#page-124-0).
- **5** Para quitar la tapa de la unidad de disquete, tire ligeramente del resorte de retención para separarlo de la tapa y levante y saque la tapa del portaunidades.
- **6** Instale el portaunidades de disquete en el sistema:
	- **a** Alinee las ranuras de la parte inferior del portaunidades de disquete con las lengüetas del compartimiento para unidades de la parte superior del compartimiento para periféricos y baje el portaunidades hasta que las lengüetas encajen.
	- **b** Presione el portaunidades hacia la placa frontal del sistema hasta que el pestillo de plástico del portaunidades encaje en su posición.
- **7** Conecte un extremo del cable plano al conector de unidad de disquete de la placa base y el otro extremo al conector de la parte posterior de la unidad de disquete.
- **8** Conecte el cable de alimentación al conector de unidad de disquete (FDD) situado en la parte superior de la tarjeta de plano posterior SAS (vea la [ilustración 6-3](#page-207-0)) y al conector de alimentación situado en la parte posterior de la unidad de disquete.
- **9** Si procede, vuelva a colocar los componentes que ha extraído en el [paso 4:](#page-119-0)
	- **a** Vuelva a instalar el soporte del ventilador central. Consulte ["Sustitución del soporte del ventilador central" en la página 126](#page-125-0).
	- **b** Vuelva a colocar los ventiladores en el soporte del ventilador central.
	- **c** Vuelva a conectar los cables a la tarjeta controladora secundaria SAS.
- **10** Cierre el sistema. Consulte ["Cierre del sistema" en la página 87](#page-86-0).
- **11** Vuelva a colocar el embellecedor frontal si lo ha extraído en el [paso 2.](#page-118-1)
- **12** Vuelva a conectar el sistema y los dispositivos periféricos a las tomas eléctricas correspondientes.

## **Batería del sistema**

### **Sustitución de la batería del sistema**

- **PRECAUCIÓN: Muchas reparaciones solo puede hacerlas un técnico de servicio homologado. Usted solo deber llevar a cabo la solución de problemas y reparaciones sencillas como se le autoriza en la documentación del producto o como le indique en línea o por teléfono el equipo de reparaciones y asistencia. La garantía no cubre los daños por reparaciones no autorizadas por Dell. Lea y siga las instrucciones de seguridad que se incluyen con el producto.**
	- **1** Abra el programa de configuración del sistema y anote los valores de las opciones de las pantallas del programa de configuración del sistema. Consulte ["Uso del programa de configuración del sistema"](#page-60-0)  [en la página 61](#page-60-0).
	- **2** Apague el sistema, incluidos los dispositivos periféricos conectados, y desconéctelo de la toma eléctrica.
	- **3** Abra el sistema. Consulte ["Apertura del sistema" en la página 86](#page-85-0).
	- **4** En la [ilustración 6-2](#page-204-0) puede ver la ubicación de la batería del sistema y, a continuación, empezando por la ranura 6 PCI, extraiga todas las tarjetas de expansión que necesite para crear suficiente espacio en el compartimiento de expansión para trabajar con la batería del sistema. Consulte ["Extracción de una tarjeta de expansión" en la página 110.](#page-109-0)
	- **5** Extraiga la batería del sistema.

<span id="page-120-0"></span>**AVISO:** para evitar daños en el conector de la batería, sujete firmemente el conector mientras instala o extrae una batería.

- **a** Sustente el conector de la batería presionando firmemente sobre el lado positivo del conector. Vea la [ilustración 3-19.](#page-121-0)
- **b** Mientras sustenta el conector de la batería, presione la batería hacia el lado positivo del conector y apalánquela para sacarla de las lengüetas de fijación en el lado negativo del conector.

#### <span id="page-121-0"></span>**Ilustración 3-19. Sustitución de la batería del sistema**

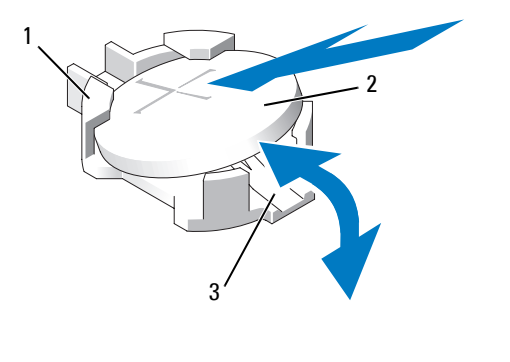

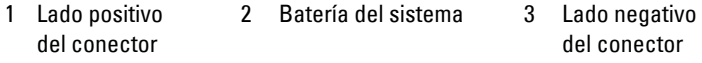

- **6** Coloque la nueva batería del sistema con el lado del signo "+" cara arriba. Vea la [ilustración 3-19](#page-121-0).
- **7** Instale la nueva batería del sistema.
	- **a** Sustente el conector de la batería presionando firmemente sobre el lado positivo del conector.
	- **b** Sostenga la batería con el signo "+" hacia arriba y deslícela debajo de las lengüetas de fijación en el lado positivo del conector.
	- **c** Presione la batería dentro del conector hasta se asiente en su lugar.
- **8** Vuelva a colocar todas las tarjetas de expansión que extrajo en el [paso 4](#page-120-0).
- **9** Cierre el sistema. Consulte ["Cierre del sistema" en la página 87](#page-86-0).
- **10** Vuelva a conectar el sistema a la toma eléctrica y enciéndalo junto con los periféricos que tenga conectados.
- **11** Abra el programa de configuración del sistema para confirmar que la batería funciona correctamente.
- **12** En la pantalla principal, seleccione System Time (Hora del sistema) para introducir la hora y la fecha correctas.
- **13** Vuelva a introducir la información de configuración del sistema que no se muestre en las pantallas del programa de configuración del sistema y, a continuación, salga de dicho programa.

**14** Para probar la nueva batería instalada, consulte ["Solución de problemas](#page-178-0)  [de la batería del sistema" en la página 179](#page-178-0).

## **Cubierta de refrigeración**

La cubierta de refrigeración produce y dirige el flujo de aire sobre los módulos de memoria del sistema con un ventilador de acoplamiento activo conectado. No debe extraerse el ventilador antes de extraer la cubierta.

### <span id="page-122-0"></span>**Extracción de la cubierta de refrigeración**

- **PRECAUCIÓN: Muchas reparaciones solo puede hacerlas un técnico de servicio homologado. Usted solo deber llevar a cabo la solución de problemas y reparaciones sencillas como se le autoriza en la documentación del producto o como le indique en línea o por teléfono el equipo de reparaciones y asistencia. La garantía no cubre los daños por reparaciones no autorizadas por Dell. Lea y siga las instrucciones de seguridad que se incluyen con el producto.**
	- **1** Apague el sistema, incluidos los dispositivos periféricos conectados, y desconéctelo de la toma eléctrica.
- **AVISO:** no extraiga la cubierta de refrigeración de la memoria sin apagar primero el sistema. Se puede producir un sobrecalentamiento rápido del sistema, lo que ocasionaría un apagado del sistema y la pérdida de datos.
	- **2** Abra el sistema. Consulte ["Apertura del sistema" en la página 86](#page-85-0).
	- **3** Para extraer la cubierta de refrigeración, libere los pestillos azules de la cubierta tirando de cada pestillo para sacarlo de la lengüeta de fijación. Vea la [ilustración 3-20.](#page-123-0)
	- **4** Levante la cubierta para desenganchar el conector del ventilador de la placa base y, a continuación, levante la cubierta para extraerla del sistema. Vea la [ilustración 3-20.](#page-123-0)

**PRECAUCIÓN: los DIMM permanecen calientes durante un rato una vez que se ha apagado el sistema. Espere el tiempo necesario para que los DIMM se enfríen antes de manipularlos. Manipule los módulos por los bordes de la tarjeta y evite tocar los componentes del DIMM.**

<span id="page-123-0"></span>**Ilustración 3-20. Instalación y extracción de los soportes del ventilador y de la cubierta de refrigeración**

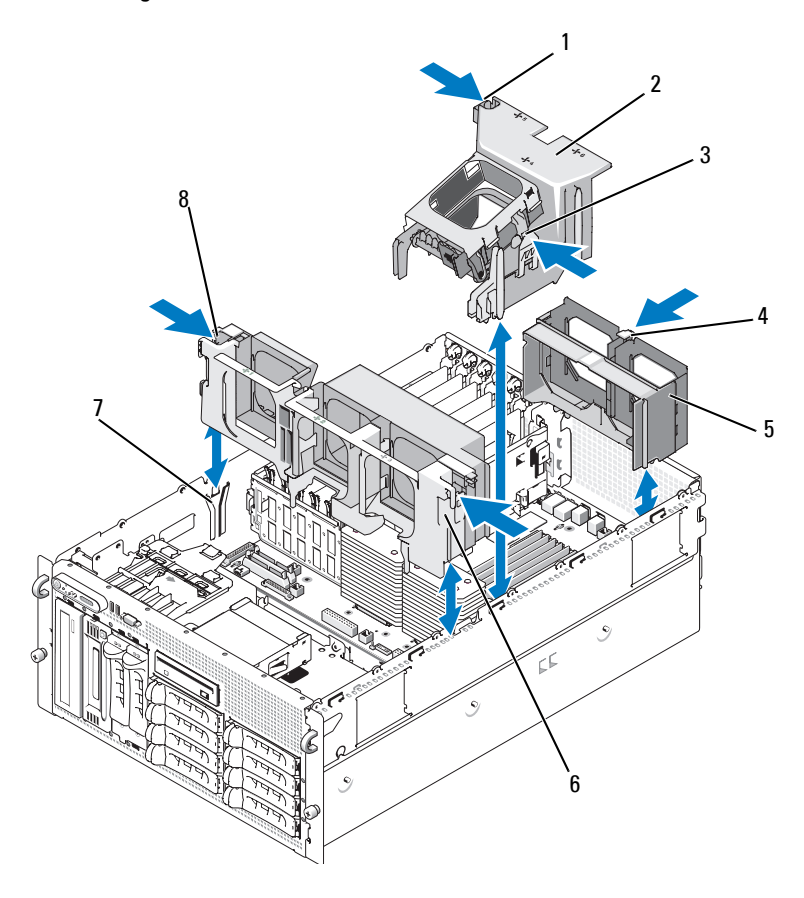

- 1 Pestillo de la cubierta de refrigeración (izquierda)
- 4 Pestillo de liberación del soporte del ventilador posterior
- 
- 2 Cubierta de refrigeración
- 5 Soporte del ventilador posterior
- 7 Ranura del chasis 8 Pestillo de liberación del soporte del ventilador central (2)
- 3 Pestillo de la cubierta de refrigeración (derecha)
- 6 Soporte del ventilador central

#### **Instalación de la cubierta de refrigeración**

Para instalar la cubierta de refrigeración, alinee los rieles del lado derecho de la cubierta con las pistas de la pared derecha del chasis y, a continuación, baje ligeramente la cubierta hacia el sistema hasta que el conector del ventilador se enganche y los pestillos se asienten en su lugar. Vea la [ilustración 3-20.](#page-123-0)

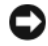

**AVISO:** no utilice el sistema si se ha extraído la cubierta de refrigeración de la memoria. Se puede producir un sobrecalentamiento rápido del sistema, lo que ocasionaría un apagado del sistema y la pérdida de datos.

## **Soportes del ventilador**

#### <span id="page-124-0"></span>**Extracción del soporte del ventilador central**

- **PRECAUCIÓN: Muchas reparaciones solo puede hacerlas un técnico de servicio homologado. Usted solo deber llevar a cabo la solución de problemas y reparaciones sencillas como se le autoriza en la documentación del producto o como le indique en línea o por teléfono el equipo de reparaciones y asistencia. La garantía no cubre los daños por reparaciones no autorizadas por Dell. Lea y siga las instrucciones de seguridad que se incluyen con el producto.**
	- **1** Apague el sistema, incluidos los dispositivos periféricos conectados, y desconéctelo de la toma eléctrica.
	- **2** Extraiga el embellecedor frontal, si lo hay. Consulte ["Extracción del](#page-81-0)  [embellecedor" en la página 82](#page-81-0).
	- **3** Abra el sistema. Consulte ["Apertura del sistema" en la página 86](#page-85-0).
	- **4** Desconecte los cables de la tarjeta controladora secundaria SAS situados en el soporte del compartimiento de expansión.
	- **5** Extraiga los ventiladores del soporte del ventilador central. Consulte ["Extracción e instalación de un ventilador" en la página 103.](#page-102-0)
	- **6** Para liberar el soporte del ventilador, utilice los dedos índices y presione hacia dentro los pestillos azules situados en cada extremo del soporte del ventilador central. A continuación, deslice el soporte y extráigalo del sistema. Vea la [ilustración 3-20.](#page-123-0)

Si el soporte no se desengancha completamente, presione hacia abajo ligeramente el soporte cuando libere los pestillos.

#### <span id="page-125-0"></span>**Sustitución del soporte del ventilador central**

- **1** Alinee los rieles de cada extremo del soporte del ventilador con los rieles de guía de las paredes del chasis y baje el soporte hacia el sistema hasta que los pestillos se enganchen.
- **2** Vuelva a conectar los cables a la tarjeta controladora secundaria SAS situados en el soporte del compartimiento de expansión.
- **3** Vuelva a colocar los ventiladores en el soporte del ventilador.
- **4** Cierre el sistema. Consulte ["Cierre del sistema" en la página 87](#page-86-0).
- **5** Vuelva a colocar el embellecedor frontal si lo ha extraído.
- **6** Vuelva a conectar el sistema a la toma eléctrica y enciéndalo junto con los periféricos que tenga conectados.

#### **Extracción del soporte del ventilador posterior**

- **PRECAUCIÓN: Muchas reparaciones solo puede hacerlas un técnico de servicio homologado. Usted solo deber llevar a cabo la solución de problemas y reparaciones sencillas como se le autoriza en la documentación del producto o como le indique en línea o por teléfono el equipo de reparaciones y asistencia. La garantía no cubre los daños por reparaciones no autorizadas por Dell. Lea y siga las instrucciones de seguridad que se incluyen con el producto.**
	- **1** Apague el sistema, incluidos los dispositivos periféricos conectados, y desconéctelo de la toma eléctrica.
	- **2** Extraiga el embellecedor frontal, si lo hay. Consulte ["Extracción del](#page-81-0)  [embellecedor" en la página 82](#page-81-0).
	- **3** Abra el sistema. Consulte ["Apertura del sistema" en la página 86.](#page-85-0)
	- **4** Retire la cubierta de refrigeración de la memoria. Consulte ["Extracción](#page-122-0)  [de la cubierta de refrigeración" en la página 123.](#page-122-0)
	- **5** Extraiga los ventiladores del soporte del ventilador posterior. Consulte ["Extracción e instalación de un ventilador" en la página 103.](#page-102-0)
	- **6** Para extraer el soporte del ventilador posterior, presione hacia abajo el pestillo azul por la pared posterior del chasis y deslice el soporte hacia arriba. Vea la [ilustración 3-20](#page-123-0).

### **Colocación del soporte del ventilador posterior**

- **1** Introduzca los bordes izquierdo y derecho del soporte en los dos canales correspondientes del interior del panel posterior del chasis del sistema. Vea la [ilustración 3-20.](#page-123-0)
- **2** Introduzca el soporte en el sistema hasta que las dos lengüetas del borde superior del soporte encajen en las ranuras del panel posterior.
- **3** Vuelva a colocar la cubierta de refrigeración de la memoria.
- **AVISO:** no utilice el sistema si se ha extraído la cubierta de refrigeración de la memoria. Se puede producir un sobrecalentamiento rápido del sistema, lo que ocasionaría un apagado del sistema y la pérdida de datos.
	- **4** Vuelva a colocar los ventiladores en el soporte del ventilador.
	- **5** Cierre el sistema. Consulte ["Cierre del sistema" en la página 87](#page-86-0).
	- **6** Vuelva a colocar el embellecedor frontal si lo ha extraído.
	- **7** Vuelva a conectar el sistema a la toma eléctrica y enciéndalo junto con los periféricos que tenga conectados.

## **Memoria**

Puede ampliar la memoria del sistema hasta un máximo de 48 GB instalando módulos DIMM con búfer completo a 533 MHz o, si están disponibles, a 667 MHz en conjuntos dobles de 256-MB, 512 MB, 1 GB, 2-GB o 4 GB. Los zócalos de memoria están ubicados en la placa base debajo de la cubierta de refrigeración. Vea la [ilustración 6-2.](#page-204-0)

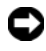

**AVISO:** si extrae del sistema los módulos de memoria originales durante una ampliación de la memoria, manténgalos separados de los nuevos módulos. Utilice sólo FB-DIMM a 533 MHz o, si están disponibles, a 667 MHz.

Los zócalos de módulo de memoria están organizados en la placa base en dos bifurcaciones iguales (0 y 1). Vea la [ilustración 3-21](#page-127-0). Cada bifurcación consta de dos canales:

- El canal 0 y el canal 1 están en la bifurcación 0.
- El canal 2 y el canal 3 están en la bifurcación 1.

Cada canal consta de tres zócalos DIMM:

- El canal 0 contiene los DIMM 1, DIMM 5 y DIMM 9.
- El canal 1 contiene los DIMM \_2, DIMM\_6 y DIMM\_10.
- El canal 2 contiene los DIMM\_3, DIMM\_7 y DIMM\_11.
- El canal 3 contiene los DIMM \_4, DIMM \_8 y DIMM\_12.

El primer zócalo DIMM de cada canal tiene lengüetas de liberación blancas.

<span id="page-127-0"></span>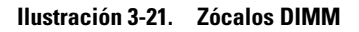

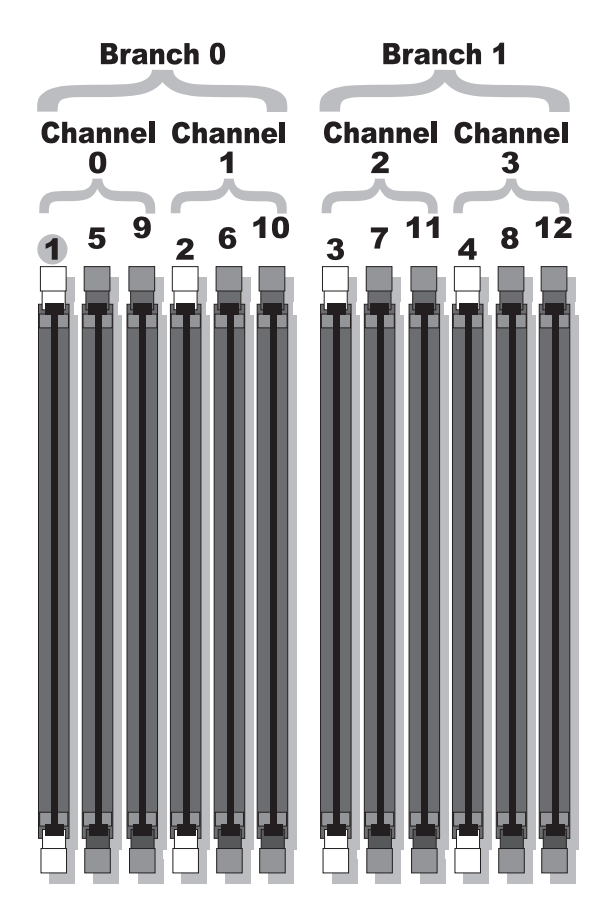

#### **Pautas generales para la instalación de módulos de memoria**

Para asegurar un rendimiento óptimo del sistema, siga las siguientes pautas al configurar la memoria del sistema.

- Utilice sólo FB-DIMM aprobados. Los FB-DIMM pueden ser no duales o duales. Los FB-DIMM que tienen la marca 1R son no duales y los módulos que tienen la marca 2R son duales.
- Se deben instalar dos FB-DIMM idénticos como mínimo.
- Los zócalos DIMM deben ocuparse empezando por el número más bajo.
- Los FB-DIMM deben estar instalados en pares del mismo tamaño de memoria, velocidad y tecnología, y el número total de FB-DIMM en la configuración debe ser dos, cuatro, ocho o doce. Para conseguir el mejor rendimiento del sistema, todos los FB-DIMM, ya sean cuatro, ocho o doce, deben tener el mismo tamaño de memoria, velocidad y tecnología.
- La sustitución de memoria y la duplicación de memoria precisan ocho o doce FB-DIMM, y todos los FB-DIMM deben tener el mismo tamaño de memoria, velocidad y tecnología.
- La sustitución y la duplicación de memoria no pueden implementarse a la vez.

#### **Configuraciones de memoria no óptimas**

El rendimiento del sistema puede verse afectado si la configuración de la memoria no cumple las pautas de instalación anteriores. El sistema puede mostrar un mensaje de error durante el inicio que indique que la configuración de la memoria no es óptima.

#### **Soporte para sustitución de memoria**

El sistema admite la sustitución de memoria si están instalados ocho o doce módulos de memoria idénticos en el sistema. La función de sustitución de memoria debe activarse en el programa de configuración del sistema y puede utilizarse sólo si la duplicación de memoria no está activada.

La sustitución de memoria asigna cuatro rangos de memoria DIMM al banco de repuesto de la sustitución de memoria. Estos cuatro rangos constan del primer rango de memoria en los zócalos DIMM del 1 al 4. Para los DIMM no duales, la capacidad total de los cuatro DIMM está asignada a la sustitución mientras que para los DIMM duales sólo la mitad de la capacidad de los cuatro DIMM está asignada a la sustitución. En la [tabla 3-1](#page-129-0) se muestra cómo la sustitución de memoria divide la memoria disponible y la memoria sustituida en cada una de las combinaciones de los módulos de memoria no duales y duales.

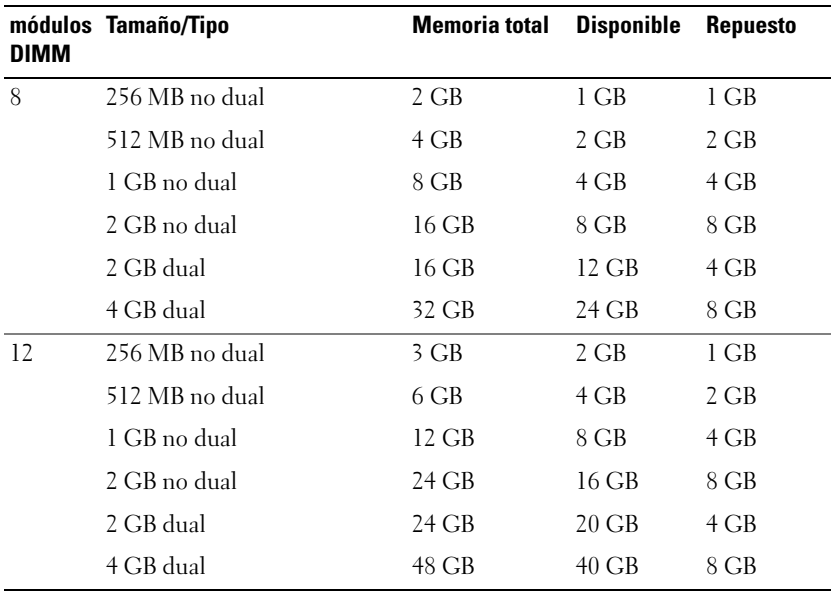

#### <span id="page-129-0"></span>**Tabla 3-1. Configuraciones para la sustitución de memoria**

#### **Soporte para duplicación de memoria**

El sistema admite la duplicación de memoria si están instalados ocho o doce módulos de memoria idénticos en el sistema. La duplicación de memoria debe activarse en el programa de configuración del sistema y puede utilizarse sólo si la sustitución de memoria no está activada. En una configuración duplicada, la memoria disponible total del sistema es la mitad del total de la memoria instalada.

#### **Instalación de módulos de memoria**

- **PRECAUCIÓN: Muchas reparaciones solo puede hacerlas un técnico de servicio homologado. Usted solo deber llevar a cabo la solución de problemas y reparaciones sencillas como se le autoriza en la documentación del producto o como le indique en línea o por teléfono el equipo de reparaciones y asistencia. La garantía no cubre los daños por reparaciones no autorizadas por Dell. Lea y siga las instrucciones de seguridad que se incluyen con el producto.**
	- **1** Apague el sistema, incluidos los dispositivos periféricos conectados, y desconéctelo de la toma eléctrica.
	- **2** Abra el sistema. Consulte ["Apertura del sistema" en la página 86](#page-85-0).
	- **3** Retire la cubierta de refrigeración de la memoria. Consulte ["Extracción](#page-122-0)  [de la cubierta de refrigeración" en la página 123](#page-122-0).

<span id="page-130-1"></span><span id="page-130-0"></span>**AVISO:** no extraiga la cubierta de refrigeración de la memoria sin apagar primero el sistema. Se puede producir un sobrecalentamiento rápido del sistema, lo que ocasionaría un apagado del sistema y la pérdida de datos.

**4** Localice los zócalos de módulo de memoria en la placa base. Vea la [ilustración 6-2.](#page-204-0)

#### **PRECAUCIÓN: los DIMM permanecen calientes durante un rato una vez que se ha apagado el sistema. Espere el tiempo necesario para que los DIMM se enfríen antes de manipularlos. Manipule los módulos por los bordes de la tarjeta y evite tocar los componentes del DIMM.**

**5** Presione los expulsores del zócalo de módulo de memoria hacia abajo y hacia fuera, como se muestra en la [ilustración 3-22,](#page-131-0) para que el módulo de memoria pueda insertarse en el zócalo.

<span id="page-131-0"></span>**Ilustración 3-22. Instalación y extracción de un módulo de memoria**

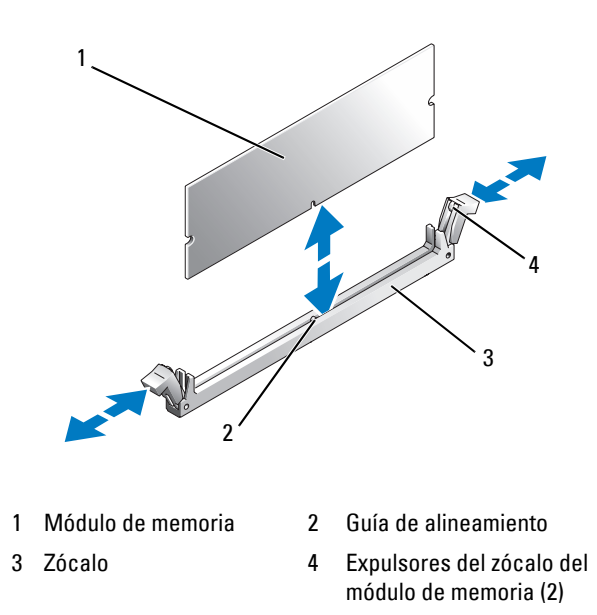

**6** Alinee el conector de borde del módulo de memoria con la guía de alineamiento del zócalo e inserte el módulo de memoria en el zócalo.

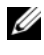

**NOTA:** el zócalo de módulo de memoria tiene una guía de alineamiento que permite instalar el módulo de memoria en el zócalo en una sola dirección.

<span id="page-131-1"></span>**7** Presione el módulo de memoria con los pulgares mientras levanta los expulsores con los índices para fijar el módulo de memoria en el zócalo.

Cuando el módulo de memoria está encajado correctamente en el zócalo, los expulsores del zócalo deben estar alineados con los expulsores de los otros zócalos que tienen instalados módulos de memoria.

- **8** Repita del [paso 3](#page-130-0) al [paso 7](#page-131-1) de este procedimiento para instalar los módulos de memoria restantes.
- **9** Vuelva a colocar la cubierta de refrigeración de la memoria.
- **AVISO:** no utilice el sistema si se ha extraído la cubierta de refrigeración de la memoria. Se puede producir un sobrecalentamiento rápido del sistema, lo que ocasionaría un apagado del sistema y la pérdida de datos.
- **10** Cierre el sistema. Consulte ["Cierre del sistema" en la página 87](#page-86-0).
- **11** Vuelva a conectar el sistema y los dispositivos periféricos a la alimentación y enciéndalos.
- <span id="page-132-0"></span>**12** Opcional: pulse <F2> para abrir el programa de configuración del sistema y compruebe el valor de System Memory (Memoria del sistema) en la pantalla principal del programa de configuración del sistema.

El sistema deberá haber cambiado el valor de modo que refleje la memoria recién instalada.

- **13** Si el valor es incorrecto, es posible que uno o varios de los módulos de memoria no estén instalados correctamente. Repita del [paso 2](#page-130-1) al [paso 12](#page-132-0) de este procedimiento, procurando que los módulos de memoria queden bien encajados en sus zócalos.
- **14** Ejecute la prueba de la memoria del sistema incluida en los diagnósticos del sistema. Consulte ["Ejecución de los diagnósticos](#page-198-0)  [del sistema" en la página 199.](#page-198-0)

#### **Extracción de módulos de memoria**

- **PRECAUCIÓN: Muchas reparaciones solo puede hacerlas un técnico de servicio homologado. Usted solo deber llevar a cabo la solución de problemas y reparaciones sencillas como se le autoriza en la documentación del producto o como le indique en línea o por teléfono el equipo de reparaciones y asistencia. La garantía no cubre los daños por reparaciones no autorizadas por Dell. Lea y siga las instrucciones de seguridad que se incluyen con el producto.**
	- **1** Apague el sistema, incluidos los dispositivos periféricos conectados, y desconéctelo de la toma eléctrica.
	- **2** Abra el sistema. Consulte ["Apertura del sistema" en la página 86](#page-85-0).
	- **3** Retire la cubierta de refrigeración de la memoria. Consulte ["Extracción](#page-122-0)  [de la cubierta de refrigeración" en la página 123](#page-122-0).
- 

**AVISO:** no extraiga la cubierta de refrigeración de la memoria sin apagar primero el sistema. Se puede producir un sobrecalentamiento rápido del sistema, lo que ocasionaría un apagado del sistema y la pérdida de datos.

**4** Localice los zócalos de módulo de memoria en la placa base. Vea la [ilustración 6-2.](#page-204-0)

**PRECAUCIÓN: los DIMM permanecen calientes durante un rato una vez que se ha apagado el sistema. Espere el tiempo necesario para que los DIMM se enfríen antes de manipularlos. Manipule los módulos por los bordes de la tarjeta y evite tocar los componentes del DIMM.**

- **5** Presione hacia abajo y hacia fuera los expulsores de cada extremo del zócalo hasta que el módulo de memoria se expulse del zócalo. Vea la [ilustración 3-22](#page-131-0).
- **6** Vuelva a colocar la cubierta de refrigeración de la memoria.
- **AVISO:** no utilice el sistema si se ha extraído la cubierta de refrigeración de la memoria. Se puede producir un sobrecalentamiento rápido del sistema, lo que ocasionaría un apagado del sistema y la pérdida de datos.
	- **7** Cierre el sistema. Consulte ["Cierre del sistema" en la página 87](#page-86-0).

# **Tarjeta RAC**

#### **Extracción de una tarjeta RAC**

- **1** Apague el sistema, incluyendo todos los periféricos conectados al mismo, y desconéctelo de su enchufe eléctrico.
- **2** Abra el equipo. Consulte el apartado ["Apertura del sistema" en la](#page-85-0)  [página 86.](#page-85-0)
- **3** Quite el embellecedor frontal, si lo hay. Consulte el apartado ["Extracción](#page-81-0)  [del embellecedor" en la página 82.](#page-81-0)
- **4** Quite el ventilador de enfriamiento. Consulte ["Extracción o instalación](#page-104-0)  [del ventilador de la cubierta de refrigeración" en la página 105](#page-104-0).
- **5** Retire la funda de enfriamiento tirando de los pestillos de liberación hacia fuera desde sus pestañas de fijación y sáquela del equipo. Consulte el apartado [ilustración 3-20](#page-123-0).
- **AVISO:** No utilice nunca el equipo con la funda de enfriamiento de la memoria quitada. El equipo se puede sobrecalentar rápidamente y provocar un apagado del sistema, con la consiguiente pérdida de datos.

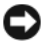

**AVISO:** Tenga cuidado al desconectar los cables de la placa base para no dañar los componentes cercanos. Tenga especial cuidado de no presionar o doblar los condensadores del equipo que se encuentran cerca de los conectores.

**6** Desconecte el cable de gestión de la placa base.

- **7** Desconecte el cable de gestión de la tarjeta RAC.
- **8** Desconecte el cable MII de la placa base.
- **9** Desconecte el cable MII de la tarjeta RAC.
- **10** Presione sobre los dos ganchos de retención azules RAC.
- **11** Gire la tarjeta RAC fuera de los ganchos de retención y después deslícela hacia la parte frontal del chasis.

#### **Instalación de una tarjeta RAC**

- **PRECAUCIÓN: Muchas reparaciones solo puede hacerlas un técnico de servicio homologado. Usted solo deber llevar a cabo la solución de problemas y reparaciones sencillas como se le autoriza en la documentación del producto o como le indique en línea o por teléfono el equipo de reparaciones y asistencia. La garantía no cubre los daños por reparaciones no autorizadas por Dell. Lea y siga las instrucciones de seguridad que se incluyen con el producto.**
	- **1** Apague el sistema, incluidos los dispositivos periféricos conectados, y desconéctelo de la toma eléctrica.
	- **2** Abra el sistema. Consulte ["Apertura del sistema" en la página 86](#page-85-0).
	- **3** Retire la cubierta de refrigeración tirando de los pestillos de liberación hacia fuera para sacarlos de las lengüetas de fijación y levantando la cubierta para extraerla del sistema. Vea la [ilustración 3-20.](#page-123-0)
	- **4** Extraiga la pieza de relleno del panel posterior del sistema. Vea la [ilustración 3-23.](#page-135-0)

<span id="page-135-0"></span>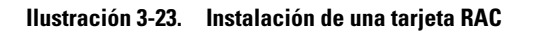

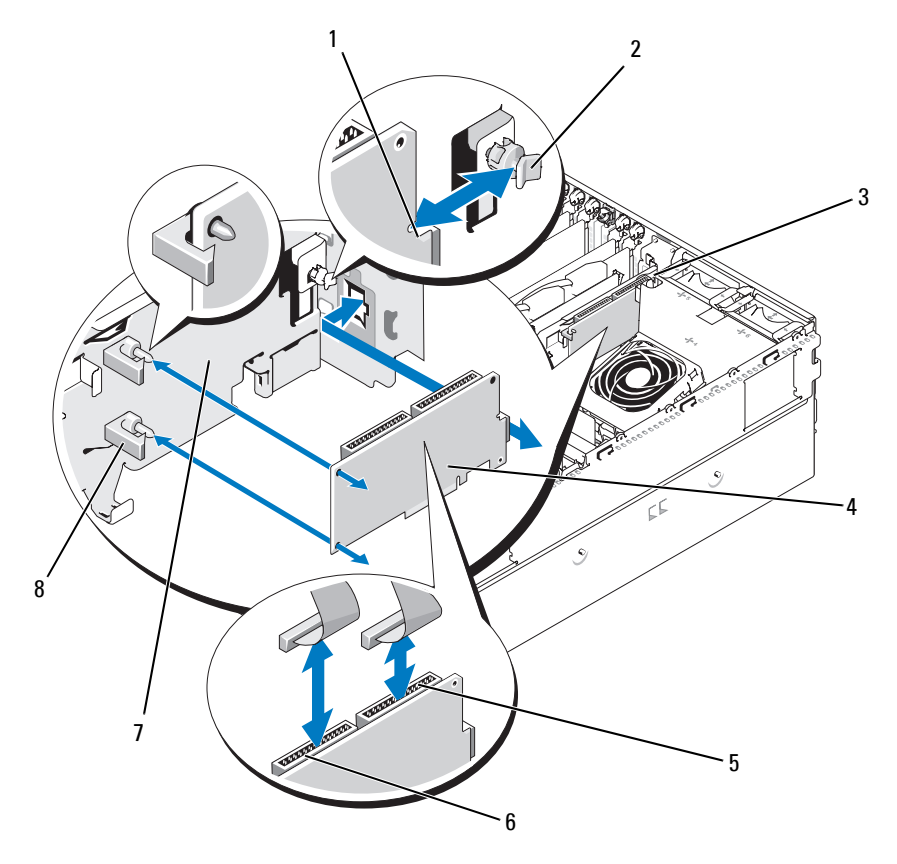

- 1 Muesca del borde de la tarjeta
- 
- 7 Soporte del compartimiento de expansión
- 2 Separador posterior 3 Hendidura del
- 4 Tarjeta RAC 5 Conector RAC 2 6 Conector RAC 1

8 Separadores con ganchos de borde de tarjeta (2)

- conector de NIC
- 
- **5** Incline la tarjeta RAC de modo que su conector NIC se inserte en la abertura de la tarjeta RAC del panel posterior. Vea la [ilustración 3-23.](#page-135-0)
- **6** Conecte la tarjeta al soporte del compartimiento de expansión:
	- **a** Coloque la tarjeta RAC en el soporte del compartimiento de expansión para que el separador de plástico de la parte posterior del soporte se inserte en la muesca del borde de la tarjeta RAC.
	- **b** Presione con cuidado el extremo posterior de la tarjeta en los dos separadores de plástico hasta que los ganchos de los separadores encajen en los bordes de la tarjeta. Vea la [ilustración 3-23](#page-135-0).
- **7** Conecte los cables planos a los conectores de la tarjeta RAC y a los conectores RAC de la placa base (vea la [ilustración 6-2](#page-204-0)):

**AVISO:** procure no dañar los componentes que rodean la placa base al conectar los cables a dicha placa. Procure especialmente no empujar ni doblar los condensadores del sistema cerca de los conectores.

- **a** Conecte un cable al conector 1 de la tarjeta RAC y al RAC CONN1 de la placa base.
- **b** Conecte el segundo cable al conector 2 de la tarjeta RAC y al RAC\_CONN2 de la placa base.
- **8** Vuelva a colocar la cubierta de refrigeración.

**AVISO:** no utilice el sistema si se ha extraído la cubierta de refrigeración de la memoria. Se puede producir un sobrecalentamiento rápido del sistema, lo que ocasionaría un apagado del sistema y la pérdida de datos.

- **9** Cierre el sistema. Consulte ["Cierre del sistema" en la página 87](#page-86-0).
- **10** Vuelva a conectar el sistema a la toma eléctrica y enciéndalo junto con los periféricos que tenga conectados.
- **11** Abra el programa de configuración del sistema y verifique que el valor de la tarjeta RAC se ha actualizado para reflejar la presencia de la tarjeta. Consulte ["Uso del programa de configuración del](#page-60-0)  [sistema" en la página 61](#page-60-0).

Consulte la documentación de la tarjeta RAC para obtener información sobre cómo configurar y utilizar la tarjeta RAC.

# **Activación del TOE integrado en la NIC**

Para añadir las funciones del motor de descarga TCP/IP (TOE) a la NIC integrada del sistema, instale la llave de hardware TOE de NIC en el zócalo TOE\_KEY de la placa base (vea la [ilustración 6-2](#page-204-0)).

## **Microprocesador**

Los procesadores del sistema se pueden actualizar para poder disfrutar de las futuras opciones de velocidad y funcionalidad o añadir un segundo procesador. Cada procesador y su memoria caché interna asociada se encuentran en un paquete LGA (matriz de contactos en rejilla) que se instala en un zócalo ZIF de la placa base.

#### **Colocación de un procesador**

- 
- **PRECAUCIÓN: Muchas reparaciones solo puede hacerlas un técnico de servicio homologado. Usted solo deber llevar a cabo la solución de problemas y reparaciones sencillas como se le autoriza en la documentación del producto o como le indique en línea o por teléfono el equipo de reparaciones y asistencia. La garantía no cubre los daños por reparaciones no autorizadas por Dell. Lea y siga las instrucciones de seguridad que se incluyen con el producto.**
	- **1** Antes de actualizar el sistema, descargue la última versión del BIOS del sistema de **support.dell.com**.
	- **2** Apague el sistema, incluidos los dispositivos periféricos conectados, y desconéctelo de la toma eléctrica.
	- **3** Abra el sistema. Consulte ["Apertura del sistema" en la página 86.](#page-85-0)
	- **4** Extraiga los ventiladores del soporte del ventilador central. Consulte ["Extracción e instalación de un ventilador" en la página 103.](#page-102-0)
	- **5** Extraiga el soporte del ventilador central. Consulte ["Extracción del](#page-124-0)  [soporte del ventilador central" en la página 125](#page-124-0).

**AVISO:** al extraer el disipador de calor, es posible que el procesador se enganche al disipador de calor y se extraiga del zócalo. Se recomienda extraer el disipador de calor mientras el procesador esté caliente.

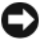

**AVISO:** no extraiga el disipador de calor de un procesador a menos que vaya a extraer el procesador. El disipador de calor es necesario para mantener unas condiciones térmicas óptimas.

**6** Presione la lengüeta azul situada en el extremo de una de las palancas de retención del disipador de calor para desbloquear la palanca y, a continuación, levántela 90 grados. Vea la [ilustración 3-24.](#page-138-0)

<span id="page-138-0"></span>**Ilustración 3-24. Instalación y extracción del disipador de calor**

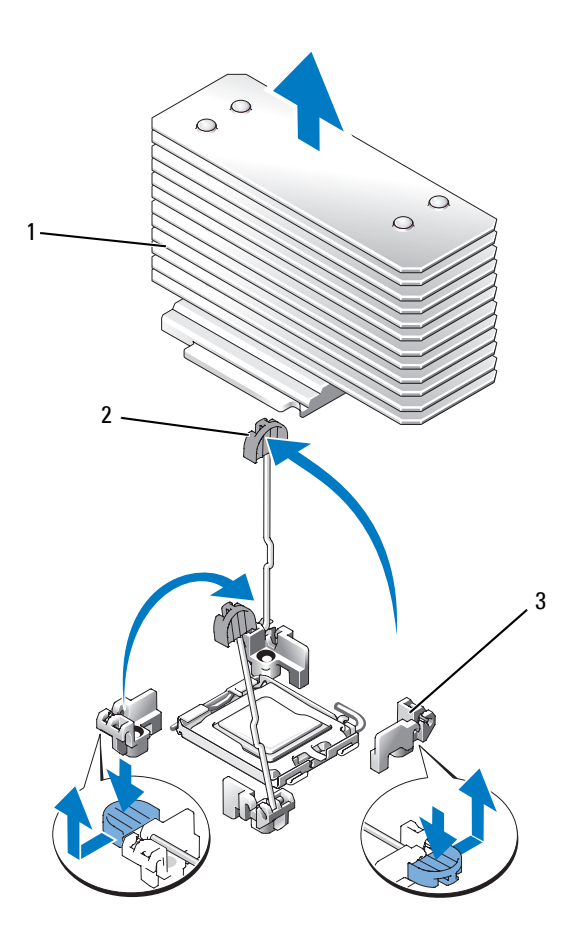

- 
- 1 Disipador de calor 2 Palanca de retención del disipador de calor (2)
- 3 Pestillo de la palanca de retención
- **7** Espere 30 segundos para que el disipador de calor se suelte del procesador.
- **8** Abra la otra palanca de retención del disipador de calor.
- **9** Si el disipador de calor no se ha separado del procesador, gire con precaución el disipador de calor en el sentido de las agujas del reloj y después en sentido contrario hasta que se suelte del procesador. No intente extraer el disipador de calor del procesador haciendo palanca.
- <span id="page-139-1"></span>**10** Levante el disipador de calor para extraerlo del procesador y déjelo aparte.
- **11** Tire de la palanca de liberación del zócalo 90 grados hacia arriba hasta que se extraiga el procesador del zócalo. Vea la [ilustración 3-25.](#page-139-0)
- **12** Gire el protector del procesador hacia arriba y retírelo del paso.

<span id="page-139-0"></span>**Ilustración 3-25. Instalación y extracción de un procesador**

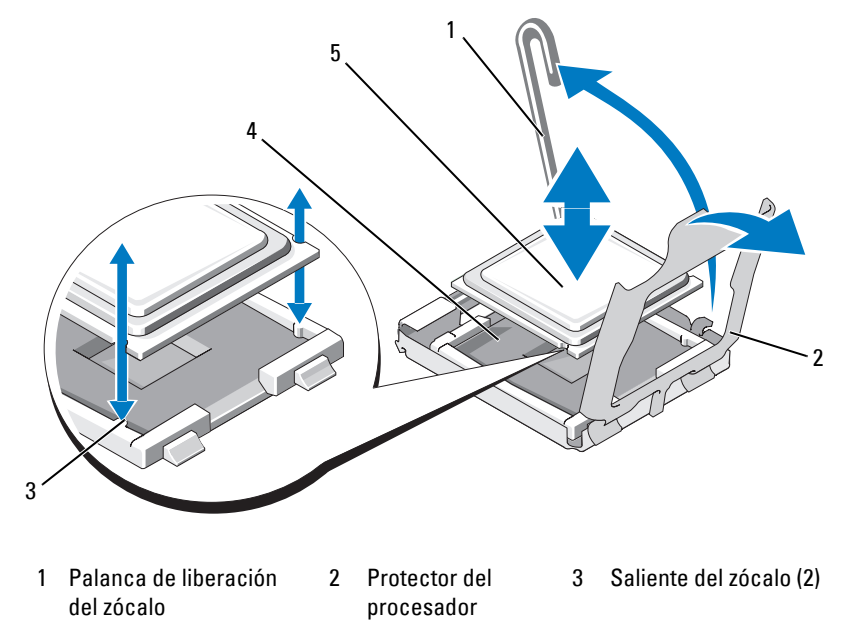

4 Zócalo ZIF 5 Procesador

**13** Levante el procesador para extraerlo del zócalo y deje la palanca de liberación hacia arriba para que el zócalo esté preparado para el nuevo procesador.

**AVISO:** procure no doblar ninguna pata del zócalo ZIF al extraer el procesador. Si se doblan las patas, pueden producirse daños permanentes en la placa base.

**14** Desembale el nuevo procesador.

**15** Alinee el procesador con los salientes del zócalo ZIF. Vea la [ilustración 3-25.](#page-139-0)

**16** Instale el procesador en el zócalo.

**AVISO:** si se coloca el procesador de forma incorrecta, pueden producirse daños permanentes en la placa base o en el procesador cuando se encienda. Al colocar el procesador en el zócalo, procure no doblar las patas del zócalo.

- **a** Si la palanca de liberación del zócalo del procesador no está totalmente levantada, colóquela en dicha posición.
- **b** Una vez que el procesador y los salientes del zócalo estén alineados, coloque con suavidad el procesador en el zócalo, asegurándose de que todas las patas coinciden con los orificios correctos del zócalo.

**AVISO:** no emplee fuerza para colocar el procesador. Cuando el procesador está colocado de forma correcta, se encaja fácilmente en el zócalo.

- **c** Una vez que el procesador esté totalmente asentado en el zócalo, baje la palanca de liberación del zócalo hasta que encaje en su sitio, con lo que se fijará el procesador. Vea la [ilustración 3-25.](#page-139-0)
- **d** Cierre la cubierta del procesador. Vea la [ilustración 3-25](#page-139-0).
- **17** Instale el disipador de calor.
	- **a** Con un paño limpio que no deje pelusa, retire la pasta térmica del disipador de calor.

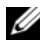

- **NOTA:** si no ha recibido un disipador de calor de repuesto, utilice el que ha extraído en [paso 10](#page-139-1).
- **b** Retire la lámina protectora de la capa de pasta térmica de la parte superior del procesador. Si ha recibido el procesador sin la pasta térmica aplicada previamente, abra el paquete de pasta incluido con el kit del procesador y aplique la pasta térmica de manera uniforme en la parte superior del procesador.
- **c** Coloque el disipador de calor sobre el procesador. Vea la [ilustración 3-24.](#page-138-0)
- **d** Cierre una de las dos palancas de retención del disipador de calor hasta que quede bloqueada. Vea la [ilustración 3-24](#page-138-0).
- **e** Repita el mismo procedimiento para la otra palanca de retención del disipador de calor.
- **18** Vuelva a instalar los ventiladores en el soporte del ventilador central. Consulte ["Extracción e instalación de un ventilador" en la página 103](#page-102-0).
- **19** Vuelva a colocar el soporte del ventilador central. Consulte ["Sustitución](#page-125-0)  [del soporte del ventilador central" en la página 126](#page-125-0).
- **20** Cierre el sistema. Consulte ["Cierre del sistema" en la página 87.](#page-86-0)
- **21** Vuelva a conectar el sistema a la toma eléctrica y enciéndalo junto con los periféricos que tenga conectados.

Cuando el sistema se inicia, detecta la presencia del nuevo procesador y cambia automáticamente la información de configuración del sistema en el programa de configuración del sistema.

- **22** Pulse <F2> para abrir el programa de configuración del sistema y compruebe que la información del procesador corresponda a la nueva configuración del sistema. Consulte ["Uso del programa de configuración del sistema" en la](#page-60-0)  [página 61](#page-60-0) para obtener instrucciones sobre cómo utilizar el programa de configuración del sistema.
- **23** Ejecute los diagnósticos del sistema para verificar que el nuevo procesador funciona correctamente. Consulte ["Ejecución de los](#page-198-0)  [diagnósticos del sistema" en la página 199](#page-198-0) para obtener información sobre la ejecución de diagnósticos y la solución de problemas del procesador.

## **Tarjeta de plano posterior SAS 1x8**

#### **Extracción de la tarjeta de plano posterior SAS 1x8**

- **PRECAUCIÓN: Muchas reparaciones solo puede hacerlas un técnico de servicio homologado. Usted solo deber llevar a cabo la solución de problemas y reparaciones sencillas como se le autoriza en la documentación del producto o como le indique en línea o por teléfono el equipo de reparaciones y asistencia. La garantía no cubre los daños por reparaciones no autorizadas por Dell. Lea y siga las instrucciones de seguridad que se incluyen con el producto.**
	- **1** Extraiga el embellecedor frontal, si lo hay. Consulte ["Extracción del](#page-81-0)  [embellecedor" en la página 82](#page-81-0).
	- **2** Apague el sistema y los dispositivos periféricos conectados, y desconecte el sistema de la toma eléctrica y los dispositivos periféricos.
	- **3** Abra el sistema. Consulte ["Apertura del sistema" en la página 86.](#page-85-0)
	- **4** Desconecte los cables de la tarjeta controladora secundaria SAS situados en el soporte del compartimiento de expansión y extraiga los cables del soporte del ventilador central.
	- **5** Extraiga los ventiladores del soporte del ventilador central. Consulte ["Extracción e instalación de un ventilador" en la página 103.](#page-102-0)
	- **6** Extraiga el soporte del ventilador central. Consulte ["Extracción del](#page-124-0)  [soporte del ventilador central" en la página 125](#page-124-0).
	- **7** Desconecte todos los cables del plano posterior SAS. Vea la [ilustración 6-3](#page-207-0).
	- **8** Desbloquee y tire de las unidades de disco duro para extraerlas del sistema al menos 5 cm.

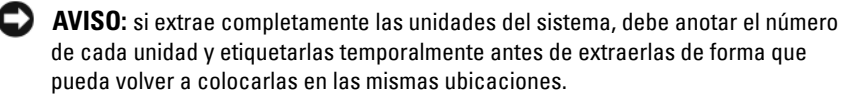

- **9** Extraiga el plano posterior SAS:
	- **a** Levante el pasador de retención con muelle azul para liberar el plano posterior y, a continuación, deslice el plano posterior hacia arriba.
	- **b** Cuando el plano posterior llegue a su tope, tire de él hacia la parte posterior del sistema para desencajarlo de los ganchos de retención.

#### **Instalación de la tarjeta de plano posterior SAS 1x8**

**1** Inserte el plano posterior en el sistema detrás de los compartimientos para unidades.

Asegúrese de que todos los cables están fuera del paso cuando instale el nuevo plano posterior.

- **2** Alinee el plano posterior con los ganchos de retención del chasis y, a continuación, ajuste el plano posterior en los ganchos de retención.
- **3** Deslice el plano posterior hacia abajo hasta que el pasador de retención azul se asiente en su lugar.
- **4** Vuelva a conectar todos los cables al plano posterior, procurando instalarlos en su ubicación original.
- **5** Vuelva a colocar las unidades de disco duro.
- **6** Vuelva a instalar los ventiladores en el soporte del ventilador central. Consulte ["Extracción e instalación de un ventilador" en la página 103](#page-102-0).
- **7** Vuelva a colocar el soporte del ventilador central. Consulte ["Sustitución](#page-125-0)  [del soporte del ventilador central" en la página 126](#page-125-0).
- **8** Cierre el sistema. Consulte ["Cierre del sistema" en la página 87.](#page-86-0)
- **9** Vuelva a colocar el embellecedor frontal si lo ha extraído.
- **10** Vuelva a conectar el sistema a la toma eléctrica y enciéndalo junto con los periféricos que tenga conectados.

# **Soporte opcional para unidades FlexBay 1x2**

### **Extracción del soporte para unidades FlexBay 1x2**

**PRECAUCIÓN: Muchas reparaciones solo puede hacerlas un técnico de servicio homologado. Usted solo deber llevar a cabo la solución de problemas y reparaciones sencillas como se le autoriza en la documentación del producto o como le indique en línea o por teléfono el equipo de reparaciones y asistencia. La garantía no cubre los daños por reparaciones no autorizadas por Dell. Lea y siga las instrucciones de seguridad que se incluyen con el producto.**

**1** Extraiga el embellecedor frontal, si lo hay. Consulte ["Extracción del](#page-81-0)  [embellecedor" en la página 82](#page-81-0).
- **2** Apague el sistema y los periféricos conectados, y desconecte el sistema de la toma eléctrica y los periféricos.
- **3** Abra el sistema. Consulte ["Apertura del sistema" en la página 86](#page-85-0).
- **4** Empuje el pestillo de la parte superior del compartimiento para periféricos hacia la derecha para soltar el soporte para FlexBay y empuje la parte posterior del soporte para FlexBay para extraerlo parcialmente del chasis. Vea la [ilustración 3-26](#page-145-0).
- **5** Observe el orden de las conexiones de los cables SAS del plano posterior FlexBay y desconecte los cables SAS. Vea la [ilustración 3-26](#page-145-0).
- **6** Desconecte el cable de alimentación del plano posterior FlexBay. Vea la [ilustración 3-26.](#page-145-0)
- **7** Extraiga el soporte para unidades FlexBay 1x2 del compartimiento para chasis.

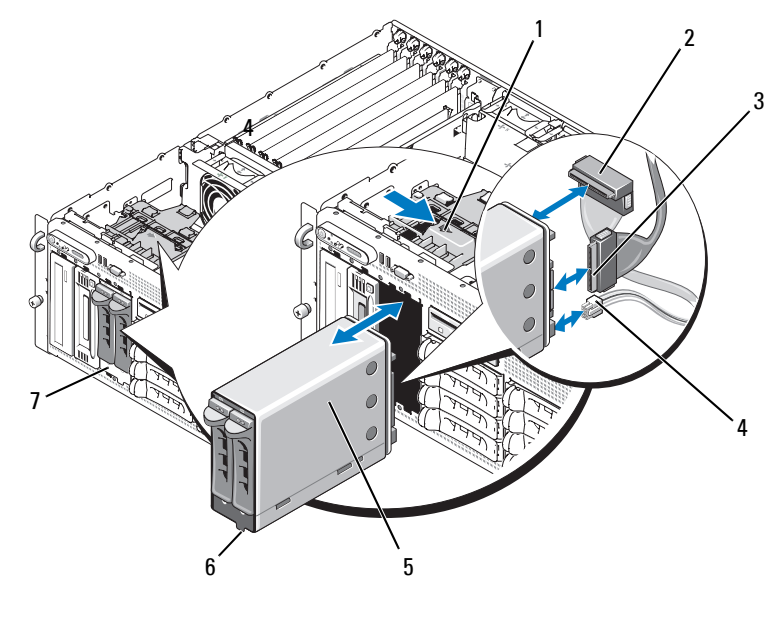

#### <span id="page-145-0"></span>**Ilustración 3-26. Instalación y extracción del soporte para unidades FlexBay**

- 1 Pestillo de liberación del compartimiento para periféricos
- 2 Conector SAS (SAS\_B\_IN)
- 4 Conector de alimentación
- 5 Soporte para unidades FlexBay 1x2
- 3 Conector SAS (SAS\_B\_OUT)
- 6 Guía de la ranura

7 FlexBay

#### **Instalación del soporte para unidades FlexBay 1x2**

- **PRECAUCIÓN: Muchas reparaciones solo puede hacerlas un técnico de servicio homologado. Usted solo deber llevar a cabo la solución de problemas y reparaciones sencillas como se le autoriza en la documentación del producto o como le indique en línea o por teléfono el equipo de reparaciones y asistencia. La garantía no cubre los daños por reparaciones no autorizadas por Dell. Lea y siga las instrucciones de seguridad que se incluyen con el producto.**
	- **1** Extraiga el embellecedor frontal, si lo hay. Consulte ["Extracción del](#page-81-0)  [embellecedor" en la página 82](#page-81-0).
	- **2** Apague el sistema y los periféricos conectados, y desconecte el sistema de la toma eléctrica y los periféricos.
	- **3** Abra el sistema. Consulte ["Apertura del sistema" en la página 86](#page-85-0).
	- **4** Extraiga el panel de relleno FlexBay, si lo hay.
	- **5** Inserte tres cuartas partes del soporte para FlexBay 1x2 en FlexBay. Vea la [ilustración 3-26.](#page-145-0)

El soporte para FlexBay está diseñado para insertarse en FlexBay.

- **6** Conecte los cables SAS al plano posterior del soporte para unidades FlexBay:
	- **a** Conecte el cable SAS del conector SAS\_B de la tarjeta de plano posterior 1x8 al conector SAS\_B\_OUT de la tarjeta de plano posterior FlexBay. En la [ilustración 6-3](#page-207-0) puede ver la ubicación del conector SAS\_B de la tarjeta de plano posterior 1x8.
	- **b** Conecte el cable SAS de la tarjeta controladora secundaria RAID SAS al conector SAS B IN de la tarjeta de plano posterior FlexBay.
- **7** Conecte el cable de alimentación a la tarjeta de plano posterior FlexBay (vea la [ilustración 3-26](#page-145-0)) y al conector de alimentación de la tarjeta de plano posterior 1x8 (vea la [ilustración 6-3](#page-207-0)).

# <span id="page-147-1"></span>**Tarjeta controladora secundaria SAS**

El sistema cuenta con una ranura dedicada (INT STORAGE) para la tarjeta controladora secundaria SAS. Vea la [ilustración 3-14.](#page-106-0) La tarjeta controladora secundaria SAS proporciona el subsistema de almacenamiento SAS para las unidades de disco duro internas del sistema.

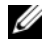

**NOTA:** la tarjeta controladora secundaria SAS sin RAID admite un máximo de cuatro unidades de disco duro SAS o SATA. Las unidades deben ocupar los compartimientos para unidades del 0 al 3.

La tarjeta controladora secundaria RAID SAS opcional admite hasta 10 unidades de disco duro SAS o SATA y permite configurar las unidades de disco duro en una configuración con RAID. Para obtener más información, consulte la documentación incluida con la tarjeta controladora secundaria RAID SAS.

#### <span id="page-147-0"></span>**Sustitución de la batería de la tarjeta controladora secundaria RAID SAS**

- **1** Desconecte el cable de la batería de la tarjeta controladora secundaria RAID SAS soltando la lengüeta del conector del cable de la tarjeta secundaria y tirando del cable de la batería para soltarlo. Vea la [ilustración 3-27.](#page-148-0)
- **2** Tire del conector a través del orificio de canalización del soporte del compartimiento de expansión y, a continuación, extraiga la batería de dicho soporte deslizando la batería hacia arriba extrayéndola del compartimiento de la batería. Vea la [ilustración 3-27](#page-148-0).
- **3** Inserte la nueva batería en el compartimiento de la batería; debe asegurarse de que la batería está alineada y totalmente encajada en las ranuras. Vea la [ilustración 3-27.](#page-148-0)
- **4** Pase el conector del cable por el orificio de canalización y conecte el cable de la batería de la tarjeta de almacenamiento a la tarjeta controladora secundaria SAS. Vea la [ilustración 3-27.](#page-148-0)

<span id="page-148-0"></span>**Ilustración 3-27. Sustitución de la batería de la tarjeta controladora secundaria RAID SAS**

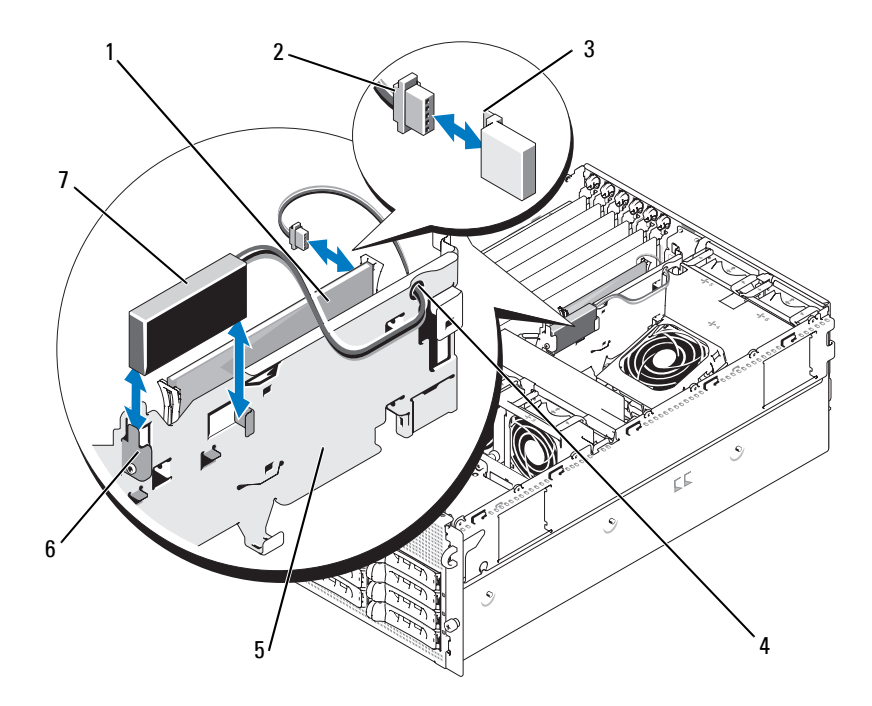

- 1 Tarjeta controladora secundaria RAID SAS
- 4 Orificio de canalización para el cable de la batería RAID
- 7 Batería RAID
- 2 Cable de la batería RAID
- 5 Soporte del compartimiento de expansión
- 3 Lengüeta de liberación del conector
- 6 Compartimiento de la batería

#### **Extracción de la tarjeta controladora secundaria SAS**

El procedimiento siguiente se aplica tanto a una tarjeta controladora secundaria SAS como a una tarjeta controladora secundaria RAID SAS. En la [ilustración 3-28](#page-150-0) se muestra una tarjeta controladora secundaria RAID SAS.

- **1** Si procede, desconecte el cable de la batería RAID de la tarjeta controladora soltando la lengüeta del conector del cable de la tarjeta secundaria y tirando del cable de la batería para soltarlo.
- **2** Presione hacia fuera los rieles de guía de plástico y tire suavemente hacia arriba de los bordes de la tarjeta hasta que el conector de borde de tarjeta se separe del zócalo de la placa base. Vea la [ilustración 3-28.](#page-150-0)
- **3** Continúe sujetando los rieles de guía hacia fuera mientras tira de la tarjeta controladora secundaria SAS para soltarla de los rieles.

Si necesita sustituir la batería de la tarjeta secundaria SAS, consulte ["Sustitución de la batería de la tarjeta controladora secundaria RAID SAS"](#page-147-0)  [en la página 148.](#page-147-0)

<span id="page-150-0"></span>**Ilustración 3-28. Instalación y extracción de la tarjeta controladora secundaria SAS**

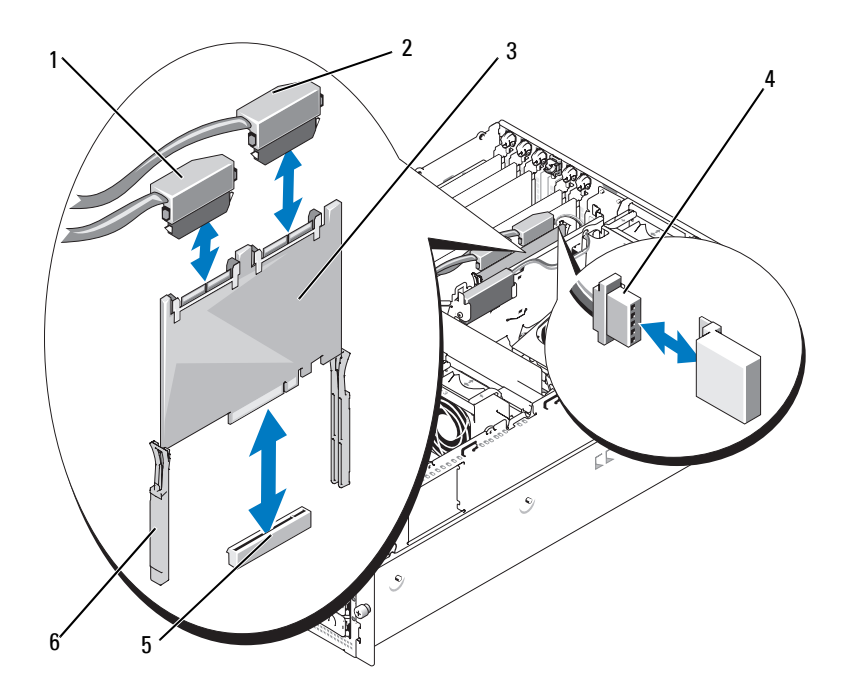

- 1 Conector SAS 0 (a conector SAS\_A de plano posterior 1x8)
- 4 Cable de la batería RAID (sólo RAID SAS)
- 2 Conector SAS 1, sólo RAID SAS (a conector SAS\_B de plano posterior 1x8 o el conector SAS\_B\_IN 1x2)
- 5 Zócalo para la ranura de la tarjeta secundaria
- 3 Tarjeta controladora secundaria SAS
- 6 Rieles deslizantes (2)

#### **Instalación de la tarjeta controladora secundaria SAS**

El procedimiento siguiente se aplica tanto a una tarjeta controladora secundaria SAS como a una tarjeta controladora secundaria RAID SAS.

**1** Sujete la tarjeta secundaria por los bordes y alinéela con los rieles deslizantes del soporte del compartimiento de expansión. Vea la [ilustración 3-28.](#page-150-0)

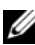

**NOTA:** al empujar la tarjeta controladora secundaria SAS dentro del conector del zócalo, presione sólo los bordes de la tarjeta y no el DIMM o cualquier parte del zócalo DIMM de la tarjeta secundaria.

- **2** Inserte la tarjeta en los rieles deslizantes y deslícela hacia abajo hasta que el conector de borde de tarjeta encaje en el zócalo de almacenamiento dedicado (INT STORAGE) de la placa base. Vea la [ilustración 3-14](#page-106-0) y la [ilustración 3-28.](#page-150-0)
- **3** Si lo hay, conecte el cable de la batería al conector del cable de la batería de la tarjeta controladora secundaria SAS.

Si necesita sustituir la batería de la tarjeta secundaria SAS, consulte ["Sustitución de la batería de la tarjeta controladora secundaria RAID SAS"](#page-147-0)  [en la página 148.](#page-147-0)

# **Cableado de las tarjetas de plano posterior SAS**

#### **Requisitos de los cables**

Los cables necesarios para conectar el sistema de almacenamiento SAS dependen de la configuración. En la [tabla 3-2](#page-152-0) se enumeran las configuraciones disponibles para el almacenamiento SAS, el número de cables necesarios y el número de unidades de disco duro admitidas en cada configuración.

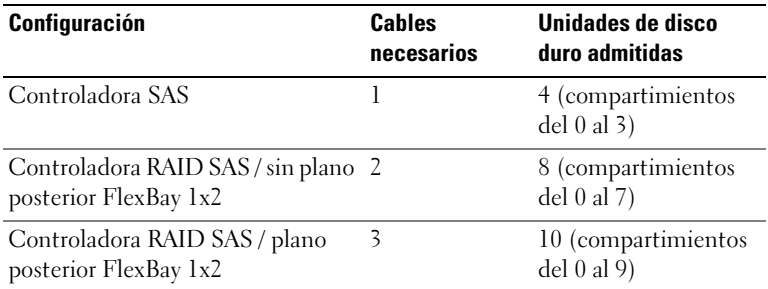

#### <span id="page-152-0"></span>**Tabla 3-2. Requisitos de los cables**

#### **Cableado de la controladora SAS (sin RAID)**

En un sistema con una tarjeta controladora secundaria SAS sin RAID instalada, conecte el SAS\_0 de la tarjeta controladora secundaria SAS al conector SAS\_A de la tarjeta de plano posterior SAS. Vea la [ilustración 3-29.](#page-153-0) <span id="page-153-0"></span>**Ilustración 3-29. Cableado de la controladora SAS (sin RAID)**

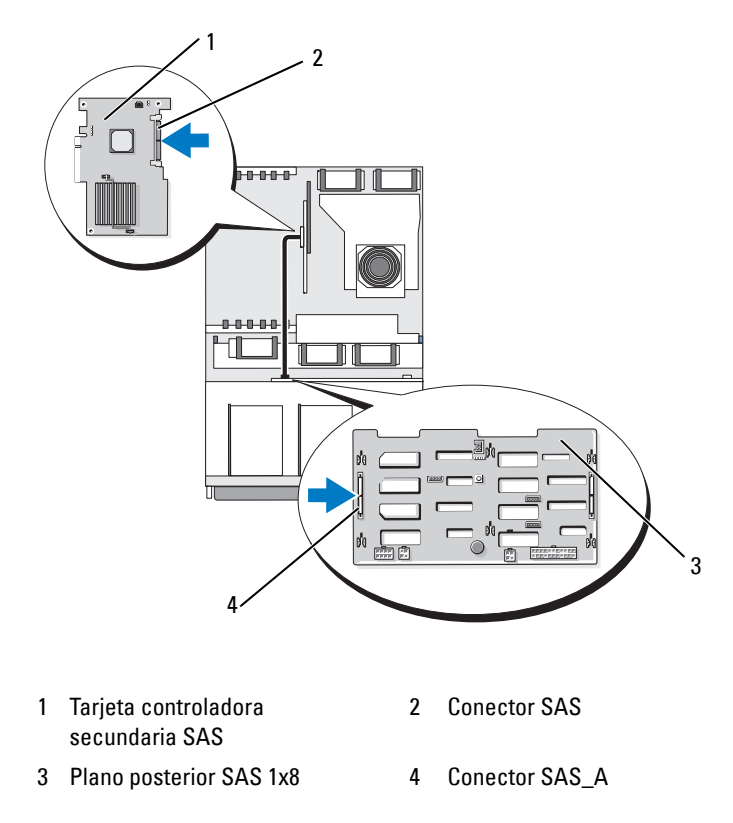

#### **Cableado de la controladora RAID SAS**

En un sistema con la tarjeta controladora secundaria RAID SAS opcional instalada, se puede configurar el sistema para utilizar sólo el plano posterior SAS 1x8 o el plano posterior SAS 1x8 con el plano posterior SAS 1x2 instalado. El cableado de cada configuración se describe en los siguientes apartados. Consulte la documentación de la controladora RAID SAS para obtener más información sobre los diferentes niveles RAID admitidos para la configuración y los requisitos de la unidad para tipos específicos de RAID.

#### **Configuración de unidad 1x8**

En una configuración de unidad 1x8 sin plano posterior 1x2 opcional instalado en el sistema, conecte el SAS\_0 de la tarjeta controladora secundaria SAS al conector SAS\_A del plano posterior 1x8. Conecte el SAS<sup>1</sup> de la tarjeta controladora secundaria SAS al conector SAS<sup>B</sup> del plano posterior 1x8. Vea la [ilustración 3-30](#page-154-0).

#### <span id="page-154-0"></span>**Ilustración 3-30. Cableado de la controladora RAID SAS al plano posterior 1x8**

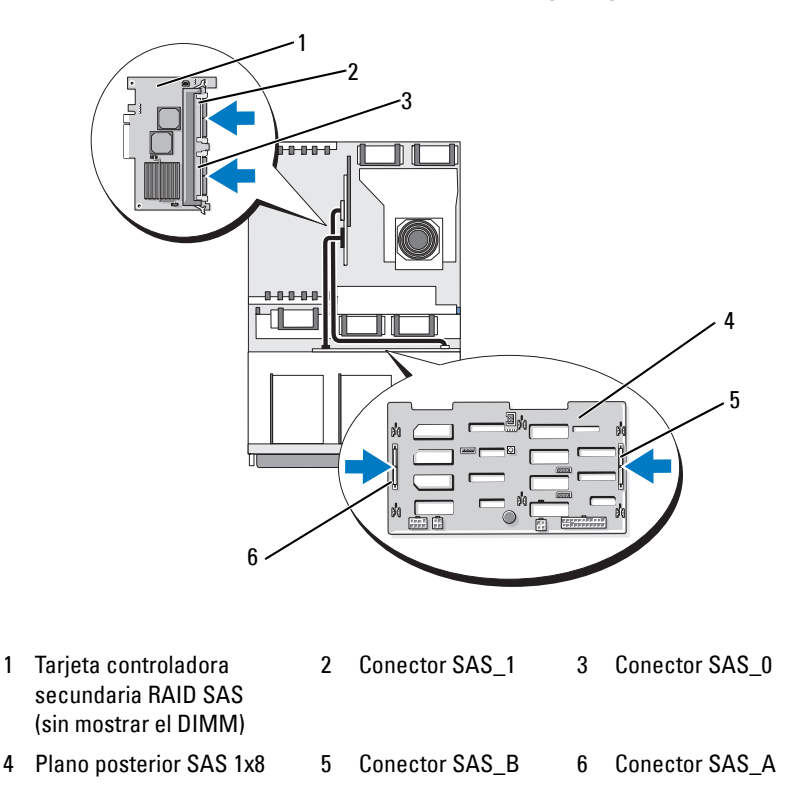

#### **Configuración de unidad 1x8 más 1x2**

Si el plano posterior SAS 1x2 opcional está instalado en FlexBay, realice las siguientes conexiones de cables:

- Conecte el SAS\_0 de la tarjeta controladora secundaria SAS al conector SAS A de la tarjeta de plano posterior SAS 1x8.
- Conecte el SAS\_1 de la tarjeta controladora secundaria SAS al conector SAS B IN de la tarjeta de plano posterior SAS 1x2.
- Conecte el SAS\_B\_OUT de la tarjeta de plano posterior SAS 1x2 al conector SAS\_B de la tarjeta de plano posterior SAS 1x8.

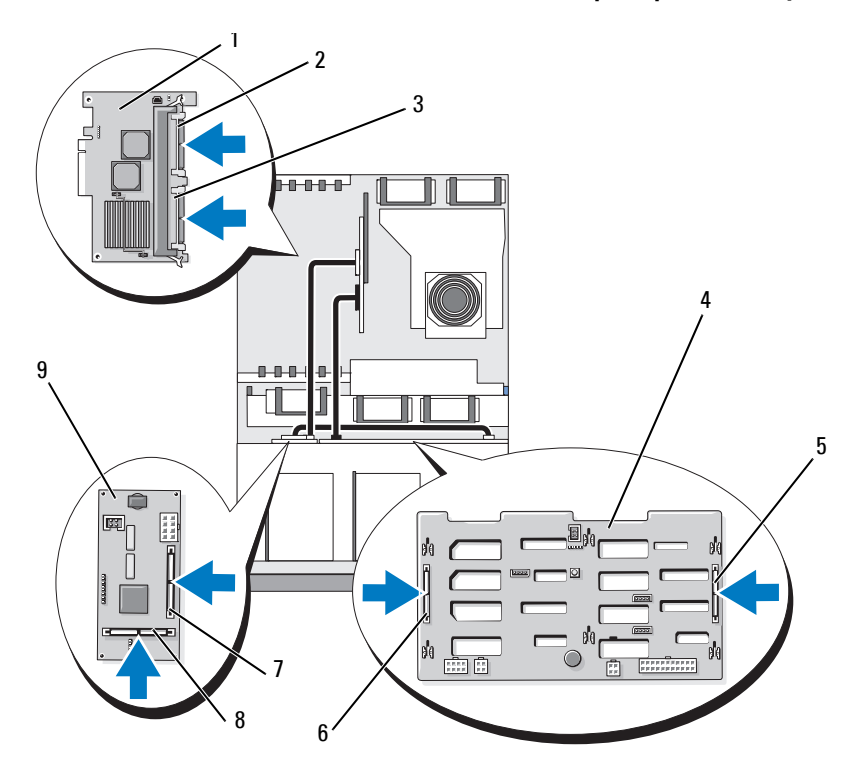

**Ilustración 3-31. Cableado de la controladora RAID SAS al plano posterior 1x8 y 1x2**

- 1 Tarjeta controladora secundaria RAID SAS (sin mostrar el DIMM)
- 4 Plano posterior SAS 1x8
- 
- 2 Conector SAS\_1 (se debe conectar al conector SAS\_B\_IN)
- 5 Conector SAS\_B 6 Conector SAS\_A

7 Conector SAS\_B\_IN 8 Conector SAS\_B\_OUT (se debe conectar al conector SAS\_B)

- 3 Conector SAS\_0 (se debe conectar al conector SAS\_A)
- 
- 9 Plano posterior SAS 1x2

# **Configuración de la unidad de inicio**

De manera predeterminada, el sistema se inicia desde la unidad 0 del plano posterior SAS 1x8. El orden de los dispositivos de inicio está especificado en el programa de configuración del sistema. Consulte ["Uso del programa](#page-60-0)  [de configuración del sistema" en la página 61.](#page-60-0)

# **Ensamblaje del panel de control (procedimiento exclusivo para el servicio técnico)**

#### **Extracción del ensamblaje del panel de control**

El procedimiento siguiente se aplica tanto al sistema de rack como de torre. En la [ilustración 3-32](#page-159-0) se muestra un ensamblaje del panel de control en la orientación de rack.

- **PRECAUCIÓN: Muchas reparaciones solo puede hacerlas un técnico de servicio homologado. Usted solo deber llevar a cabo la solución de problemas y reparaciones sencillas como se le autoriza en la documentación del producto o como le indique en línea o por teléfono el equipo de reparaciones y asistencia. La garantía no cubre los daños por reparaciones no autorizadas por Dell. Lea y siga las instrucciones de seguridad que se incluyen con el producto.**
	- **1** Extraiga el embellecedor frontal, si lo hay. Consulte ["Extracción del](#page-81-0)  [embellecedor" en la página 82](#page-81-0).
	- **2** Apague el sistema y los periféricos conectados, y desconecte el sistema de la toma eléctrica y los periféricos.
	- **3** Abra el sistema. Consulte ["Apertura del sistema" en la página 86.](#page-85-0)
	- **4** Si dispone de un sistema de torre, extraiga el panel superior del sistema:
		- **a** Extraiga el tornillo de la parte superior trasera del sistema que fija el panel superior del sistema.
		- **b** Deslice el panel hacia atrás hasta que se separe de los ganchos del chasis y levántelo para extraer el panel.
	- **5** Desconecte el cable del módulo de visualización de la placa del panel de control. Vea la [ilustración 3-32](#page-159-0).
	- **6** Extraiga los tres tornillos que fijan la placa del panel de control al chasis del sistema y retire la placa. Vea la [ilustración 3-32](#page-159-0).
- **7** Desconecte el cable del panel de control de la parte trasera del panel de control. Vea la [ilustración 3-32.](#page-159-0)
- 

**AVISO:** no tire del cable para desconectar el conector. Si lo hace, puede dañar el cable.

- **a** Apriete las lengüetas metálicas situadas en los extremos del conector del cable.
- **b** Extraiga suavemente el conector del zócalo.
- **8** Extraiga el módulo de visualización:
	- **a** Inserte el extremo de un clip en el orificio del lado derecho del módulo de visualización y extraiga suavemente la etiqueta.
	- **b** Con un destornillador Torx T10, extraiga los dos tornillos que fijan el módulo de visualización al chasis del sistema.
	- **c** Extraiga el módulo de visualización de la hendidura del chasis.

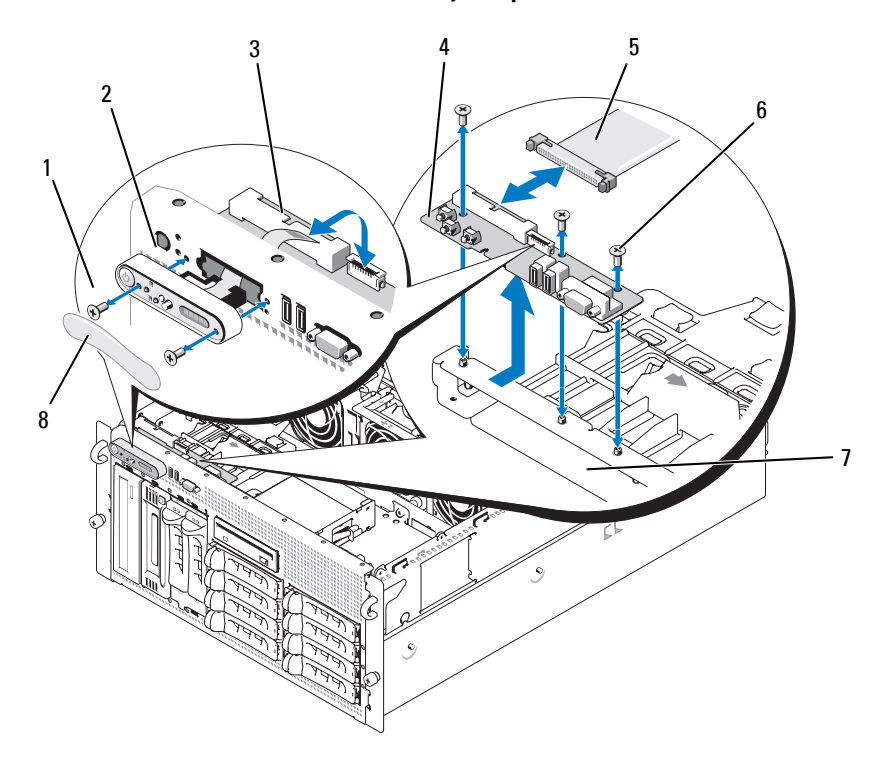

<span id="page-159-0"></span>**Ilustración 3-32. Extracción del ensamblaje del panel de control**

- 1 Tornillos del módulo de visualización (2)
- 4 Placa del panel de control
- 
- 2 Módulo de visualización
- 5 Cable del panel de control
- 7 Chasis del sistema 8 Etiqueta del módulo de visualización
- 3 Cable del módulo de visualización
- 6 Tornillos (3)

#### **Instalación del ensamblaje del panel de control**

El procedimiento siguiente se aplica tanto al sistema de rack como de torre. En la [ilustración 3-32](#page-159-0) se muestra un ensamblaje del panel de control en la orientación de rack.

- **1** Inserte el módulo de visualización del ensamblaje del panel de control en la hendidura del chasis y fíjelo con los dos tornillos Torx.
- **2** Adhiera la etiqueta del panel de control al módulo de visualización.
- **3** Instale la placa del panel de control en el chasis del sistema y fíjela con los tres tornillos Phillips. Vea la [ilustración 3-32](#page-159-0).
- **4** Conecte el cable plano del módulo de visualización a la placa del panel de control. Vea la [ilustración 3-32.](#page-159-0)
- **5** Conecte el cable de interfaz del panel de control a la placa del panel de control. Vea la [ilustración 3-32](#page-159-0).
- **6** Cierre el sistema. Consulte ["Cierre del sistema" en la página 87](#page-86-0).
- **7** Si procede, vuelva a instalar el panel superior en el sistema de torre:
	- **a** Coloque el panel superior en la parte superior del sistema y desplácelo ligeramente para que el panel pueda encajarse a los ganchos del chasis.
	- **b** Deslice el panel hacia delante hasta la posición de cierre.
	- **c** Instale el tornillo de retención en la parte superior trasera del sistema.
- **8** Vuelva a conectar el sistema a la fuente de energía y, a continuación, encienda el sistema y los periféricos conectados a éste.
- **9** Vuelva a colocar el embellecedor frontal si lo ha extraído.

# **Placa base (procedimiento exclusivo para el servicio técnico)**

#### <span id="page-160-0"></span>**Extracción de la placa base**

**PRECAUCIÓN: Muchas reparaciones solo puede hacerlas un técnico de servicio homologado. Usted solo deber llevar a cabo la solución de problemas y reparaciones sencillas como se le autoriza en la documentación del producto o como le indique en línea o por teléfono el equipo de reparaciones y asistencia. La garantía no cubre los daños por reparaciones no autorizadas por Dell. Lea y siga las instrucciones de seguridad que se incluyen con el producto.**

#### **PRECAUCIÓN: siempre que necesite levantar el sistema, pida la ayuda de otros. Con el fin de evitar lesiones personales, no intente mover el sistema usted solo.**

- **1** Extraiga el embellecedor frontal, si lo hay. Consulte ["Extracción del](#page-81-0)  [embellecedor" en la página 82](#page-81-0).
- **2** Apague el sistema y los dispositivos periféricos conectados, y desconecte el sistema de la toma eléctrica.
- **3** Desconecte todos los cables de la parte frontal y posterior del sistema.
- **4** Si se trata de un sistema de torre, colóquelo de lado encima de una superficie de trabajo.
- **5** Abra el sistema. Consulte ["Apertura del sistema" en la página 86.](#page-85-0)
- **6** Desconecte todos los cables conectados a las tarjetas de expansión en el soporte del compartimiento de expansión.
- **7** Extraiga todos los ventiladores de refrigeración. Consulte ["Extracción e](#page-102-0)  [instalación de un ventilador" en la página 103](#page-102-0) y ["Extracción o instalación](#page-104-0)  [del ventilador de la cubierta de refrigeración" en la página 105.](#page-104-0)
- **8** Extraiga los soportes del ventilador central y posterior. Consulte ["Extracción del soporte del ventilador central" en la página 125](#page-124-0) y ["Extracción del soporte del ventilador posterior" en la página 126](#page-125-0).
- **9** Retire la cubierta de refrigeración de la memoria.
- **10** Extraiga todas las tarjetas de expansión del compartimiento de expansión. Consulte ["Extracción de una tarjeta de expansión"](#page-109-0)  [en la página 110](#page-109-0).
- **11** Desconecte la tarjeta controladora secundaria SAS del conector del zócalo de la placa base:
	- **a** Presione hacia fuera los rieles de guía de plástico y tire suavemente hacia arriba de los bordes de la tarjeta hasta que el conector de borde de tarjeta se separe del zócalo.
	- **b** Deje la tarjeta controladora secundaria SAS en el soporte del compartimiento de expansión.
- **12** Si el sistema dispone de una tarjeta RAC, desconecte los cables RAC de la placa base.Deje la tarjeta RAC conectada al soporte del compartimiento de expansión.

Apriete las lengüetas metálicas de los extremos del conector del cable RAC y extraiga suavemente el conector del zócalo.

- **13** Extraiga el soporte del compartimiento de expansión:
	- **a** Tire hacia dentro del pestillo situado en el lado izquierdo del soporte por la pared del chasis del sistema.
	- **b** Tire del soporte ligeramente hacia delante para liberarlo de las lengüetas del chasis y levántelo y extráigalo del chasis.
- **14** Extraiga la llave TOE, si la hay. Vea la [ilustración 6-2.](#page-204-0)
- **15** Desconecte todos los cables de los conectores situados en el borde frontal de la placa base.
- **PRECAUCIÓN: los DIMM permanecen calientes durante un rato una vez que se ha apagado el sistema. Espere el tiempo necesario para que los DIMM se enfríen antes de manipularlos. Manipule los módulos por los bordes de la tarjeta y evite tocar los componentes del DIMM.**
- **16** Retire los módulos de memoria. Consulte ["Extracción de módulos](#page-132-0)  [de memoria" en la página 133](#page-132-0).
- **17** Extraiga los procesadores CPU. Consulte ["Colocación de un procesador"](#page-137-0)  [en la página 138](#page-137-0).
- **18** Para extraer la placa base, realice lo siguiente:
	- **a** Levante el pasador de retención azul y deslice la placa base hacia la parte frontal del sistema para separar la placa de los ganchos del chasis. Vea la [ilustración 3-33](#page-163-0).
	- **b** Levante la placa base para extraerla del chasis del sistema.

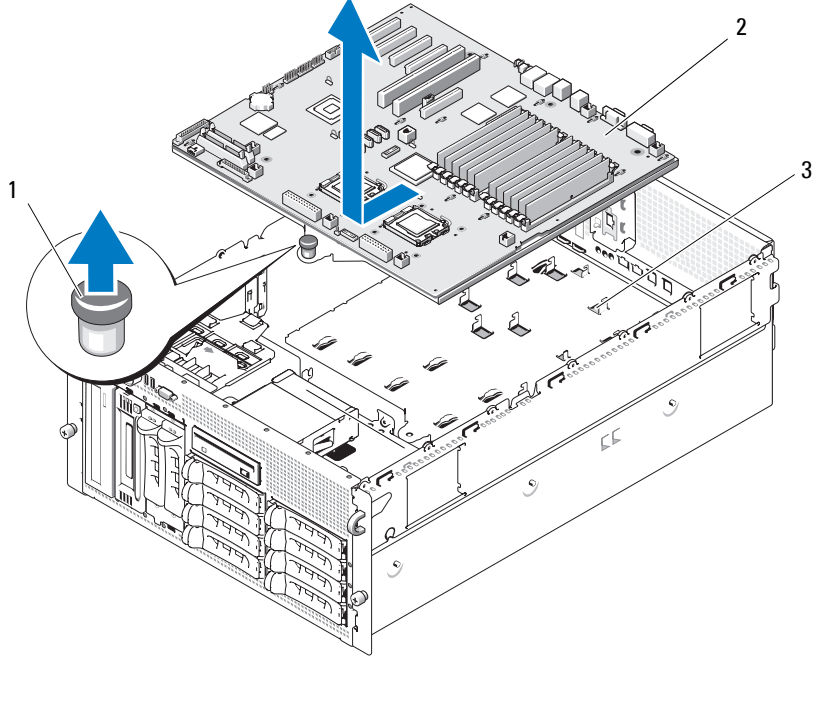

#### <span id="page-163-0"></span>**Ilustración 3-33. Extracción de la placa base**

1 Perno de retención 2 Placa base 3 Ganchos del chasis

#### <span id="page-163-1"></span>**Instalación de la placa base**

**PRECAUCIÓN: Muchas reparaciones solo puede hacerlas un técnico de servicio homologado. Usted solo deber llevar a cabo la solución de problemas y reparaciones sencillas como se le autoriza en la documentación del producto o como le indique en línea o por teléfono el equipo de reparaciones y asistencia. La garantía no cubre los daños por reparaciones no autorizadas por Dell. Lea y siga las instrucciones de seguridad que se incluyen con el producto.**

- **1** Desembale la nueva placa base.
- **2** Instale la placa base.
	- **a** Sujete la placa base por el borde frontal y los expulsores del zócalo del módulo de memoria.

**b** Baje con cuidado la placa base para introducirla en el chasis con el lado del zócalo DIMM de la placa ligeramente inclinado hacia abajo para dejar espacio para que la placa se separe de los conjuntos deslizantes de la pared del chasis. Asegúrese de que los conectores de E/S situados en el borde posterior de la placa encajan debajo de la parte saliente dentro del panel posterior del chasis.

Cuando la placa está colocada de forma correcta, las lengüetas del chasis encajarán en las ranuras correspondientes de la placa base.

- **c** Deslice la bandeja de la placa base hacia la parte posterior del chasis hasta que el perno de retención se asiente en su lugar.
- **3** Vuelva a instalar los procesadores CPU. Consulte ["Colocación](#page-137-0)  [de un procesador" en la página 138](#page-137-0).
- **4** Vuelva a instalar los módulos de memoria. Consulte ["Instalación](#page-130-0)  [de módulos de memoria" en la página 131](#page-130-0).
- **5** Vuelva a conectar todos los cables a los conectores del borde frontal de la placa base.
- **6** Vuelva a instalar la llave TOE, si la hay. Vea la [ilustración 6-2.](#page-204-0)
- **7** Vuelva a instalar el soporte del compartimiento de expansión:
	- **a** Alinee el soporte del compartimiento de expansión con las lengüetas de la placa base y de la pared del chasis y, a continuación, presione con cuidado el soporte para introducirlo en las lengüetas.
	- **b** Presione suavemente el soporte hacia la parte posterior del chasis hasta que el pestillo del lado izquierdo del soporte se enganche.
- **8** Instale todas las tarjetas de expansión. Consulte ["Instalación de una](#page-107-0)  [tarjeta de expansión" en la página 108.](#page-107-0)
- **9** Vuelva a instalar la tarjeta controladora secundaria SAS. Consulte ["Tarjeta controladora secundaria SAS" en la página 148.](#page-147-1)
- **10** Si dispone de una tarjeta RAC, conecte los cables a los conectores RAC de la placa base. Consulte ["Instalación de una tarjeta RAC" en la página 135.](#page-134-0)
- **11** Vuelva a instalar los soportes del ventilador central y posterior. Consulte ["Sustitución del soporte del ventilador central" en la página 126](#page-125-1) y ["Colocación del soporte del ventilador posterior" en la página 127](#page-126-0).
- **12** Instale la cubierta de refrigeración de la memoria. Consulte ["Instalación](#page-124-1)  [de la cubierta de refrigeración" en la página 125](#page-124-1).

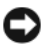

**AVISO:** no utilice el sistema si se ha extraído la cubierta de refrigeración de la memoria. Se puede producir un sobrecalentamiento rápido del sistema, lo que ocasionaría un apagado del sistema y la pérdida de datos.

- **13** Instale todos los ventiladores de refrigeración. Consulte ["Extracción](#page-102-0)  [e instalación de un ventilador" en la página 103.](#page-102-0)
- **14** Vuelva a conectar todos los cables a las tarjetas de expansión.
- **15** Cierre el sistema. Consulte ["Cierre del sistema" en la página 87](#page-86-0).
- **16** Vuelva a conectar todos los cables a la parte frontal y posterior del sistema.
- **17** Vuelva a conectar el sistema a la fuente de energía y, a continuación, encienda el sistema y los periféricos conectados a éste.
- **18** Vuelva a colocar el embellecedor frontal si lo ha extraído.

### **Placa de distribución de alimentación (procedimiento exclusivo para el servicio técnico)**

#### **Extracción de la placa de distribución de alimentación**

**PRECAUCIÓN: Muchas reparaciones solo puede hacerlas un técnico de servicio homologado. Usted solo deber llevar a cabo la solución de problemas y reparaciones sencillas como se le autoriza en la documentación del producto o como le indique en línea o por teléfono el equipo de reparaciones y asistencia. La garantía no cubre los daños por reparaciones no autorizadas por Dell. Lea y siga las instrucciones de seguridad que se incluyen con el producto.**

**PRECAUCIÓN: siempre que necesite levantar el sistema, pida la ayuda de otros. Con el fin de evitar lesiones personales, no intente mover el sistema usted solo.**

- **1** Apague el sistema y desconecte el cable de alimentación de la fuente de energía.
- **2** Desconecte todos los cables de la parte posterior del sistema.
- **3** Si se trata de un sistema de torre, colóquelo de lado encima de una superficie de trabajo.
- **4** Abra el sistema. Consulte ["Apertura del sistema" en la página 86.](#page-85-0)
- **5** Realice todos los pasos adicionales para extraer la placa base que se describen en ["Extracción de la placa base" en la página 161.](#page-160-0)
- **6** Desconecte todos los cables que conectan la placa base a la tarjeta de plano posterior SAS, el panel de control y cualquier unidad de disco duro o cinta en los periféricos o FlexBay.
- **7** Desconecte los cables que conectan la placa base y la tarjeta de plano posterior SAS a la tarjeta de distribución de alimentación.
- **8** Desbloquee las fuentes de alimentación del sistema y deslícelas 5 cm. Consulte ["Extracción de una fuente de alimentación" en la página 98](#page-97-0).
- **9** Con un destornillador Phillips del n.º 2, extraiga los cinco tornillos de la tarjeta de distribución de alimentación. Vea la [ilustración 3-34.](#page-166-0)
- **10** Extraiga la tarjeta de distribución de alimentación del chasis del sistema. Vea la [ilustración 3-34.](#page-166-0)

<span id="page-166-0"></span>**Ilustración 3-34. Extracción de la placa de distribución de alimentación**

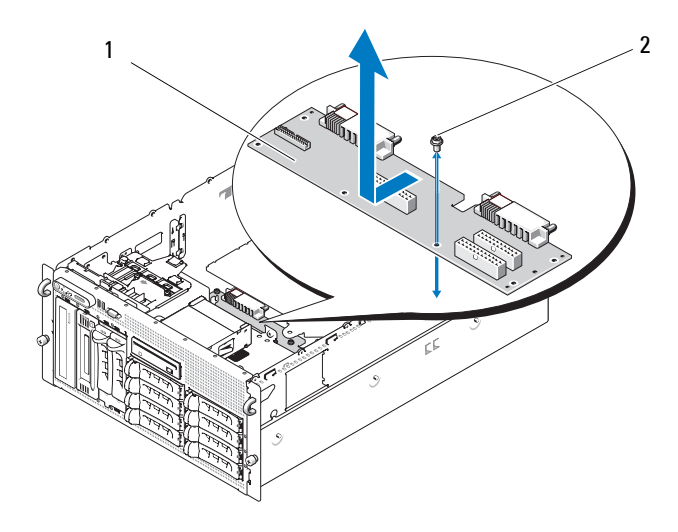

1 Placa de distribución de alimentación 2 Tornillos (5)

#### **Instalación de la placa de distribución de alimentación**

- **PRECAUCIÓN: Muchas reparaciones solo puede hacerlas un técnico de servicio homologado. Usted solo deber llevar a cabo la solución de problemas y reparaciones sencillas como se le autoriza en la documentación del producto o como le indique en línea o por teléfono el equipo de reparaciones y asistencia. La garantía no cubre los daños por reparaciones no autorizadas por Dell. Lea y siga las instrucciones de seguridad que se incluyen con el producto.**
	- **1** Desembale la nueva tarjeta de distribución de alimentación.
	- **2** Mientras sujeta la tarjeta de distribución de alimentación por los bordes, bájela con cuidado para introducirla en el chasis y alinéela con los orificios de fijación de la parte inferior del chasis. Vea la [ilustración 3-34.](#page-166-0)
	- **3** Con un destornillador Phillips del nº 2, instale los cinco tornillos para fijar la tarjeta de distribución de alimentación al chasis del sistema. Vea la [ilustración 3-34](#page-166-0).
	- **4** Conecte los cables de alimentación a la tarjeta de distribución de alimentación.
	- **5** Vuelva a instalar la placa base. Consulte ["Instalación de la placa base"](#page-163-1)  [en la página 164](#page-163-1).
	- **6** Conecte los cables de la tarjeta de distribución de alimentación a la placa base.
	- **7** Conecte los cables de la tarjeta de distribución de alimentación a la tarjeta de plano posterior SAS.
	- **8** Vuelva a conectar todos los cables de la placa base a la tarjeta de plano posterior SAS, el panel de control y cualquier unidad de disco duro o cinta en los periféricos o FlexBay.
	- **9** Cierre el sistema. Consulte ["Cierre del sistema" en la página 87](#page-86-0).
- **10** Vuelva a insertar las fuentes de alimentación. Consulte ["Instalación](#page-98-0)  [de una fuente de alimentación" en la página 99.](#page-98-0)
- **11** Vuelva a conectar el sistema a los periféricos y a la toma eléctrica y, a continuación, encienda el sistema.

**4**

# **Solución de problemas del sistema**

# **Seguridad para el usuario y el sistema**

Para realizar determinados procedimientos que se describen en este documento, debe extraer la cubierta del sistema y manipular el interior del mismo. Mientras manipula el interior del sistema, no intente repararlo, a excepción de lo que se indica en esta guía y en otras partes de la documentación del sistema.

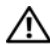

**PRECAUCIÓN: Muchas reparaciones solo puede hacerlas un técnico de servicio homologado. Usted solo deber llevar a cabo la solución de problemas y reparaciones sencillas como se le autoriza en la documentación del producto o como le indique en línea o por teléfono el equipo de reparaciones y asistencia. La garantía no cubre los daños por reparaciones no autorizadas por Dell. Lea y siga las instrucciones de seguridad que se incluyen con el producto.**

# **Rutina de inicio**

Observe y escuche el sistema durante la rutina de inicio para comprobar si se producen las indicaciones descritas en la [tabla 4-1](#page-168-0).

| Indicación                                                                   | <b>Acción</b>                                                                 |
|------------------------------------------------------------------------------|-------------------------------------------------------------------------------|
| Un mensaje de error o de estado<br>en la pantalla LCD del panel frontal      | Consulte "Mensajes de estado de<br>la pantalla LCD" en la página 26.          |
| Un mensaje de error en el monitor                                            | Consulte "Mensajes del sistema"<br>en la página 44.                           |
| Mensajes de alerta procedentes del<br>software de administración de sistemas | Consulte la documentación del software<br>de administración de sistemas.      |
| El indicador de alimentación del<br>monitor                                  | Consulte "Solución de problemas del<br>subsistema de vídeo" en la página 172. |
| Los indicadores del teclado                                                  | Consulte "Solución de problemas del<br>teclado" en la página 173.             |

<span id="page-168-0"></span>**Tabla 4-1. Indicaciones de la rutina de inicio**

| Indicación                         | <b>Acción</b>                               |
|------------------------------------|---------------------------------------------|
| El indicador de actividad de       | Consulte "Solución de problemas de          |
| la unidad de disquete USB          | los dispositivos USB" en la página 175.     |
| El indicador de actividad          | Consulte "Solución de problemas de          |
| de la unidad de CD USB             | los dispositivos USB" en la página 175.     |
| El indicador de actividad          | Consulte "Solución de problemas             |
| de la unidad de disquete           | de la unidad de disquete" en la página 186. |
| El indicador de actividad          | Consulte "Solución de problemas de          |
| de la unidad de CD                 | una unidad óptica" en la página 187.        |
| El indicador de actividad          | Consulte "Solución de problemas de una      |
| de la unidad de disco duro         | unidad de disco duro" en la página 190.     |
| Un chirrido continuo y desconocido | Consulte "Obtención de ayuda"               |
| al acceder a una unidad            | en la página 213.                           |

**Tabla 4-1. Indicaciones de la rutina de inicio (continuación)**

### **Comprobación del equipo**

En esta sección se presentan procedimientos de solución de problemas para los dispositivos externos conectados al sistema, como el monitor, el teclado o el ratón. Antes de llevar a cabo cualquiera de estos procedimientos, consulte ["Solución de problemas de las conexiones externas" en la página 172](#page-171-1).

#### **Resolución de conflictos de asignaciones de IRQ**

La mayoría de los dispositivos PCI pueden compartir una IRQ con otro dispositivo, pero no pueden utilizar una IRQ simultáneamente. Para evitar este tipo de conflicto, consulte la documentación de cada dispositivo PCI para conocer los requisitos específicos de la IRQ. En la [tabla 4-2](#page-170-0) se enumeran las asignaciones de IRQ.

| Línea IRQ Asignación                                                                                                 |
|----------------------------------------------------------------------------------------------------|
| Temporizador del sistema                                                                                             |
| Controladora del teclado                                                                                             |
| Controladora de interrupción 1 para activar de la IRQ8 a la IRQ15                                                    |
| Puerto serie 2 (COM2 y COM4)                                                                                         |
| Puerto serie 1 (COM1 y COM3)                                                                                         |
| Controladora de acceso remoto                                                                                        |
| Controladora de la unidad de disquete                                                                                |
| Reservada                                                                                                    |
| Reloj en tiempo real                                                                                                 |
| Funciones ACPI (para la administración de energía)                                                                   |
| Disponible                                                                                                    |
| Disponible                                                                                                    |
| Puerto del ratón PS/2 a no ser que se haya desactivado el ratón mediante<br>el programa de configuración del sistema |
| Coprocesador matemático                                                                                              |
| Controladora de la unidad de CD IDE                                                                                  |
| Disponible                                                                                                    |
|                                                                                                    |

<span id="page-170-0"></span>**Tabla 4-2. Asignaciones predeterminadas de IRQ**

#### <span id="page-171-1"></span>**Solución de problemas de las conexiones externas**

Los cables sueltos o mal conectados son el origen más habitual de los problemas del sistema, del monitor y de otros periféricos (impresora, teclado, ratón u otros dispositivos externos). Asegúrese de que todos los cables externos estén correctamente enchufados a los conectores externos del sistema. Vea la [ilustración 1-2](#page-16-0) para identificar los conectores del panel frontal y la [ilustración 1-4](#page-22-0) para identificar los conectores del panel posterior del sistema.

#### <span id="page-171-0"></span>**Solución de problemas del subsistema de vídeo**

#### **Problema**

- El monitor no funciona correctamente.
- La memoria de vídeo es defectuosa.

#### **Acción**

- **1** Compruebe las conexiones de alimentación y del sistema al monitor.
- **2** Determine si el sistema dispone de una tarjeta de expansión con un conector de salida de vídeo.

En esta configuración del sistema, el cable del monitor se debe conectar normalmente al conector de la tarjeta de expansión, *no* al conector de vídeo integrado del sistema.

Para comprobar que el monitor está conectado al conector de vídeo correcto, apague el sistema y espere 1 minuto; a continuación, conecte el monitor al otro conector de vídeo y vuelva a encender el sistema.

**3** Determine si el sistema tiene monitores conectados a los conectores de vídeo frontal y posterior.

El sistema sólo admite un monitor conectado al conector de vídeo frontal o posterior. Cuando un monitor está conectado al panel frontal, el vídeo del panel posterior se desactiva.

Si hay dos monitores conectados al sistema, desconecte uno. Si no se ha resuelto el problema, continúe con el paso siguiente.

**4** Ejecute la prueba de diagnóstico en línea adecuada. Consulte ["Uso de los](#page-198-0)  [diagnósticos de Server Administrator" en la página 199](#page-198-0).

Si las pruebas se ejecutan correctamente, el problema no está relacionado con el hardware de vídeo.

Si las pruebas fallan, consulte ["Obtención de ayuda" en la página 213](#page-212-0).

#### <span id="page-172-0"></span>**Solución de problemas del teclado**

#### **Problema**

- Un mensaje del sistema indica que hay un problema en el teclado.
- El teclado no funciona correctamente.

#### **Acción**

- **1** Abra el programa de configuración del sistema y asegúrese de que los puertos USB estén activados. Consulte ["Uso del programa](#page-60-0)  [de configuración del sistema" en la página 61.](#page-60-0)
- **2** Examine el teclado y el cable para comprobar si están dañados.
- **3** Cambie el teclado defectuoso por uno que funcione.

Si el problema se resuelve, sustituya el teclado defectuoso. Consulte ["Obtención de ayuda" en la página 213](#page-212-0).

**4** Ejecute la prueba de diagnóstico en línea adecuada. Consulte ["Uso de los](#page-198-0)  [diagnósticos de Server Administrator" en la página 199](#page-198-0).

Si el problema no se resuelve, consulte ["Obtención de ayuda"](#page-212-0)  [en la página 213](#page-212-0).

#### **Solución de problemas del ratón**

#### **Problema**

- Un mensaje del sistema indica que hay un problema en el ratón.
- El ratón no funciona correctamente.

#### **Acción**

**1** Ejecute la prueba de diagnóstico en línea adecuada. Consulte ["Uso de los](#page-198-0)  [diagnósticos de Server Administrator" en la página 199](#page-198-0). Si la prueba falla, continúe con el paso siguiente.

**2** Examine el ratón y el cable para comprobar si están dañados. Si el ratón no está dañado, vaya al [paso 4](#page-173-0).

Si el ratón está dañado, continúe con el paso siguiente.

- **3** Cambie el ratón defectuoso por uno que funcione. Si el problema se resuelve, sustituya el ratón defectuoso. Consulte ["Obtención de ayuda" en la página 213](#page-212-0).
- <span id="page-173-0"></span>**4** Abra el programa de configuración del sistema y asegúrese de que el puerto USB esté activado. Consulte ["Uso del programa de configuración](#page-60-0)  [del sistema" en la página 61.](#page-60-0)

Si el problema no se resuelve, consulte ["Obtención de ayuda"](#page-212-0)  [en la página 213](#page-212-0).

## **Solución de problemas de las funciones básicas de E/S**

#### **Problema**

- Un mensaje de error indica que hay un problema en un puerto serie.
- El dispositivo conectado a un puerto serie no funciona correctamente.

#### **Acción**

- **1** Abra el programa de configuración del sistema y asegúrese de que el puerto serie esté activado y configurado correctamente para la aplicación. Consulte ["Uso del programa de configuración del sistema" en la](#page-60-0)  [página 61.](#page-60-0)
- **2** Si el problema se limita a una determinada aplicación, consulte la documentación correspondiente para conocer los requisitos de configuración específicos del puerto que el programa requiera.

**3** Ejecute la prueba de diagnóstico en línea adecuada. Consulte ["Uso de los](#page-198-0)  [diagnósticos de Server Administrator" en la página 199](#page-198-0).

Si las pruebas se ejecutan correctamente pero el problema persiste, consulte ["Solución de problemas de un dispositivo de E/S serie"](#page-174-1)  [en la página 175](#page-174-1).

#### <span id="page-174-1"></span>**Solución de problemas de un dispositivo de E/S serie**

#### **Problema**

• El dispositivo conectado al puerto serie no funciona correctamente.

#### **Acción**

- **1** Apague el sistema y todos los periféricos que estén conectados al puerto serie.
- **2** Cambie el cable de interfaz serie por uno que funcione y, a continuación, encienda el sistema y el dispositivo serie.

Si el problema se resuelve, sustituya el cable de interfaz. Consulte ["Obtención de ayuda" en la página 213](#page-212-0).

- **3** Apague el sistema y el dispositivo serie y cambie el dispositivo por uno equivalente.
- **4** Encienda el sistema y el dispositivo serie.

Si el problema se resuelve, sustituya el dispositivo serie. Consulte ["Obtención de ayuda" en la página 213](#page-212-0).

Si el problema persiste, consulte ["Obtención de ayuda" en la página 213.](#page-212-0)

#### <span id="page-174-0"></span>**Solución de problemas de los dispositivos USB**

#### **Problema**

- Un mensaje del sistema indica que hay un problema en un dispositivo USB.
- El dispositivo conectado a un puerto USB no funciona correctamente.

#### **Acción**

- **1** Abra el programa de configuración del sistema y asegúrese de que los puertos USB estén activados. Consulte ["Uso del programa](#page-60-0)  [de configuración del sistema" en la página 61](#page-60-0).
- **2** Apague el sistema y todos los dispositivos USB.
- **3** Desconecte los dispositivos USB y conecte el dispositivo defectuoso al otro conector USB.
- **4** Encienda el sistema y el dispositivo que ha vuelto a conectar.

Si el problema se resuelve, es posible que el conector USB sea defectuoso. Consulte ["Obtención de ayuda" en la página 213.](#page-212-0)

**5** Si es posible, cambie el cable de interfaz por uno que funcione.

Si el problema se resuelve, sustituya el cable de interfaz. Consulte ["Obtención de ayuda" en la página 213](#page-212-0).

- **6** Apague el sistema y el dispositivo USB y cambie el dispositivo por uno equivalente.
- **7** Encienda el sistema y el dispositivo USB.

Si el problema se resuelve, sustituya el dispositivo USB. Consulte ["Obtención de ayuda" en la página 213](#page-212-0).

Si el problema persiste, consulte ["Obtención de ayuda" en la página 213](#page-212-0).

# **Solución de problemas de una NIC**

#### **Problema**

La NIC no puede comunicarse con la red.

#### **Acción**

- **1** Ejecute la prueba de diagnóstico en línea adecuada. Consulte ["Uso de los](#page-198-0)  [diagnósticos de Server Administrator" en la página 199](#page-198-0).
- **2** Compruebe el indicador correspondiente en el conector de NIC.
	- Si el indicador de enlace no se enciende, compruebe todas las conexiones de los cables.

• Si el indicador de actividad no se enciende, es posible que falten los archivos de los controladores de red o que estén dañados.

Si procede, retire y vuelva a instalar los controladores. Consulte la documentación de la NIC.

- Si es posible, cambie el valor de negociación automática.
- Utilice otro conector del concentrador o conmutador.

Si va a utilizar una tarjeta NIC en lugar de una NIC integrada, consulte la documentación de dicha tarjeta.

- **3** Asegúrese de que estén instalados los controladores adecuados y que los protocolos estén vinculados. Consulte la documentación de la NIC.
- **4** Abra el programa de configuración del sistema y confirme que las NIC están activadas. Consulte ["Uso del programa de configuración del](#page-60-0)  [sistema" en la página 61](#page-60-0).
- **5** Asegúrese de que las NIC, los concentradores y los conmutadores de la red estén definidos en la misma velocidad de transmisión de datos. Consulte la documentación del equipo de red.
- **6** Asegúrese de que todos los cables de red sean del tipo adecuado y no superen la longitud máxima.

# **Solución de problemas en caso de que se moje el sistema**

#### **Problema**

- Se ha derramado líquido sobre el sistema.
- Hay demasiada humedad.

#### **Acción**

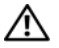

**PRECAUCIÓN: Muchas reparaciones solo puede hacerlas un técnico de servicio homologado. Usted solo deber llevar a cabo la solución de problemas y reparaciones sencillas como se le autoriza en la documentación del producto o como le indique en línea o por teléfono el equipo de reparaciones y asistencia. La garantía no cubre los daños por reparaciones no autorizadas por Dell. Lea y siga las instrucciones de seguridad que se incluyen con el producto.**

- **1** Apague el sistema y los dispositivos periféricos conectados, y desconecte el sistema de la toma eléctrica.
- **2** Abra el sistema. Consulte ["Apertura del sistema" en la página 86](#page-85-1).
- **3** Extraiga todas las tarjetas de expansión instaladas en el sistema. Consulte ["Extracción de una tarjeta de expansión" en la página 110](#page-109-1).
- **4** Deje secar el sistema durante 24 horas como mínimo.
- **5** Cierre el sistema. Consulte ["Cierre del sistema" en la página 87.](#page-86-1)
- **6** Vuelva a conectar el sistema a la toma eléctrica y enciéndalo junto con los periféricos que tenga conectados.

Si el sistema no se inicia correctamente, consulte ["Obtención de ayuda"](#page-212-0)  [en la página 213](#page-212-0).

- **7** Si el sistema se inicia correctamente, apáguelo y vuelva a instalar todas las tarjetas de expansión que ha extraído. Consulte ["Instalación de una tarjeta](#page-107-1)  [de expansión" en la página 108](#page-107-1).
- **8** Ejecute la prueba de diagnóstico en línea adecuada. Consulte ["Uso de los](#page-198-0)  [diagnósticos de Server Administrator" en la página 199](#page-198-0).

Si las pruebas fallan, consulte ["Obtención de ayuda" en la página 213](#page-212-0).

### **Solución de problemas en caso de que se dañe el sistema**

#### **Problema**

• El sistema se ha caído o se ha dañado.

#### **Acción**

**PRECAUCIÓN: Muchas reparaciones solo puede hacerlas un técnico de servicio homologado. Usted solo deber llevar a cabo la solución de problemas y reparaciones sencillas como se le autoriza en la documentación del producto o como le indique en línea o por teléfono el equipo de reparaciones y asistencia. La garantía no cubre los daños por reparaciones no autorizadas por Dell. Lea y siga las instrucciones de seguridad que se incluyen con el producto.**

**1** Abra el sistema. Consulte ["Apertura del sistema" en la página 86](#page-85-1).

- **2** Asegúrese de que los componentes siguientes estén instalados correctamente:
	- Tarjetas de expansión
	- Fuentes de alimentación
	- Ventiladores
	- Procesadores y disipadores de calor
	- Módulos de memoria
	- Conexiones entre los portaunidades y la tarjeta de plano posterior SAS, si procede
- **3** Asegúrese de que todos los cables estén bien conectados.
- **4** Cierre el sistema. Consulte ["Cierre del sistema" en la página 87.](#page-86-1)
- **5** Ejecute las pruebas de la placa base incluidas en los diagnósticos del sistema. Consulte ["Ejecución de los diagnósticos del sistema"](#page-198-1)  [en la página 199](#page-198-1).

Si las pruebas fallan, consulte ["Obtención de ayuda" en la página 213](#page-212-0).

# **Solución de problemas de la batería del sistema**

#### **Problema**

- Un mensaje del sistema indica que hay un problema en la batería.
- El programa de configuración del sistema pierde información de configuración del sistema.
- La fecha y la hora del sistema no corresponden a la fecha y hora actuales.

**NOTA:** si se apaga el sistema durante periodos de tiempo prolongados (durante semanas o meses), la NVRAM puede perder la información de configuración del sistema. Esta situación se debe a que la batería es defectuosa.

#### **Acción**

- **1** Vuelva a introducir la fecha y la hora mediante el programa de configuración del sistema. Consulte ["Uso del programa de configuración](#page-60-0)  [del sistema" en la página 61.](#page-60-0)
- **2** Apague el sistema y desconéctelo de la toma eléctrica durante una hora como mínimo.
- **3** Vuelva a conectar el sistema a la toma eléctrica y, a continuación, enciéndalo.
- **4** Abra el programa de configuración del sistema.

Si la fecha y la hora no son correctas en el programa de configuración del sistema, sustituya la batería. Consulte ["Sustitución de la batería del](#page-120-0)  [sistema" en la página 121.](#page-120-0)

Si el problema no se resuelve al reemplazar la batería, consulte ["Obtención de ayuda" en la página 213](#page-212-0).

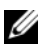

**NOTA:** algunos programas pueden provocar que la hora del sistema se adelante o se atrase. Si el sistema parece funcionar con normalidad, a excepción de la hora que se indica en el programa de configuración del sistema, es posible que el problema se deba al software y no a una batería defectuosa.

### **Solución de problemas de las fuentes de alimentación**

#### **Problema**

- Los indicadores de estado del sistema emiten una luz ámbar.
- Los indicadores de error de la fuente de alimentación emiten una luz ámbar.
- La pantalla LCD de estado del panel frontal indica un problema en las fuentes de alimentación.

#### **Acción**

**PRECAUCIÓN: Muchas reparaciones solo puede hacerlas un técnico de servicio homologado. Usted solo deber llevar a cabo la solución de problemas y reparaciones sencillas como se le autoriza en la documentación del producto o como le indique en línea o por teléfono el equipo de reparaciones y asistencia. La garantía no cubre los daños por reparaciones no autorizadas por Dell. Lea y siga las instrucciones de seguridad que se incluyen con el producto.**

- **1** Ejecute la prueba de diagnóstico en línea adecuada. Consulte ["Uso de los](#page-198-0)  [diagnósticos de Server Administrator" en la página 199](#page-198-0).
- **2** Localice la fuente de alimentación que no funciona.
El indicador de error de la fuente de alimentación está encendido. Consulte ["Códigos del indicador de alimentación" en la página 24.](#page-23-0)

- **AVISO:** las fuentes de alimentación se pueden conectar con acoplamiento activo. Para que funcione el sistema se debe instalar una fuente de alimentación. El sistema está en modo redundante cuando hay instaladas dos fuentes de alimentación. No extraiga ni instale más de una fuente de alimentación a la vez si el sistema está encendido. Utilizar el sistema durante largos periodos de tiempo cuando sólo hay una fuente de alimentación instalada y no se ha colocado un panel de relleno para el hueco de fuente de alimentación puede provocar el sobrecalentamiento del sistema.
	- **3** Asegúrese de que la fuente de alimentación esté instalada correctamente; para ello, extráigala y vuelva a instalarla. Consulte ["Fuentes de](#page-97-0)  [alimentación" en la página 98](#page-97-0).
		- **NOTA:** después de instalar una fuente de alimentación, espere unos segundos hasta que el sistema la reconozca y determine si funciona correctamente. El indicador de alimentación se iluminará en color verde para indicar que la fuente de alimentación funciona correctamente. Consulte ["Códigos del indicador de alimentación" en la página 24.](#page-23-0)
	- **4** Compruebe los indicadores para ver si se ha resuelto el problema. De lo contrario, extraiga la fuente de alimentación defectuosa. Consulte ["Extracción de una fuente de alimentación" en la página 98.](#page-97-1)
	- **5** Instale una fuente de alimentación nueva. Consulte ["Instalación de una](#page-98-0)  [fuente de alimentación" en la página 99](#page-98-0).

Si el problema persiste, consulte ["Obtención de ayuda" en la página 213.](#page-212-0)

### **Solución de problemas de refrigeración del sistema**

#### **Problema**

• El software de administración de sistemas emite un mensaje de error relativo al ventilador.

#### **Acción**

Asegúrese de que no se dé ninguna de las situaciones siguientes:

- Se ha extraído la cubierta del sistema, la cubierta de refrigeración, la unidad de relleno o el panel de relleno frontal o posterior.
- La temperatura ambiente es demasiado elevada.
- El flujo de aire externo está obstruido.
- Los cables internos del sistema obstruyen el flujo de aire.
- Un ventilador de refrigeración se ha extraído o ha fallado. Consulte ["Solución de problemas de los ventiladores" en la página 182.](#page-181-0)

#### <span id="page-181-0"></span>**Solución de problemas de los ventiladores**

#### **Problema**

- El indicador de estado del sistema emite una luz ámbar.
- El software de administración de sistemas emite un mensaje de error relativo al ventilador.
- La pantalla LCD del panel frontal indica un problema en el ventilador.

#### **Acción**

- **PRECAUCIÓN: Muchas reparaciones solo puede hacerlas un técnico de servicio homologado. Usted solo deber llevar a cabo la solución de problemas y reparaciones sencillas como se le autoriza en la documentación del producto o como le indique en línea o por teléfono el equipo de reparaciones y asistencia. La garantía no cubre los daños por reparaciones no autorizadas por Dell. Lea y siga las instrucciones de seguridad que se incluyen con el producto.**
	- **1** Ejecute la prueba de diagnóstico adecuada. Consulte ["Uso de los](#page-198-0)  [diagnósticos de Server Administrator" en la página 199](#page-198-0).
	- **2** Abra el sistema. Consulte ["Apertura del sistema" en la página 86](#page-85-0).

#### **PRECAUCIÓN: los ventiladores de refrigeración son de acoplamiento activo. Para mantener la refrigeración adecuada mientras el sistema está encendido, sustituya los ventiladores de uno en uno.**

- **3** Localice el ventilador defectuoso que indica el panel LCD o el software de diagnóstico. Para obtener el número de identificación de cada ventilador, vea la [ilustración 3-11.](#page-101-0)
- **4** Compruebe la conexión del ventilador mediante la extracción y la reinstalación del ventilador en la ranura del soporte. Vea la ["Extracción](#page-102-0)  [e instalación de un ventilador" en la página 103.](#page-102-0)

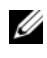

**NOTA:** espere 30 segundos para que el sistema reconozca el ventilador y determine si funciona correctamente.

**5** Si el problema no se resuelve, instale un ventilador nuevo. Vea la ["Extracción e instalación de un ventilador" en la página 103.](#page-102-0)

Si el ventilador de repuesto funciona correctamente, cierre el sistema. Consulte ["Cierre del sistema" en la página 87.](#page-86-0)

Si el ventilador de repuesto no funciona, consulte ["Obtención de ayuda"](#page-212-0)  [en la página 213](#page-212-0).

## **Solución de problemas de la memoria del sistema**

#### **Problema**

- El módulo de memoria es defectuoso.
- La placa base es defectuosa.
- La pantalla LCD de estado del panel frontal indica un problema en la memoria del sistema.

#### **Acción**

- **PRECAUCIÓN: Muchas reparaciones solo puede hacerlas un técnico de servicio homologado. Usted solo deber llevar a cabo la solución de problemas y reparaciones sencillas como se le autoriza en la documentación del producto o como le indique en línea o por teléfono el equipo de reparaciones y asistencia. La garantía no cubre los daños por reparaciones no autorizadas por Dell. Lea y siga las instrucciones de seguridad que se incluyen con el producto.**
	- **1** Ejecute la prueba de diagnóstico en línea adecuada. Consulte ["Uso de los](#page-198-0)  [diagnósticos de Server Administrator" en la página 199](#page-198-0).
	- **2** Encienda el sistema y los periféricos conectados.

Si no aparece ningún mensaje de error, continúe con el paso siguiente.

Si aparece un mensaje de error, vaya al [paso 13](#page-184-0).

**3** Abra el programa de configuración del sistema y compruebe la configuración de la memoria del sistema. Consulte ["Uso del programa](#page-60-0)  [de configuración del sistema" en la página 61.](#page-60-0)

Si la cantidad de memoria instalada coincide con la configuración de la memoria del sistema, vaya al [paso 13.](#page-184-0)

- **4** Extraiga el embellecedor. Consulte ["Extracción del embellecedor"](#page-81-0)  [en la página 82](#page-81-0).
- **5** Apague el sistema y los dispositivos periféricos conectados, y desconecte el sistema de la toma eléctrica.
- **6** Abra el sistema. Consulte ["Apertura del sistema" en la página 86](#page-85-0).
- **7** Retire la cubierta de refrigeración de la memoria. Consulte ["Extracción](#page-122-0)  [de la cubierta de refrigeración" en la página 123.](#page-122-0)

**AVISO:** no extraiga la cubierta de refrigeración de la memoria sin apagar primero el sistema. Se puede producir un sobrecalentamiento rápido del sistema, lo que ocasionaría un apagado del sistema y la pérdida de datos.

#### **PRECAUCIÓN: los DIMM permanecen calientes durante un rato una vez que se ha apagado el sistema. Espere el tiempo necesario para que los DIMM se enfríen antes de manipularlos. Manipule los módulos por los bordes de la tarjeta y evite tocar los componentes del DIMM.**

- **8** Vuelva a instalar los módulos de memoria en los zócalos correspondientes. Consulte ["Instalación de módulos de memoria" en la página 131](#page-130-0).
- **9** Vuelva a colocar la cubierta de refrigeración de la memoria.

**AVISO:** no utilice el sistema si se ha extraído la cubierta de refrigeración de la memoria. Se puede producir un sobrecalentamiento rápido del sistema, lo que ocasionaría un apagado del sistema y la pérdida de datos.

- **10** Cierre el sistema. Consulte ["Cierre del sistema" en la página 87.](#page-86-0)
- **11** Vuelva a conectar el sistema a la toma eléctrica y enciéndalo junto con los periféricos que tenga conectados.
- <span id="page-183-0"></span>**12** Abra el programa de configuración del sistema y compruebe la configuración de la memoria del sistema. Consulte ["Uso del programa](#page-60-0)  [de configuración del sistema" en la página 61](#page-60-0).

Si la cantidad de memoria instalada no coincide con la configuración de la memoria del sistema, realice los pasos siguientes:

- **a** Apague el sistema y los periféricos conectados, y desconecte el sistema de la toma eléctrica.
- **b** Abra el sistema. Consulte ["Apertura del sistema" en la página 86.](#page-85-0)
- **c** Retire la cubierta de refrigeración de la memoria. Consulte ["Extracción de la cubierta de refrigeración" en la página 123](#page-122-0).
- <span id="page-184-1"></span>**d** Cambie el módulo de memoria del zócalo 1 por otro que tenga la misma capacidad. Consulte ["Instalación de módulos de memoria"](#page-130-0)  [en la página 131.](#page-130-0)
- **e** Vuelva a colocar la cubierta de refrigeración de la memoria.

**AVISO:** no utilice el sistema si se ha extraído la cubierta de refrigeración de la memoria. Se puede producir un sobrecalentamiento rápido del sistema, lo que ocasionaría un apagado del sistema y la pérdida de datos.

- **f** Cierre el sistema. Consulte ["Cierre del sistema" en la página 87](#page-86-0).
- **g** Vuelva a conectar el sistema a la toma eléctrica y enciéndalo junto con los periféricos que tenga conectados.
- <span id="page-184-2"></span>**h** Mientras el sistema se inicia, observe la pantalla y los indicadores del teclado.
- <span id="page-184-0"></span>**13** Realice los pasos siguientes:
	- **a** Apague el sistema y los periféricos conectados, y desconecte el sistema de la toma eléctrica.
	- **b** Abra el sistema. Consulte ["Apertura del sistema" en la página 86.](#page-85-0)
	- **c** Retire la cubierta de refrigeración de la memoria. Consulte ["Extracción de la cubierta de refrigeración" en la página 123](#page-122-0).
	- **d** Realice del [paso d](#page-184-1) al [paso h](#page-184-2) descritos en el [paso 12](#page-183-0) para cada módulo de memoria instalado.

Si el problema persiste, consulte ["Obtención de ayuda" en la página 213.](#page-212-0)

# **Solución de problemas de la unidad de disquete**

#### **Problema**

• Un mensaje de error indica que hay un problema en la unidad de disquete.

#### **Acción**

- **PRECAUCIÓN: Muchas reparaciones solo puede hacerlas un técnico de servicio homologado. Usted solo deber llevar a cabo la solución de problemas y reparaciones sencillas como se le autoriza en la documentación del producto o como le indique en línea o por teléfono el equipo de reparaciones y asistencia. La garantía no cubre los daños por reparaciones no autorizadas por Dell. Lea y siga las instrucciones de seguridad que se incluyen con el producto.**
	- **1** Abra el programa de configuración del sistema y compruebe que la unidad de disquete esté configurada correctamente. Consulte ["Uso del programa](#page-60-0)  [de configuración del sistema" en la página 61](#page-60-0).
	- **2** Extraiga el embellecedor. Consulte ["Extracción del embellecedor"](#page-81-0)  [en la página 82](#page-81-0).
	- **3** Ejecute la prueba de diagnóstico en línea adecuada. Consulte ["Uso de los](#page-198-0)  [diagnósticos de Server Administrator" en la página 199](#page-198-0).
	- **4** Apague el sistema y los periféricos conectados, y desconecte el sistema de la toma eléctrica.
	- **5** Abra el sistema. Consulte ["Apertura del sistema" en la página 86](#page-85-0).
	- **6** Asegúrese de que el cable de interfaz de la unidad de disquete esté firmemente conectado a dicha unidad y a la placa base.
	- **7** Asegúrese de que el cable de alimentación esté bien conectado a la unidad.
	- **8** Cierre el sistema. Consulte ["Cierre del sistema" en la página 87.](#page-86-0)
	- **9** Vuelva a conectar el sistema a la toma eléctrica y enciéndalo junto con los periféricos que tenga conectados.
- **10** Ejecute la prueba de diagnóstico en línea adecuada para comprobar si la unidad de disquete funciona correctamente.
- **11** Apague el sistema y los periféricos conectados, y desconecte el sistema de la toma eléctrica.
- **12** Abra el sistema. Consulte ["Apertura del sistema" en la página 86](#page-85-0).
- <span id="page-186-0"></span>**13** Extraiga todas las tarjetas de expansión instaladas en el sistema. Consulte ["Extracción de una tarjeta de expansión" en la página 110](#page-109-0).
- **14** Cierre el sistema. Consulte ["Cierre del sistema" en la página 87.](#page-86-0)
- **15** Vuelva a conectar el sistema a la toma eléctrica y enciéndalo junto con los periféricos que tenga conectados.
- **16** Ejecute la prueba de diagnóstico en línea adecuada para comprobar si la unidad de disquete funciona correctamente.

Si las pruebas se ejecutan correctamente, es posible que una tarjeta de expansión esté en conflicto con la lógica de la unidad de disquete o que esta tarjeta sea defectuosa. Continúe con el paso siguiente.

Si las pruebas fallan, consulte ["Obtención de ayuda" en la página 213](#page-212-0).

- <span id="page-186-1"></span>**17** Apague el sistema y los periféricos conectados, y desconecte el sistema de la toma eléctrica.
- **18** Abra el sistema. Consulte ["Apertura del sistema" en la página 86.](#page-85-0)
- **19** Vuelva a instalar una de las tarjetas de expansión extraídas en el [paso 13](#page-186-0). Consulte ["Instalación de una tarjeta de expansión" en la página 108](#page-107-0).
- **20** Cierre el sistema. Consulte ["Cierre del sistema" en la página 87.](#page-86-0)
- **21** Vuelva a conectar el sistema a la toma eléctrica y enciéndalo junto con los periféricos que tenga conectados.
- <span id="page-186-2"></span>**22** Ejecute la prueba de diagnóstico en línea adecuada para comprobar si la unidad de disquete funciona correctamente.
- **23** Repita del [paso 17](#page-186-1) al [paso 22](#page-186-2) hasta que todas las tarjetas de expansión estén reinstaladas o hasta que una de ellas provoque que fallen las pruebas. Si el problema no se resuelve, consulte ["Obtención de ayuda"](#page-212-0)  [en la página 213](#page-212-0).

# **Solución de problemas de una unidad óptica**

#### **Problema**

- El sistema no puede leer datos de un CD o un DVD insertado en una unidad óptica.
- El indicador de la unidad óptica no parpadea durante el inicio.

#### **Acción**

- **PRECAUCIÓN: Muchas reparaciones solo puede hacerlas un técnico de servicio homologado. Usted solo deber llevar a cabo la solución de problemas y reparaciones sencillas como se le autoriza en la documentación del producto o como le indique en línea o por teléfono el equipo de reparaciones y asistencia. La garantía no cubre los daños por reparaciones no autorizadas por Dell. Lea y siga las instrucciones de seguridad que se incluyen con el producto.**
	- **1** Extraiga el embellecedor. Consulte ["Extracción del embellecedor"](#page-81-0)  [en la página 82](#page-81-0).
	- **2** Utilice otro CD o DVD que funcione correctamente.
	- **3** Abra el programa de configuración del sistema y compruebe que la controladora IDE de la unidad esté activada. Consulte ["Uso del programa](#page-60-0)  [de configuración del sistema" en la página 61](#page-60-0).
	- **4** Ejecute la prueba de diagnóstico en línea adecuada. Consulte ["Uso de los](#page-198-0)  [diagnósticos de Server Administrator" en la página 199](#page-198-0).
	- **5** Apague el sistema y los dispositivos periféricos conectados, y desconecte el sistema de la toma eléctrica.
	- **6** Abra el sistema. Consulte ["Apertura del sistema" en la página 86](#page-85-0).
	- **7** Asegúrese de que el cable de interfaz esté debidamente conectado a la unidad óptica y a la controladora.
	- **8** Asegúrese de que el cable de alimentación esté bien conectado a la unidad.
	- **9** Cierre el sistema. Consulte ["Cierre del sistema" en la página 87.](#page-86-0)
- **10** Vuelva a conectar el sistema a la toma eléctrica y enciéndalo junto con los periféricos que tenga conectados.

Si el problema no se resuelve, consulte ["Obtención de ayuda"](#page-212-0)  [en la página 213](#page-212-0).

# **Solución de problemas de una unidad de cinta SCSI externa**

#### **Problema**

- La unidad de cinta es defectuosa.
- El cartucho de cinta es defectuoso.
- Falta el software de copia de seguridad en cinta o el controlador de dispositivo de unidad de cinta, o bien están dañados.
- La controladora SCSI es defectuosa.

#### **Acción**

- **1** Extraiga el cartucho de cinta que estaba utilizando cuando se produjo el problema y reemplácelo por un cartucho de cinta que funcione.
- **2** Asegúrese de que los controladores de dispositivo SCSI para la unidad de cinta estén instalados y configurados correctamente.
- **3** Vuelva a instalar el software de copia de seguridad en cinta como se indica en la documentación de dicho software.
- **4** Asegúrese de que el cable de interfaz y el cable de alimentación de CC de la unidad de cinta estén conectados a ésta y a la tarjeta controladora SCSI.
- **5** Compruebe que la unidad de cinta esté configurada para un número de identificación SCSI exclusivo y que esté o no terminada en función del cable de interfaz utilizado para conectar la unidad.

Consulte la documentación de la unidad de cinta para ver las instrucciones sobre cómo seleccionar el número de identificación SCSI y cómo activar o desactivar la terminación.

- **6** Ejecute las pruebas de diagnóstico en línea adecuadas. Consulte ["Uso de los diagnósticos de Server Administrator" en la página 199](#page-198-0).
- **7** Abra o retire el embellecedor. Consulte ["Extracción del embellecedor"](#page-81-0)  [en la página 82](#page-81-0).
- **8** Apague el sistema y los dispositivos periféricos conectados, y desconecte el sistema de la toma eléctrica.

**PRECAUCIÓN: Muchas reparaciones solo puede hacerlas un técnico de servicio homologado. Usted solo deber llevar a cabo la solución de problemas y reparaciones sencillas como se le autoriza en la documentación del producto o como le indique en línea o por teléfono el equipo de reparaciones y asistencia. La garantía no cubre los daños por reparaciones no autorizadas por Dell. Lea y siga las instrucciones de seguridad que se incluyen con el producto.**

- **9** Abra el sistema. Consulte ["Apertura del sistema" en la página 86](#page-85-0).
- **10** Asegúrese de que la tarjeta controladora SCSI esté bien encajada en su conector. Consulte ["Instalación de una tarjeta de expansión"](#page-107-0)  [en la página 108](#page-107-0).
- **11** Cierre el sistema. Consulte ["Cierre del sistema" en la página 87.](#page-86-0)
- **12** Vuelva a conectar el sistema a la toma eléctrica y enciéndalo junto con los periféricos que tenga conectados.
- **13** Si el problema no se resuelve, consulte la documentación de la unidad de cinta para obtener instrucciones adicionales sobre la solución de problemas.
- **14** Si no puede resolver el problema, consulte ["Obtención de ayuda"](#page-212-0)  [en la página 213](#page-212-0) para obtener información sobre cómo solicitar asistencia técnica.

# **Solución de problemas de una unidad de disco duro**

#### **Problema**

- Se ha producido un error en el controlador de dispositivo.
- El sistema no reconoce una o varias unidades de disco duro.

#### **Acción**

**PRECAUCIÓN: Muchas reparaciones solo puede hacerlas un técnico de servicio homologado. Usted solo deber llevar a cabo la solución de problemas y reparaciones sencillas como se le autoriza en la documentación del producto o como le indique en línea o por teléfono el equipo de reparaciones y asistencia. La garantía no cubre los daños por reparaciones no autorizadas por Dell. Lea y siga las instrucciones de seguridad que se incluyen con el producto.**

**AVISO:** este procedimiento de solución de problemas puede borrar los datos almacenados en la unidad de disco duro. Antes de continuar, realice una copia de seguridad de todos los archivos de la unidad de disco duro.

**1** Ejecute la prueba de diagnóstico en línea adecuada. Consulte ["Uso de los](#page-198-0)  [diagnósticos de Server Administrator" en la página 199](#page-198-0).

Según los resultados de la prueba de diagnóstico, continúe con los pasos necesarios que se describen a continuación.

- **2** Extraiga el embellecedor. Consulte ["Extracción del embellecedor"](#page-81-0)  [en la página 82](#page-81-0).
- **3** Si experimenta problemas con varias unidades de disco duro, vaya al [paso 8.](#page-191-0) Si experimenta un problema con una única unidad de disco duro, continúe con el paso siguiente.
- **4** Apague el sistema, vuelva a asentar la unidad de disco duro y reinicie el sistema.
- **5** Si el sistema dispone de una tarjeta controladora secundaria RAID SAS, realice los pasos siguientes.
	- **a** Reinicie el sistema y pulse <Ctrl><R> para abrir el programa de la utilidad de configuración del adaptador host.

Consulte la documentación suministrada con el adaptador host para obtener información sobre la utilidad de configuración.

- **b** Asegúrese de que se haya configurado correctamente la unidad de disco duro para RAID.
- **c** Salga de la utilidad de configuración y deje que el sistema inicie el sistema operativo.
- **6** Asegúrese de que los controladores de dispositivo necesarios para la tarjeta controladora secundaria estén instalados y configurados correctamente. Para obtener más información, consulte la documentación del sistema operativo.

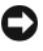

**AVISO:** no realice el paso siguiente si dispone de una tarjeta controladora secundaria RAID SAS.

**7** Si dispone de una tarjeta controladora secundaria SAS sin RAID, extraiga la unidad de disco duro y cambie la ubicación del compartimiento para unidades por otra unidad de disco duro que funcione correctamente.

Si el problema se resuelve, vuelva a instalar la unidad de disco duro en el compartimiento original. Consulte ["Instalación de una unidad de disco](#page-91-0)  [duro de acoplamiento activo" en la página 92](#page-91-0).

Si la unidad de disco duro funciona correctamente en el compartimiento original, el portaunidades podría tener problemas intermitentes. Sustituya el portaunidades de disco duro. Consulte ["Obtención de ayuda" en la página 213](#page-212-0).

Si la unidad de disco duro funcionaba correctamente en otro compartimiento pero no funciona en el compartimiento original, el conector del plano posterior SAS es defectuoso. Consulte ["Obtención](#page-212-0)  [de ayuda" en la página 213.](#page-212-0)

- <span id="page-191-0"></span>**8** Compruebe las conexiones de los cables dentro del sistema:
	- **a** Apague el sistema, incluidos los dispositivos periféricos conectados, y desconéctelo de la toma eléctrica.
	- **b** Abra el sistema. Consulte ["Apertura del sistema" en la página 86.](#page-85-0)
	- **c** Compruebe que las conexiones de los cables entre los planos posteriores SAS y la tarjeta secundaria SAS son correctas. Consulte ["Cableado de las tarjetas de plano posterior SAS" en la página 153.](#page-152-0)
	- **d** Compruebe que los cables SAS queden perfectamente asentados en los conectores.
	- **e** Compruebe que los conectores de alimentación de los planos posteriores SAS queden perfectamente asentados en los conectores.
	- **f** Cierre el sistema. Consulte ["Cierre del sistema" en la página 87.](#page-86-0)
	- **g** Vuelva a conectar el sistema a la toma eléctrica y enciéndalo junto con los periféricos que tenga conectados.

Si el problema persiste, consulte ["Obtención de ayuda" en la página 213](#page-212-0).

# **Solución de problemas de una tarjeta controladora secundaria SAS o RAID SAS**

**NOTA:** para solucionar los problemas relacionados con una tarjeta controladora secundaria SAS o RAID SAS, consulte también la documentación del sistema operativo y de la tarjeta controladora secundaria.

#### **Problema**

- Un mensaje de error indica que hay un problema con la tarjeta controladora secundaria SAS o RAID SAS.
- La tarjeta controladora secundaria SAS o RAID SAS no funciona correctamente o no funciona.

#### **Acción**

- **PRECAUCIÓN: Muchas reparaciones solo puede hacerlas un técnico de servicio homologado. Usted solo deber llevar a cabo la solución de problemas y reparaciones sencillas como se le autoriza en la documentación del producto o como le indique en línea o por teléfono el equipo de reparaciones y asistencia. La garantía no cubre los daños por reparaciones no autorizadas por Dell. Lea y siga las instrucciones de seguridad que se incluyen con el producto.**
- **1** Ejecute la prueba de diagnóstico en línea adecuada. Consulte ["Uso de los](#page-198-0)  [diagnósticos de Server Administrator" en la página 199](#page-198-0).
- **2** Abra el programa de configuración del sistema y asegúrese de que la tarjeta controladora secundaria SAS o RAID SAS está activada. Consulte ["Uso del](#page-60-0)  [programa de configuración del sistema" en la página 61](#page-60-0).
- **3** Reinicie el sistema y pulse la secuencia de teclas correspondiente para abrir el programa de la utilidad de configuración:
	- <Ctrl><C> para una controladora SAS
	- <Ctrl><R> para una controladora RAID SAS

Consulte la documentación de la controladora para obtener información sobre los valores de configuración.

**4** Compruebe los valores de configuración, haga las correcciones necesarias y reinicie el sistema.

Si no se ha resuelto el problema, continúe con el paso siguiente.

- **5** Extraiga el embellecedor. Consulte ["Extracción del embellecedor"](#page-81-0)  [en la página 82](#page-81-0).
- **6** Apague el sistema y los periféricos conectados y desconecte el sistema de la toma eléctrica.
- **7** Abra el sistema. Consulte ["Apertura del sistema" en la página 86](#page-85-0).
- **8** Asegúrese de que la tarjeta controladora esté bien encajada en el conector de la placa base. Consulte ["Tarjeta controladora secundaria](#page-147-0)  [SAS" en la página 148.](#page-147-0)
- **9** Si dispone de una tarjeta controladora secundaria RAID SAS, asegúrese de que los siguientes componentes de RAID estén instalados y conectados correctamente:
	- Módulo de memoria
	- Batería
- **10** Compruebe que las conexiones de los cables entre los planos posteriores SAS y la tarjeta controladora secundaria SAS son correctas. Consulte ["Cableado de las tarjetas de plano posterior SAS" en la página 153.](#page-152-0)
- **11** Asegúrese de que los cables estén firmemente conectados a la tarjeta controladora secundaria SAS, a la tarjeta de plano posterior SAS y, si procede, al plano posterior de expansión 1x2.
- **12** Cierre el sistema. Consulte ["Cierre del sistema" en la página 87.](#page-86-0)
- **13** Vuelva a conectar el sistema a la toma eléctrica y enciéndalo junto con los periféricos que tenga conectados. Si el problema persiste, realice lo siguiente:
	- Si dispone de una tarjeta controladora secundaria SAS, consulte ["Obtención de ayuda" en la página 213.](#page-212-0)
	- Si dispone de una tarjeta controladora secundaria RAID SAS, sustituya la batería de dicha tarjeta. Consulte ["Sustitución de la](#page-147-1)  [batería de la tarjeta controladora secundaria RAID SAS" en la](#page-147-1)  [página 148.](#page-147-1) Si no se soluciona el problema sustituyendo la batería, consulte ["Obtención de ayuda" en la página 213](#page-212-0).

# **Solución de problemas de las tarjetas de expansión**

**NOTA:** para solucionar los problemas de una tarjeta de expansión, consulte también la documentación del sistema operativo y de dicha tarjeta.

#### **Problema**

- Un mensaje de error indica que hay un problema con una tarjeta de expansión.
- La tarjeta de expansión no funciona o funciona incorrectamente.

#### **Acción**

- **PRECAUCIÓN: Muchas reparaciones solo puede hacerlas un técnico de servicio homologado. Usted solo deber llevar a cabo la solución de problemas y reparaciones sencillas como se le autoriza en la documentación del producto o como le indique en línea o por teléfono el equipo de reparaciones y asistencia. La garantía no cubre los daños por reparaciones no autorizadas por Dell. Lea y siga las instrucciones de seguridad que se incluyen con el producto.**
	- **1** Ejecute la prueba de diagnóstico en línea adecuada. Consulte ["Uso de los](#page-198-0)  [diagnósticos de Server Administrator" en la página 199](#page-198-0).
	- **2** Abra o retire el embellecedor. Consulte ["Extracción del embellecedor"](#page-81-0)  [en la página 82](#page-81-0).
	- **3** Apague el sistema y los dispositivos periféricos conectados, y desconecte el sistema de la toma eléctrica.
	- **4** Abra el sistema. Consulte ["Apertura del sistema" en la página 86.](#page-85-0)
	- **5** Asegúrese de que todas las tarjetas de expansión estén asentadas firmemente en el conector. Consulte ["Instalación de una tarjeta](#page-107-0)  [de expansión" en la página 108](#page-107-0).
	- **6** Cierre el sistema. Consulte ["Cierre del sistema" en la página 87.](#page-86-0)
	- **7** Vuelva a conectar el sistema a la toma eléctrica y enciéndalo junto con los periféricos que tenga conectados.

Si el problema persiste, vaya al paso siguiente.

**8** Apague el sistema y los periféricos conectados, y desconecte el sistema de la toma eléctrica.

- **9** Abra el sistema. Consulte ["Apertura del sistema" en la página 86](#page-85-0).
- <span id="page-195-0"></span>**10** Extraiga todas las tarjetas de expansión instaladas en el sistema. Consulte ["Extracción de una tarjeta de expansión" en la página 110](#page-109-0).
- **11** Cierre el sistema. Consulte ["Cierre del sistema" en la página 87.](#page-86-0)
- **12** Vuelva a conectar el sistema a la toma eléctrica y enciéndalo junto con los periféricos que tenga conectados.
- **13** Ejecute la prueba de diagnóstico en línea adecuada. Si las pruebas fallan, consulte ["Obtención de ayuda" en la página 213](#page-212-0).
- **14** Para cada tarjeta de expansión que haya extraído en el [paso 10,](#page-195-0) realice los pasos siguientes:
	- **a** Apague el sistema y los dispositivos periféricos conectados, y desconecte el sistema de la toma eléctrica.
	- **b** Abra el sistema. Consulte ["Apertura del sistema" en la página 86.](#page-85-0)
	- **c** Vuelva a instalar una de las tarjetas de expansión.
	- **d** Cierre el sistema. Consulte ["Cierre del sistema" en la página 87.](#page-86-0)
	- **e** Ejecute la prueba de diagnóstico adecuada. Si las pruebas fallan, consulte ["Obtención de ayuda"](#page-212-0)  [en la página 213](#page-212-0).

# **Solución de problemas de los microprocesadores**

#### **Problema**

- Un mensaje de error indica que hay un problema en el procesador.
- La pantalla LCD de estado del panel frontal indica un problema en los procesadores o en la placa base.
- No hay un disipador de calor instalado para cada procesador.

#### **Acción**

**PRECAUCIÓN: Muchas reparaciones solo puede hacerlas un técnico de servicio homologado. Usted solo deber llevar a cabo la solución de problemas y reparaciones sencillas como se le autoriza en la documentación del producto o como le indique en línea o por teléfono el equipo de reparaciones y asistencia. La garantía no cubre los daños por reparaciones no autorizadas por Dell. Lea y siga las instrucciones de seguridad que se incluyen con el producto.**

- **1** Si es posible, ejecute la prueba de diagnóstico en línea adecuada. Consulte ["Uso de los diagnósticos de Server Administrator" en la página 199](#page-198-0).
- **2** Apague el sistema y los dispositivos periféricos conectados, y desconecte el sistema de la toma eléctrica.
- **3** Abra el sistema. Consulte ["Apertura del sistema" en la página 86.](#page-85-0)
- **4** Asegúrese de que todos los procesadores y disipadores de calor estén instalados correctamente. Consulte ["Colocación de un procesador"](#page-137-0)  [en la página 138](#page-137-0).
- **5** Cierre el sistema. Consulte ["Cierre del sistema" en la página 87.](#page-86-0)
- **6** Vuelva a conectar el sistema a la toma eléctrica y enciéndalo junto con los periféricos que tenga conectados.
- **7** Si es posible, ejecute la prueba de diagnóstico en línea adecuada.

Si las pruebas fallan o el problema persiste, continúe con el paso siguiente.

- **8** Apague el sistema y los dispositivos periféricos conectados, y desconecte el sistema de la toma eléctrica.
- **9** Abra el sistema. Consulte ["Apertura del sistema" en la página 86.](#page-85-0)
- **10** Si el sistema dispone de dos procesadores, extraiga el procesador 2; de este modo, sólo el procesador 1 estará instalado. Consulte ["Colocación de un](#page-137-0)  [procesador" en la página 138.](#page-137-0)

Para localizar los procesadores, vea la [ilustración 6-2](#page-204-0).

Si sólo hay un procesador instalado, consult[e"Obtención de ayuda"](#page-212-0)  [en la página 213](#page-212-0).

- **11** Cierre el sistema. Consulte ["Cierre del sistema" en la página 87.](#page-86-0)
- **12** Vuelva a conectar el sistema a la toma eléctrica y enciéndalo junto con los periféricos que tenga conectados.
- **13** Ejecute la prueba de diagnóstico en línea adecuada. Si las pruebas finalizan correctamente, sustituya el procesador 2. Consulte ["Obtención de ayuda" en la página 213](#page-212-0).
- **14** Apague el sistema y los dispositivos periféricos conectados, y desconecte el sistema de la toma eléctrica.
- **15** Abra el sistema. Consulte ["Apertura del sistema" en la página 86](#page-85-0).
- **16** Sustituya el procesador 1 por el procesador 2 o por uno con la misma capacidad. Consulte ["Colocación de un procesador" en la página 138](#page-137-0).
- **17** Cierre el sistema. Consulte ["Cierre del sistema" en la página 87.](#page-86-0)

**18** Ejecute la prueba de diagnóstico en línea adecuada.

Si las pruebas finalizan correctamente, sustituya el procesador 1. Consulte ["Obtención de ayuda" en la página 213.](#page-212-0)

# **Ejecución de los diagnósticos del sistema**

Si tiene algún problema con el sistema, ejecute los diagnósticos antes de llamar para solicitar asistencia técnica. El propósito de los diagnósticos es probar el hardware del sistema sin la ayuda de equipo adicional y sin riesgo de perder datos. Si no puede corregir el problema, el personal de servicio y asistencia puede utilizar los resultados de las pruebas de diagnóstico para ayudarle a resolver el problema.

# <span id="page-198-0"></span>**Uso de los diagnósticos de Server Administrator**

Para evaluar un problema del sistema, utilice primero los diagnósticos Server Administrator en línea. Si no puede identificar el problema, entonces use los diagnósticos del sistema.

Para acceder a los diagnósticos en línea, inicie sesión en la página de inicio de Server Administrator y, a continuación, haga clic en la ficha **Diagnostics** (Diagnósticos). Para obtener información sobre el uso de los diagnósticos, consulte la ayuda en línea. Para obtener información adicional, consulte la guía del usuario de Server Administrator.

# **Características de los diagnósticos del sistema**

Los diagnósticos del sistema proporcionan una serie de menús y opciones para dispositivos o grupos de dispositivos específicos. Los menús y las opciones de los diagnósticos del sistema permiten realizar lo siguiente:

- Ejecutar pruebas de forma individual o conjunta
- Controlar el orden de las pruebas
- Repetir las pruebas
- Ver, imprimir o guardar los resultados de las pruebas
- Suspender temporalmente las pruebas si se detecta un error o terminarlas cuando se llega a un límite de errores definido por el usuario
- Ver mensajes de ayuda que describen brevemente cada prueba y sus parámetros
- Ver mensajes de estado que indican si las pruebas se han completado correctamente
- Ver mensajes de error que informan de los problemas que se han encontrado durante las pruebas

# **Cuándo deben utilizarse los diagnósticos del sistema**

Si un dispositivo o un componente principal del sistema no funciona correctamente, puede indicarse un error del componente. Si el microprocesador y los dispositivos de entrada/salida del sistema (monitor, teclado y unidad de disquete) funcionan, puede utilizar los diagnósticos del sistema como ayuda para identificar el problema.

# **Ejecución de los diagnósticos del sistema**

Los diagnósticos del sistema se ejecutan desde la partición de utilidades de la unidad de disco duro.

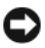

**AVISO:** utilice los diagnósticos del sistema para probar sólo su sistema. La utilización de este programa con otros sistemas puede ocasionar mensajes de error o resultados no válidos. Asimismo, utilice sólo el programa incluido con su sistema (o una versión actualizada del mismo).

- **1** Mientras se inicia el sistema, pulse <F10> durante la POST.
- **2** En el menú principal de la partición de utilidades, seleccione **Run System Diagnostics** (Ejecutar los diagnósticos del sistema) o, si está solucionando un problema de la memoria, **Run Memory Diagnostics** (Ejecutar los diagnósticos de la memoria).

Cuando inicie los diagnósticos del sistema, aparecerá un mensaje en el que se indica que los diagnósticos se están inicializando. A continuación, aparece el menú **Diagnostics** (Diagnósticos). Este menú permite ejecutar todas las pruebas de diagnósticos, o pruebas específicas, o bien salir de los diagnósticos del sistema.

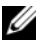

**NOTA:** antes de continuar leyendo esta sección, inicie los diagnósticos del sistema para que pueda ver la utilidad en la pantalla.

# **Opciones de prueba de diagnóstico del sistema**

Haga clic en la opción de prueba en la ventana **Main Menu** (Menú principal). En la [tabla 5-1](#page-200-0) se proporciona una breve explicación de las diferentes opciones de prueba.

| Opción de prueba Función |                                                                                                    |  |
|--------------------------|----------------------------------------------------------------------------------------------------|--|
| <b>Express Test</b>      | Realiza una comprobación rápida del sistema. Esta opción ejecuta<br>las pruebas de dispositivos que no requieren la interacción del<br>usuario. Utilice esta opción para identificar rápidamente la causa<br>del problema. |  |
| Extended Test            | Realiza una comprobación más exhaustiva del sistema. Esta prueba<br>puede durar una hora o más.                                                                                                    |  |
| Custom Test              | Comprueba un dispositivo específico.                                                                                                    |  |
| Information              | Muestra el resultado de las pruebas.                                                                                                    |  |

<span id="page-200-0"></span>**Tabla 5-1. Opciones de prueba de diagnóstico del sistema**

# **Uso de las opciones de prueba personalizada**

Al seleccionar **Custom Test** (Prueba personalizada) en la ventana **Main Menu** (Menú principal), aparece la ventana **Customize** (Personalizar), que permite seleccionar los dispositivos que van a probarse y las opciones específicas para las pruebas, además de ver los resultados de dichas pruebas.

#### **Selección de dispositivos para las pruebas**

En el lado izquierdo de la ventana **Customize** (Personalizar) se enumeran los dispositivos que pueden probarse. Los dispositivos se agrupan por tipo de dispositivo o por módulo, según la opción que se seleccione. Haga clic en el signo **(+)** situado junto a un dispositivo o módulo para ver sus componentes. Haga clic en el signo **(+)** de cualquier componente para ver las pruebas disponibles. Si hace clic en un dispositivo y no en sus componentes, se seleccionan todos los componentes del dispositivo para probarlos.

#### **Selección de opciones de diagnóstico**

Utilice el área **Diagnostics Options** (Opciones de diagnóstico) para seleccionar la manera en que desea probar un dispositivo. Puede definir las opciones siguientes:

- **Non-Interactive Tests Only** (Sólo pruebas no interactivas): sólo ejecuta pruebas que no requieren la intervención del usuario.
- **Quick Tests Only** (Sólo pruebas rápidas): sólo ejecuta las pruebas rápidas en el dispositivo. Si se selecciona esta opción, no se ejecutan las pruebas completas.
- **Show Ending Timestamp** (Mostrar indicación de la hora de finalización): indica la hora del registro de la prueba.
- **Test Iterations** (Repeticiones de la prueba): selecciona el número de veces que se ejecuta una prueba.
- **Log output file pathname** (Ruta del archivo de salida de registro): permite especificar el lugar en que debe guardarse el archivo de registro de la prueba.

#### **Visualización de información y resultados**

Las fichas de la ventana **Customize** (Personalizar) proporcionan información sobre la prueba y los resultados de ésta. Dispone de las fichas siguientes:

- **Results** (Resultados): muestra la prueba ejecutada y los resultados.
- **Errors** (Errores): muestra los errores que se han producido durante la prueba.
- **Help** (Ayuda): muestra información sobre el dispositivo, componente o prueba seleccionados en ese momento.
- **Configuration** (Configuración): muestra información básica de configuración sobre el dispositivo seleccionado en ese momento.
- **Parameters** (Parámetros): si procede, muestra los parámetros que pueden establecerse para la prueba.

# **Puentes y conectores**

En esta sección se proporciona información específica sobre los puentes del sistema y se describen los conectores de las distintas placas del sistema.

# **Puentes de la placa base**

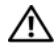

**PRECAUCIÓN: Muchas reparaciones solo puede hacerlas un técnico de servicio homologado. Usted solo deber llevar a cabo la solución de problemas y reparaciones sencillas como se le autoriza en la documentación del producto o como le indique en línea o por teléfono el equipo de reparaciones y asistencia. La garantía no cubre los daños por reparaciones no autorizadas por Dell. Lea y siga las instrucciones de seguridad que se incluyen con el producto.**

En la [ilustración 6-1](#page-203-0) se muestra la ubicación de los puentes de configuración de la placa base. En la [tabla 6-1](#page-203-1) se enumera la configuración de los puentes.

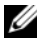

**NOTA:** para acceder a los puentes, extraiga los ventiladores centrales y el soporte del ventilador central. Consulte ["Extracción e instalación de un ventilador" en la](#page-102-0)  [página 103](#page-102-0) y ["Extracción del soporte del ventilador central" en la página 125.](#page-124-0)

<span id="page-203-0"></span>**Ilustración 6-1. Puentes de la placa base**

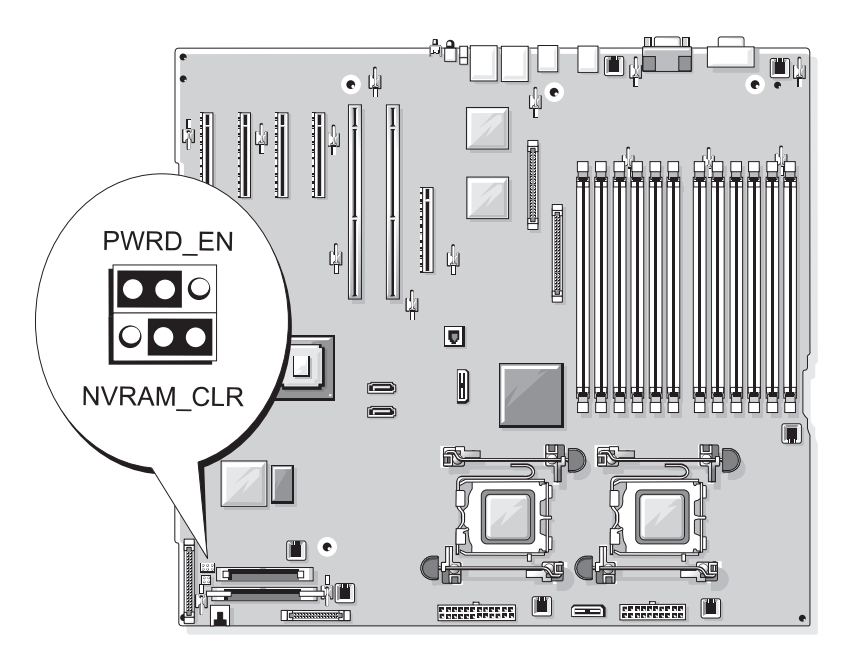

<span id="page-203-1"></span>**Tabla 6-1. Configuración de los puentes de la placa base**

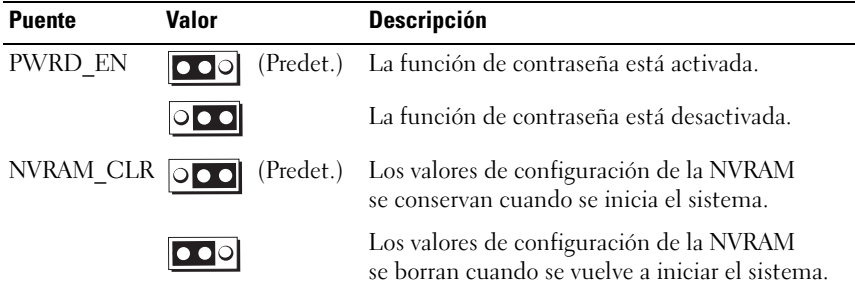

## **Conectores de la placa base**

**PRECAUCIÓN: Muchas reparaciones solo puede hacerlas un técnico de servicio homologado. Usted solo deber llevar a cabo la solución de problemas y reparaciones sencillas como se le autoriza en la documentación del producto o como le indique en línea o por teléfono el equipo de reparaciones y asistencia. La garantía no cubre los daños por reparaciones no autorizadas por Dell. Lea y siga las instrucciones de seguridad que se incluyen con el producto.**

Para obtener la ubicación y una descripción de los conectores de la placa base, vea la [ilustración 6-2](#page-204-1) y la [tabla 6-2](#page-205-0).

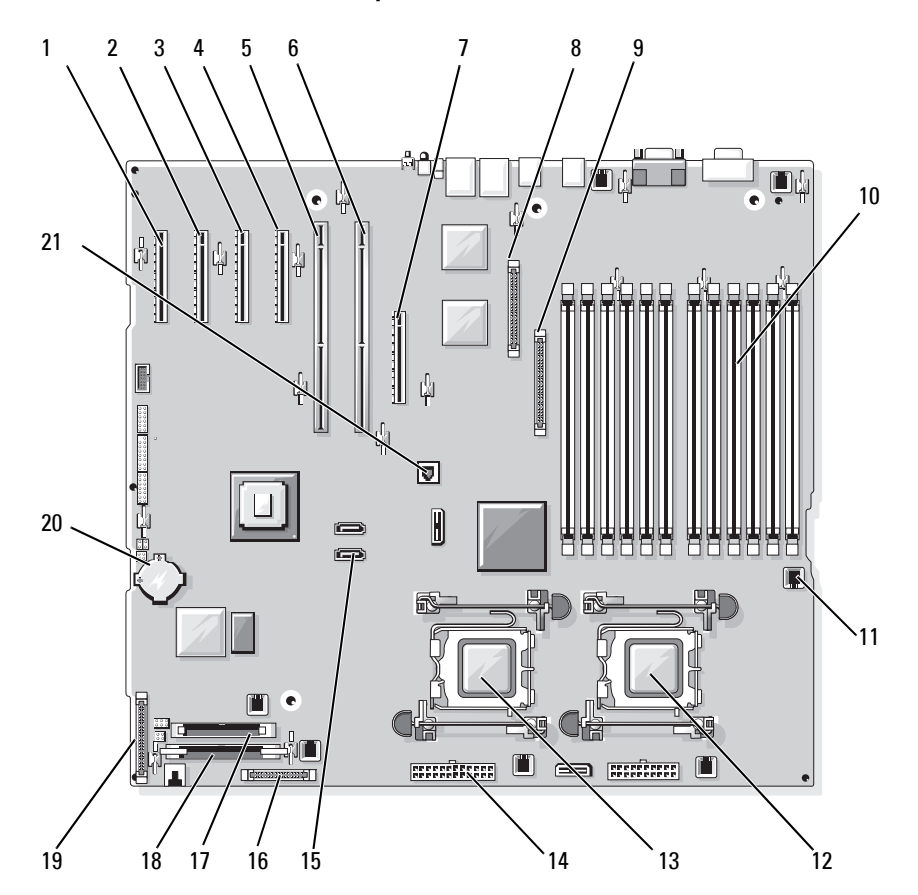

#### <span id="page-204-1"></span><span id="page-204-0"></span>**Ilustración 6-2. Conectores de la placa base**

| N. <sub>o</sub> | <b>Conector</b>    | <b>Descripción</b>                                                                                                 |
|-----------------|--------------------|----------------------------------------------------------------------------------------------------|
| $\mathbf{I}$    | PCIE X4 6          | Conector PCIe x4 (ranura 6)                                                                                        |
| 2               | PCIE X4 5          | Conector PCIe x4 (ranura 5)                                                                                        |
| 3               | PCIE X4 4          | Conector PCIe x4 (ranura 4)                                                                                        |
| 4               | PCIE X8 3          | Conector PCIe x8 (ranura 3)                                                                                        |
| 5               | PCIX <sub>2</sub>  | Conectores PCI-X de 64 bits (ranura 2)                                                                             |
| 6               | PCIX 1             | Conectores PCI-X de 64 bits (ranura 1)                                                                             |
| 7               | <b>INT STORAGE</b> | Conector de la tarjeta secundaria SAS                                                                              |
| 8               | RAC CONN           | Conector para la controladora de acceso<br>remoto (RAC)                                                            |
| 9               | RAC MII CONN       | Conector RAC MII                                                                                                   |
| 10              | DIMMn              | Conector para módulos de memoria (12),<br>numerado por orden de población<br>(consulte "Memoria" en la página 127) |
| 11              | FANn               | Conector de alimentación<br>para ventiladores (6)                                                                  |
| 12              | CPU1               | Conector del procesador 1                                                                                          |
| 13              | CPU <sub>2</sub>   | Conector del procesador 2                                                                                          |
| 14              | PWRn               | Conector de fuente de alimentación (2)                                                                             |
| 15              | SATA $x$           | Conectores SATA (2)                                                                                                |
| 16              | PWR CTRL           | Conector de la fuente de alimentación                                                                              |
| 17              | <b>FLOPPY</b>      | Conector de unidad de disquete                                                                                     |
| 18              | <b>IDE</b>         | Conector de CD-ROM                                                                                                 |
| 19              | CONTROL PANEL      | Conector del panel de control                                                                                      |
| 20              | <b>BATTERY</b>     | Conector para la batería de tipo botón de 3 V                                                                      |
| 21              | TOE KEY            | Llave de hardware del motor<br>de descarga TCP/IP                                                                  |

<span id="page-205-0"></span>**Tabla 6-2. Conectores de la placa base**

# **Conectores del plano posterior SAS**

**PRECAUCIÓN: Muchas reparaciones solo puede hacerlas un técnico de servicio homologado. Usted solo deber llevar a cabo la solución de problemas y reparaciones sencillas como se le autoriza en la documentación del producto o como le indique en línea o por teléfono el equipo de reparaciones y asistencia. La garantía no cubre los daños por reparaciones no autorizadas por Dell. Lea y siga las instrucciones de seguridad que se incluyen con el producto.**

En la [ilustración 6-3](#page-207-0) puede ver la ubicación y la descripción de los conectores de la parte posterior de la tarjeta de plano posterior SAS 1x8. En la [ilustración 6-4](#page-208-0) puede ver la ubicación y la descripción de los conectores de la parte posterior de la tarjeta de plano posterior SAS 1x2 opcional.

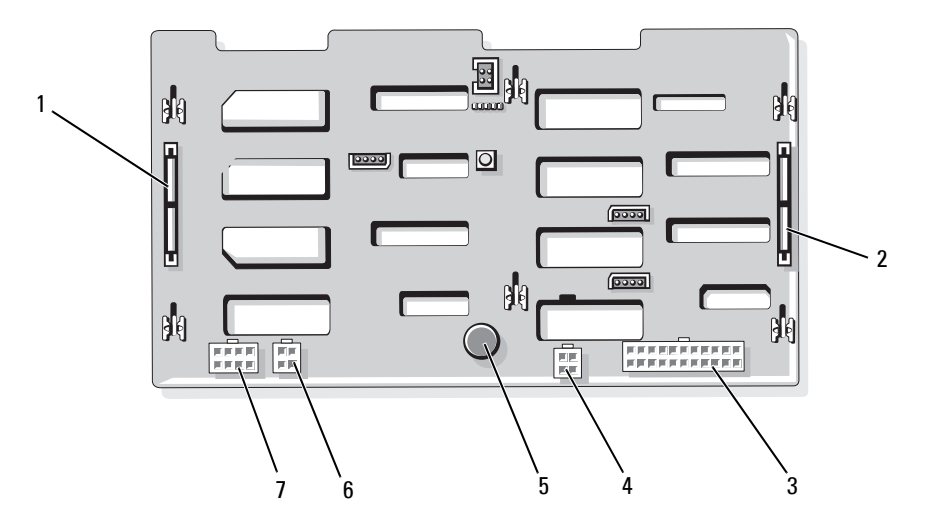

<span id="page-207-0"></span>**Ilustración 6-3. Conectores del plano posterior SAS 1x8**

1 Conector SAS\_A 2 Conector SAS\_B 3 Conector de

- 
- alimentación (BKPLN)
- 4 Conector de alimentación de la unidad de disquete (FDD)
- 7 Conector de alimentación para el plano posterior 1x2 (FLEX)
- 
- 5 Perno de retención 6 Conector de la unidad de copia de seguridad en cinta/unidad óptica (CD/TBU)

208 | Puentes y conectores

#### <span id="page-208-0"></span>**Ilustración 6-4. Conectores del plano posterior SAS 1x2**

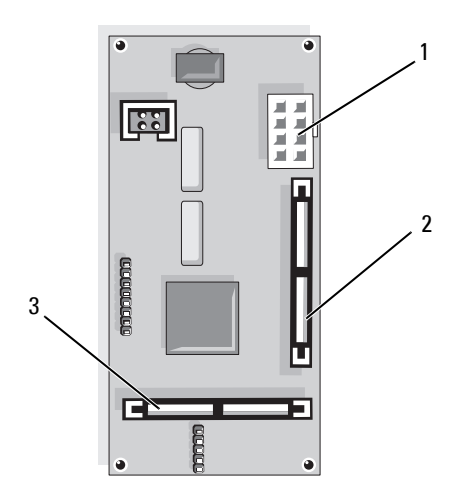

1 Conector de alimentación 2 Conector SAS\_B\_IN 3 Conector SAS\_B\_OUT

## **Desactivación de una contraseña olvidada**

El puente de contraseña situado en la placa base activa o desactiva las funciones de contraseña del sistema y borra las contraseñas que se estén utilizando actualmente.

**PRECAUCIÓN: Muchas reparaciones solo puede hacerlas un técnico de servicio homologado. Usted solo deber llevar a cabo la solución de problemas y reparaciones sencillas como se le autoriza en la documentación del producto o como le indique en línea o por teléfono el equipo de reparaciones y asistencia. La garantía no cubre los daños por reparaciones no autorizadas por Dell. Lea y siga las instrucciones de seguridad que se incluyen con el producto.**

- **1** Apague el sistema y los dispositivos periféricos conectados, y desconecte el sistema de la toma eléctrica.
- **2** Extraiga el embellecedor, si lo hay. Consulte ["Extracción del](#page-81-0)  [embellecedor" en la página 82](#page-81-0).
- **3** Abra el sistema. Consulte ["Apertura del sistema" en la página 86.](#page-85-0)
- <span id="page-209-0"></span>**4** Fíjese en las conexiones de los cables en la tarjeta secundaria SAS y, a continuación, desconecte los cables de la tarjeta secundaria de almacenamiento y extienda los cables fuera del soporte del ventilador central.
- **5** Extraiga los ventiladores del soporte del ventilador central. Consulte ["Extracción e instalación de un ventilador" en la página 103.](#page-102-0)
- <span id="page-209-1"></span>**6** Extraiga el soporte del ventilador central. Consulte ["Extracción del](#page-124-0)  [soporte del ventilador central" en la página 125](#page-124-0).
- **7** Extraiga el conector del puente de contraseña.

Vea la [ilustración 6-1](#page-203-0) para localizar el puente de contraseña en la placa base.

- **8** Vuelva a colocar el soporte del ventilador central (consulte ["Sustitución](#page-125-0)  [del soporte del ventilador central" en la página 126](#page-125-0)) y vuelva a colocar los ventiladores en el soporte.
- **9** Vuelva a conectar los cables de la tarjeta secundaria de almacenamiento.
- **10** Cierre el sistema. Consulte ["Cierre del sistema" en la página 87.](#page-86-0)
- **11** Vuelva a conectar el sistema a la toma eléctrica y, a continuación, encienda el sistema.

Las contraseñas existentes no se desactivan (borran) hasta que el sistema se inicia con el conector del puente de contraseña extraído. Sin embargo, antes de asignar una nueva contraseña del sistema o de configuración, debe instalar el conector del puente.

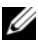

**NOTA:** si asigna una nueva contraseña del sistema o de configuración con el conector del puente todavía extraído, el sistema desactivará las nuevas contraseñas la próxima vez que se inicie.

- **12** Apague el sistema, incluidos los dispositivos periféricos conectados, y desconéctelo de la toma eléctrica.
- **13** Abra el sistema.
- **14** Repita del [paso 4](#page-209-0) al [paso 6.](#page-209-1)
- **15** Vuelva a instalar el conector del puente de contraseña en su posición original para activar la función de protección por contraseña.
- **16** Vuelva a colocar el soporte del ventilador central y los ventiladores, y vuelva a conectar los cables de la tarjeta secundaria de almacenamiento.
- **17** Cierre el sistema, vuelva a conectarlo a la toma eléctrica y enciéndalo.
- **18** Asigne una nueva contraseña del sistema o de configuración.

Para asignar una nueva contraseña mediante el programa de configuración del sistema, consulte ["Uso de la contraseña del sistema" en la página 72.](#page-71-0)

# **7**

# <span id="page-212-0"></span>**Obtención de ayuda**

# **Asistencia técnica**

Si necesita ayuda para resolver un problema técnico, realice los pasos siguientes:

- **1** Realice los procedimientos descritos en "Solución de problemas del sistema".
- **2** Ejecute los diagnósticos del sistema y anote toda la información obtenida.
- **3** Haga una copia de la [Lista de verificación de diagnósticos](#page-217-0) y rellénela.
- **4** Consulte la amplia gama de servicios en línea de Dell disponibles en la página web de asistencia de Dell **support.dell.com** para obtener ayuda sobre la instalación y los procedimientos de solución de problemas.

Para obtener más información, consulte ["Servicios en línea"](#page-213-0)  [en la página 214](#page-213-0).

**5** Si los pasos anteriores no han permitido resolver el problema, llame a Dell para obtener asistencia técnica.

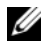

**NOTA:** llame al servicio de asistencia técnica desde un teléfono situado cerca del sistema para que su personal pueda guiarle en los procedimientos necesarios.

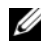

**NOTA:** es posible que el sistema de código de servicio rápido de Dell no esté disponible en todos los países.

Cuando el sistema telefónico automatizado de Dell se lo solicite, marque el código de servicio rápido para dirigir su llamada directamente al personal de asistencia apropiado. Si no dispone de un código de servicio rápido, abra la carpeta **Dell Accessories**, haga doble clic en el icono de código de servicio rápido y siga las instrucciones que se indican.

Para obtener instrucciones sobre cómo utilizar el servicio de asistencia técnica, consulte ["Servicio de asistencia técnica" en la página 215](#page-214-0) y ["Antes de llamar"](#page-218-0)  [en la página 219.](#page-218-0)

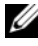

**NOTA:** puede que algunos de los servicios que se describen a continuación no estén disponibles en todas las ubicaciones fuera del área continental de EE. UU. Llame a un representante local de Dell para obtener información sobre disponibilidad.

#### <span id="page-213-0"></span>**Servicios en línea**

Puede acceder a la asistencia de Dell en la página web **support.dell.com**. Seleccione su región en la página de bienvenida a la asistencia de Dell y rellene los datos que se solicitan para acceder a las herramientas y la información de ayuda.

Puede ponerse en contacto con Dell mediante las direcciones electrónicas siguientes:

• Internet

**www.dell.com/**

**www.dell.com/ap/** (sólo para países asiáticos y del Pacífico)

**www.dell.com/jp** (sólo para Japón)

**www.euro.dell.com** (sólo para Europa)

**www.dell.com/la** (para países de Latinoamérica)

**www.dell.ca** (sólo para Canadá)

• Protocolo de transferencia de archivos (FTP) anónimo **ftp.dell.com/**

Conéctese como user:anonymous y utilice su dirección de correo electrónico como contraseña.

- Servicio de asistencia electrónica support@us.dell.com apsupport@dell.com (sólo para países asiáticos y del Pacífico) **support.jp.dell.com** (sólo para Japón) **support.euro.dell.com** (sólo para Europa)
- Servicio de presupuestos electrónicos apmarketing@dell.com (sólo para países asiáticos y del Pacífico) sales\_canada@dell.com (sólo para Canadá)

#### **Servicio AutoTech**

El servicio de asistencia técnica automatizada de Dell, AutoTech, proporciona respuestas grabadas a las preguntas más frecuentes que los clientes de Dell hacen acerca de sus ordenadores portátiles y de escritorio.

Cuando llame a AutoTech, utilice un teléfono de tonos para seleccionar los temas relativos a sus preguntas.

El servicio AutoTech está disponible las 24 horas del día, siete días a la semana. También puede acceder a este servicio a través del servicio de asistencia técnica. Consulte la información de contacto correspondiente a su región.

#### **Servicio automatizado de estado de pedidos**

Para comprobar el estado de un pedido de cualquier producto Dell™ que haya solicitado, puede ir a **support.dell.com** o llamar al servicio automatizado de estado de pedidos. Un contestador automático le solicitará los datos necesarios para localizar el pedido e informarle sobre su estado. Consulte la información de contacto correspondiente a su región.

#### <span id="page-214-0"></span>**Servicio de asistencia técnica**

Dell pone a su disposición un servicio de asistencia técnica, disponible las 24 horas del día los siete días de la semana, para dar respuesta a todas sus preguntas sobre el hardware de Dell. Nuestro personal de asistencia técnica utiliza diagnósticos computarizados para ofrecer respuestas rápidas y precisas.

Para ponerse en contacto con el servicio de asistencia técnica de Dell, consulte ["Antes de llamar" en la página 219](#page-218-0) y lea la información de contacto correspondiente a su región.

# **Formación y certificación Dell para empresas**

Tiene a su disposición el servicio de formación y certificación Dell para empresas. Para obtener más información, visite **www.dell.com/training**. Es posible que este servicio no se ofrezca en todas las regiones.

# **Problemas con el pedido**

Si tiene algún problema con un pedido (por ejemplo, si falta alguna pieza, hay piezas equivocadas o la factura es incorrecta), póngase en contacto con el departamento de atención al cliente de Dell. Tenga a mano la factura o el albarán cuando llame. Consulte la información de contacto correspondiente a su región.

# **Información sobre productos**

Si necesita información sobre otros productos disponibles de Dell o si desea realizar un pedido, visite la página web de Dell (**www.dell.com**). Para saber el número de teléfono al que debe llamar para hablar con un especialista en ventas, consulte la información de contacto correspondiente a su región.
### **Devolución de artículos para reparación bajo garantía o abono**

Prepare todos los artículos que vaya a devolver, ya sea para su reparación bajo garantía o para su abono, de la manera siguiente:

**1** Llame a Dell para obtener un número de autorización para devolución de material y anótelo de manera clara y destacada en el exterior de la caja.

Para obtener el número de teléfono al que debe llamar, consulte la información de contacto correspondiente a su región.

- **2** Incluya una copia de la factura y una carta que describa el motivo de la devolución.
- **3** Incluya una copia de la información de diagnóstico (incluida la lista de verificación de diagnósticos) en la que se indiquen las pruebas que se han ejecutado y los mensajes de error notificados por los diagnósticos del sistema.
- **4** Incluya todos los accesorios correspondientes al artículo que vaya a devolver (cables de alimentación, medios tales como CD o disquetes, guías, etc.) si la devolución es para obtener un abono.
- **5** Embale el equipo que vaya a devolver en el embalaje original (o uno equivalente).

El usuario se responsabiliza de los gastos de envío. Asimismo, tiene la obligación de asegurar el producto devuelto y asumir el riesgo en caso de pérdida durante el envío a Dell. No se aceptará el envío de paquetes a portes debidos.

Toda devolución que no satisfaga los requisitos indicados será rechazada por nuestro departamento de recepción y le será devuelta.

#### <span id="page-217-0"></span>**Lista de verificación de diagnósticos**

Nombre:

Fecha:

Dirección:

Teléfono:

Etiqueta de servicio (código de barras en la parte inferior o posterior del ordenador):

Código de servicio rápido:

Número de autorización para devolución de material (si se lo ha proporcionado un técnico de asistencia de Dell):

Sistema operativo y versión:

Dispositivos:

Tarjetas de expansión:

¿El ordenador está conectado a una red? Sí/No

Red, versión y adaptador de red:

Programas y versiones:

Consulte la documentación del sistema operativo para determinar el contenido de los archivos de inicio del sistema. Si el ordenador está conectado a una impresora, imprima todos los archivos. Si no puede imprimirlos, tome nota del contenido de cada archivo antes de llamar a Dell.

Mensaje de error, código de sonido o código de diagnóstico:

Descripción del problema y procedimientos de solución de problemas que ha realizado:

#### **Antes de llamar**

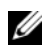

**NOTA:** cuando llame, tenga a mano su código de servicio rápido. Este código contribuirá a que el sistema de asistencia telefónica automatizada de Dell gestione de manera más eficiente su llamada.

Recuerde rellenar la [Lista de verificación de diagnósticos](#page-217-0). Si es posible, encienda el sistema antes de llamar a Dell para solicitar asistencia técnica y haga la llamada desde un teléfono que esté cerca del ordenador. Es posible que se le pida que escriba algunos comandos con el teclado, que proporcione información detallada durante las operaciones o que pruebe otros procedimientos para solucionar problemas que únicamente pueden realizarse con el ordenador. Asegúrese de tener a mano la documentación del sistema.

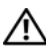

**PRECAUCIÓN: antes de manipular los componentes internos del ordenador, consulte la Guía de información del producto para obtener información importante sobre seguridad.**

## **Cómo ponerse en contacto con Dell**

Para ponerse en contacto con Dell por vía electrónica, puede acceder a las páginas web siguientes:

- **www.dell.com**
- **support.dell.com** (asistencia)

Para obtener las direcciones web de su país, localice la sección apropiada en la tabla siguiente.

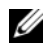

**NOTA:** los números de llamada sin cargo sólo pueden utilizarse en el país para el cual se indican.

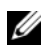

**ZA NOTA:** en algunos países, existe un servicio de asistencia específico para ordenadores portátiles Dell XPS™ que dispone de un número de teléfono aparte que se indica para los países participantes. Si no ve un número de teléfono específico para ordenadores portátiles XPS, puede ponerse en contacto con Dell a través del número de asistencia indicado y su llamada será transferida al departamento adecuado.

Cuando necesite ponerse en contacto con Dell, utilice las direcciones electrónicas, los números de teléfono o los códigos que se incluyen en la tabla siguiente. Si necesita ayuda para saber qué códigos debe utilizar, póngase en contacto con un operador de telefonía local o internacional.

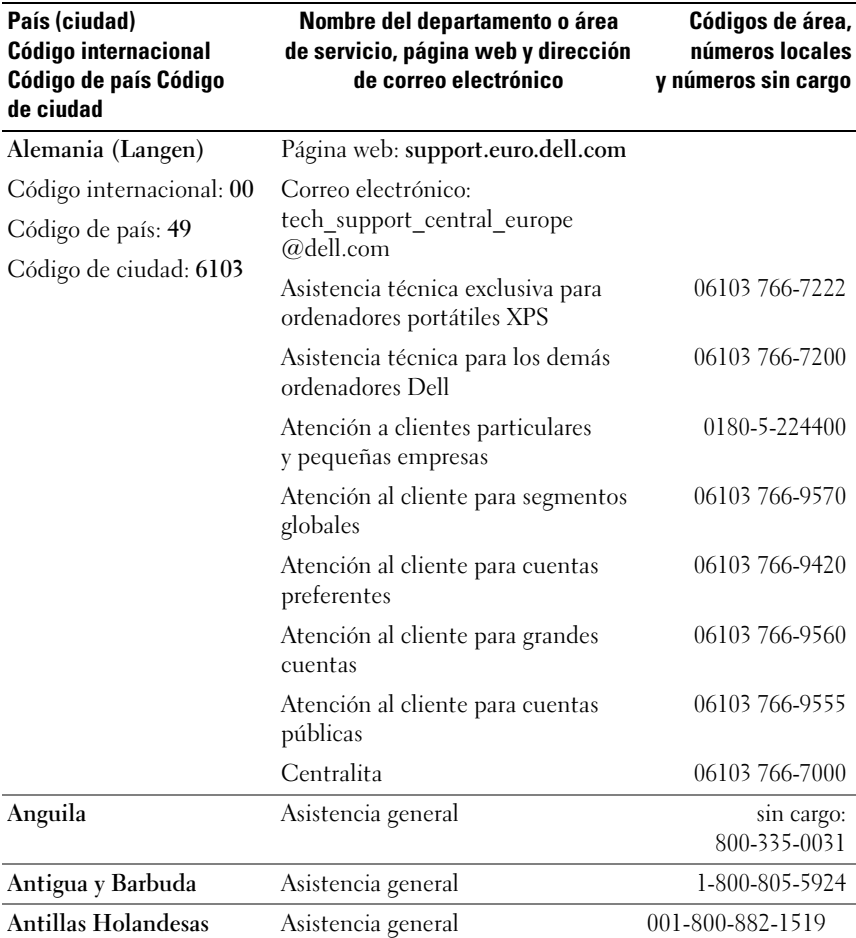

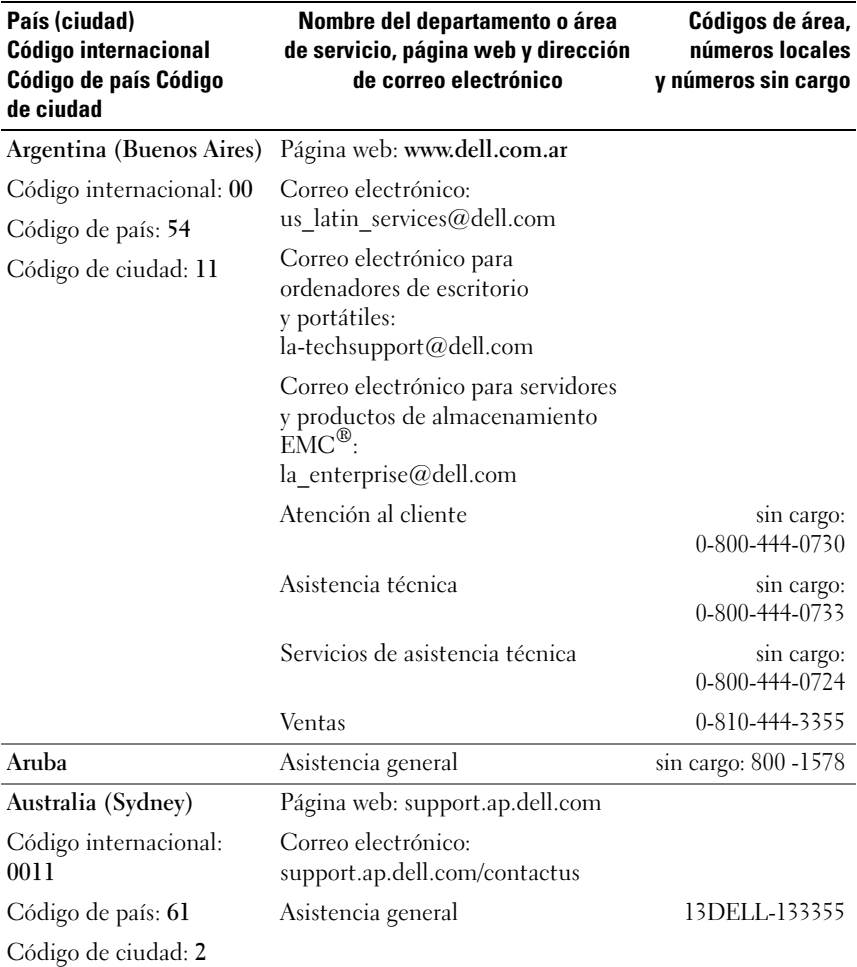

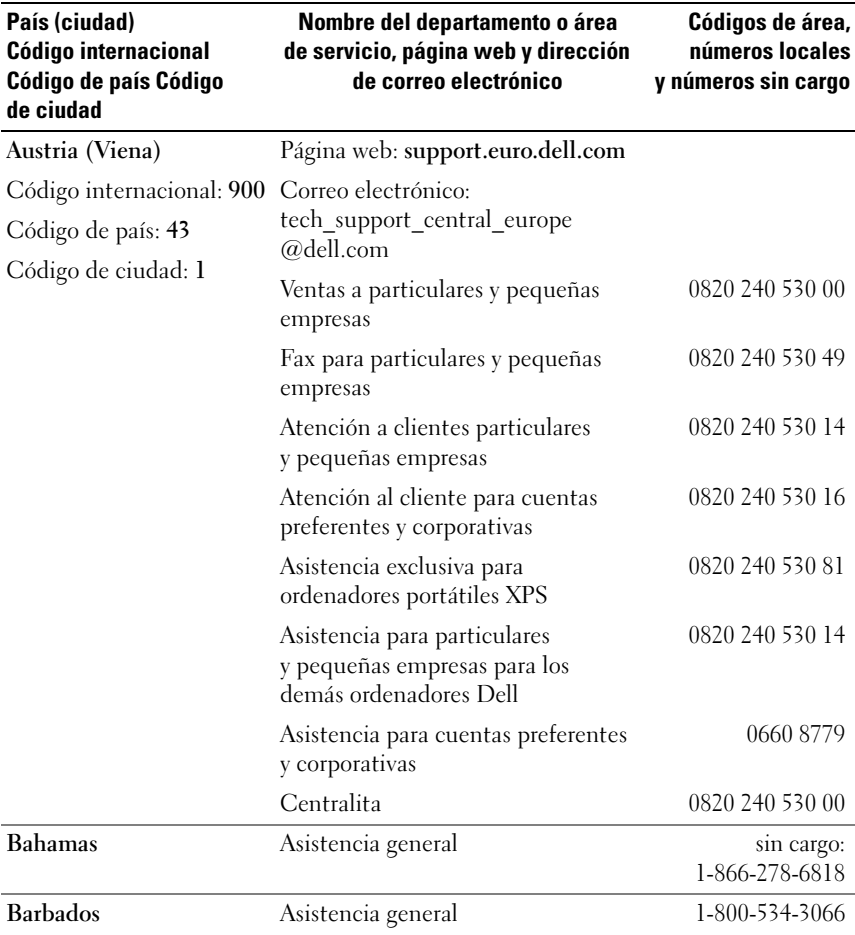

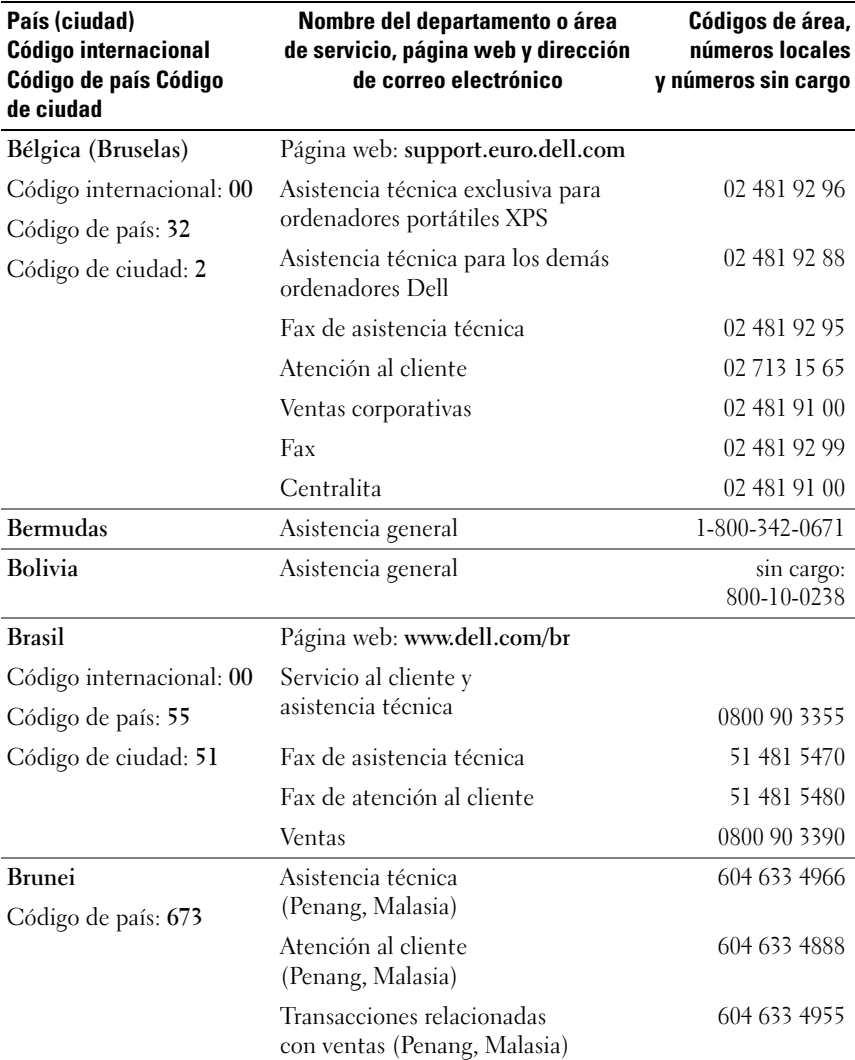

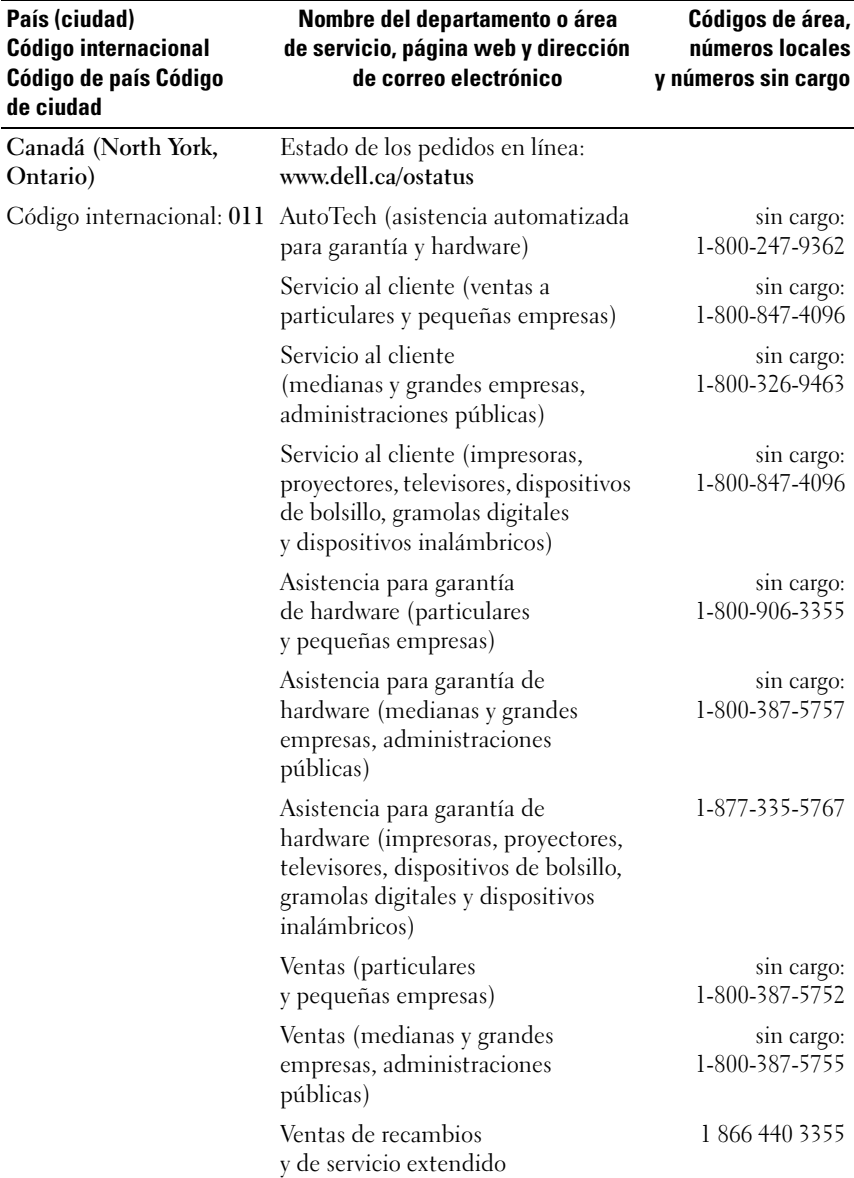

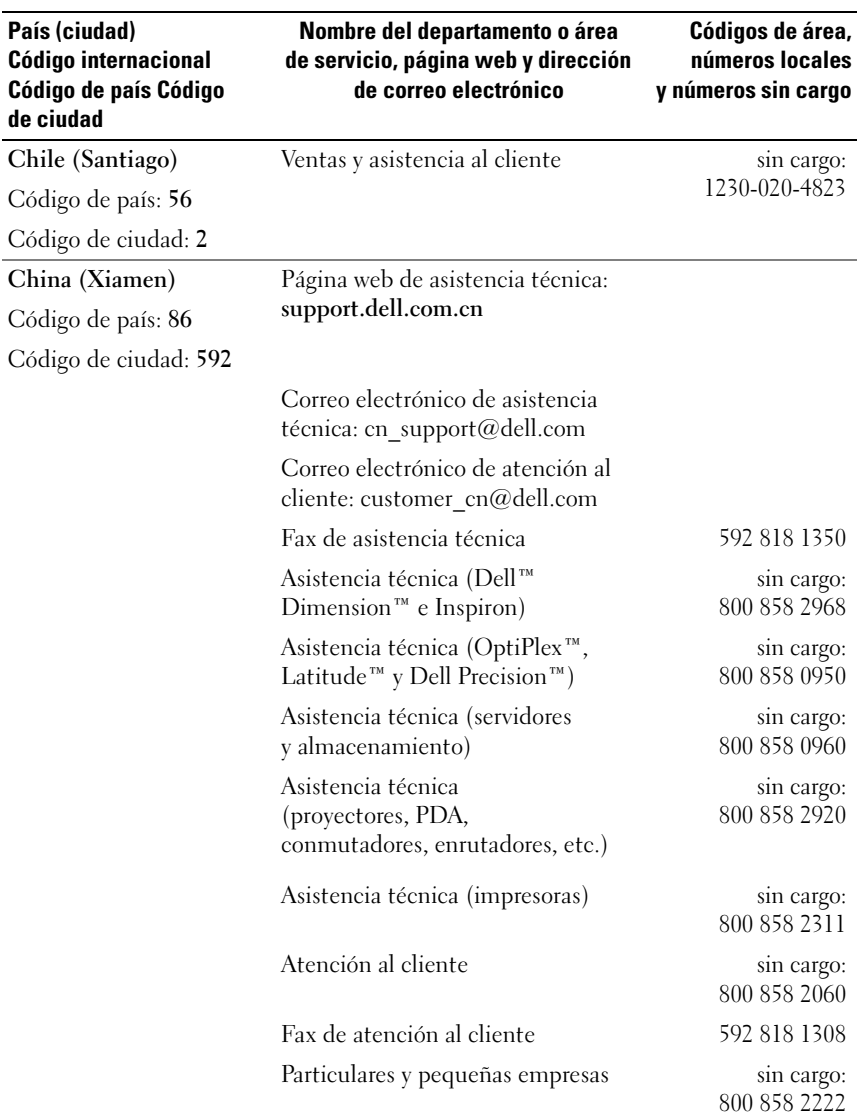

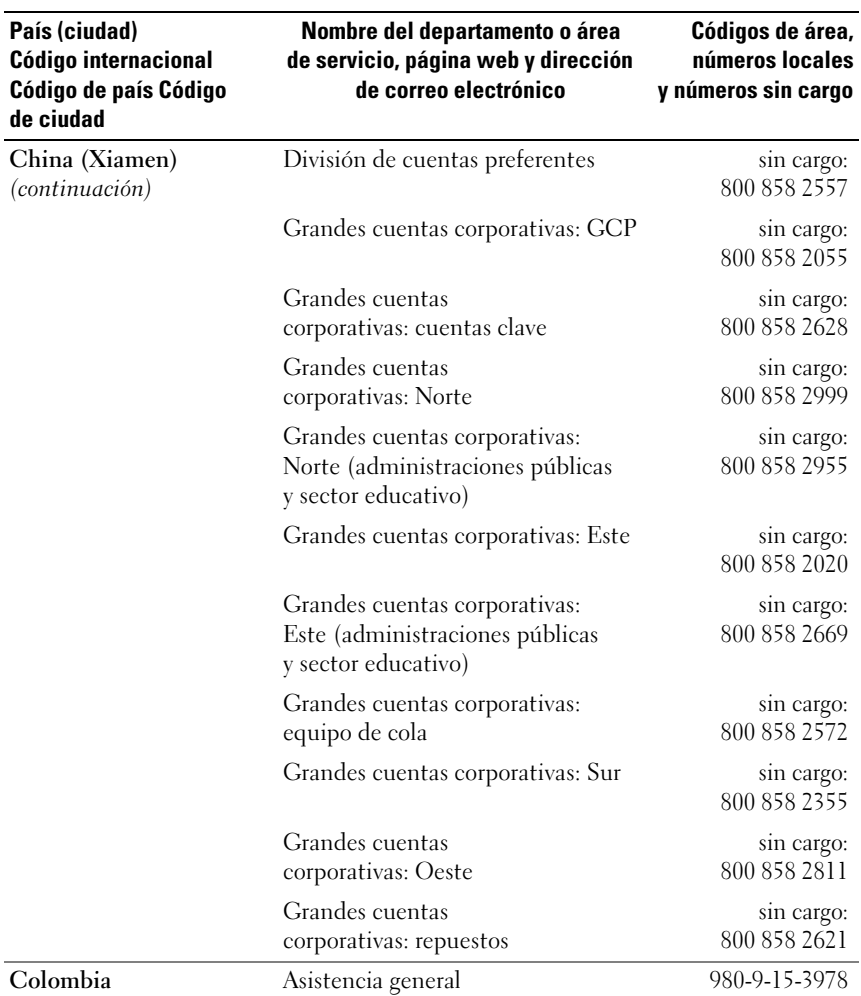

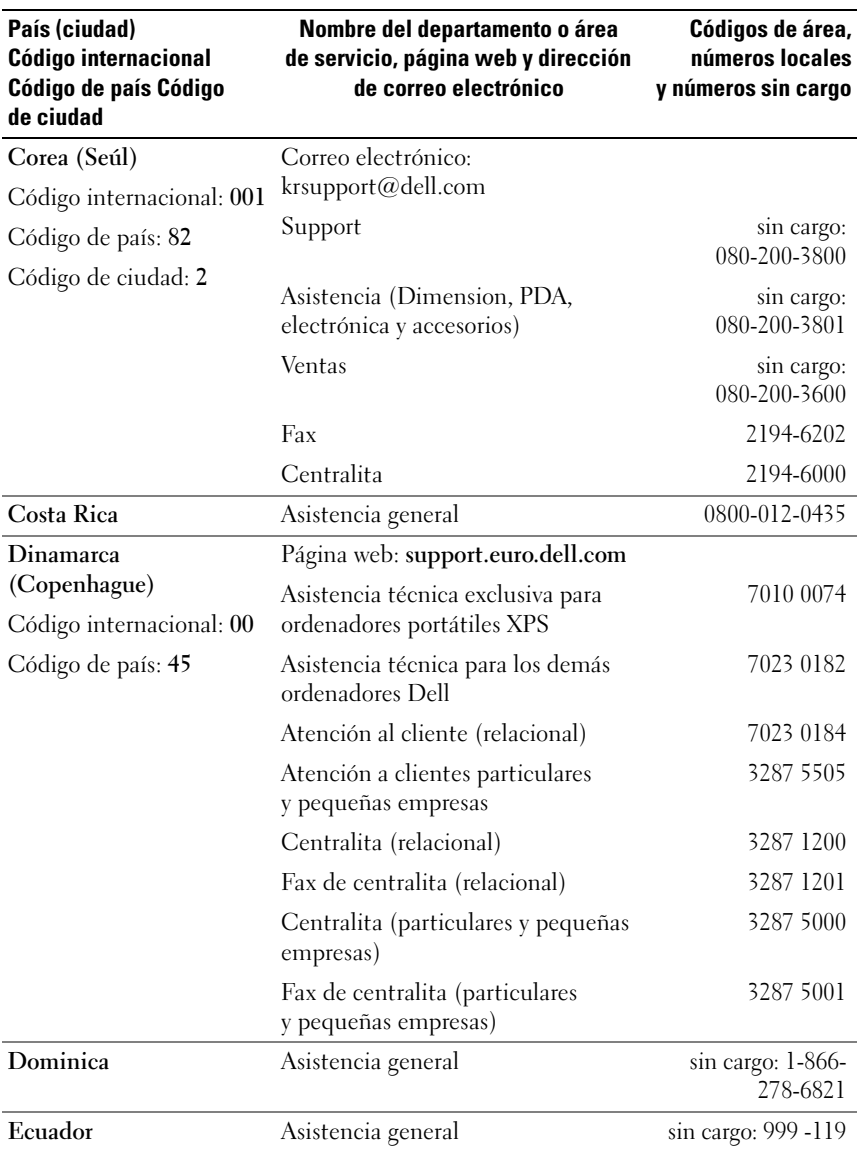

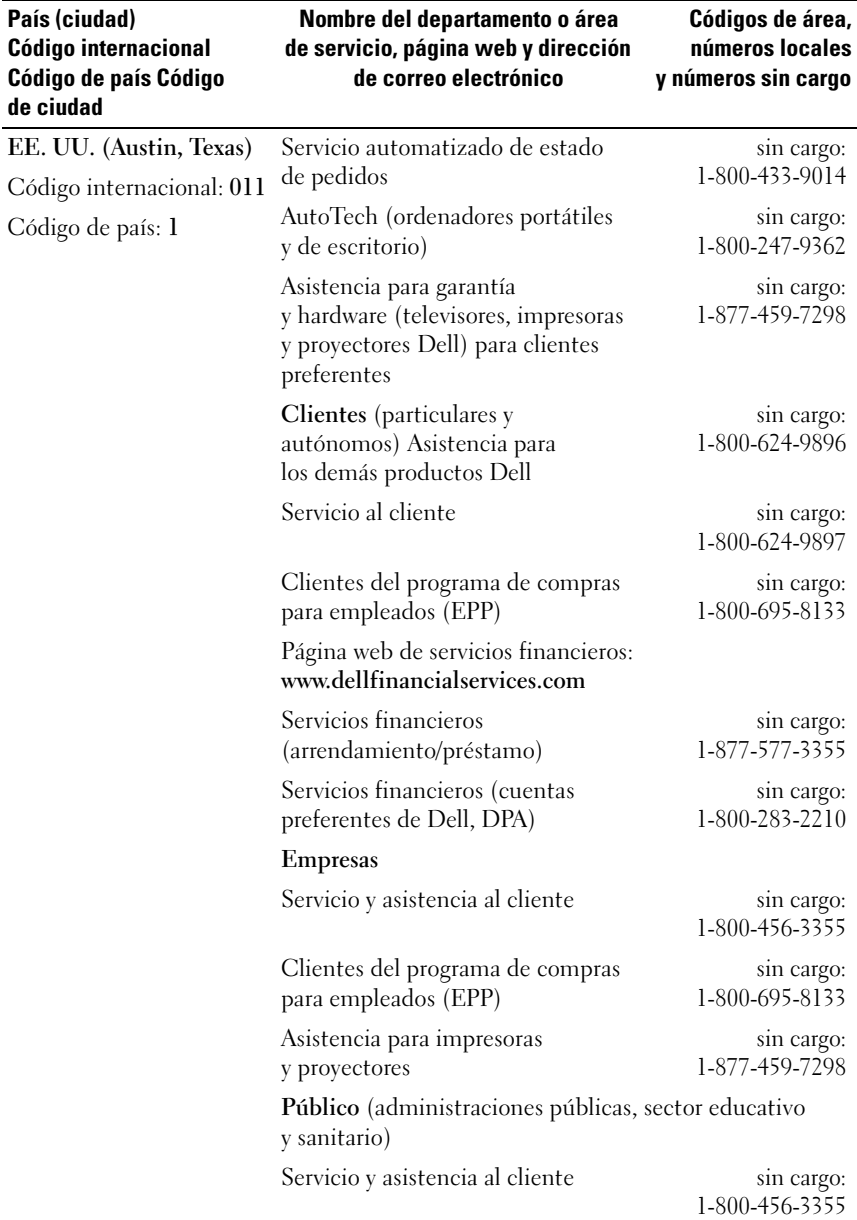

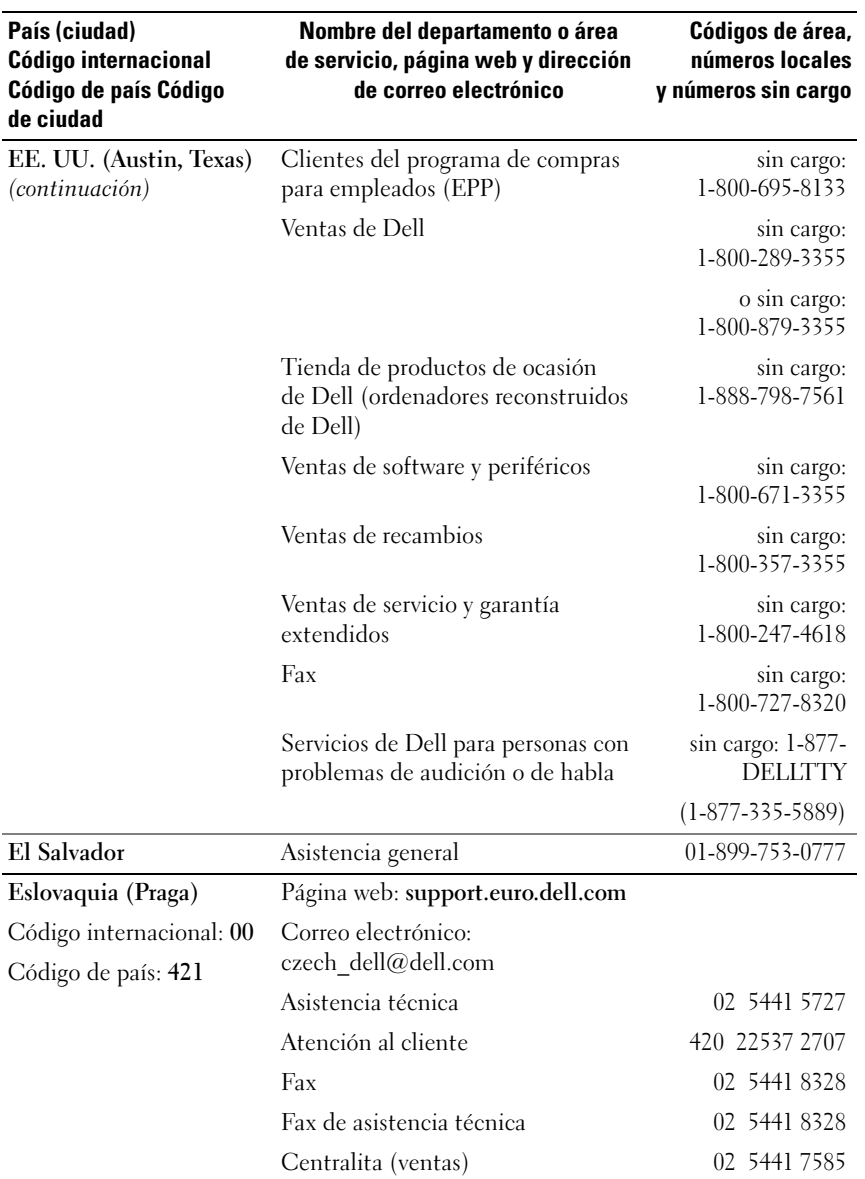

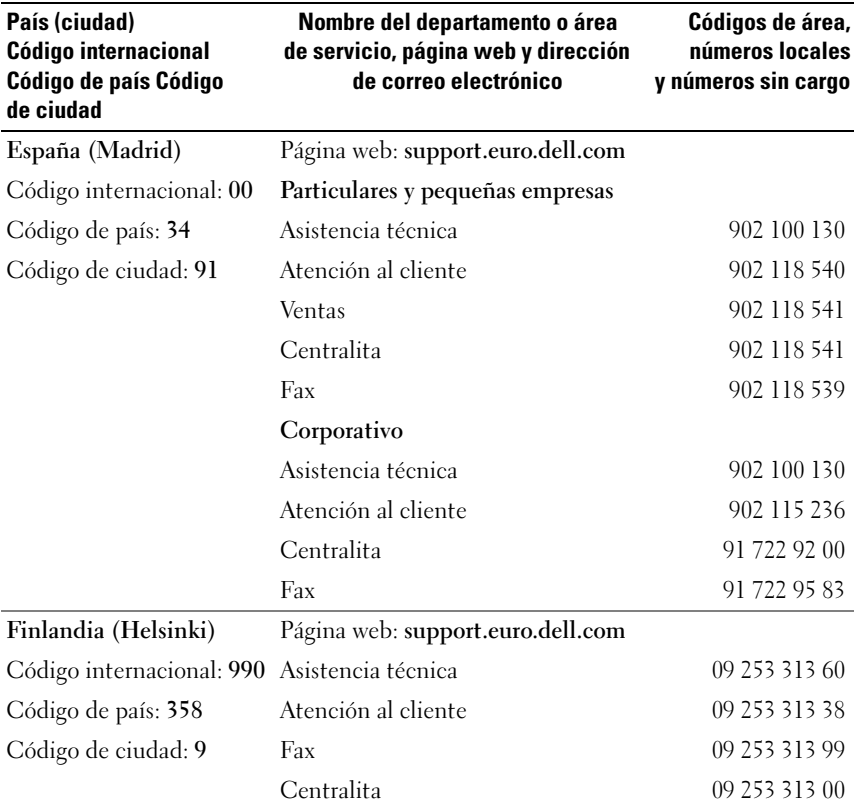

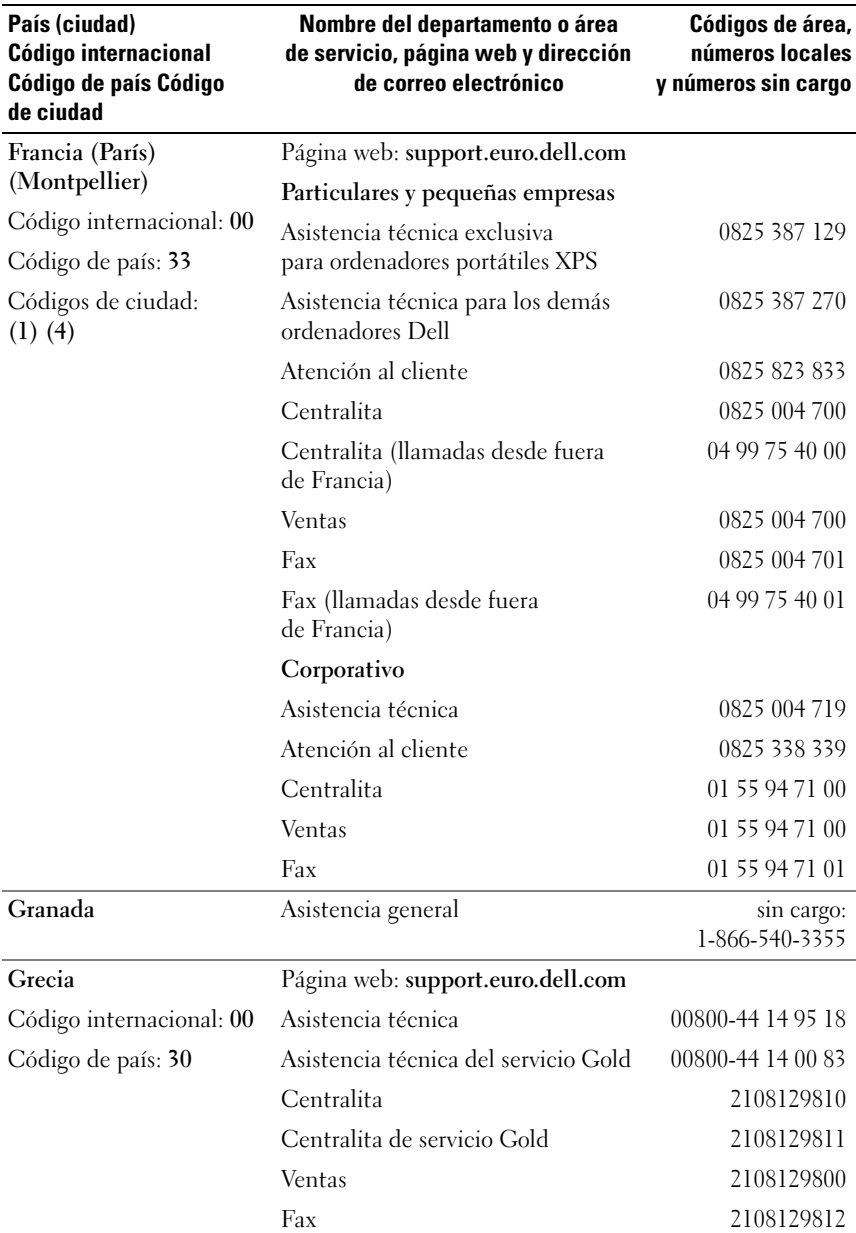

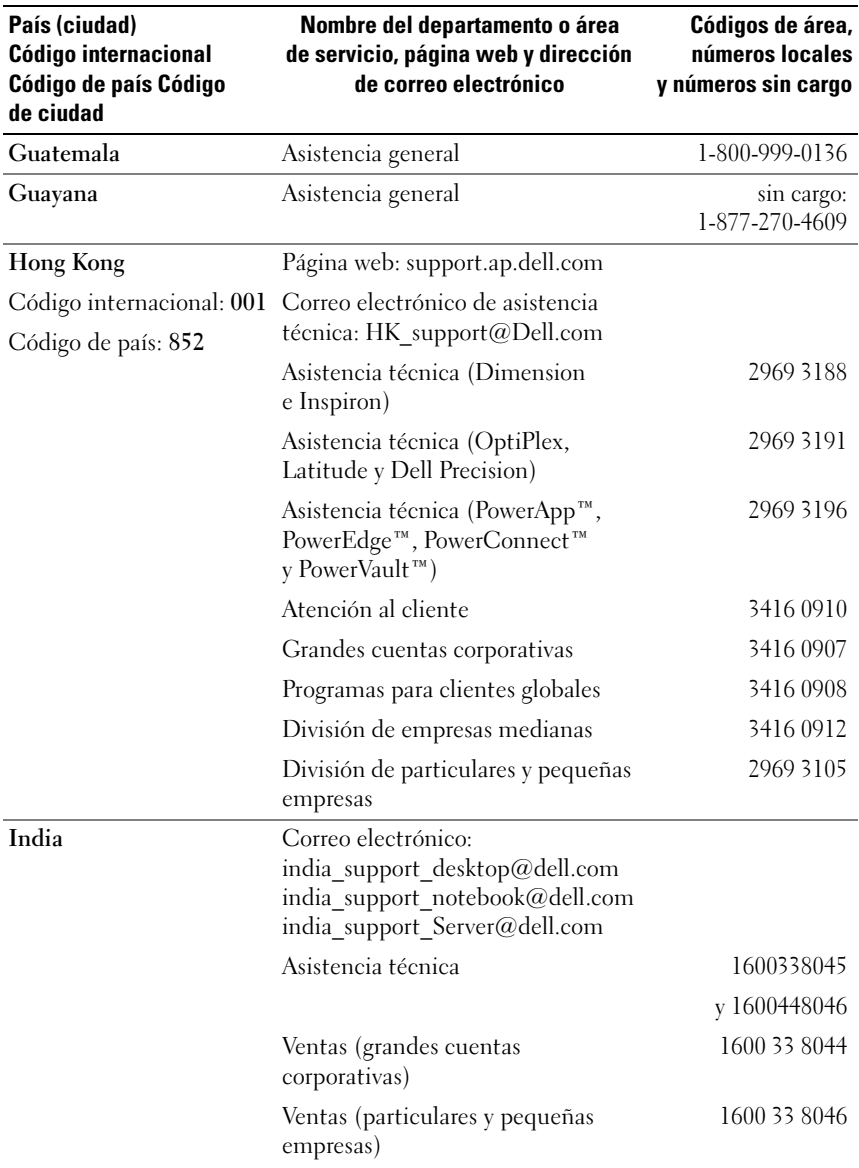

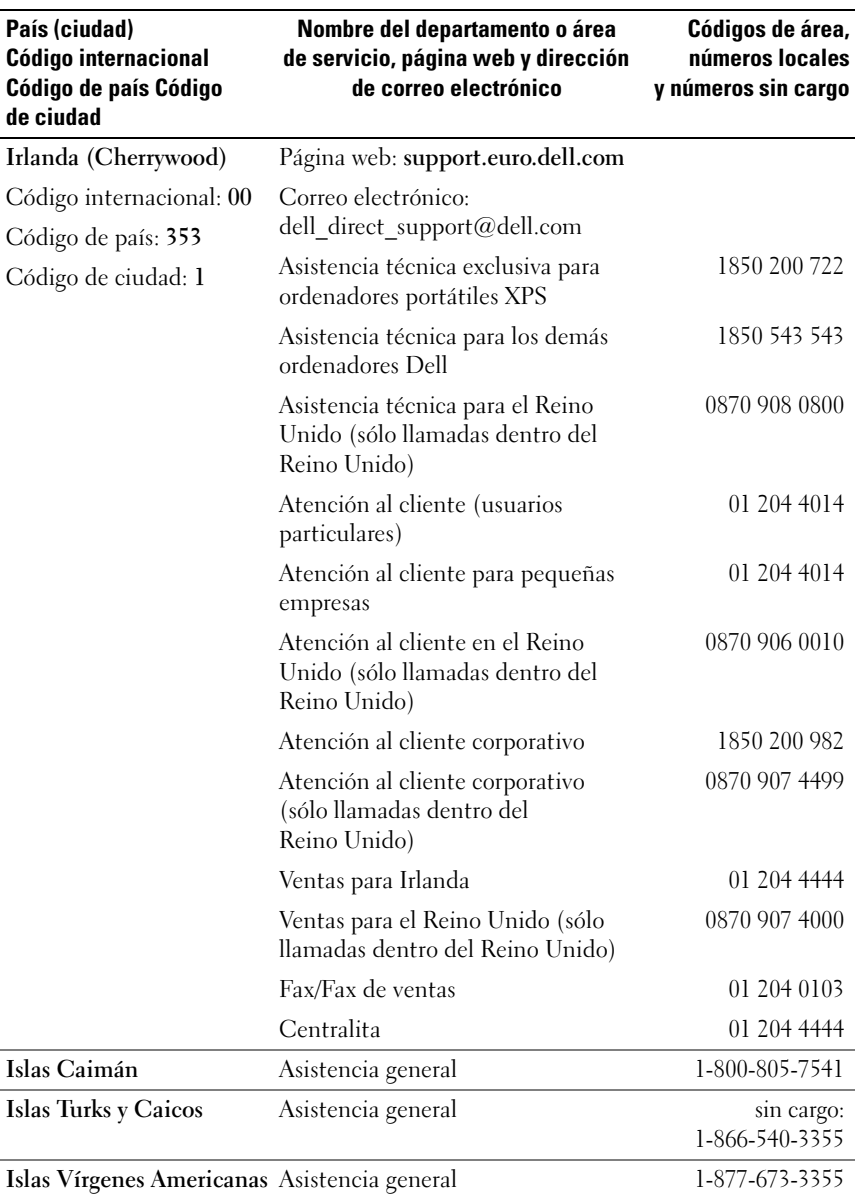

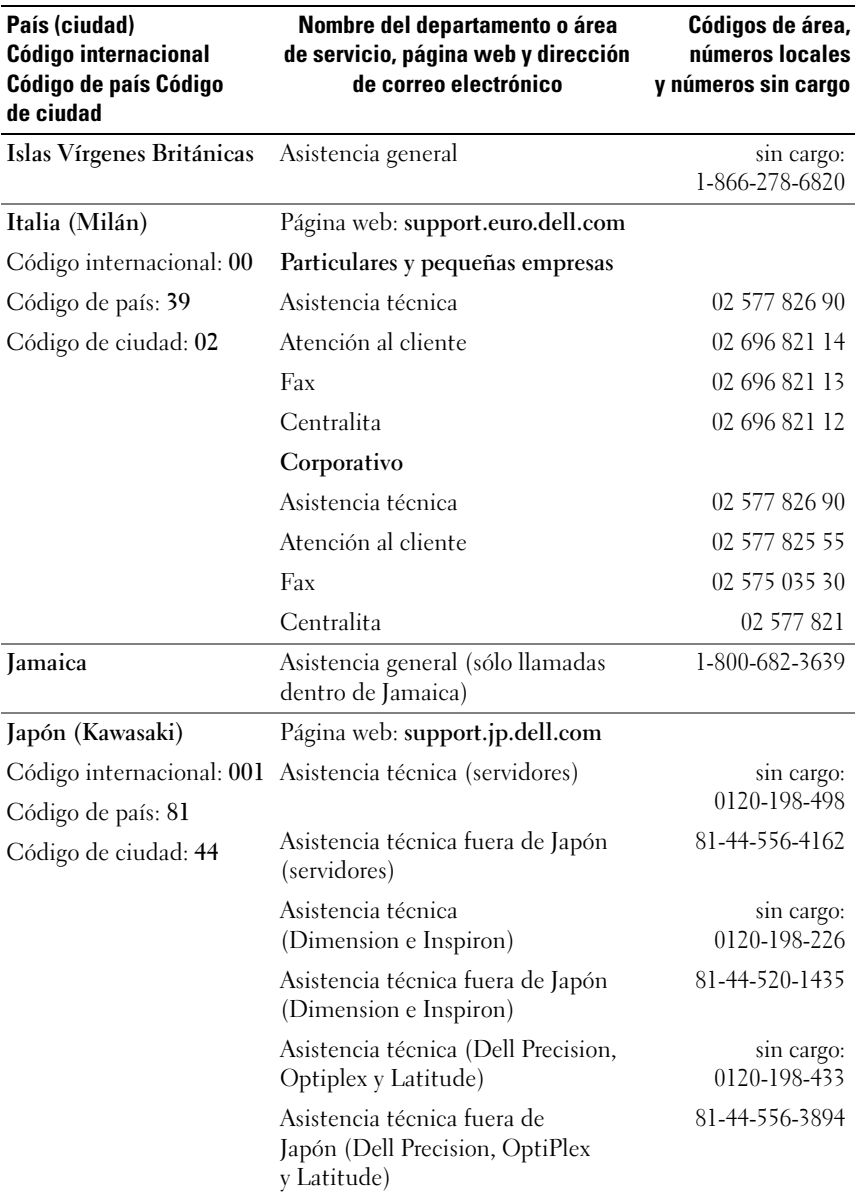

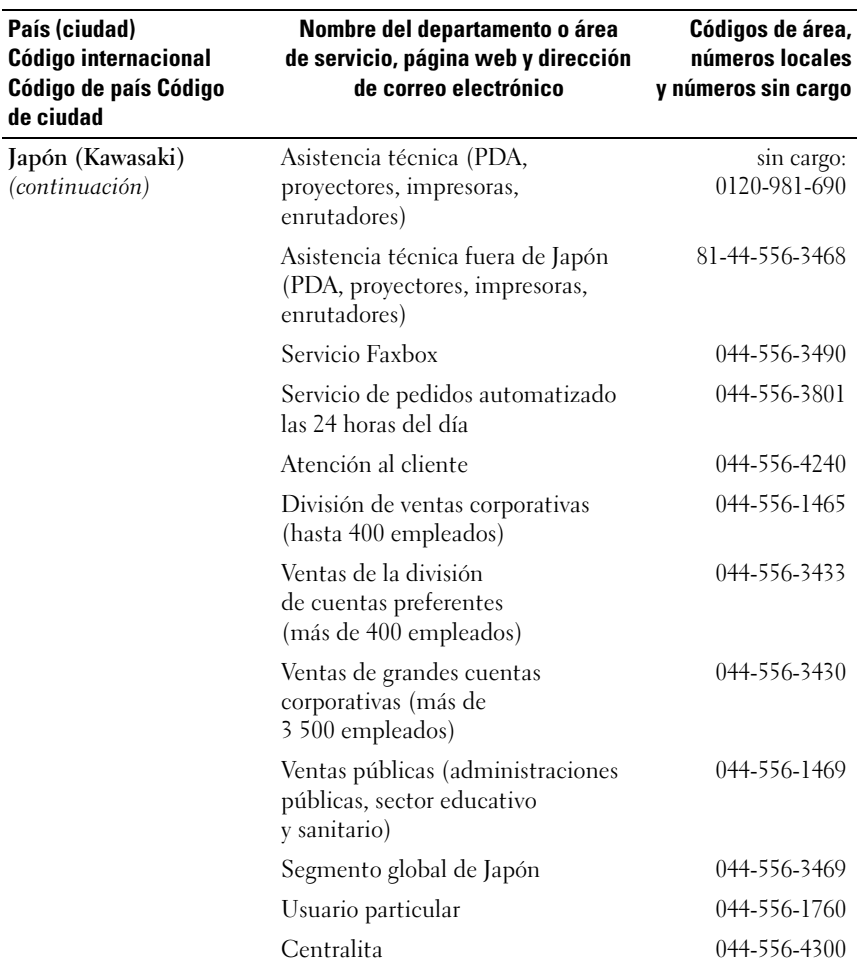

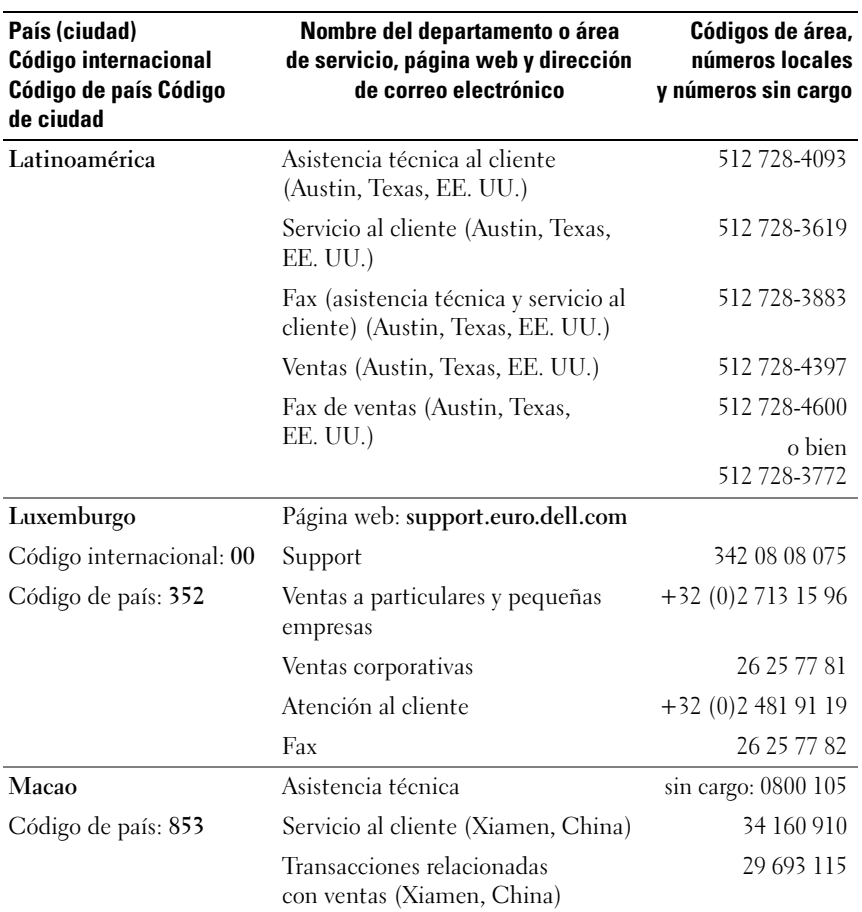

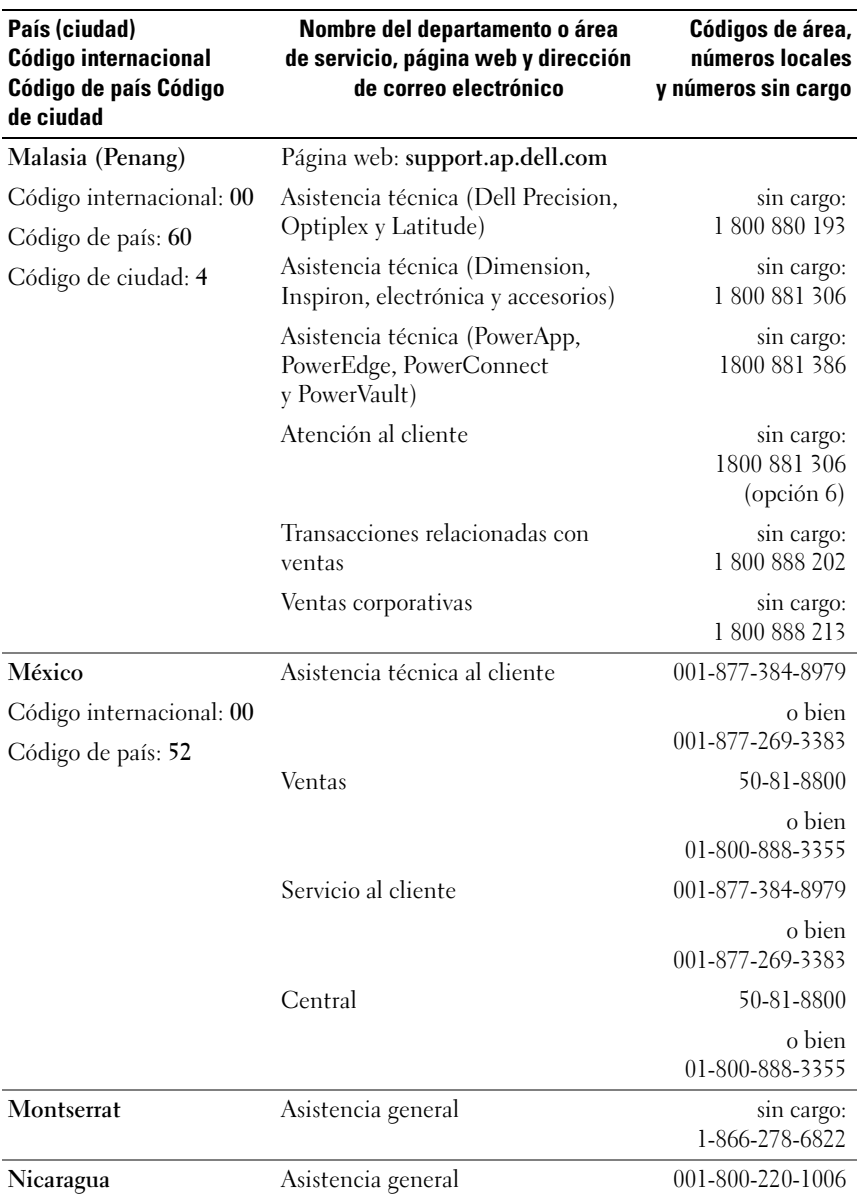

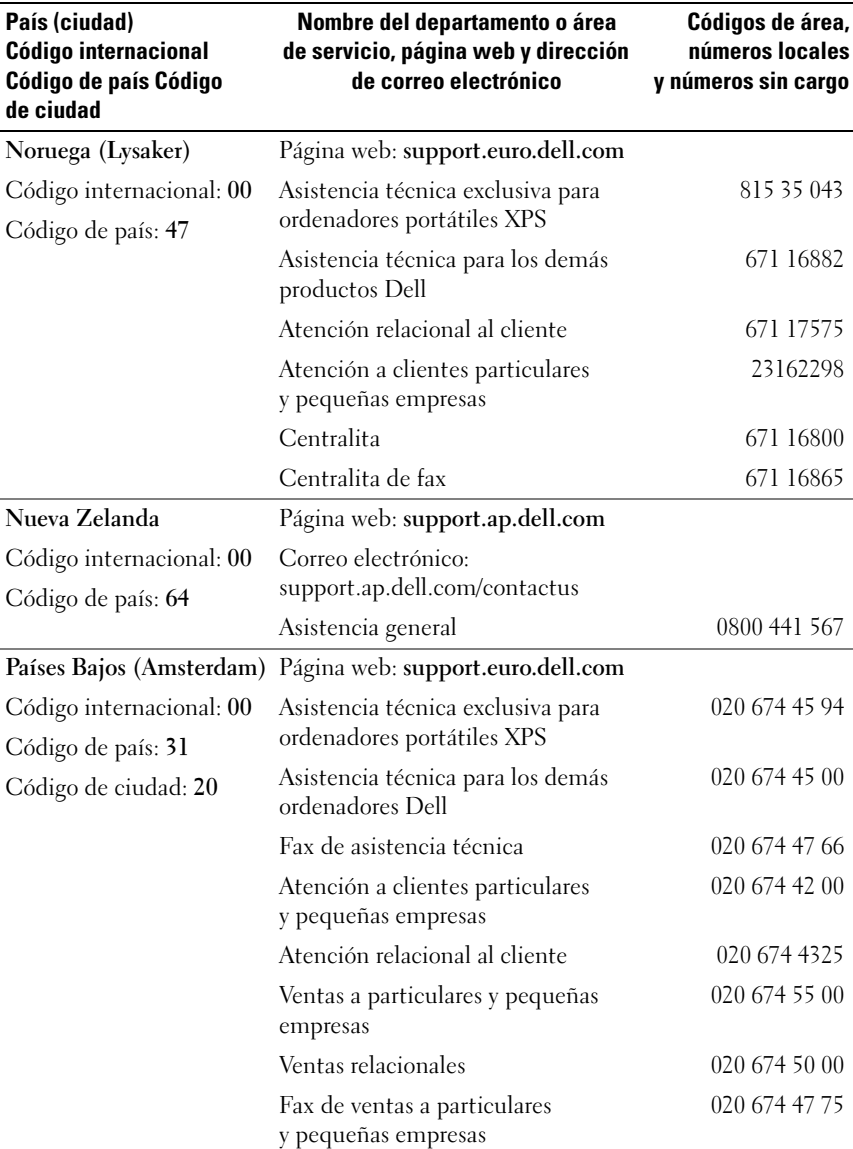

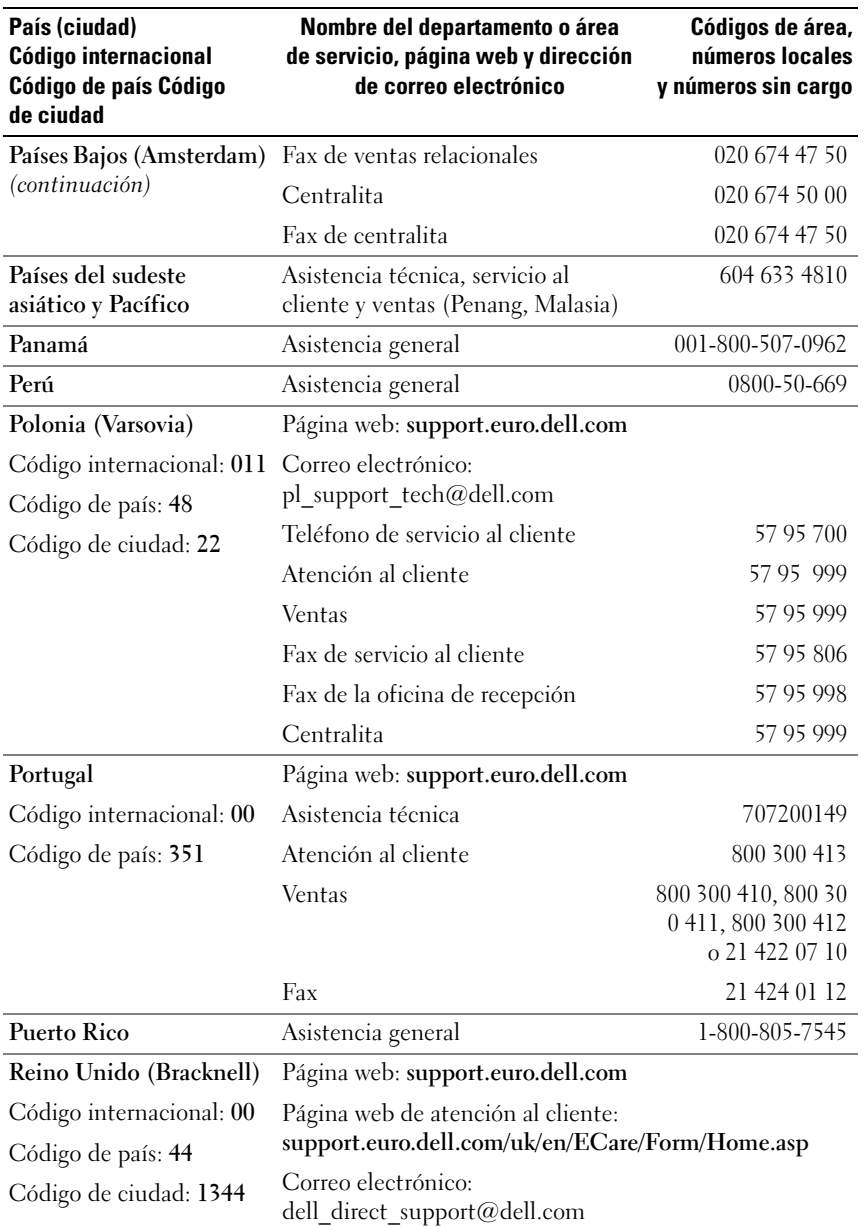

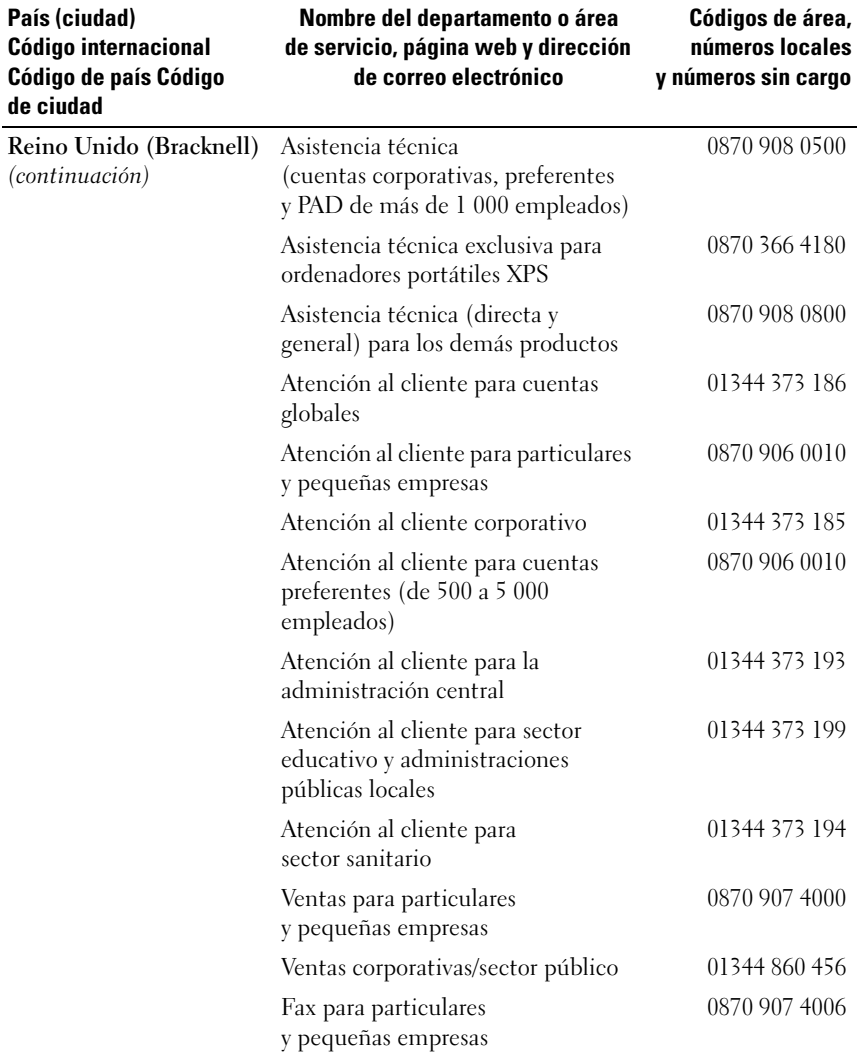

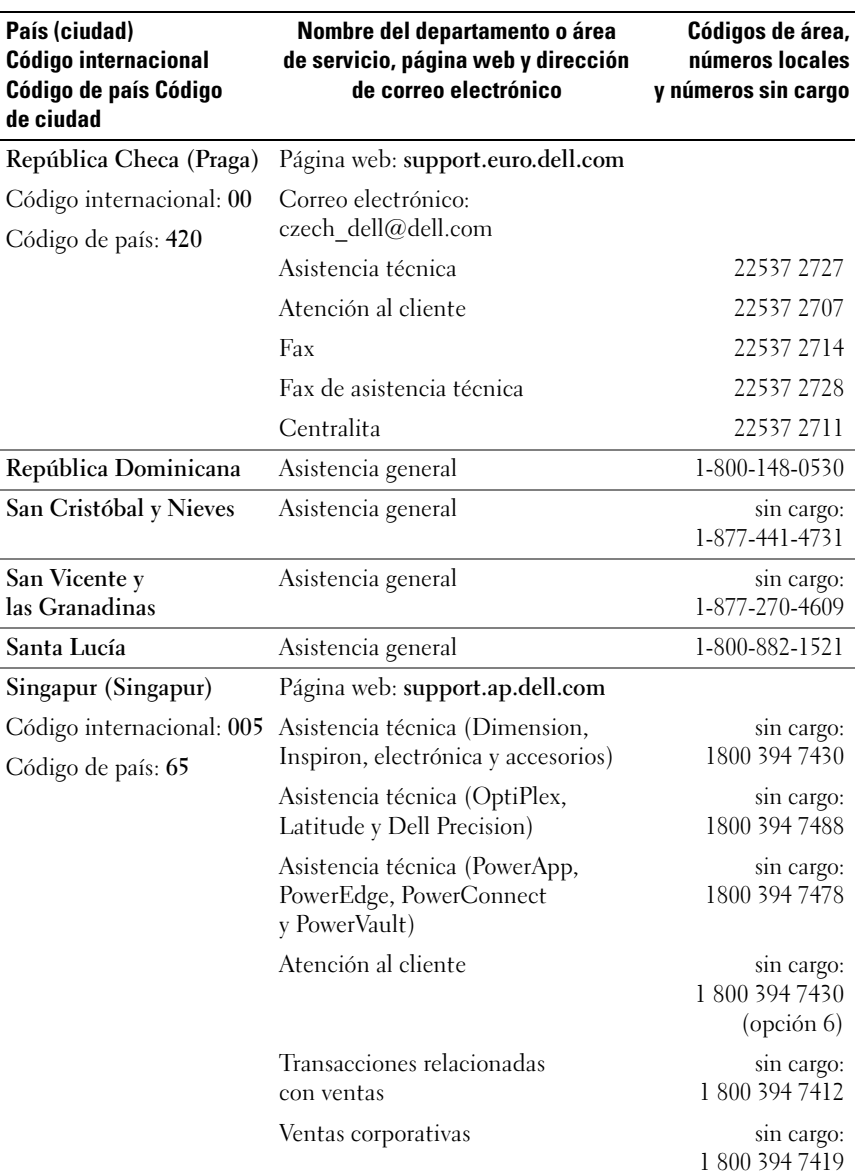

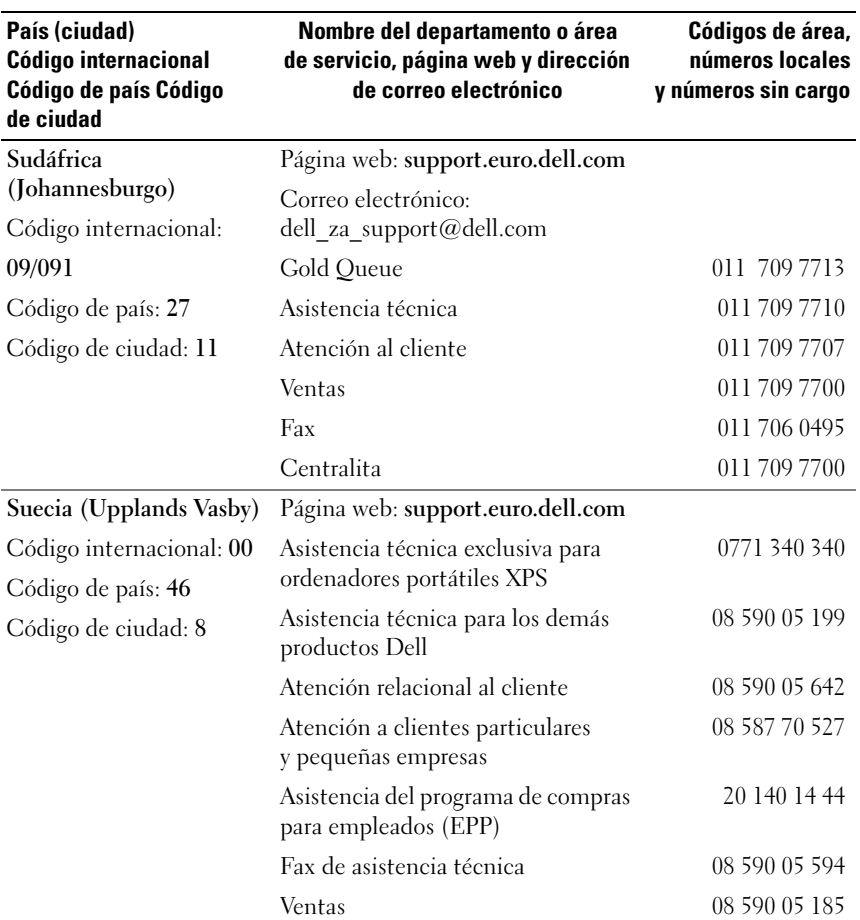

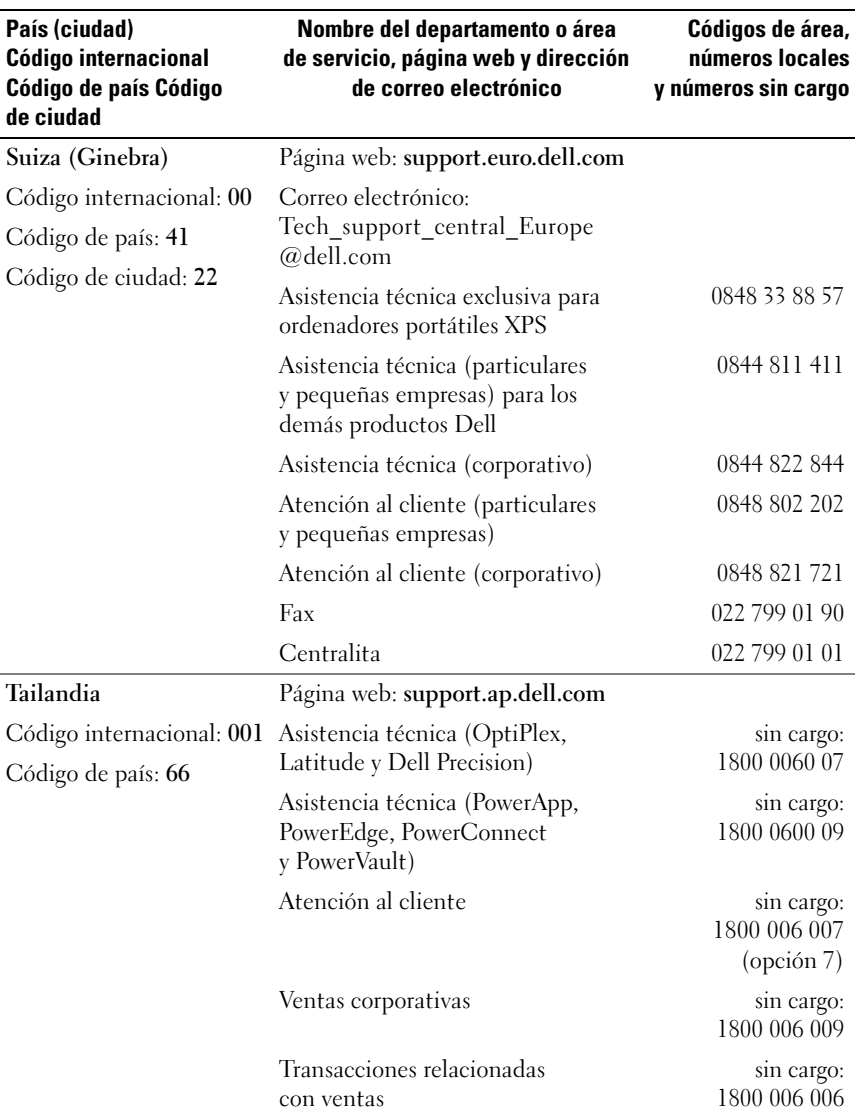

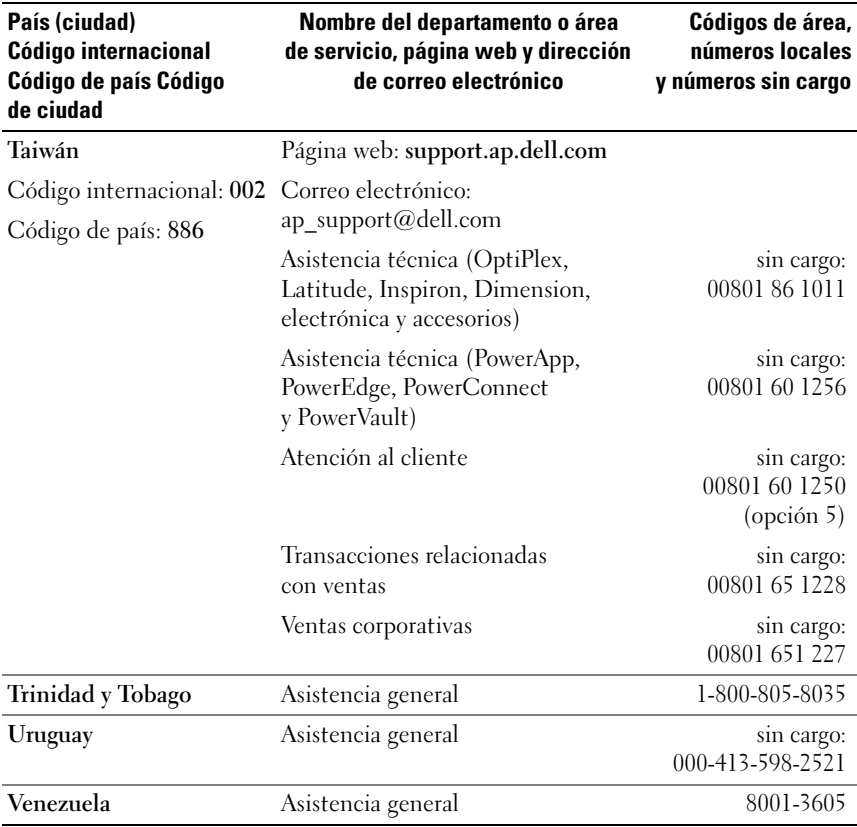

# **Glosario**

En esta sección se definen e identifican los términos técnicos, abreviaturas, siglas, etc. que se utilizan en la documentación del sistema.

**A**: amperio.

**ACPI**: sigla de "advanced configuration and power interface" (interfaz avanzada de configuración y energía). Interfaz estándar que permite al sistema operativo controlar la configuración y la administración de energía.

**adaptador de vídeo**: circuitos lógicos que, en combinación con el monitor, proporcionan las funciones de vídeo del sistema. Un adaptador de vídeo puede integrarse en la placa base o puede tratarse de una tarjeta de expansión que se conecta a una ranura de expansión.

**adaptador host**: un adaptador host implementa la comunicación entre el bus del sistema y la controladora de un dispositivo periférico. Los subsistemas de controladoras de la unidad de disco duro incluyen circuitos integrados del adaptador host. Para añadir un bus de expansión SCSI al sistema, debe instalar o conectar el adaptador host adecuado.

**ANSI**: sigla de "American National Standards Institute" (Instituto Americano de Estándares Nacionales), principal organización de elaboración de estándares de tecnología de Estados Unidos.

**aplicación**: programa diseñado para ayudar al usuario a realizar determinadas tareas. Las aplicaciones se ejecutan desde el sistema operativo.

**archivo de sólo lectura**: archivo que no puede modificarse ni eliminarse.

**archivo Léame**: archivo de texto, normalmente suministrado con el software o el hardware, que contiene información complementaria o de actualización de la documentación del producto.

**archivo system.ini**: archivo de inicio del sistema operativo Windows. Al iniciarse, Windows consulta el archivo **system.ini** para determinar una gran variedad de opciones para el entorno operativo Windows. Entre otras cosas, el archivo **system.ini** registra qué controladores de vídeo, ratón y teclado están instalados para Windows.

**archivo win.ini**: archivo de inicio del sistema operativo Windows. Al iniciarse, Windows consulta el archivo **win.ini** para determinar diversas opciones para el entorno operativo Windows. Generalmente, el archivo **win.ini** también incluye secciones con valores opcionales para aplicaciones de Windows instaladas en la unidad de disco duro.

**ASCII**: sigla de "american standard code for information interchange" (código estándar americano de intercambio de información).

**batería de reserva**: batería que conserva la información de configuración, fecha y hora del sistema en una sección especial de memoria cuando se apaga el sistema.

**BIOS**: sigla de "basic input/output system" (sistema básico de entrada/salida). El BIOS del sistema contiene programas almacenados en un chip de memoria flash. El BIOS controla lo siguiente:

- Las comunicaciones entre el procesador y los dispositivos periféricos
- Diversas funciones, como los mensajes del sistema

**bit**: unidad más pequeña de información que el sistema puede interpretar.

**BMC**: sigla de "baseboard management controller" (controladora de administración de la placa base).

**BTU**: sigla de "british thermal unit" (unidad térmica británica).

**bus de expansión**: el sistema contiene un bus de expansión que permite al procesador comunicarse con controladoras para dispositivos periféricos, como las NIC.

**bus local**: en un sistema con capacidad de expansión de bus local, pueden designarse ciertos dispositivos periféricos (como los circuitos del adaptador de vídeo) para que funcionen mucho más rápidamente de como lo harían con un bus de expansión convencional. Véase también *bus*.

**bus**: ruta de información entre los componentes de un sistema. El sistema contiene un bus de expansión que permite que el procesador se comunique con las controladoras para dispositivos periféricos conectados al sistema. Asimismo, contiene un bus de direcciones y un bus de datos para las comunicaciones entre el procesador y la memoria RAM.

**C**: Celsius.

**CA**: sigla de "corriente alterna".

**caché interna del procesador**: memoria caché de datos e instrucciones integrada en el procesador.

**caché**: área de almacenamiento rápido que conserva una copia de los datos o instrucciones para una recuperación rápida de los datos. Cuando un programa solicita a una unidad de disco datos que están en la memoria caché, el gestor de la caché de disco permite recuperar los datos de la RAM más rápidamente que de la unidad de disco.

**CC**: sigla de "corriente continua".

**CD**: sigla de "compact disc" (disco compacto). Las unidades de CD utilizan tecnología óptica para leer datos de los CD.

**cm**: centímetro.

**CMOS**: sigla de "complementary metal-oxide semiconductor" (semiconductor complementario de metal-óxido).

**código de sonido**: mensaje de diagnóstico en forma de patrón de sonidos que se emite a través del altavoz del sistema. Por ejemplo, un sonido, seguido por un segundo sonido y, a continuación, por una secuencia de tres sonidos es el código de sonido 1-1-3.

**combinación de teclas**: comando cuya activación requiere que se pulsen varias teclas a la vez (por ejemplo, <Ctrl><Alt><Supr>).

**COM** *n*: nombres de dispositivo para los puertos serie del sistema.

**componente**: referido a una interfaz DMI, los componentes son, entre otros, sistemas operativos, ordenadores, tarjetas de expansión y dispositivos periféricos compatibles con DMI. Cada componente está formado por grupos y atributos definidos como relevantes para dicho componente.

**conector para tarjetas de expansión**: conector de la placa base o de la tarjeta vertical que sirve para conectar una tarjeta de expansión.

**configuración por bandas**: la configuración de discos por bandas graba los datos en tres o más discos de una matriz pero sólo utiliza una parte del espacio de cada disco. La cantidad de espacio que utiliza una "banda" es la misma en todos los discos utilizados. Un disco virtual puede utilizar varias bandas en el mismo conjunto de discos de una matriz. Véase también *protección por disco de paridad*, *duplicación* y *RAID*.

**controlador de dispositivo**: programa que permite que el sistema operativo u otro programa establezca una interfaz correcta con un dispositivo periférico. Algunos controladores de dispositivo, como los controladores de red, deben cargarse desde el archivo **config.sys** o como programas residentes en la memoria (habitualmente, desde el archivo **autoexec.bat**). Otros deben cargarse cuando se inicia el programa para el que fueron diseñados.

**controlador de vídeo**: programa que permite a los programas de aplicación de modo de gráficos y a los sistemas operativos funcionar con la resolución seleccionada y con el número deseado de colores. Es posible que los controladores de vídeo deban coincidir con el adaptador de vídeo instalado en el sistema.

**controladora**: chip que controla la transferencia de datos entre el procesador y la memoria, o entre el procesador y un dispositivo periférico.

**copia de seguridad**: copia de un archivo de programa o de datos. Como medida de precaución, realice regularmente una copia de seguridad de los archivos que se encuentran en la unidad de disco duro del sistema. Antes de realizar cambios en la configuración del sistema, haga una copia de seguridad de los archivos de inicio importantes del sistema operativo.

**coprocesador**: chip que libera al procesador del sistema de determinadas tareas de procesamiento. Por ejemplo, un coprocesador matemático gestiona el procesamiento numérico.

**CPU**: sigla de "central processing unit" (unidad central de proceso). Véase *procesador*.

**DDR**: sigla de "double-data rate" (velocidad doble de datos). Tecnología de los módulos de memoria que puede duplicar el rendimiento.

**DHCP**: sigla de "dynamic host configuration protocol" (protocolo de configuración dinámica de host). Método de asignación automática de una dirección IP a un sistema cliente.

**diagnósticos**: conjunto completo de pruebas para el sistema.

**DIMM**: sigla de "dual in-line memory module" (módulo de memoria dual en línea). Véase también *módulo de memoria*.

**DIN**: sigla de "Deutsche Industrie Norm" (norma industrial alemana).

**dirección de memoria**: ubicación específica, generalmente expresada mediante un número hexadecimal, de la RAM del sistema.

**dirección MAC**: dirección del control de acceso a medios (MAC, media access control). Número de hardware exclusivo de un sistema en una red.

**directorio**: los directorios ayudan a organizar archivos relacionados en un disco en una estructura jerárquica en forma de árbol invertido. Cada disco dispone de un directorio raíz. Los directorios adicionales que dependen del directorio raíz se denominan *subdirectorios*. Los subdirectorios pueden contener directorios adicionales dependientes.

**disquete de inicio**: disquete que se utiliza para iniciar el sistema si no es posible iniciarlo desde la unidad de disco duro.

**disquete del sistema**: véase *disquete de inicio*.

**DMA**: sigla de "direct memory access" (acceso directo a la memoria). Un canal DMA permite realizar determinados tipos de transferencia de datos entre la memoria RAM y un dispositivo sin la intervención del procesador.

**DMI**: sigla de "desktop management interface" (interfaz de administración de escritorio). La interfaz DMI permite administrar el software y el hardware del sistema recopilando información sobre los componentes del sistema, como la memoria, los dispositivos periféricos, las tarjetas de expansión, la etiqueta de inventario y el sistema operativo.

**DNS**: sigla de "domain name system" (sistema de nombres de dominio). Método de conversión de nombres de dominio de Internet en direcciones IP; por ejemplo, conversión de **www.dell.com** en 143.166.83.200.

**DRAM**: sigla de "dynamic random-access memory" (memoria dinámica de acceso aleatorio síncrona). La memoria RAM de un sistema suele estar formada por chips de DRAM.

**duplicación integrada**: duplicación física simultánea de dos unidades proporcionada por el hardware del sistema. Véase también *duplicación*.

**duplicación**: tipo de redundancia de datos que utiliza un conjunto de unidades físicas para almacenar datos y uno o más conjuntos de unidades adicionales para almacenar copias duplicadas de los datos. El software proporciona la función de duplicación. Véase también *protección por disco de paridad*, *duplicación integrada*, *configuración por bandas* y *RAID*.

**DVD**: sigla de "digital versatile disc" (disco versátil digital).

**E/S**: entrada/salida. El teclado es un dispositivo de entrada, y el monitor es un dispositivo de salida. En general, la actividad de E/S puede diferenciarse de la actividad de proceso.

**ECC**: sigla de "error checking and correction" (verificación y corrección de errores).

**EEPROM**: sigla de "electronically erasable programmable read-only memory" (memoria de sólo lectura programable que puede borrarse eléctricamente).

**EMC**: sigla de "electromagnetic compatibility" (compatibilidad electromagnética).

**EMI**: sigla de "electromagnetic interference" (interferencia electromagnética).

**ERA**: sigla de "embedded remote access" (acceso remoto incorporado). El ERA permite llevar a cabo la administración remota, o fuera de banda, de servidores de la red mediante una controladora de acceso remoto.

**ESD**: sigla de "electrostatic discharge" (descarga electrostática).

**ESM**: sigla de "embedded server management" (administración de servidor incorporado).

**etiqueta de inventario**: código individual asignado a un sistema, generalmente por el administrador, con fines de seguridad o seguimiento.

**etiqueta de servicio**: etiqueta de código de barras ubicada en el sistema que permite identificarlo cuando se llama a Dell para solicitar asistencia técnica.

**extensión**: la extensión o la concatenación de volúmenes de disco combina el espacio no asignado de varios discos en un volumen lógico, lo que permite un uso más eficiente del espacio y las letras de unidad de un sistema de varios discos.

**F**: Fahrenheit.

**FAT**: sigla de "file allocation table" (tabla de asignación de archivos). Se trata de la estructura del sistema de archivos que utiliza MS-DOS para organizar y realizar un seguimiento del almacenamiento de archivos. Los sistemas operativos Microsoft<sup>®</sup> Windows® pueden usar opcionalmente una estructura de sistema de archivos FAT.

**formatear**: preparar una unidad de disco duro o un disquete para el almacenamiento de archivos. Un formateo incondicional elimina todos los datos almacenados en el disco.

**FSB**: sigla de "front-side bus" (bus frontal). El FSB es la ruta de datos y la interfaz física existente entre el procesador y la memoria principal (RAM).

**ft**: pie.

**FTP**: sigla de "file transfer protocol" (protocolo de transferencia de archivos).

**g**: gramo.

**G**: gravedad.

**Gb**: gigabit. Un gigabit equivale a 1 024 megabits o a 1 073 741 824 bits.

**GB**: gigabyte. Un gigabyte equivale a 1 024 megabytes o a 1 073 741 824 bytes. No obstante, cuando se hace referencia a la capacidad de la unidad de disco duro, normalmente se redondea a 1 000 000 000 bytes.

**grupo**: referido a una interfaz DMI, un grupo es una estructura de datos que define información o atributos comunes de un componente administrable.

**h**: hexadecimal. Se trata de un sistema numérico en base 16 que suele utilizarse en programación para identificar direcciones en la memoria RAM del sistema y direcciones de memoria de E/S para dispositivos. En modo de texto, los números hexadecimales suelen aparecer seguidos de *h*.

**Hz**: hercio.

**ID**: identificación.

**IDE**: sigla de "integrated drive electronics" (electrónica de unidad integrada). Interfaz estándar entre la placa base y los dispositivos de almacenamiento.

**información de configuración del sistema**: datos almacenados en la memoria que indican al sistema qué hardware está instalado y cómo debe configurarse el sistema para que funcione.

**IP**: sigla de "Internet protocol" (protocolo Internet).

**IPX**: sigla de "Internet package exchange" (intercambio de paquetes de Internet).
**IRQ**: sigla de "interrupt request" (petición de interrupción). Una señal que indica que un dispositivo periférico está a punto de enviar o recibir datos se transmite al procesador mediante una línea IRQ. Cada conexión del dispositivo periférico debe tener un número IRQ asignado. Dos dispositivos pueden compartir la misma asignación de IRQ, pero no pueden utilizarse simultáneamente.

**k**: prefijo "kilo", que indica 1 000 unidades.

**Kb**: kilobit. Un kilobit equivale a 1 024 bits.

**KB**: kilobyte. Un kilobyte equivale a 1 024 bytes.

**Kbps**: kilobits por segundo.

**KBps**: kilobytes por segundo.

**kg**: kilogramo. Un kilogramo equivale a 1 000 gramos.

**kHz**: kilohercio.

**KMM**: sigla de "keyboard/monitor/mouse" (teclado/monitor/ratón).

**KVM**: sigla de "keyboard/video/mouse" (teclado/vídeo/ratón). KVM hace referencia a un conmutador que permite seleccionar el sistema del que se mostrarán las imágenes o para el cual se utilizará el teclado y el ratón.

**LAN**: sigla de "local area network" (red de área local). Una LAN suele comprender un solo edificio o unos cuantos edificios cercanos cuyos equipos están enlazados mediante cables dedicados específicamente a la LAN.

**lb**: libra.

**LCD**: sigla de "liquid crystal display" (pantalla de cristal líquido).

**LED**: sigla de "light-emitting diode" (diodo emisor de luz). Se trata de un dispositivo electrónico que se enciende cuando pasa por él una corriente.

**Linux**: sistema operativo de código fuente abierto, parecido al sistema operativo UNIX®, que se ejecuta en varios sistemas de hardware. Linux está disponible de forma gratuita. No obstante, la distribución completa de Linux junto con la asistencia técnica y la formación están disponibles mediante el pago de una cuota a través de distribuidores como, por ejemplo, Red Hat® Software.

**LVD**: sigla de "low voltage differential" (diferencial de bajo voltaje).

**m**: metro.

**mA**: miliamperio.

**mAh**: miliamperios por hora.

**Mb**: megabit. Un megabit equivale a 1 048 576 bits.

**MB**: megabyte. Un megabyte equivale a 1 048 576 bytes. No obstante, cuando se hace referencia a la capacidad de la unidad de disco duro, normalmente se redondea a 1 000 000 bytes.

**Mbps**: megabits por segundo.

**MBps**: megabytes por segundo.

**MBR**: sigla de "master boot record" (registro maestro de inicio).

**memoria convencional**: primeros 640 KB de RAM. La memoria convencional se encuentra en todos los sistemas. A menos que estén diseñados especialmente, los programas de MS-DOS® sólo se ejecutan con memoria convencional.

**memoria de vídeo**: la mayoría de los adaptadores de vídeo VGA y SVGA incluyen chips de memoria además de la RAM del sistema. La cantidad de memoria de vídeo instalada afecta principalmente al número de colores que un programa puede mostrar (con las funciones correspondientes del monitor y de los controladores de vídeo).

**memoria del sistema**: véase *RAM*.

**memoria flash**: tipo de chip de EEPROM que puede reprogramarse desde una utilidad en disquete mientras sigue instalado en un sistema. La mayoría de los chips de EEPROM únicamente pueden reprogramarse mediante un equipo de programación especial.

**memoria**: área del sistema donde se almacenan los datos básicos del sistema. Un sistema puede tener varios tipos de memoria, como memoria integrada (ROM y RAM) y módulos de memoria adicionales (módulos DIMM).

**MHz**: megahercio.

**mm**: milímetro.

**modo de gráficos**: modo de vídeo que puede definirse en términos de *x* píxeles horizontales por *y* píxeles verticales por *z* colores.

**modo protegido**: modo de funcionamiento que permite que los sistemas operativos implementen lo siguiente:

- Un espacio de direcciones de memoria de 16 MB a 4 GB
- Varias tareas
- Memoria virtual (método para aumentar la memoria direccionable mediante la unidad de disco duro)

Los sistemas operativos Windows 2000 y UNIX de 32 bits funcionan en modo protegido. MS-DOS no puede ejecutarse en modo protegido.

**módulo de alta densidad**: módulo que contiene un procesador, memoria y una unidad de disco duro. Los módulos se montan en un chasis que contiene las fuentes de alimentación y los ventiladores.

**módulo de memoria**: pequeña placa de circuito que contiene chips de DRAM y se conecta a la placa base.

**ms**: milisegundo.

**MS-DOS**®: sigla de Microsoft Disk Operating System.

**NAS**: sigla de "network attached storage" (almacenamiento conectado a red). NAS es uno de los conceptos que se utilizan para implementar un almacenamiento compartido en una red. Los sistemas NAS disponen de sus propios sistemas operativos y de hardware y software integrados que están optimizados para satisfacer las necesidades de almacenamiento específicas.

**NIC**: sigla de "network interface controller" (controladora de interfaz de red). Dispositivo instalado o integrado en un sistema que permite conectarse a una red.

**NMI**: sigla de "nonmaskable interrupt" (interrupción no enmascarable). Un dispositivo envía una NMI para advertir al procesador de errores del hardware.

**ns**: nanosegundo.

**NTFS**: opción de sistema de archivos NT del sistema operativo Windows 2000.

**NVRAM**: sigla de "nonvolatile random-access memory" (memoria no volátil de acceso aleatorio). Se trata de memoria que no pierde su contenido al apagar el sistema. La NVRAM se utiliza para mantener la información de configuración del sistema, de fecha y de hora.

**panel de control**: parte del sistema que contiene indicadores y controles, como el botón de encendido y el indicador de alimentación.

**paridad**: información redundante asociada a un bloque de datos.

**partición**: se puede dividir una unidad de disco duro en varias secciones físicas denominadas *particiones* mediante el comando **fdisk**. Cada partición puede contener varias unidades lógicas. Se debe formatear cada unidad lógica con el comando **format**.

**PCI**: sigla de "peripheral component interconnect" (interconexión de componentes periféricos). Estándar para la implementación de un bus local.

**PDU**: sigla de "power distribution unit" (unidad de distribución de alimentación). Fuente de energía con varias tomas eléctricas que proporciona alimentación a los servidores y a los sistemas de almacenamiento de un rack.

**periférico**: dispositivo interno o externo, como por ejemplo una unidad de disquete o un teclado, que se conecta a un sistema.

**PGA**: sigla de "pin grid array" (matriz de patas en rejilla). Tipo de zócalo del procesador que permite extraer el chip procesador.

**píxel**: un punto en una pantalla de vídeo. Los píxeles se organizan en filas y columnas para crear una imagen. Una resolución de vídeo (por ejemplo, 640 x 480) se expresa como el número de píxeles horizontales por el número de píxeles verticales.

**placa base**: como placa de circuito principal, la placa base suele incluir la mayoría de los componentes fundamentales del sistema, como el procesador, la RAM, las controladoras de dispositivos periféricos y diversos chips de ROM.

**POST**: sigla de "power-on self-test" (autoprueba de encendido). Antes de que se cargue el sistema operativo cuando se enciende el sistema, la POST comprueba varios componentes del sistema, como por ejemplo, la RAM y las unidades de disco duro.

**procesador**: chip computacional principal que se encuentra dentro del sistema y que controla la interpretación y la ejecución de las funciones aritméticas y lógicas. El software escrito para un procesador debe revisarse para ejecutarse en otro procesador. *CPU* es sinónimo de procesador.

**programa de configuración del sistema**: programa basado en el BIOS que permite configurar el hardware del sistema y personalizar el funcionamiento del sistema estableciendo características como por ejemplo la protección por contraseña. Dado que el programa de configuración del sistema se almacena en la memoria NVRAM, los valores seguirán aplicándose hasta que los vuelva a cambiar.

**protección por disco de paridad**: tipo de redundancia de datos en la que un conjunto de unidades físicas almacena datos y otra unidad almacena datos de paridad. Véase también *duplicación*, *configuración por bandas* y *RAID*.

**PS/2**: Personal System/2.

**puente**: bloques pequeños de una placa de circuito con dos o más patas que sobresalen de ellos. Se trata de conectores de plástico con sus patas cortocircuitadas mediante un conductor interior. Los cables conectan las patas y crean un circuito, con lo que ofrecen un método sencillo y reversible para cambiar el circuito de una placa.

**puerto de enlace ascendente**: puerto de un concentrador o un conmutador de red que se utiliza para conectar a otros concentradores o conmutadores sin necesidad de utilizar un cable cruzado.

**puerto serie**: puerto de E/S que se utiliza habitualmente para conectar un módem al sistema. Por lo general, puede identificarse un puerto serie por su conector de 9 patas.

**PXE**: sigla de "preboot eXecution environment" (entorno de ejecución de preinicio). Modo de iniciar un sistema mediante una LAN sin una unidad de disco duro ni un disquete de inicio.

**RAC**: sigla de "remote access controller" (controladora de acceso remoto).

**RAID**: sigla de "redundant array of independent disks" (matriz redundante de discos independientes). Método de redundancia de datos. Entre las implementaciones más habituales basadas en RAID están RAID 0, RAID 1, RAID 5, RAID 10 y RAID 50. Véase también *protección por disco de paridad*, *duplicación* y *configuración por bandas*.

**RAM**: sigla de "random-access memory" (memoria de acceso aleatorio). Se trata del área principal de almacenamiento temporal del sistema para datos e instrucciones de programas. Cualquier información almacenada en la memoria RAM se pierde al apagar el sistema.

**RAS**: sigla de "remote access service" (servicio de acceso remoto). Este servicio permite que los usuarios ejecuten el sistema operativo Windows para acceder de manera remota a una red desde su sistema mediante un módem.

**resolución de vídeo**: la resolución de vídeo (por ejemplo, 800 x 600) se expresa como el número de píxeles horizontales por el número de píxeles verticales. Para que un programa funcione con una resolución de gráficos específica, deben instalarse los controladores de vídeo adecuados y el monitor debe admitir dicha resolución.

**ROM**: sigla de "read-only memory" (memoria de sólo lectura). El sistema contiene algunos programas fundamentales para su funcionamiento en código ROM. Un chip de memoria ROM conserva su contenido incluso después de haber apagado el sistema. Un ejemplo de código en la memoria ROM sería el programa que inicia la rutina de inicio del sistema y la POST.

**ROMB**: sigla de "RAID on motherboard" (RAID en la placa madre).

**rpm**: revoluciones por minuto.

**RTC**: sigla de "real-time clock" (reloj en tiempo real).

**rutina de inicio**: programa que borra toda la memoria, inicializa los dispositivos y carga el sistema operativo cuando se inicia el sistema. A menos que el sistema operativo no responda, puede reiniciar el sistema (también denominado *inicio activo*) pulsando <Ctrl><Alt><Supr>. En caso contrario, debe reiniciar el sistema presionando el botón de restablecimiento o bien apagando el sistema y, a continuación, volviéndolo a encender.

**s**: segundo.

**SAI**: sigla de "sistema de alimentación ininterrumpida". Se trata de una unidad que funciona con batería y que proporciona automáticamente alimentación al sistema en caso de que se produzcan fallos eléctricos.

**SAS**: sigla de "serial-attached SCSI" (SCSI conectada en serie).

**SATA**: sigla de "serial advanced technology attachment" (dispositivo conector de tecnología avanzada serie). Interfaz estándar entre la placa base y los dispositivos de almacenamiento.

**SCSI**: sigla de "small computer system interface" (interfaz de ordenador pequeño). Se trata de una interfaz de bus de E/S con velocidades de transmisión de datos más rápidas que los puertos estándar.

**SDRAM**: sigla de "synchronous dynamic random-access memory" (memoria dinámica de acceso aleatorio síncrona).

**sistema sin monitor o teclado**: sistema o dispositivo que funciona sin tener conectado un teclado, un ratón o un monitor. Habitualmente, los sistemas sin monitor o teclado se gestionan a través de una red mediante un explorador de Internet.

**SMART**: sigla de "self-monitoring analysis and reporting technology" (tecnología de informes de análisis de autosupervisión). Permite que las unidades de disco duro informen de errores y fallos al BIOS del sistema y posteriormente muestren un mensaje de error en la pantalla.

**SMP**: sigla de "symmetric multiprocessing" (multiprocesamiento simétrico). Sistema con dos o más procesadores conectados mediante un enlace de gran amplitud de banda y gestionado por un sistema operativo donde cada procesador tiene el mismo tipo de acceso a los dispositivos de E/S.

**SNMP**: sigla de "simple network management protocol" (protocolo simple de administración de red). Interfaz estándar que permite que un administrador de red supervise y administre estaciones de trabajo de forma remota.

**SVGA**: sigla de "super video graphics array" (supermatriz de gráficos de vídeo). VGA y SVGA son estándares de vídeo para adaptadores de vídeo que cuentan con una mayor resolución y visualización de color que los estándares anteriores.

**tarjeta de expansión**: tarjeta adicional, como un adaptador NIC o SCSI, que se conecta a un conector para tarjetas de expansión de la placa base. Una tarjeta de expansión añade algunas funciones especializadas al sistema, ya que proporciona una interfaz entre el bus de expansión y un dispositivo periférico.

**TCP/IP**: sigla de "transmission control protocol/Internet protocol" (protocolo de control de transmisión/protocolo Internet).

**temperatura ambiente**: temperatura de la zona o de la sala donde se encuentra el sistema.

**terminación**: algunos dispositivos (como el último dispositivo de cada extremo de un cable SCSI) deben estar terminados para evitar reflexiones y señales espurias en el cable. Cuando estos dispositivos están conectados a una serie, es posible que deba activar o desactivar la terminación de dichos dispositivos cambiando el puente o la configuración del conmutador de los dispositivos o bien cambiando los valores en el software de configuración de los mismos.

**TOE**: sigla de "TCP/IP Offload Engine" (motor de descarga TCP/IP).

**UNIX**: sigla de "Universal Internet Exchange" (intercambio universal entre redes). UNIX, precursor de Linux, es un sistema operativo escrito en el lenguaje de programación C.

**USB**: sigla de "universal serial bus" (bus serie universal). Un conector USB proporciona un solo punto de conexión para varios dispositivos compatibles con USB, como por ejemplo ratones y teclados. Los dispositivos USB pueden conectarse y desconectarse mientras el sistema se ejecuta.

**utilidad**: programa utilizado para administrar los recursos del sistema, como por ejemplo la memoria, las unidades de disco o las impresoras.

**UTP**: sigla de "unshielded twisted pair" (par trenzado no apantallado). Tipo de cable que se utiliza para conectar sistemas (domésticos o de la empresa) a una línea telefónica.

**V CA**: voltio de corriente alterna.

**V CC**: voltio de corriente continua.

**V**: voltio.

**VGA**: sigla de "video graphics array" (matriz de gráficos de vídeo). VGA y SVGA son estándares de vídeo para adaptadores de vídeo que cuentan con una mayor resolución y visualización de color que los estándares anteriores.

**volumen de disco simple**: volumen de espacio libre en un único disco físico dinámico.

**W**: vatio.

**WH**: vatios por hora.

**Windows 2000**: sistema operativo integrado y completo de Microsoft Windows que no necesita MS-DOS y que proporciona un rendimiento avanzado del sistema operativo, mayor facilidad de uso, mejores funciones para trabajo en grupo y exploración y administración de archivos simplificada.

**Windows Powered**: sistema operativo de Windows diseñado para los sistemas NAS. En el caso de los sistemas NAS, el sistema operativo Windows Powered está dedicado a los servicios de archivos para clientes de red.

**Windows Server 2003**: conjunto de tecnologías de software de Microsoft que permite la integración de software mediante el uso de servicios web XML. Los servicios web XML son pequeñas aplicaciones reutilizables escritas en XML que permiten que los datos se comuniquen entre fuentes que de otro modo no estarían conectadas.

**XML**: sigla de "extensible markup language" (lenguaje de marcación extensible). XML es un modo de crear formatos de información común y compartir el formato y los datos en Internet, en intranets o en cualquier otro lugar.

**ZIF**: sigla de "zero insertion force" (fuerza de inserción cero).

# **Índice**

# **A**

[abrir el sistema, 86](#page-85-0) acoplamiento activo [fuentes de alimentación, 98](#page-97-0) [unidades de disco duro, 91](#page-90-0) [ventiladores, 103](#page-102-0) [advertencia, mensajes, 58](#page-57-0) [alerta, mensajes, 59](#page-58-0) alimentación [indicador, 24](#page-23-0) asistencia [ponerse en contacto con Dell, 220](#page-219-0)

#### **B**

[banco de repuesto, 129](#page-128-0) [batería, 121](#page-120-0) [sistema, 121](#page-120-0) [solución de problemas de la](#page-192-0)  batería de la tarjeta RAID, 193 [solución de problemas de la](#page-178-0)  batería del sistema, 179 [tarjeta controladora secundaria](#page-147-0)  RAID SAS, 148 [BMC.](#page-77-0) *Véase* controladora de administración de la placa base

[botón de identificación del](#page-18-0)  sistema, 19 [botón NMI, 18](#page-17-0)

#### **C**

[cableado RAID, 153](#page-152-0) [cablear los planos posteriores](#page-152-0)  SAS, 153 características [panel frontal, 17](#page-16-0) [panel posterior, 23](#page-22-0) [cerrar el sistema, 87](#page-86-0) compartimiento para periféricos [unidad de copia de seguridad en](#page-111-0)  cinta, 112 [unidad óptica, 114](#page-113-0) [compartimiento para unidades](#page-88-0)  de disco duro, 89 componentes del sistema [acceder, 16](#page-15-0) [comprobar el equipo, 170](#page-169-0) [conectar dispositivos](#page-23-1)  externos, 24 conectores [placa base, 205](#page-204-0) [plano posterior SAS \(1x8\), 207](#page-206-0) configuración, contraseña

[asignar, 76](#page-75-0) [cambiar, 78](#page-77-1) [utilizar, 76](#page-75-1) configurar [memoria, 129](#page-128-1) [unidad de inicio, 158](#page-157-0) contraseña [configuración, 76](#page-75-1) [desactivar, 209](#page-208-0) [sistema, 72](#page-71-0) [controladora de administración](#page-77-0)  de la placa base [controladora RAID.](#page-147-1) *Véase* tarjeta controladora secundaria RAID SAS [controladora SAS.](#page-147-1) *Véase* tarjeta controladora secundaria SAS [CPU, opciones de](#page-65-0)  configuración, 66 cubierta [abrir, 86](#page-85-0) [cerrar, 87](#page-86-0) cubierta de refrigeración [extraer, 123](#page-122-0) [instalar, 125](#page-124-0)

# **D**

Dell [ponerse en contacto, 220](#page-219-0) diagnósticos [cuándo deben utilizarse, 200](#page-199-0) [opciones de prueba, 201](#page-200-0)

DIMM [extraer, 133](#page-132-0) [instalar, 131](#page-130-0) [zócalos, 127](#page-126-0) dispositivo de E/S serie [solución de problemas, 175](#page-174-0) dispositivo USB [solución de problemas, 175](#page-174-1) dispositivos externos [conectar, 24](#page-23-1) [duplicar memoria, 130](#page-129-0)

## **E**

embellecedor (rack) [extraer, 82](#page-81-0) [instalar, 86](#page-85-1) embellecedor (torre) [extraer, 83](#page-82-0) [instalar, 86](#page-85-1) [panel del compartimiento para](#page-84-0)  periféricos, 85 [error, mensajes, 62](#page-61-0) [administración del sistema, 44](#page-43-0) [LCD, 26](#page-25-0) estado, mensajes [administración del sistema, 44](#page-43-0) [LCD, 26](#page-25-0) [etiqueta de inventario, 65](#page-64-0) extracción [Tarjeta RAC, 134](#page-133-0) extraer

[cubierta de refrigeración, 123](#page-122-0) disco duro de un [portaunidades, 93](#page-92-0) [embellecedor de rack, 82](#page-81-0) [embellecedor de torre, 83](#page-82-0) [fuente de alimentación, 98](#page-97-0) [memoria, 133](#page-132-0) [panel de control, 158](#page-157-1) [panel de relleno para el hueco de la](#page-99-0)  fuente de alimentación, 100 [panel del compartimiento para](#page-84-0)  periféricos (torre), 85 [placa base, 161](#page-160-0) [placa de distribución de](#page-165-0)  alimentación, 166 [procesador, 138](#page-137-0) [soporte del compartimiento de](#page-162-0)  expansión, 163 [soporte del ventilador](#page-124-1)  [central, 125-](#page-124-1)[126](#page-125-0) [soporte del ventilador](#page-125-1)  posterior, 126 [soporte para unidades](#page-143-0)  FlexBay, 144 [tarjeta controladora secundaria](#page-149-0)  SAS, 150 [tarjeta de plano posterior SAS](#page-142-0)  (1x8), 143 [tarjetas de expansión, 110](#page-109-0) [unidad de copia de seguridad en](#page-110-0)  cinta, 111 [unidad de disco duro de](#page-89-0)  relleno, 90 [unidad de disquete, 117](#page-116-0) [unidad óptica, 114](#page-113-0) [unidades de disco duro, 91](#page-90-0) [ventiladores, 103](#page-102-0)

## **F**

fuente de alimentación [extraer, 98](#page-97-0) [instalar, 99](#page-98-0) [solución de problemas, 180](#page-179-0)

## **G**

[garantía, 15](#page-14-0)

#### **H**

[herramientas recomendadas, 81](#page-80-0)

# **I**

indicadores [alimentación, 24](#page-23-0) [LCD, 26](#page-25-0) [NIC, 25](#page-24-0) [panel frontal, 17](#page-16-0) [panel posterior, 23](#page-22-0) [unidad de disco duro, 21](#page-20-0) inicio [acceder a las características del](#page-15-0)  sistema, 16 instalar [batería del sistema, 121](#page-120-0) [batería RAID, 148](#page-147-0) [cubierta de refrigeración, 125](#page-124-0) [embellecedor, 86](#page-85-1) [fuente de alimentación, 99](#page-98-0) [memoria, 131](#page-130-0)

[panel de control, 161](#page-160-1) [panel de relleno para el hueco de la](#page-99-1)  fuente de alimentación, 100 [panel del compartimiento para](#page-85-2)  periféricos (torre), 86 [pautas para memoria, 129](#page-128-1) [placa base, 164](#page-163-0) [placa de distribución de](#page-167-0)  alimentación, 168 [plano posterior SAS \(1x8\), 144](#page-143-1) [procesador, 138](#page-137-0) [soporte del compartimiento de](#page-164-0)  expansión, 165 [soporte del ventilador central, 126](#page-125-2) [soporte del ventilador](#page-126-1)  posterior, 127 [soporte para unidades](#page-146-0)  FlexBay, 147 [tarjeta controladora secundaria](#page-151-0)  SAS, 152 [tarjeta RAC, 135](#page-134-0) [tarjetas de expansión, 108](#page-107-0) [unidad de copia de seguridad en](#page-111-0)  cinta, 112 [unidad de disco duro de](#page-90-1)  relleno, 91 [unidad de disco duro SAS en un](#page-92-1)  portaunidades SATAu, 93 [unidad de disco duro SATA en un](#page-94-0)  portaunidades SATA, 95 [unidad de disco duro SATA en un](#page-95-0)  portaunidades SATAu, 96 [unidad de disquete, 119](#page-118-0) [unidad óptica, 116](#page-115-0) [unidades de disco duro, 92](#page-91-0)

[asignaciones de línea, 171](#page-170-0) [configurar, 65](#page-64-1) [evitar conflictos, 170](#page-169-1)

#### **M**

memoria [bifurcaciones, 127](#page-126-0) [canales, 127](#page-126-0) [duplicar, 130](#page-129-0) [extraer los módulos DIMM, 133](#page-132-0) [instalar, 131](#page-130-0) [organización de los zócalos, 128](#page-127-0) [pautas para la instalación, 129](#page-128-1) [solución de problemas, 183](#page-182-0) [sustituir, 129](#page-128-0) mensajes [advertencia, 58](#page-57-0) [alerta, 59](#page-58-0) [códigos de los indicadores de la](#page-20-0)  unidad de disco duro, 21 [error, 62](#page-61-0) [LCD de estado, 26](#page-25-0) [sistema, 44](#page-43-0) microprocesador [colocar, 138](#page-137-0)

[solución de problemas, 196](#page-195-0)

## **N**

NIC [indicadores, 25](#page-24-0) [solución de problemas, 176](#page-175-0)

#### IRQ

## **O**

opciones [configuración de la CPU, 66](#page-65-0) [dispositivos integrados, 67](#page-66-0) [programa de configuración del](#page-62-0)  sistema, 63 [seguridad del sistema, 69](#page-68-0)

#### **P**

panel de control [extraer, 158](#page-157-1) [instalar, 161](#page-160-1) [panel de relleno para el hueco de](#page-99-0)  la fuente de alimentación, 100 panel del compartimiento para periféricos [extraer, 85](#page-84-0) [instalar, 86](#page-85-2) panel LCD [configurar, 65](#page-64-2) pantallas del programa de configuración del sistema [dispositivos integrados, 67](#page-66-0) [información de la CPU, 66](#page-65-0) [principal, 63](#page-62-1) [redirección de consola, 69](#page-68-1) [seguridad del sistema, 69](#page-68-0) [pautas para la instalación de](#page-128-1)  memoria, 129 placa base [conectores, 205](#page-204-0)

[extraer, 161](#page-160-0) [instalar, 164](#page-163-0) [puentes, 203](#page-202-0) placa de distribución de alimentación [extraer, 166](#page-165-0) [instalar, 168](#page-167-0) plano posterior SAS (1x2) [cablear, 153](#page-152-0) [extraer, 144](#page-143-0) [instalar, 147](#page-146-0) plano posterior SAS (1x8) [cablear, 153](#page-152-0) [conectores, 207](#page-206-0) [extraer, 143](#page-142-0) [instalar, 144](#page-143-1) portaunidades [unidad de disco duro SAS](#page-92-1)  (SATAu), 93 [unidad de disco duro SATA](#page-94-0)  (SATA), 95 [unidad de disco duro SATA](#page-95-0)  (SATAu), 96 [unidad de disquete, 119](#page-118-1) POST [acceder a las características del](#page-15-0)  sistema, 16 procesador [colocar, 138](#page-137-0) programa de configuración del sistema [acceder, 61,](#page-60-0) [79](#page-78-0) [opciones, 63](#page-62-0) [teclas de navegación, 62](#page-61-1)

[proteger el sistema, 74](#page-73-0) puentes [placa base, 203](#page-202-0)

## **R**

[ranuras de expansión, 107](#page-106-0) [ranuras de expansión](#page-106-1)  PCIe/PCI-X, 107 ratón [solución de problemas, 173](#page-172-0) refrigeración del sistema [solución de problemas, 181](#page-180-0) relleno [fuente de alimentación, 100](#page-99-0) [unidad de disco duro, 90](#page-89-0)

# **S**

[secuencia de inicio, 64](#page-63-0) [seguridad, 169](#page-168-0) [seguridad del sistema, 65](#page-64-3) sistema mojado [solución de problemas, 177](#page-176-0) sistema, contraseña [asignar, 73](#page-72-0) [cambiar, 76](#page-75-2) [eliminar, 76](#page-75-2) [utilizar, 72](#page-71-0) [sistema, mensajes, 44](#page-43-0) sistemas dañados

[solución de problemas, 178](#page-177-0) solución de problemas [batería del sistema, 179](#page-178-0) [conexiones externas, 172](#page-171-0) [dispositivo de E/S serie, 175](#page-174-0) [dispositivo USB, 175](#page-174-1) [fuentes de alimentación, 180](#page-179-0) [memoria, 183](#page-182-0) [microprocesadores, 196](#page-195-0) [NIC, 176](#page-175-0) [ratón, 173](#page-172-0) [refrigeración del sistema, 181](#page-180-0) [rutina de inicio, 169](#page-168-1) [sistema dañado, 178](#page-177-0) [sistema mojado, 177](#page-176-0) [tarjeta controladora secundaria](#page-192-0)  RAID SAS, 193 [tarjetas de expansión, 195](#page-194-0) [teclado, 173](#page-172-1) [unidad de CD, 187](#page-186-0) [unidad de cinta, 189](#page-188-0) [unidad de disco duro, 190](#page-189-0) [unidad de disquete, 186](#page-185-0) [ventiladores de refrigeración, 182](#page-181-0) [vídeo, 172](#page-171-1) soporte del compartimiento de expansión [extraer, 163](#page-162-0) [instalar, 165](#page-164-0) soporte del ventilador [central, 125](#page-124-1) [cubierta de refrigeración, 105](#page-104-0) [parte posterior, 126](#page-125-1) soporte para unidades FlexBay [extraer, 144](#page-143-0)

[instalar, 147](#page-146-0)

# **T**

tarjeta controladora secundaria RAID SAS [extraer, 150](#page-149-0) [instalar, 152](#page-151-0) [solución de problemas, 193](#page-192-0) [sustitución de la batería, 148](#page-147-0) tarjeta controladora secundaria SAS [extraer, 150](#page-149-0) [instalar, 152](#page-151-0) [solución de problemas, 193](#page-192-0) [Tarjeta RAC, 134](#page-133-1) [extracción, 134](#page-133-0) tarjeta RAC [instalar, 135](#page-134-0) tarjetas de expansión [extraer, 110](#page-109-0) [instalar, 108](#page-107-0) [solución de problemas, 195](#page-194-0) teclado [solución de problemas, 173](#page-172-1)

#### **U**

unidad de CD [solución de problemas, 187](#page-186-0) unidad de cinta [solución de problemas, 189](#page-188-0) unidad de copia de seguridad en cinta [extraer, 111](#page-110-0) [instalar, 112](#page-111-0) unidad de disco duro [códigos de los indicadores, 21](#page-20-0) [extraer, 91](#page-90-0) [extraer de un portaunidades, 93](#page-92-0) [instalar, 92](#page-91-0) instalar SATA en un [portaunidades SATA, 95](#page-94-0) instalar SATA en un [portaunidades SATAu, 96](#page-95-0) instalar una SAS en un [portaunidades SATAu, 93](#page-92-1) [solución de problemas, 190](#page-189-0) unidad de disquete [extraer, 117](#page-116-0) [instalar, 119](#page-118-0) [portaunidades, 119](#page-118-1) [solución de problemas, 186](#page-185-0) unidad de inicio [configurar, 158](#page-157-0) unidad de relleno [extraer, 90](#page-89-0) [instalar, 91](#page-90-1) unidad óptica [extraer, 114](#page-113-0) [instalar, 116](#page-115-0)

#### **V**

[ventilador de la cubierta de](#page-104-0)  [refrigeración, 105](#page-104-0)

[ventiladores, 101](#page-100-0) [instalar y extraer, 103](#page-102-0) [numerados, 102](#page-101-0) ventiladores de refrigeración [extraer e instalar, 103](#page-102-0) [solución de problemas, 182](#page-181-0) vídeo [solución de problemas, 172](#page-171-1)